# **Vivado Design Suite Properties Reference Guide**

**UG912 (v2022.2) November 2, 2022**

Xilinx is creating an environment where employees, customers, and partners feel welcome and included. To that end, we're removing noninclusive language from our products and related collateral. We've launched an internal initiative to remove language that could exclude people or reinforce historical biases, including terms embedded in our software and IPs. You may still find examples of non-inclusive language in our older products as we work to make these changes and align with evolving industry standards. Follow this [link](https://www.xilinx.com/content/dam/xilinx/publications/about/Inclusive-terminology.pdf) for more information.

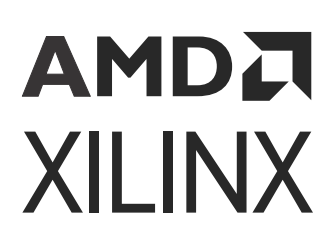

# **Table of Contents**

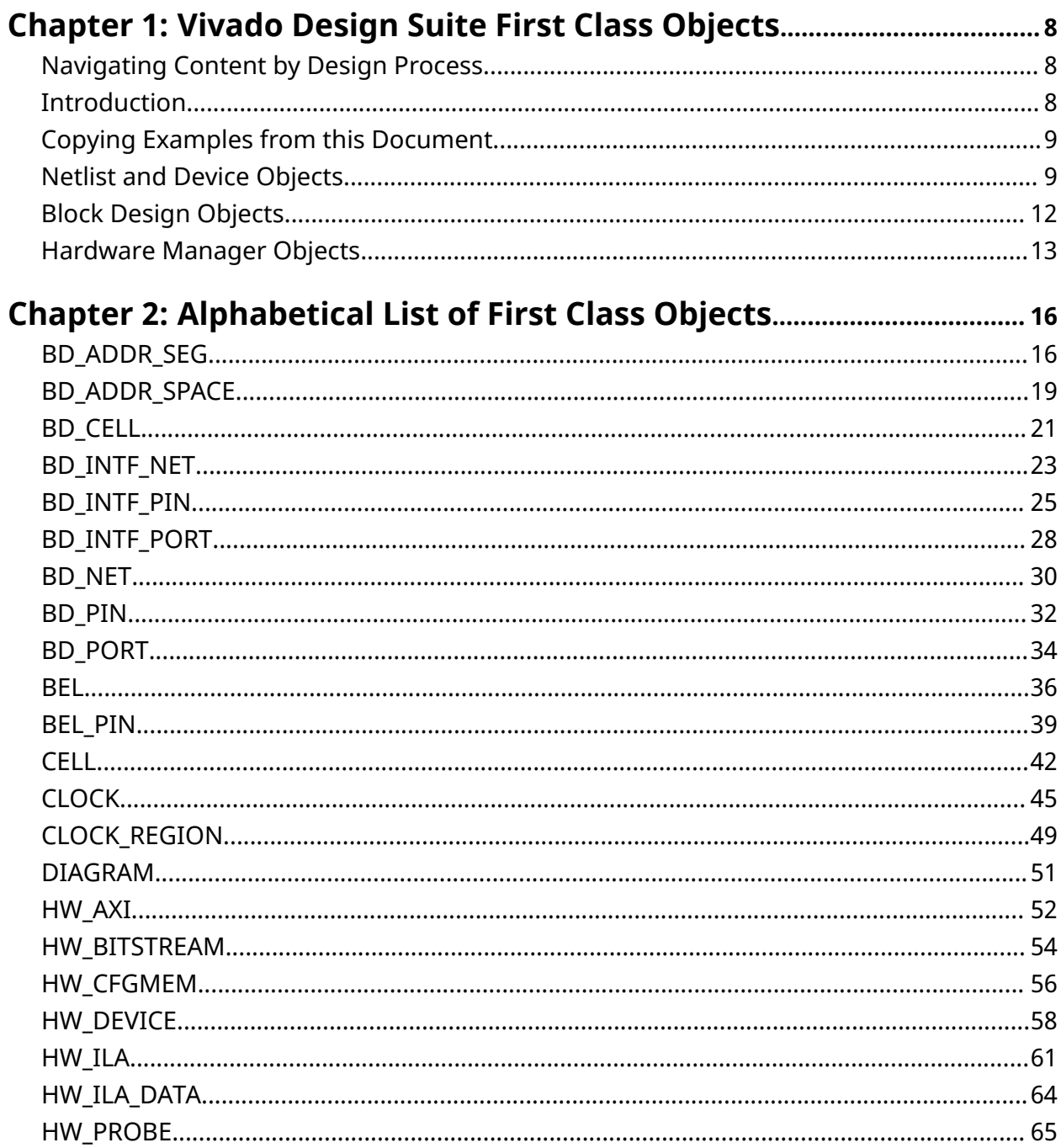

# **AMDA**<br>XILINX

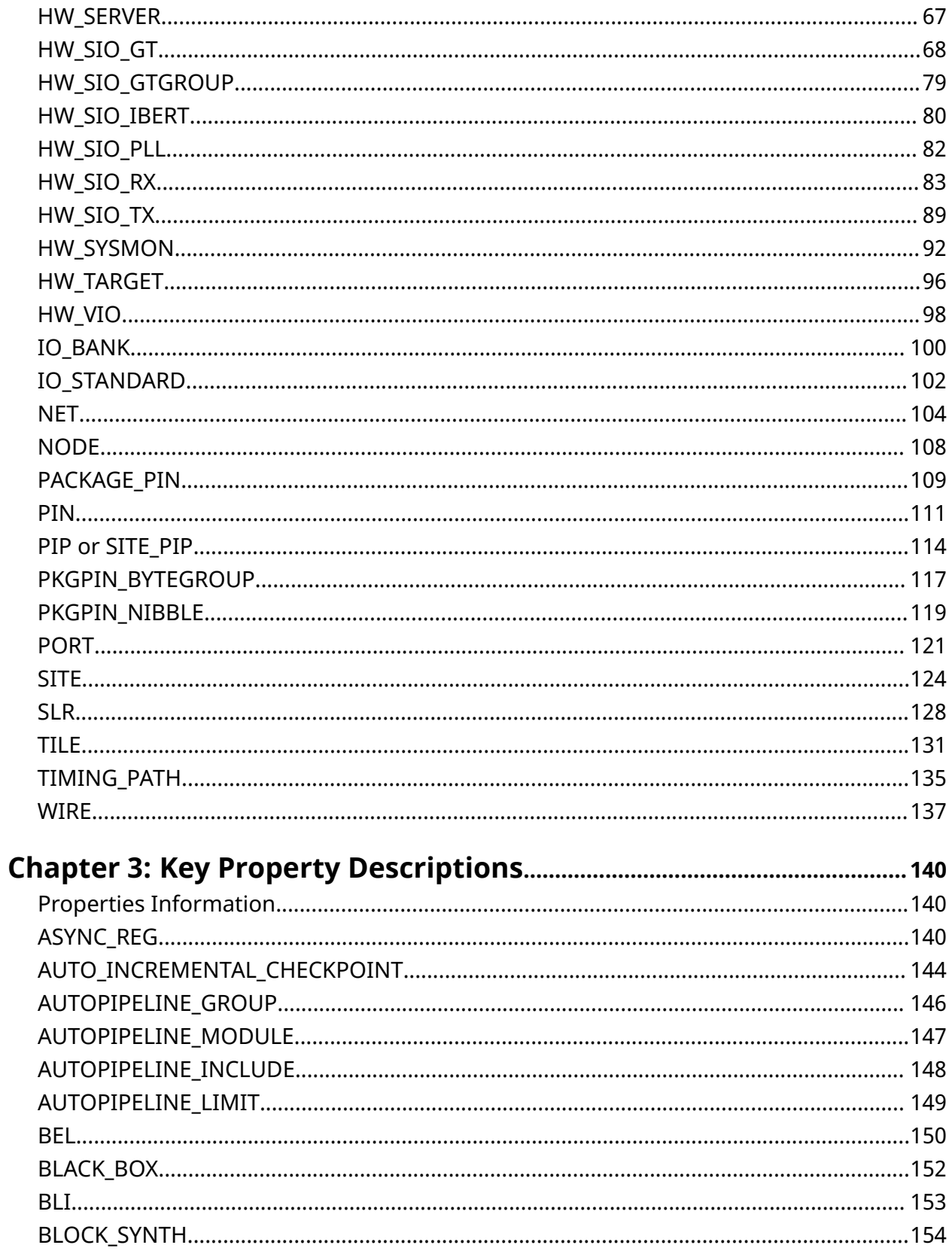

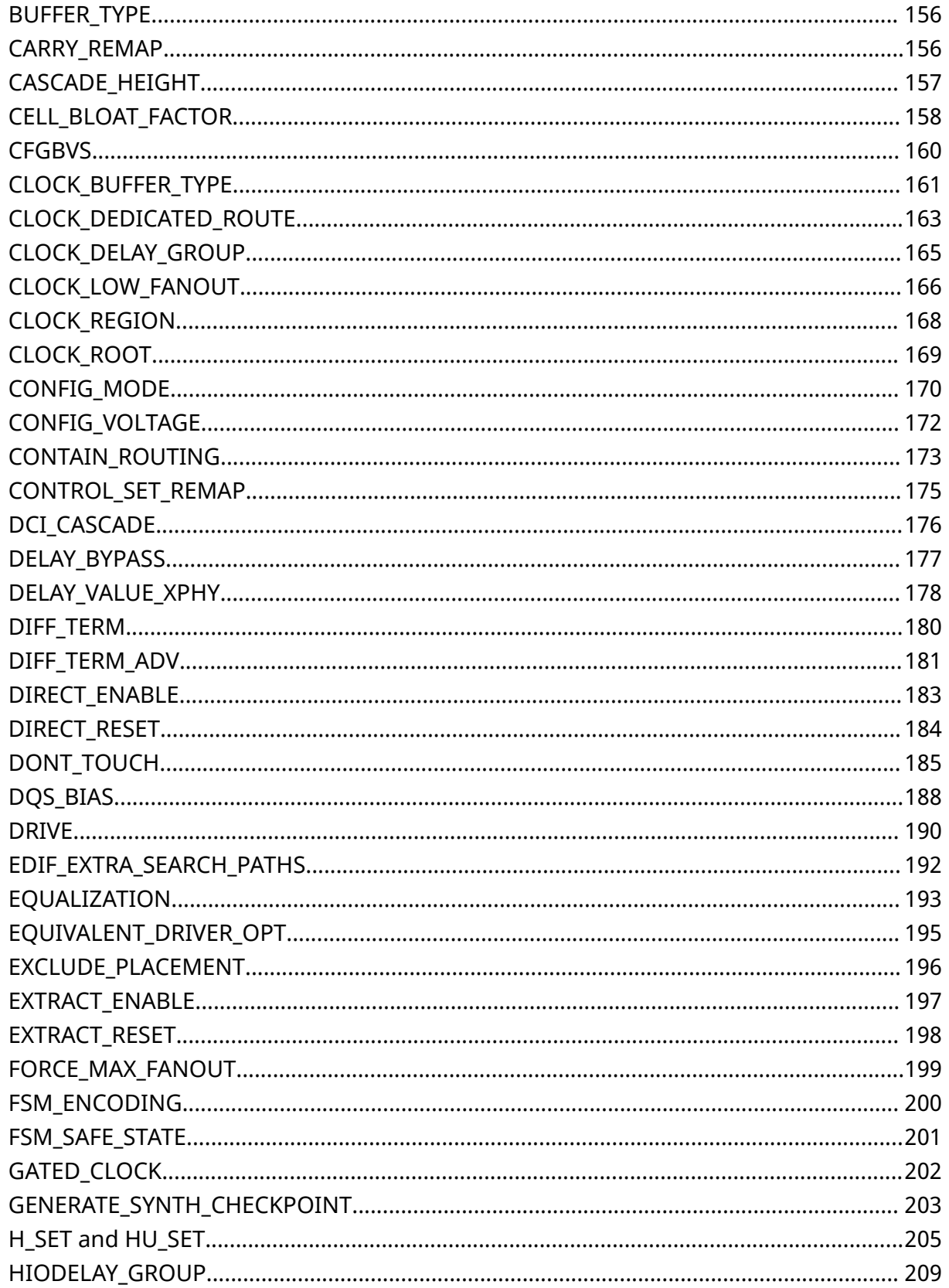

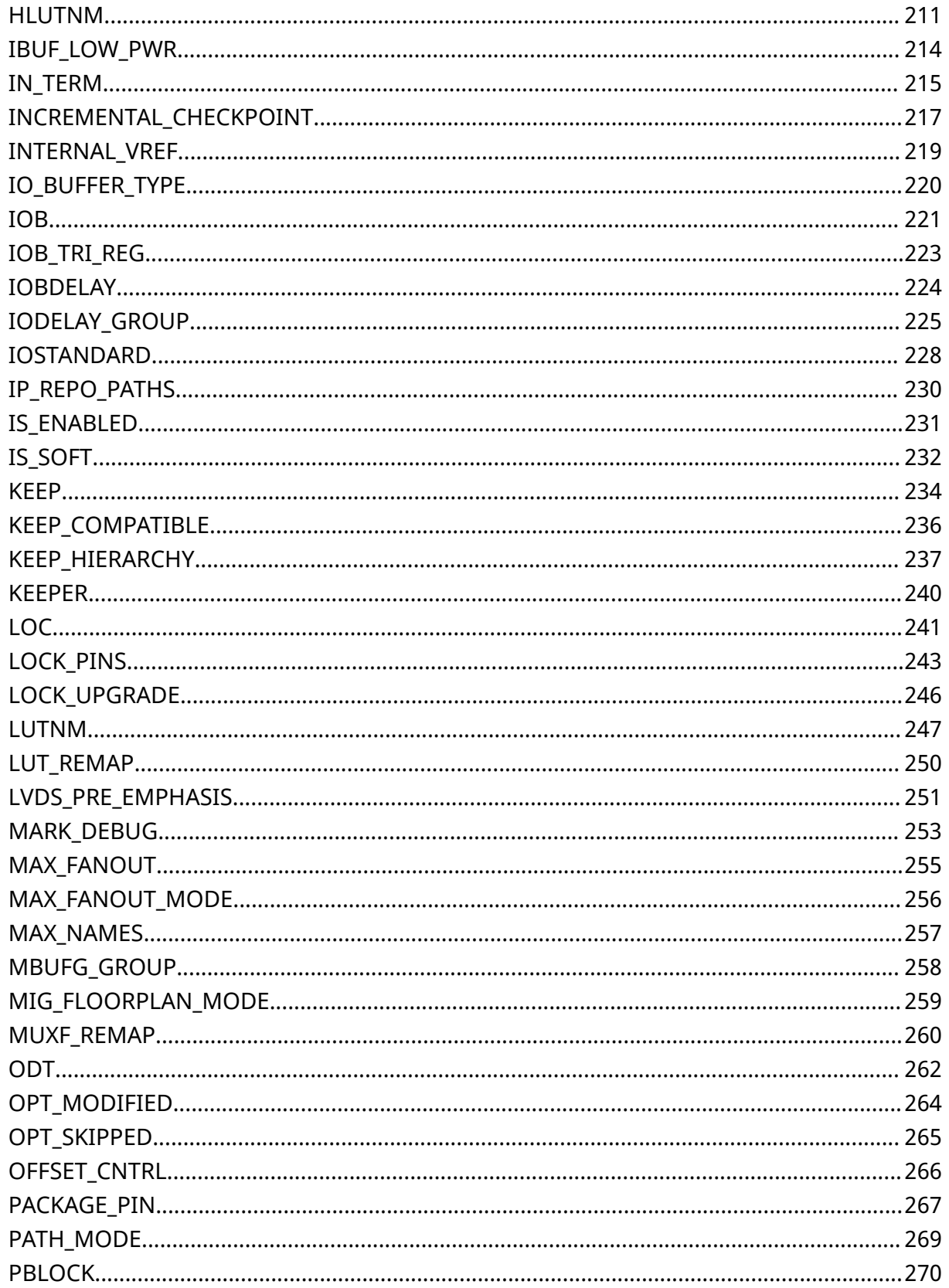

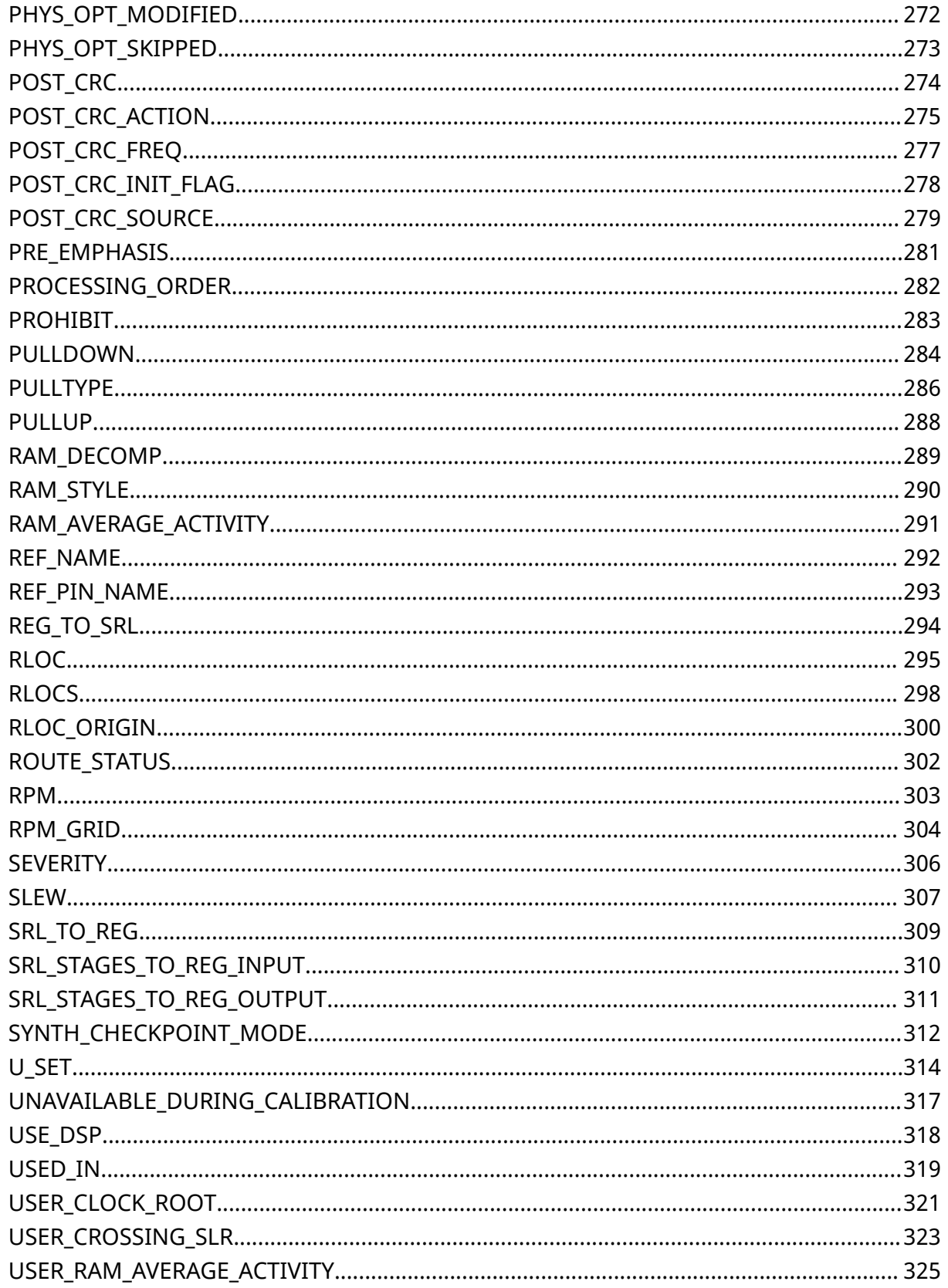

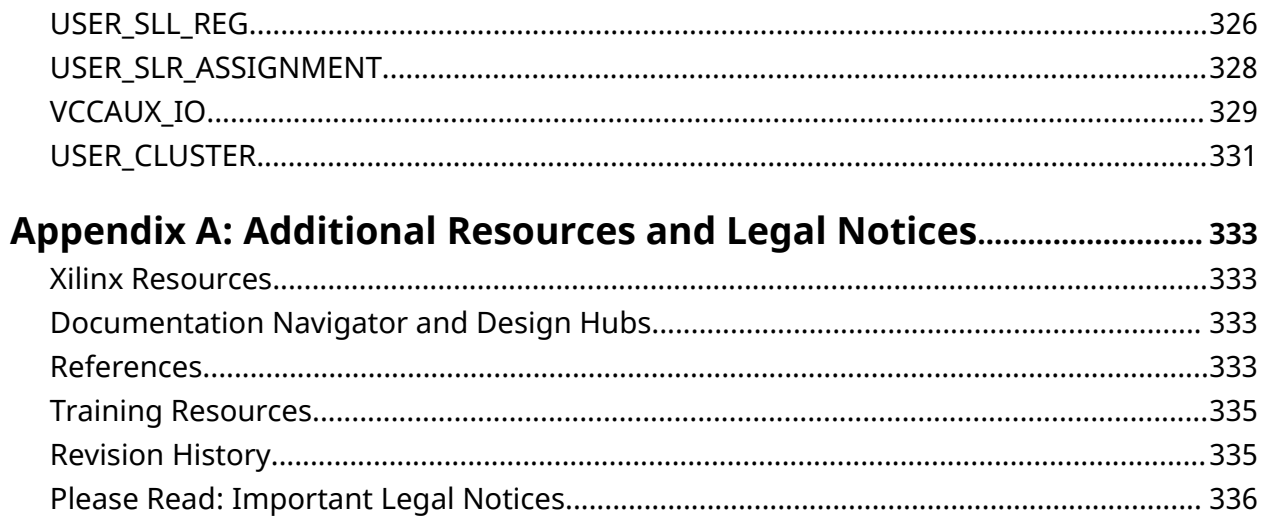

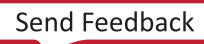

## *Chapter 1*

# <span id="page-7-0"></span>Vivado Design Suite First Class Objects

# **Navigating Content by Design Process**

Xilinx<sup>®</sup> documentation is organized around a set of standard design processes to help you find relevant content for your current development task. All Versal<sup>®</sup> ACAP design process [Design](https://www.xilinx.com/support/documentation-navigation/design-hubs.html) [Hubs](https://www.xilinx.com/support/documentation-navigation/design-hubs.html) and the [Design Flow Assistant](https://www.xilinx.com/support/documentation-navigation/design-process/versal-decision-tree-welcome.html) materials can be found on the [Xilinx.com](https://www.xilinx.com) website. This document covers the following design processes:

• **Hardware, IP, and Platform Development:** Creating the PL IP blocks for the hardware platform, creating PL kernels, functional simulation, and evaluating the Vivado<sup>®</sup> timing, resource use, and power closure. Also involves developing the hardware platform for system integration.

## **Introduction**

This reference manual discusses the first class objects, and the properties available for those objects, in the Xilinx Vivado® Design Suite. It consists of the following:

- **Vivado Design Suite First Class Objects:** Describes the various design and device objects used by the Vivado Design Suite to model the FPGA design database. Presents the objects sorted according to specific categories, with links to detailed object descriptions in the next chapter.
- **[Chapter 2: Alphabetical List of First Class Objects](#page-15-0):** List the Vivado Design Suite first class objects in alphabetical order. A definition of the object, a list of related objects, and a list of properties attached to each object are provided.
- **[Chapter 3: Key Property Descriptions:](#page-139-0)** For many Vivado Design Suite properties, a description, supported architectures, applicable elements, values, syntax examples (Verilog, VHDL, and Xilinx Design Constraints (XDC)), and affected steps in the design flow are provided.
- **[Appendix A: Additional Resources and Legal Notices](#page-332-0):** Resources and documents available on the Xilinx support website at [www.xilinx.com/support](https://www.xilinx.com/support.html) are provided.

## <span id="page-8-0"></span>**Copying Examples from this Document**

**CAUTION!** *Please read this section carefully before copying syntax or coding examples from this document into your code.*

This guide gives numerous syntax and coding examples to assist you in inserting properties into your code. Problems can arise if you copy those examples directly from this PDF document into your code.

- The dash character, '-', might be replaced with an en-dash or em-dash character when copying and pasting from the PDF into the Vivado tools Tcl Console, or into a Tcl script or XDC file.
- PDF documents insert end of line markers into examples that wrap from line to line. These markers will cause errors in your Tcl scripts or XDC files.
- Copying examples that span more than one page in the PDF captures extraneous header and footer information along with the example. This extraneous information causes errors in your Tcl scripts or XDC files.

To avoid these problems, edit the example in an ASCII text editor to remove any unnecessary markers or information, then paste it into your code, or the Vivado Design Suite Tcl shell or Tcl Console.

### **Netlist and Device Objects**

Vivado Design Suite supports a number of first class objects in the in-memory design database. These objects represent the cells, nets, and ports of the logical design, the device resources of the target Xilinx device, or platform board, as well as objects used by specific features of the Vivado Design Suite such as block design objects used by IP integrator, or hardware objects used by the Vivado hardware manager. The Vivado Design Suite maps the netlist objects of the logical design onto the device objects of the target device or board. The following figure illustrates the relationships between some of the Vivado tools first class objects. This figure is representative, and is not intended to depict all Vivado tools first class objects, or their relationships.

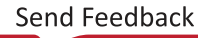

<span id="page-9-0"></span>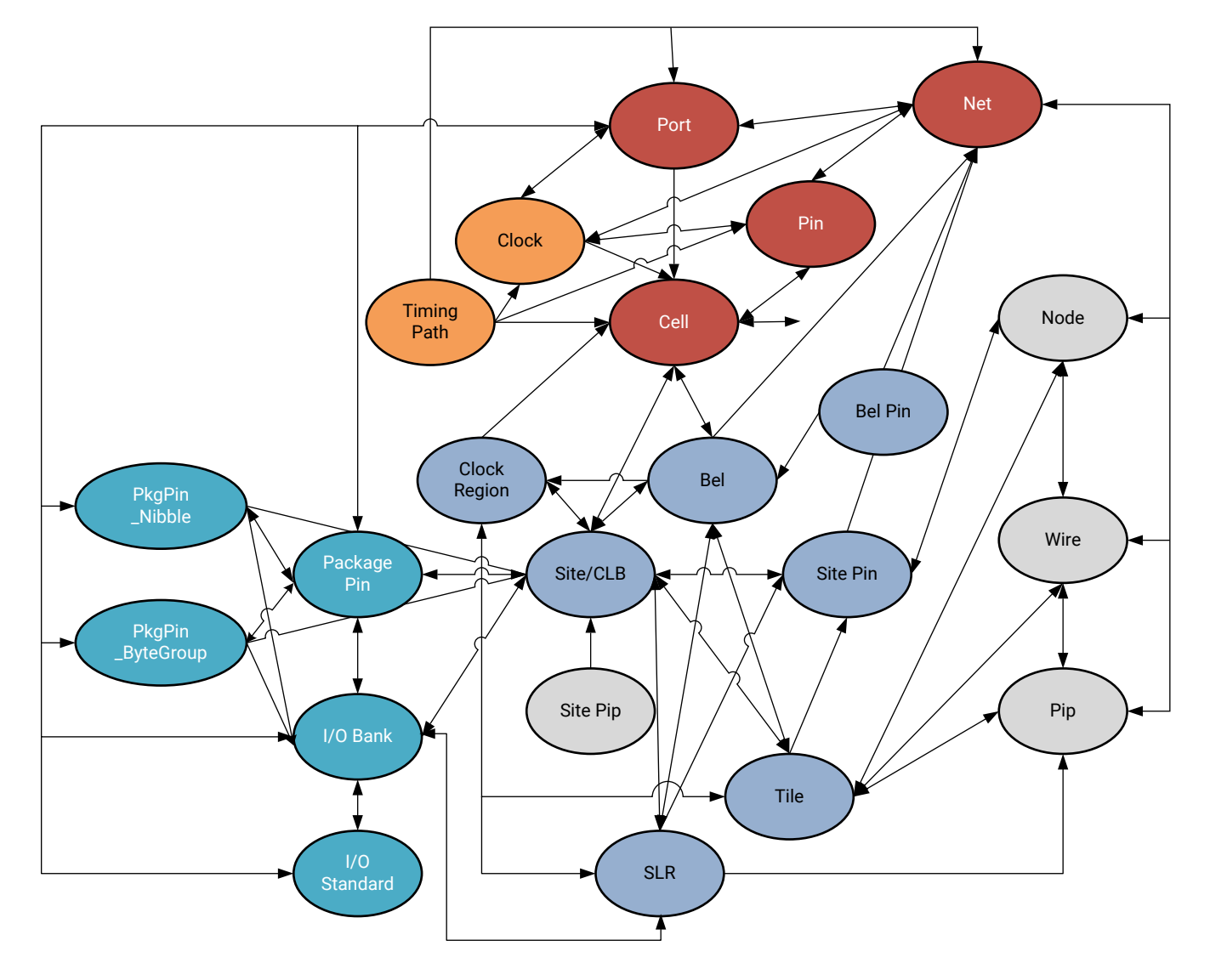

*Figure 1:* **Netlist and Device Objects**

X14826-081315

The netlist objects, displayed at the top of the figure above, are part of the logical design for programming into the FPGA. Device objects, shown in the lower half of the figure, are part of the actual physical device, and include area resources such as clock regions, tiles, sites or CLBs. Device objects also include package pins and I/O banks, shown on the left side of the figure, and routing resources such as nodes, wires, and pips, shown on the right in the figure.

Additional categories of first class objects exist in the Vivado Design Suite, such as timing objects, which combine with the netlist design to create timing reports and constrain placement and routing results. Timing objects associated with the netlist and device objects, provide a complete timing analysis of the implemented design. Timing objects include clocks, timing paths, and delay objects.

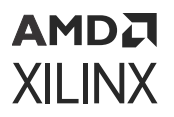

The relationship between objects is shown by the arrows connecting two objects:

- A double headed arrow indicates that the relationship can be queried from either direction. For instance, you can query the cells attached to specific nets ( $get\_cells -of\_objects$  $[get\_nets]$ ), or query the nets connected to specific cells  $[get\_nets -of\_objects]$ [get\_cells]).
- A single-ended arrow reflects a relationship that can only be queried in the direction of the arrow. For instance, in [Figure 1: Netlist and Device Objects,](#page-9-0) you can see that you can query the bels located in specific clock regions (get\_bels -of\_objects [get\_clock\_regions]), but you cannot get clock regions associated with specific bels.

A description of first class objects, their relationships to other objects, and the properties defined on those objects follows.

#### **Netlist Objects**

- [CELL](#page-41-0)
- [CLOCK](#page-44-0)
- [NET](#page-103-0)
- [PIN](#page-110-0)
- [PORT](#page-120-0)
- [TIMING\\_PATH](#page-134-0)

#### **Device Resource Objects**

- [BEL](#page-35-0)
- [BEL\\_PIN](#page-38-0)
- [CLOCK\\_REGION](#page-48-0)
- [IO\\_BANK](#page-99-0)
- IO STANDARD
- [NODE](#page-107-0)
- [PACKAGE\\_PIN](#page-108-0)
- [PIP or SITE\\_PIP](#page-113-0)
- [PKGPIN\\_BYTEGROUP](#page-116-0)
- [PKGPIN\\_NIBBLE](#page-118-0)
- [SITE](#page-123-0)
- [SLR](#page-127-0)
- [TILE](#page-130-0)

<span id="page-11-0"></span>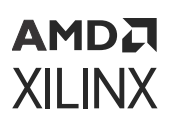

• [WIRE](#page-136-0)

### **Block Design Objects**

Block Designs are complex subsystem designs made up of interconnected IP cores, that can either serve as stand-alone designs, or be integrated into other designs. Block Designs, or diagrams, can be created with the IP integrator of the Vivado Design Suite. They can be created interactively, on the canvas of the IP integrator in the Vivado Design Suite IDE, or interactively using Tcl commands.

The Block Design diagram objects are structurally very similar to the netlist objects previously described. The relationships between the different design objects that make up Block Designs, or diagrams, are illustrated in the following figure.

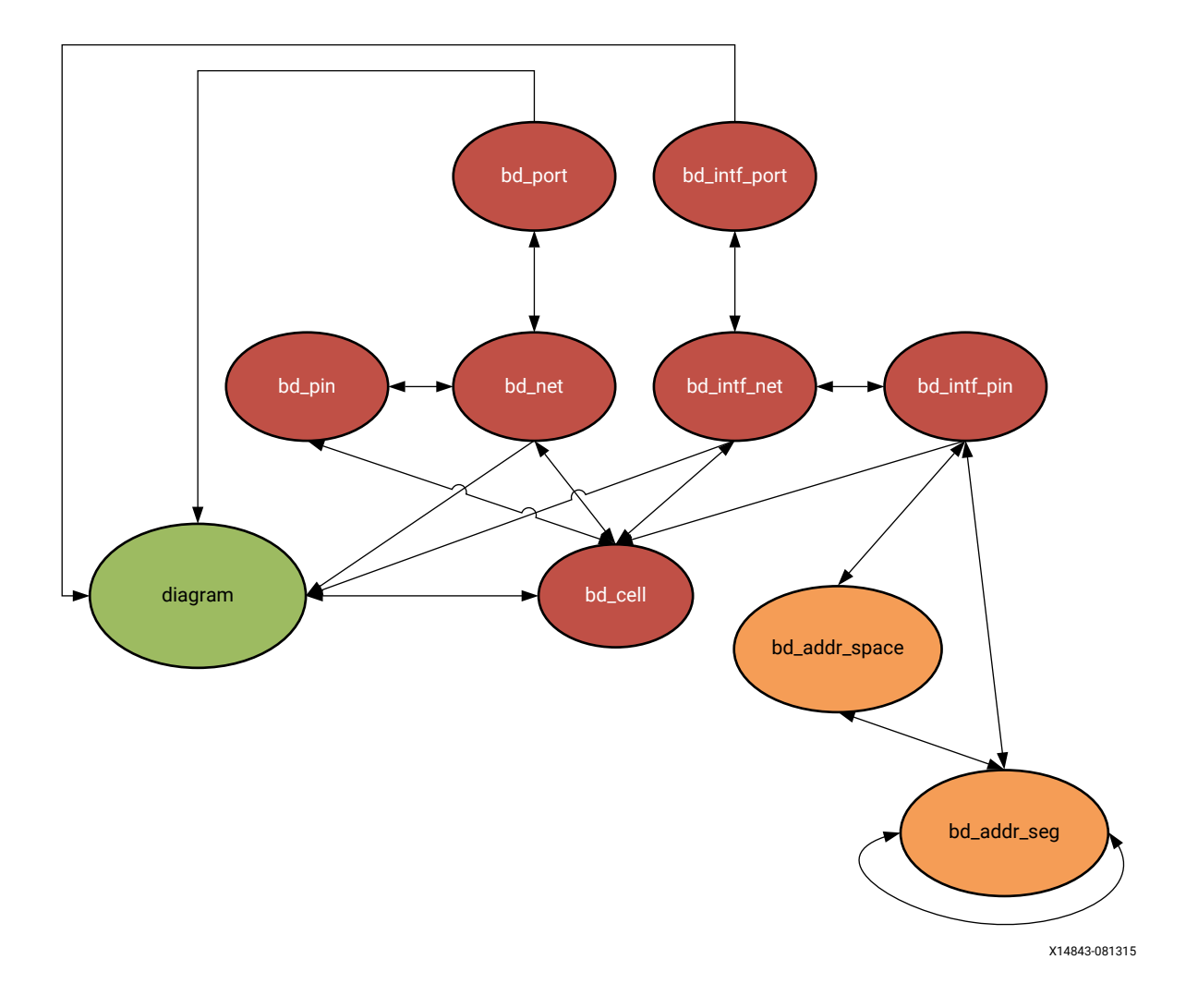

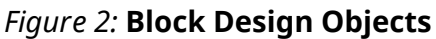

<span id="page-12-0"></span>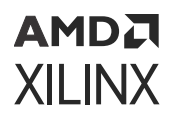

As seen in the figure above, the block diagram objects include:

- [DIAGRAM](#page-50-0)
- [BD\\_ADDR\\_SPACE](#page-18-0)
- [BD\\_ADDR\\_SEG](#page-15-0)
- [BD\\_CELL](#page-20-0)
- [BD\\_INTF\\_NET](#page-22-0)
- [BD\\_INTF\\_PIN](#page-24-0)
- [BD\\_INTF\\_PORT](#page-27-0)
- [BD\\_NET](#page-29-0)
- [BD\\_PIN](#page-31-0)
- [BD\\_PORT](#page-33-0)

## **Hardware Manager Objects**

The Hardware Manager is a feature of the Vivado Design Suite that lets you connect to a device programmer or debug board, and exercise the programmed hardware device. The Hardware Manager lets you exercise debug logic on devices, accessing signals to set or retrieve current values. The many debug cores and objects of the Vivado hardware manager are shown in the following figure.

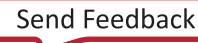

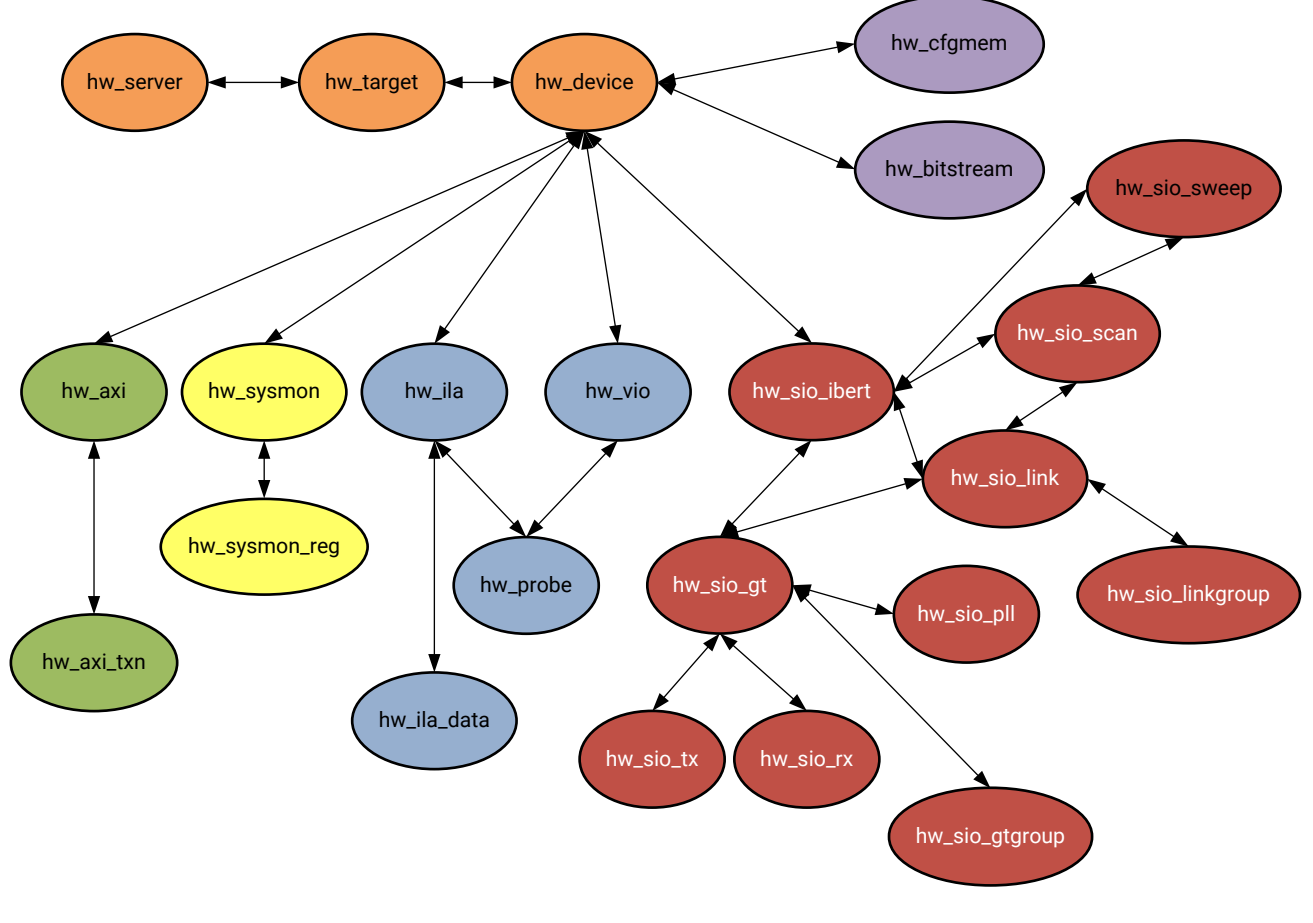

*Figure 3:* **Hardware Manager Objects**

X14844-081315

Debug cores can be instantiated into an RTL design from the Xilinx IP catalog, or in the case of the ILA or VIO debug cores, can be inserted into the synthesized netlist using the netlist-based debug flow. Refer to *Vivado Design Suite User Guide: Programming and Debugging* [\(UG908\)](https://docs.xilinx.com/access/sources/dita/map?url=ug908-vivado-programming-debugging) for more information.

As seen in the figure above, the Vivado hardware manager objects include:

- [HW\\_AXI](#page-51-0)
- [HW\\_BITSTREAM](#page-53-0)
- [HW\\_CFGMEM](#page-55-0)
- [HW\\_DEVICE](#page-57-0)
- [HW\\_ILA](#page-60-0)
- [HW\\_ILA\\_DATA](#page-63-0)
- [HW\\_PROBE](#page-64-0)

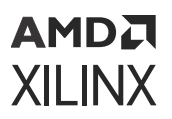

- [HW\\_SERVER](#page-66-0)
- [HW\\_SIO\\_GT](#page-67-0)
- [HW\\_SIO\\_GTGROUP](#page-78-0)
- [HW\\_SIO\\_IBERT](#page-79-0)
- [HW\\_SIO\\_PLL](#page-81-0)
- [HW\\_SIO\\_RX](#page-82-0)
- [HW\\_SIO\\_TX](#page-88-0)
- [HW\\_SYSMON](#page-91-0)
- [HW\\_TARGET](#page-95-0)
- [HW\\_VIO](#page-97-0)

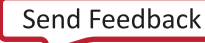

## *Chapter 2*

# <span id="page-15-0"></span>Alphabetical List of First Class Objects

# **BD\_ADDR\_SEG**

#### **Description**

Address segments, or bd\_addr\_seg objects, describe the location and size of a range of memory. They have a range (size) and an optional starting offset.

For various memory mapped master and slave interfaces, IP integrator follows the industry standard IP-XACT data format for capturing memory requirements and capabilities of endpoint masters and slaves.

Addressable slave interfaces reference an address segment container, called a memory map. These memory maps are usually named after the slave interface pins, for example,  $S_A X I$ , though that is not required.

The memory map contains slave address segments. These address segments correspond to the address decode window for the slave interface referencing the memory map. When specified in the memory map, slave segments must have a range and can optionally have a hard offset, (indicating that the slave can only be mapped into master address spaces at that offset or apertures of it).

A typical AXI4-Lite slave interface for instance references a memory map with only one address segment, representing a range of memory. However, some slaves, like a bridge, will have multiple address segments; or a range of addresses for each address decode window.

Slave address segments are assigned into master address spaces using the assign\_bd\_address or create\_bd\_addr\_seg command.

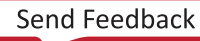

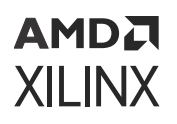

Addressing master interfaces reference an address segment container called an Address Space, or  $bd\_addr\_space$ . The address space is referenced by interface pins,  $bd\_int f$ <sub>-pin</sub>, on the cell. In the case of external AXI masters, the address space is referenced by the external interface port, bd\_intf\_port. Several interfaces of varying protocols can reference the same master address space. The MicroBlaze™ processor Data address space, for instance, is referenced by its DLMB, M\_AXI\_DP and M\_AXI\_DC interfaces.

The Address space contains master address segments. These master address segments reference slave address segments that have been assigned into the master address space, and the offset and range at which the master accesses it.

#### **Related Objects**

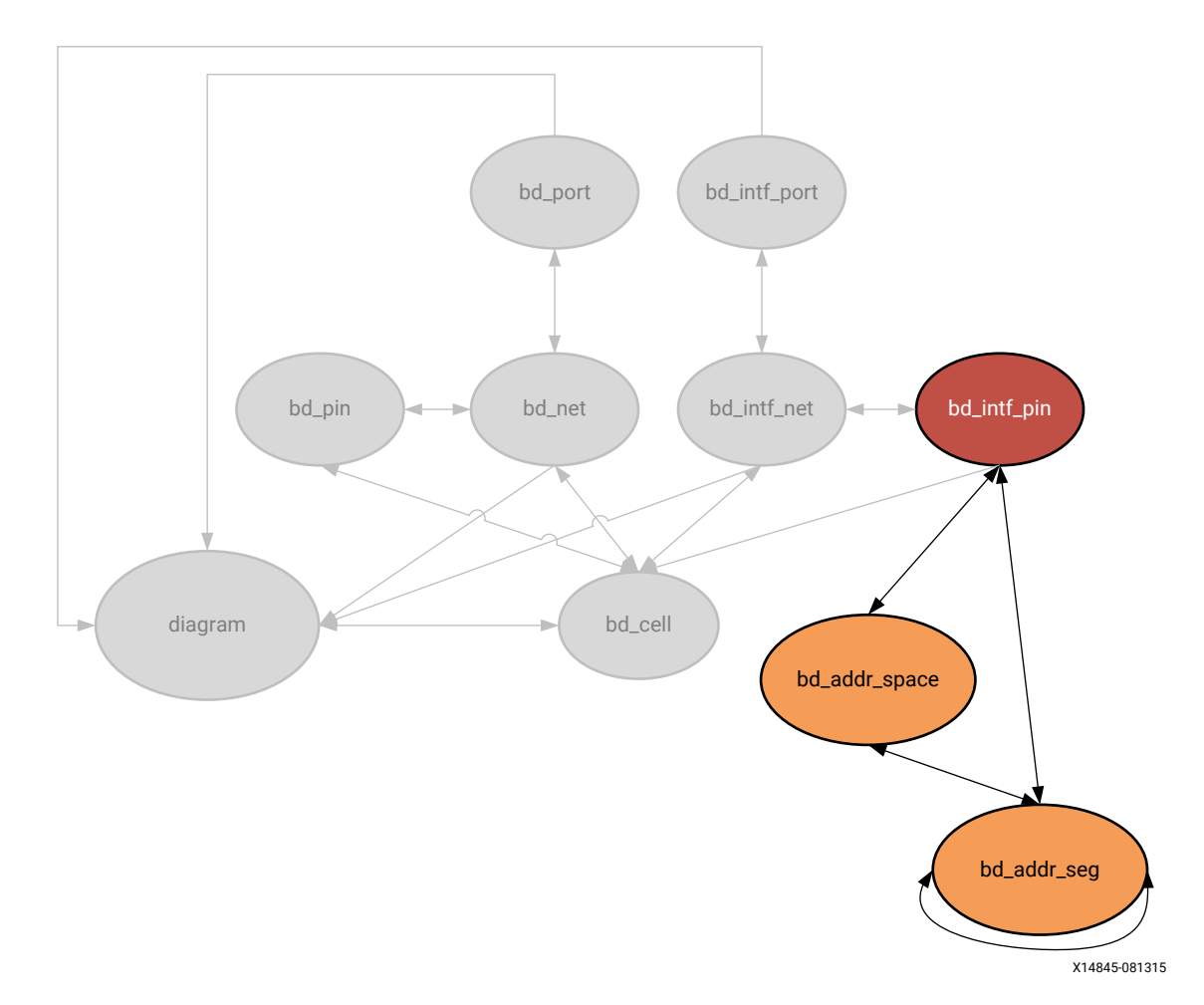

*Figure 4:* **Block Design Address Space and Address Segments**

The bd\_addr\_seg object refers to both master and slave address segments. The bd\_addr\_space object refers to both memory maps and master address spaces.

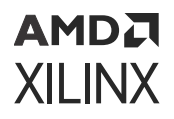

You can query the relationship between all related address spaces and address segments. For example:

```
# Get the slave address segments of a memory map space. 
get_bd_addr_segs -of_objects [get_bd_addr_spaces /mdm_1/S_AXI]
# Get the master address segments of amaster address space. 
get_bd_addr_segs -of_objects [get_bd_addr_spaces /Microblaze_0/Data]
# Get the slave adress segment from its referenced master address segment, 
or the 
# master address segment from its referencing slave address segment. 
get_bd_addr_segs -of_objects [get_bd_addr_segs <slave or master>_segment]
# Get the addr_segs referencing/referenced by interfaces.
# Get all Master or slave interfaces.
set vMB [get_bd_intf_pins -of_objects [get_bd_cells *] -filter {Mode == 
"Master"}] 
set vSB [get_bd_intf_pins -of_objects [get_bd_cells *] -filter {Mode == 
"Slave"}]
# Get master segments
set vMS [get_bd_addr_segs -of_objects $vMB]
# Get slave segments
set vSS [get_bd_addr_segs -of_objects $vSB]
```
#### **Properties**

The properties on a block design address segment object, bd\_addr\_seg, include the following, with example values:

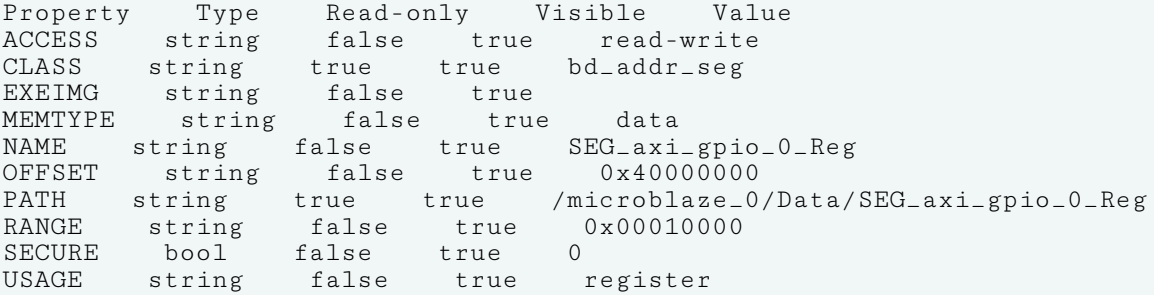

To report the properties for a bd\_addr\_seg object, you can copy and paste the following command into the Vivado® Design Suite Tcl shell or Tcl Console:

report\_property -all [lindex [get\_bd\_addr\_segs ] 0]

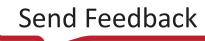

```
AMDA
XILINX
```
## **BD\_ADDR\_SPACE**

#### **Description**

An address space, or bd\_addr\_space object, is an assigned logically addressable space of memory on a master interface, or on AXI interface ports connected to an AXI master external to the block design.

The IP integrator of the Vivado Design Suite follows the industry standard IP-XACT data format for capturing memory requirements and capabilities. Some blocks can have one address space associated with multiple master interfaces, for example a processor with a system bus and fast memory bus. Other components can have multiple address spaces associated with multiple master interfaces, one for instruction and the other for data.

Master interfaces reference address spaces, or bd\_addr\_space objects. When an AXI slave is mapped to a master address space, a master address segment (bd\_addr\_seg) object is created, mapping the address segments of the slave to the master.

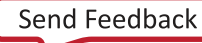

#### **Related Objects**

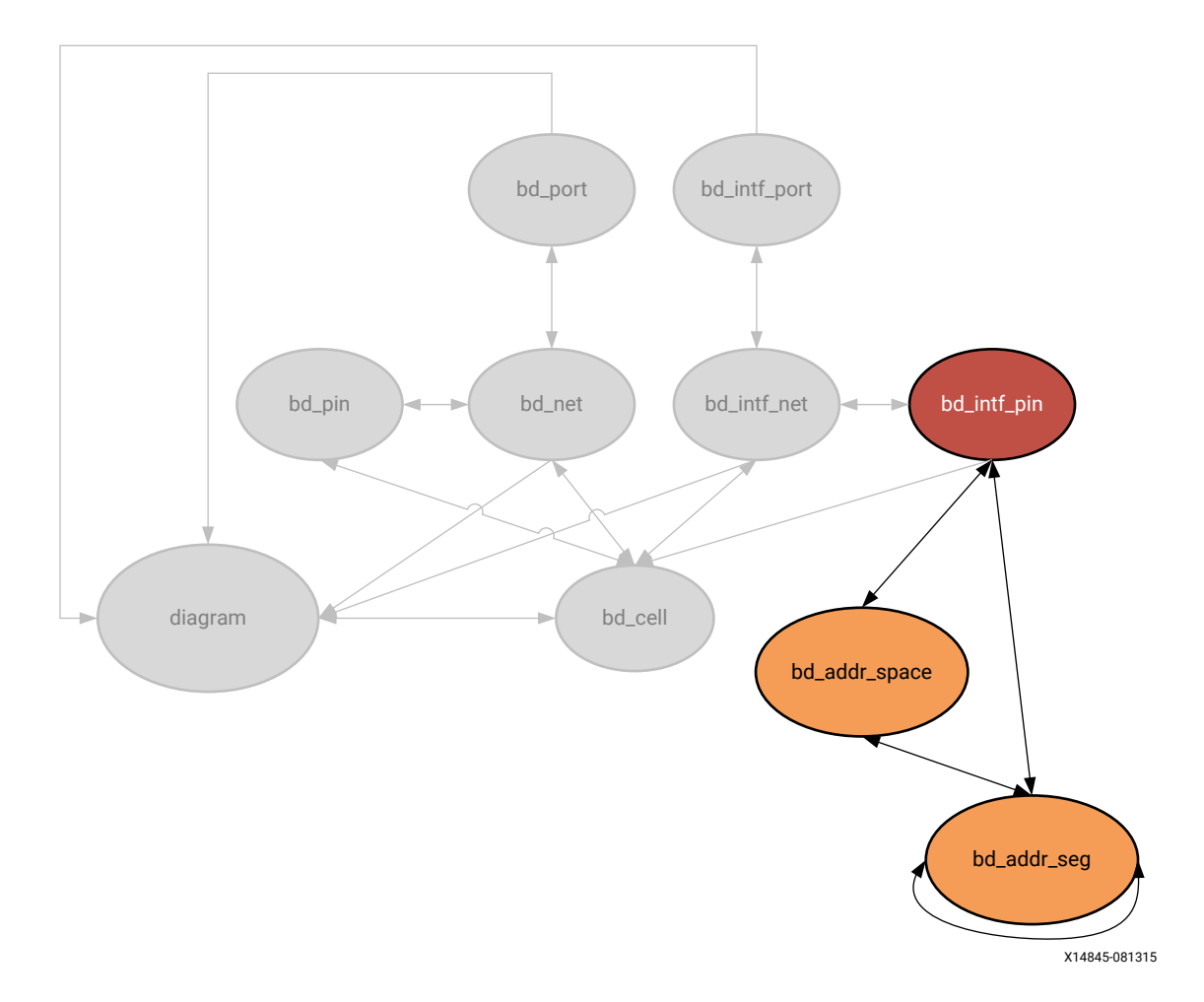

#### *Figure 5:* **Block Design Address Space and Address Segments**

The master address segment, bd\_addr\_seg, is associated with the address spaces in AXI master interfaces, found on a block design. The address space is referenced by the interface pins,  $bd\_int f$ <sub>-</sub>pin, on the cell, bd<sub>-</sub>cell. External AXI masters are associated with interface ports, bd\_intf\_port.

You can query the bd\_addr\_space objects of these associated objects:

```
get_bd_addr_spaces -of_objects [get_bd_cells /microblaze_0] 
get_bd_addr_segs -of_objects [get_bd_addr_spaces -of_objects [get_bd_cells/
microblaze_0]]
```
You can also query the objects associated with the block design address spaces:

```
get_bd_intf_pins -of_objects [get_bd_addr_spaces *SLMB]
```
<span id="page-20-0"></span>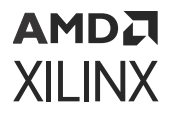

The properties on a block design address space object, bd addr space, include the following, with example values:

Property Type Read-only Visible Value<br>CLASS string true true bd\_addr\_space CLASS string true true<br>NAME string false true NAME string false true Data<br>OFFSET string false true 0x0  $0x00000000$ PATH string true true /microblaze\_0/Data RANGE string false true 0x100000000 TYPE string false true

To report the properties for a bd\_addr\_space object, you can copy and paste the following command into the Vivado Design Suite Tcl shell or Tcl Console:

report\_property -all [lindex [get\_bd\_addr\_spaces ] 0]

## **BD\_CELL**

#### **Description**

A block design cell, or bd\_cell object, is an instance of an IP integrator IP core object, or is a hierarchical block design cell. A leaf-cell is a core from the IP catalog. A hierarchical cell is a module or block that contains one or more additional levels of logic, including leaf-cells.

The TYPE property of the bd\_cell object identifies the block design cell as either a lead-cell coming from the IP catalog (TYPE == IP), or as a hierarchical module containing additional logic  $(TYPE == HIER)$ .

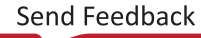

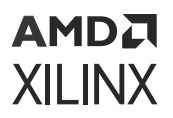

#### **Related Objects**

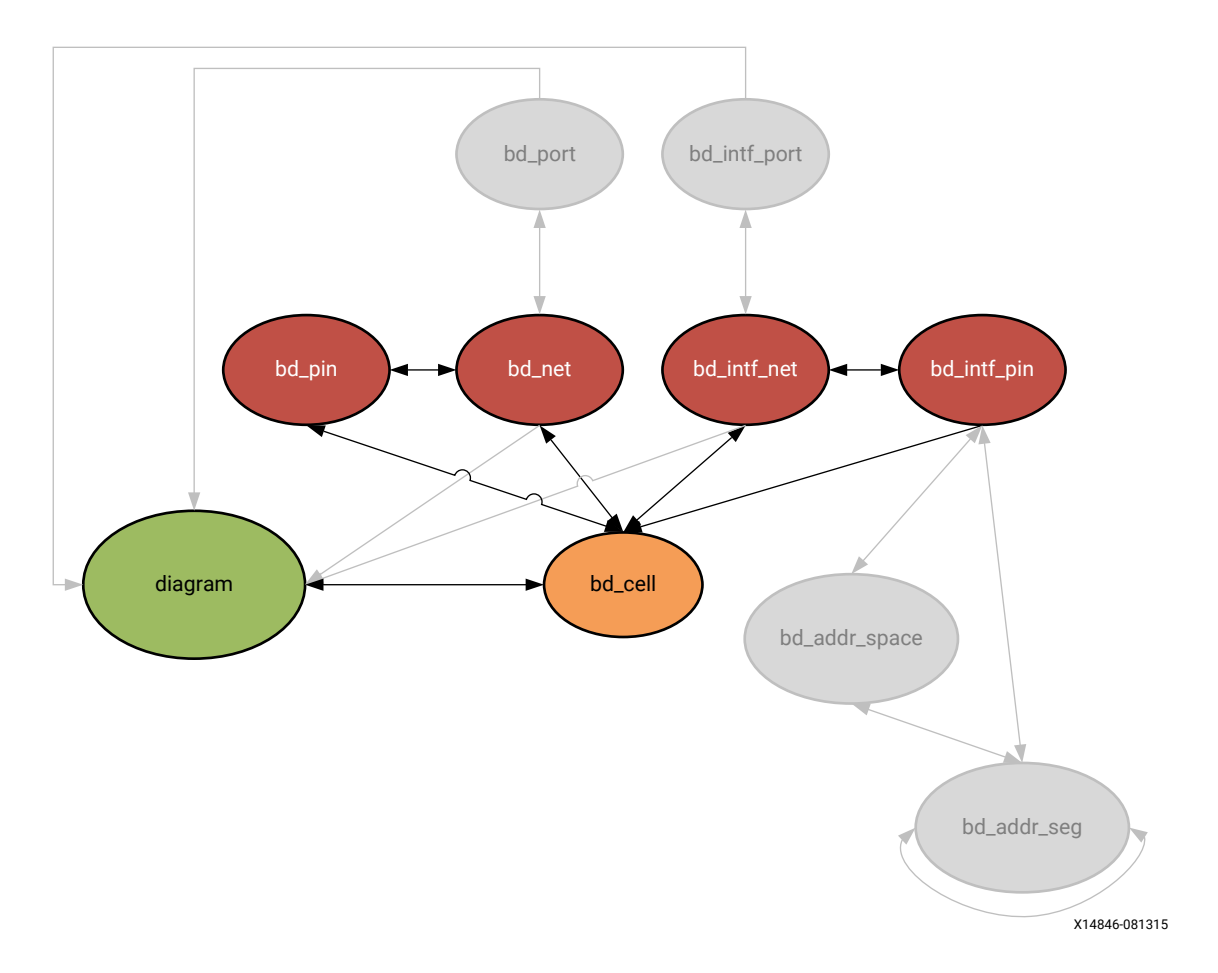

#### *Figure 6:* **Block Design Cells**

As seen in figure above, Block design cells (bd\_cell) are found in a block design, or diagram object. The cells include block design pins ( $bd\_pin$ ) and interface pins ( $bd\_intf\_pin$ ), and can hierarchically contain block design ports ( $bd$ \_port) and interface ports ( $bd$ \_intf\_port). They are connected by nets (bd\_net) and interface nets (bd\_intf\_net). Memory related block design cells can also contain address spaces (bd\_addr\_space), and address segments (bd\_addr\_seg). You can query the block design cells that are associated with any of these objects, for example:

```
get_bd_cells -of_objects [get_bd_addr_spaces]
```
You can query the objects associated with block design cells:

```
get_bd_addr_spaces -of_objects [get_bd_cells]
```
You can also query the block design cells that are hierarchically objects of another block design cell:

get\_bd\_cells -of\_objects [get\_bd\_cells microblaze\_0\_axi\_periph]

<span id="page-22-0"></span>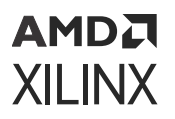

The specific properties on a block design cell object can be numerous and varied, depending on the type of IP core the object represents. The following table lists some of the properties assigned to a bd\_cell object in the Vivado Design Suite, with example values:

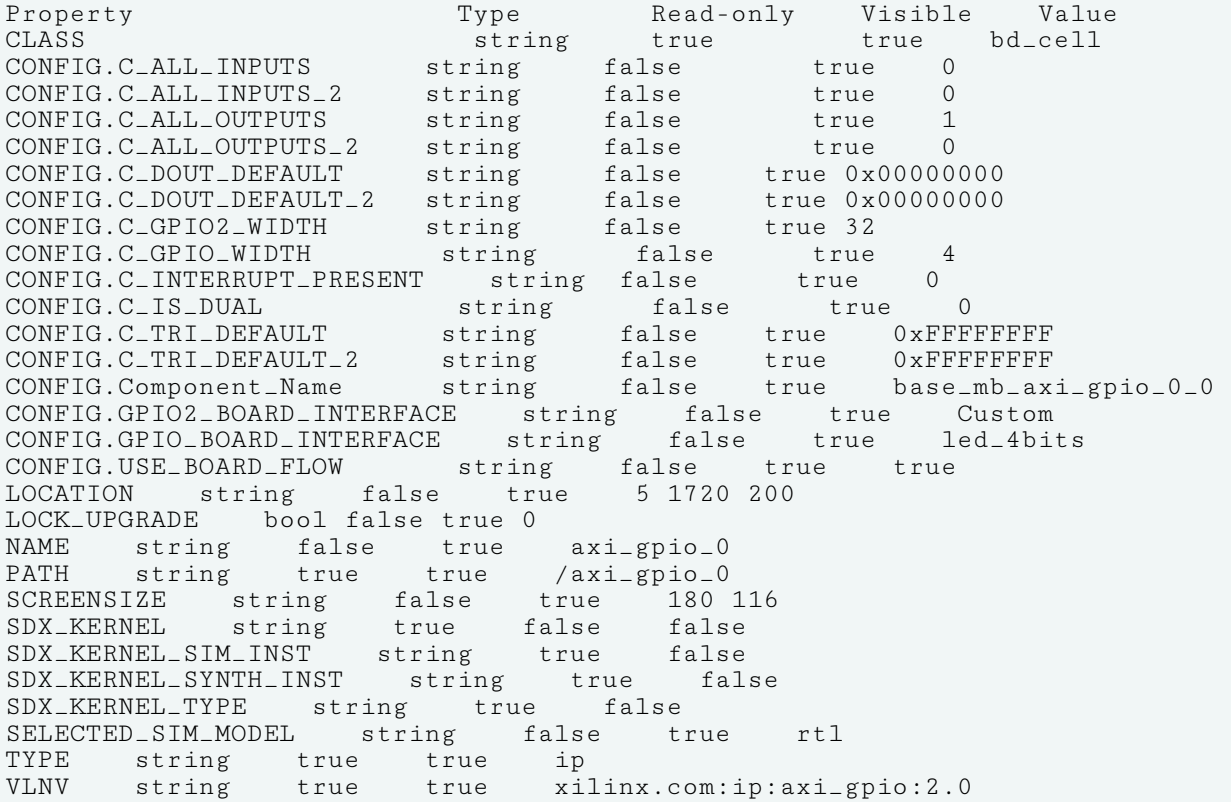

To report the properties for a bd\_cell object, you can copy and paste the following command into the Vivado Design Suite Tcl shell or Tcl Console:

```
report_property -all [lindex [get_bd_cells] 0]
```
# **BD\_INTF\_NET**

#### **Description**

An interface is a grouping of signals that share a common function, containing both individual signals and multiple buses. An AXI4-Lite master, for example, contains a large number of individual signals plus multiple buses, which are all required to make a connection. By grouping these signals and buses into an interface, the Vivado IP integrator can identify common interfaces and automatically make multiple connections in a single step.

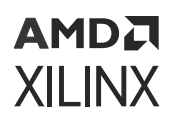

An interface is defined using the IP-XACT standard. Standard interfaces provided by Xilinx can be found in the Vivado tools installation directory at data/ip/interfaces. See the *Vivado Design Suite User Guide: Designing IP Subsystems using IP Integrator* [\(UG994\)](https://docs.xilinx.com/access/sources/dita/map?url=ug994-vivado-ip-subsystems) for more information on interface nets, pins, and ports.

A block design interface net, or a bd\_intf\_net object, connects the interface pins on a block design cell to other interface pins, or to external interface ports. The bd\_intf\_net object connects through multiple levels of the design hierarchy, connecting block design cells. Every interface net has a name which identifies it in the design. All block design cells, interface pins, and interface ports connected to these nets are electrically connected.

#### **Related Objects**

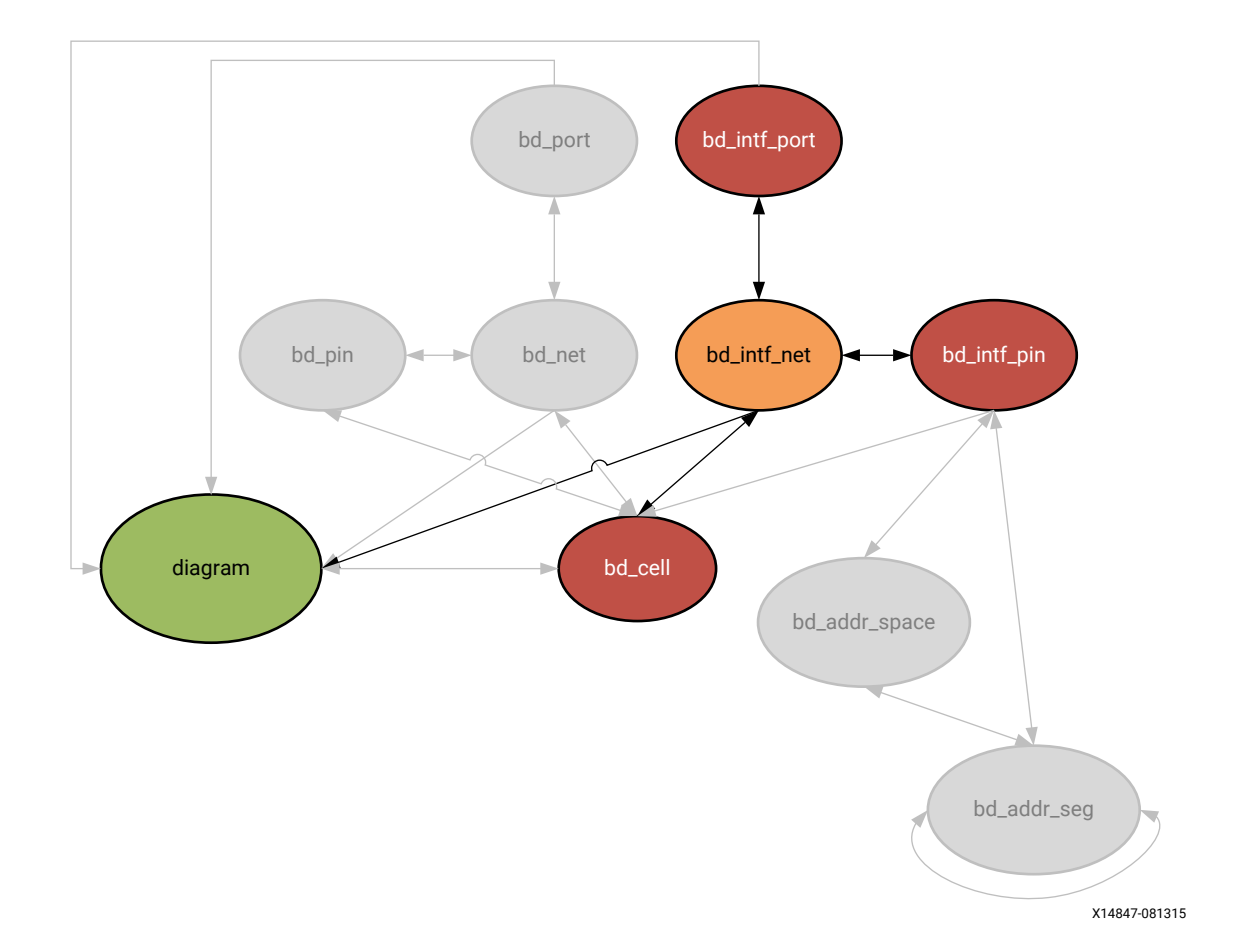

*Figure 7:* **Block Design Interface Nets**

As seen in figure above, the block design interface net, bd\_intf\_net object, occurs in a block design, or diagram. It is connected to interface ports ( $bd$ <sub>-intf-port</sub>), and through interface pins ( $bd_$ int  $f_p$ in) to block design cells (bd\_cell) in the diagram. You can query the bd\_intf\_nets of the diagram, bd\_cell, bd\_intf\_pin, and bd\_intf\_port objects.

get\_bd\_intf\_nets -of\_objects [get\_bd\_ports]

<span id="page-24-0"></span>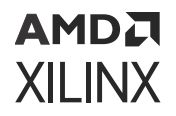

In addition, you can query the block design cells (bd\_cell) or the bd\_intf\_pins or bd\_intf\_port objects that are connected to a specific bd\_intf\_net:

get\_bd\_cells -of\_objects [get\_bd\_intf\_nets /INTERRUPT\_1\_1]

#### **Properties**

The properties on the bd\_intf\_net object include the following:

Property Type Read-only Visible Value CLASS string true true bd\_intf\_net NAME string false true microblaze\_0\_axi\_periph\_to\_s00\_couplers PATH string true true /microblaze\_0\_axi\_periph/microblaze\_0\_axi\_periph\_to\_s00\_couplers

To report the properties for the bd\_intf\_net object, you can copy and paste the following command into the Vivado Design Suite Tcl shell or Tcl Console:

report\_property -all [lindex [get\_bd\_intf\_nets] 0]

### **BD\_INTF\_PIN**

#### **Description**

An interface is a grouping of signals that share a common function, containing both individual signals and multiple buses. An AXI4-Lite master, for example, contains a large number of individual signals plus multiple buses, which are all required to make a connection. By grouping these signals and buses into an interface, the Vivado IP integrator can identify common interfaces and automatically make multiple connections in a single step.

An interface is defined using the IP-XACT standard. Standard interfaces provided by Xilinx can be found in the Vivado tools installation directory at data/ip/interfaces. See the *Vivado Design Suite User Guide: Designing IP Subsystems using IP Integrator* [\(UG994\)](https://docs.xilinx.com/access/sources/dita/map?url=ug994-vivado-ip-subsystems) for more information on interface nets, pins, and ports.

A block design interface pin, or a bd\_intf\_pin object, is a point of logical connectivity on a block design cell. An interface pin allows the internals of a cell to be abstracted away and simplified for ease-of-use. Interface pins can appear on hierarchical block design cells, or leaf-level cells.

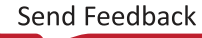

#### **Related Objects**

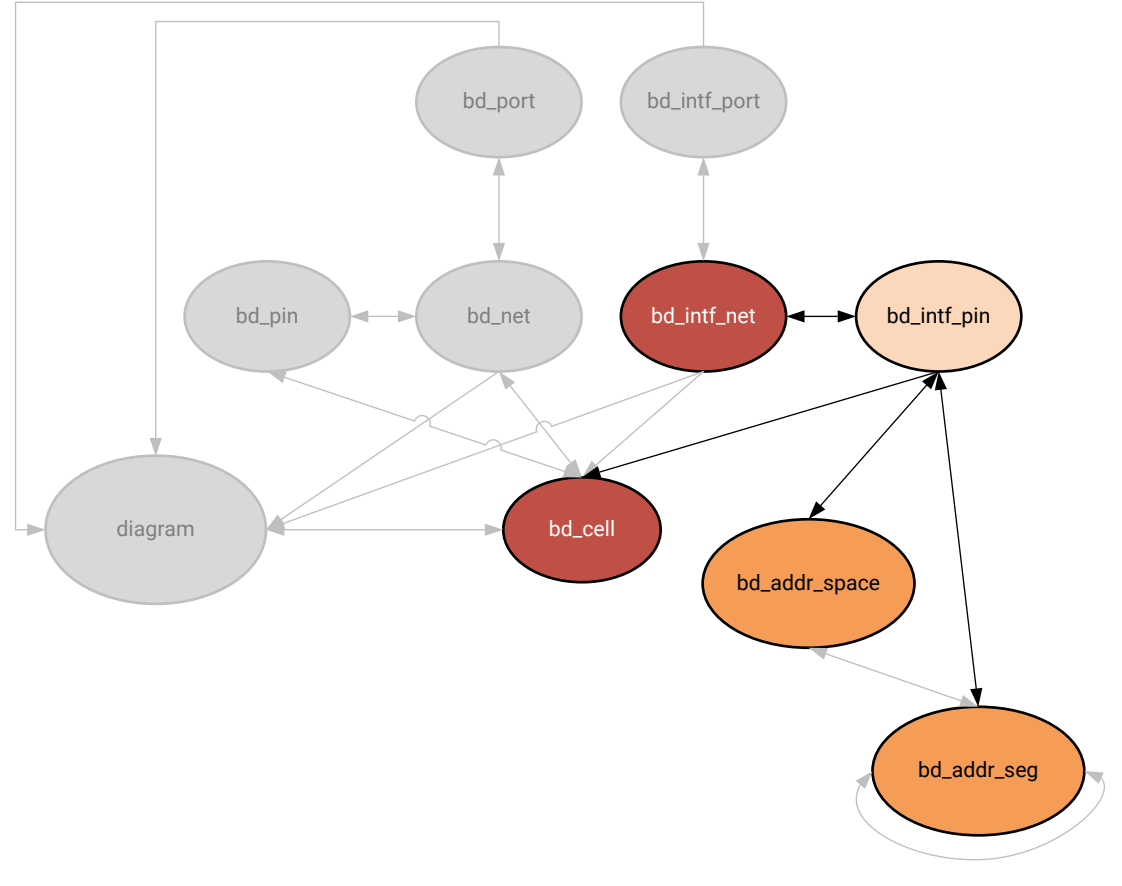

#### *Figure 8:* **Block Design Interface Pin**

X14848-081315

A block design interface pin is attached to a block design cell (bd\_cell), and can be connected to other interface pins (bd\_intf\_pin) or interface ports (bd\_intf\_port) by an interface net (bd\_intf\_net) in the block design, or diagram.

You can query the bd\_intf\_pins of bd\_addr\_space, bd\_addr\_seg, bd\_cell, and bd\_intf\_net objects:

get\_bd\_intf\_pins -of\_objects [get\_bd\_cells clk\_wiz\_1]

You can also query the bd\_addr\_spaces, bd\_addr\_segs, bd\_cells, and bd\_intf\_nets, of a specific bd\_intf\_pin:

get\_bd\_addr\_spaces -of\_objects [get\_bd\_intf\_pins microblaze\_0/\*]

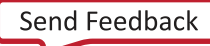

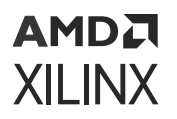

The specific properties on a block design interface pin object can vary depending on the type of the pin. The following table lists some of the properties assigned to a master AXI interface pin object, with example values:

Property Type Read-only Visible Value<br>BRIDGES string false false false false CLASS string true true bd\_intf\_pin CONFIG.ADDR\_WIDTH string true true 32 CONFIG.ARUSER\_WIDTH string true true 0 CONFIG.AWUSER\_WIDTH string true true 0 CONFIG.BUSER\_WIDTH string true true 0 CONFIG.CLK\_DOMAIN string true true base\_mb\_clk\_wiz\_1\_0\_clk\_out1 CONFIG.DATA\_WIDTH string true true 32 CONFIG.FREQ\_HZ string true true 100000000 CONFIG.HAS\_BRESP string true true 1 CONFIG.HAS\_BURST string true true 0 CONFIG.HAS\_BURST string true true 0<br>CONFIG.HAS\_CACHE string true true 0<br>CONFIG.HAS\_LOCK string true true 0 CONFIG.HAS\_LOCK string true true 0<br>CONFIG.HAS\_PROT string true true 1<br>CONFIG.HAS\_OOS string true true 0 CONFIG.HAS\_PROT string true true 1 CONFIG.HAS\_QOS string true true 0 CONFIG.HAS\_REGION string true true 0 CONFIG.HAS\_RRESP string true true 1 CONFIG.HAS\_WSTRB string true true 1 CONFIG.ID\_WIDTH string<br>CONFIG.MAX\_BURST\_LENGTH true true 0<br>string true true 1 CONFIG.NUM\_READ\_OUTSTANDING string true true 1 CONFIG.NUM\_READ\_THREADS string true true CONFIG.NUM\_WRITE\_OUTSTANDING string true true 1 CONFIG.NUM\_WRITE\_THREADS string true true 1 CONFIG.PHASE string true true 0.0 CONFIG.PROTOCOL string true true AXI4LITE CONFIG.READ\_WRITE\_MODE string true true READ\_WRITE CONFIG.RUSER\_BITS\_PER\_BYTE string true true 0<br>CONFIG.RUSER\_WIDTH string true true 0 CONFIG.RUSER\_WIDTH string true true 0 CONFIG.SUPPORTS\_NARROW\_BURST string true true 0 CONFIG.WUSER\_BITS\_PER\_BYTE string true true 0 CONFIG.WUSER\_WIDTH string true true 0 LOCATION string false true MODE string true true Master<br>NAME string false true M\_AXI NAME string false true M\_AXI\_DP PATH string true true /microblaze\_0/M\_AXI\_DP TYPE string true true ip VLNV string true true xilinx.com:interface:aximm\_rtl:1.0

To report the properties for the bd\_intf\_pin object, you can copy and paste the following command into the Vivado Design Suite Tcl shell or Tcl Console:

report\_property -all [lindex [get\_bd\_intf\_pins \*/\*] 0]

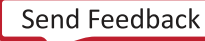

<span id="page-27-0"></span>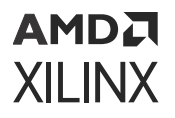

Or use the following Tcl script to report the properties of each bd\_intf\_pin object on each block design cell:

```
foreach x [get_bd_intf_pins -of_objects [get_bd_cells]] { puts "Next 
Interface Pin starts here
..............................................."
report_property -all $x
}
```
## **BD\_INTF\_PORT**

#### **Description**

An interface is a grouping of signals that share a common function, containing both individual signals and multiple buses. An AXI4-Lite master, for example, contains a large number of individual signals plus multiple buses, which are all required to make a connection. By grouping these signals and buses into an interface, the Vivado IP integrator can identify common interfaces and automatically make multiple connections in a single step.

An interface is defined using the IP-XACT standard. Standard interfaces provided by Xilinx can be found in the Vivado tools installation directory at data/ip/interfaces. See the *Vivado Design Suite User Guide: Designing IP Subsystems using IP Integrator* [\(UG994\)](https://docs.xilinx.com/access/sources/dita/map?url=ug994-vivado-ip-subsystems) for more information on interface nets, pins, and ports.

A block design interface port is a special type of hierarchical pin, a pin on the top-level of the block diagram. In block designs, ports and interface are primary ports communicating the external connection of the block design or diagram from or to the overall FPGA design, or system level design.

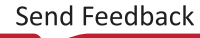

#### **Related Objects**

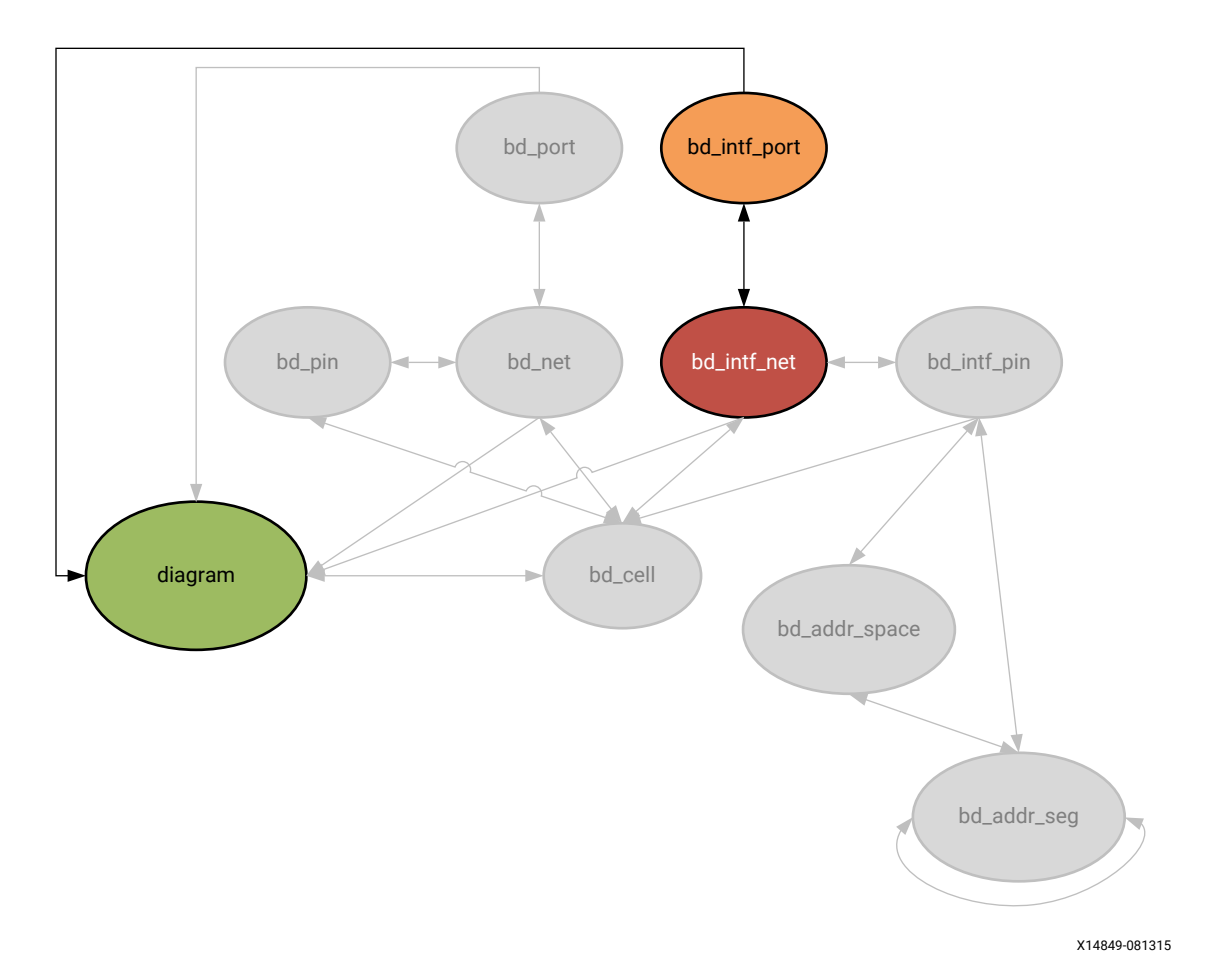

#### *Figure 9:* **Block Design Interface Port**

The block design interface port, bd\_intf\_port object, occurs in a block design, or diagram. It is connected by block design interface nets (bd\_intf\_net) to the pins of block design cells (bd\_cell). You can query the bd\_intf\_ports of the diagram, or those connected to block design interface nets.

```
get_bd_intf_ports -of_objects [get_bd_intf_nets]
```
You can also query the interface nets connected to bd\_intf\_port objects:

get\_bd\_intf\_nets -of\_objects [get\_bd\_intf\_ports CLK\*]

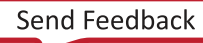

<span id="page-29-0"></span>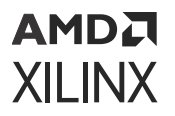

The specific properties on a block design interface port object can vary depending on the type of the port. The following table lists some of the properties assigned to a clock bd\_intf\_port object, with example values:

```
Property Type Read-only Visible Value
CLASS string true true bd_intf_port<br>LOCATION string false true
           string false true 1950 430
MODE string true true Master
NAME string false true ddr4_sdram
PATH string true true /ddr4_sdram<br>VLNV string true true xilinx.com:
        string true true xilinx.com:interface:ddr4_rtl:1.0
```
To report the properties for a bd\_intf\_port object, you can copy and paste the following command into the Vivado Design Suite Tcl shell or Tcl Console:

report\_property -all [lindex [get\_bd\_intf\_ports] 0]

## **BD\_NET**

#### **Description**

A block design net, or a bd\_net object, connects the pins on an IP integrator block design cell to other pins, or to external ports. The bd\_net object connects through multiple levels of the design hierarchy, connecting block design cells. Every net has a name which identifies it in the design. All block design cells, pins, and ports connected to these nets are electrically connected.

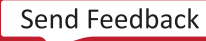

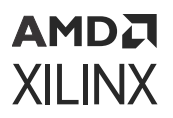

#### **Related Objects**

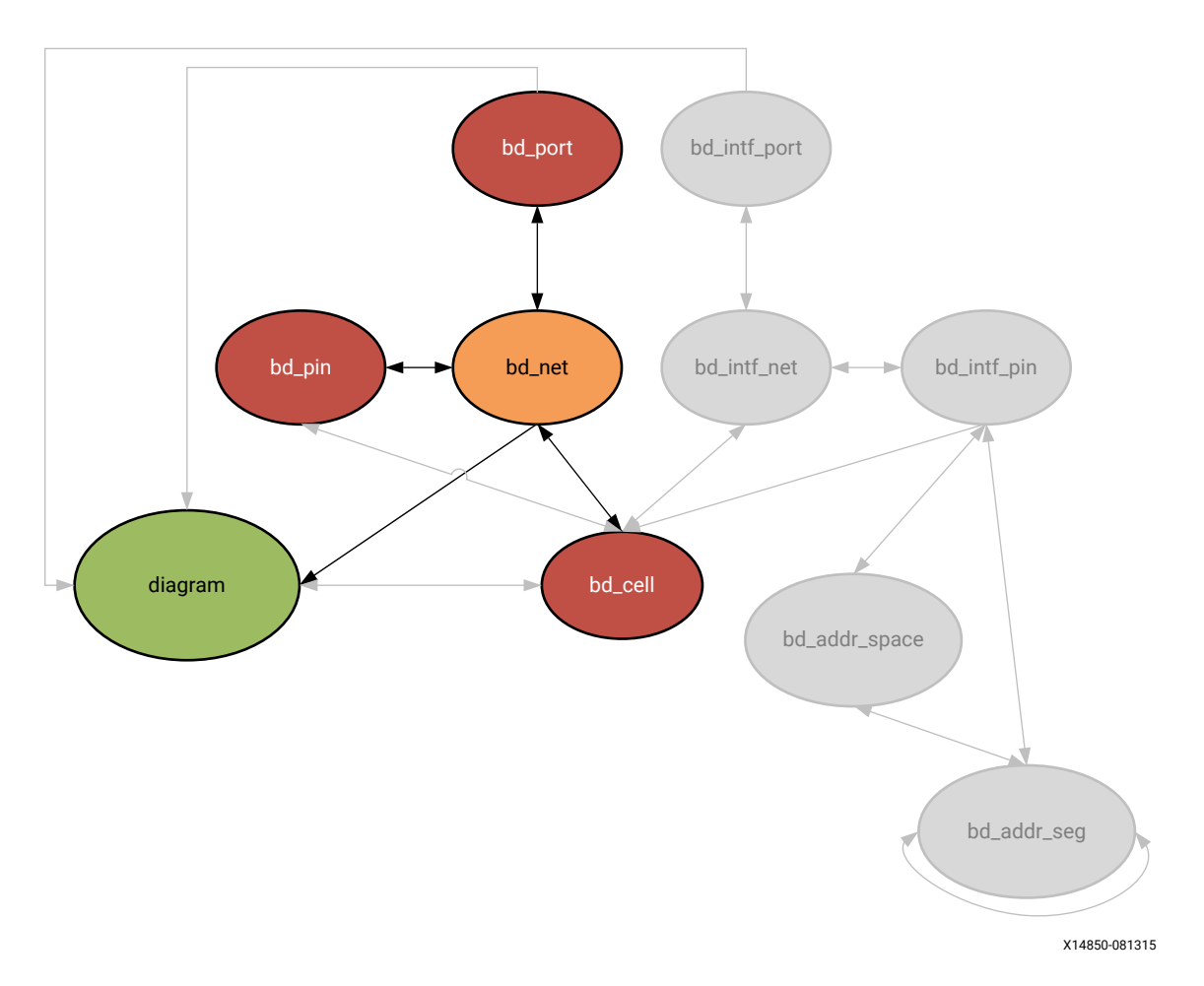

*Figure 10:* **Block Design Nets**

The block design net, bd\_net object, occurs in a block design, or diagram. It is connected to ports (bd\_port), and through pins (bd\_pin) to block design cells (bd\_cell) in the diagram. You can query the bd\_nets of the diagram, bd\_cell, bd\_pin, and bd\_port objects.

get\_bd\_nets -of\_objects [get\_bd\_ports]

In addition, you can query the bd\_cells, or the bd\_pins, or bd\_port objects that are connected to a specific bd\_net:

get\_bd\_cells -of\_objects [get\_bd\_nets clk\_wiz\*]

<span id="page-31-0"></span>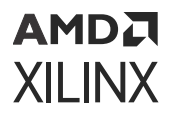

The properties on the bd\_net object include the following:

Property Type Read-only Visible Value<br>CLASS string true true bd\_net CLASS string true true<br>NAME string false true clk\_wiz\_1\_locked PATH string true true /clk\_wiz\_1\_locked

To report the properties for the bd\_net object, you can copy and paste the following command into the Vivado Design Suite Tcl shell or Tcl Console:

report\_property -all [lindex [get\_bd\_nets] 0]

# **BD\_PIN**

#### **Description**

A block design pin, or a bd\_pin object, is a point of logical connectivity on a block design cell. A block design pin allows the internal logic of a cell to be abstracted away and simplified for easeof-use. Pins can be scalar or bus pins, and can appear on hierarchical block design cells, or leaflevel cells.

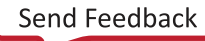

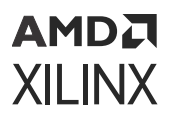

#### **Related Objects**

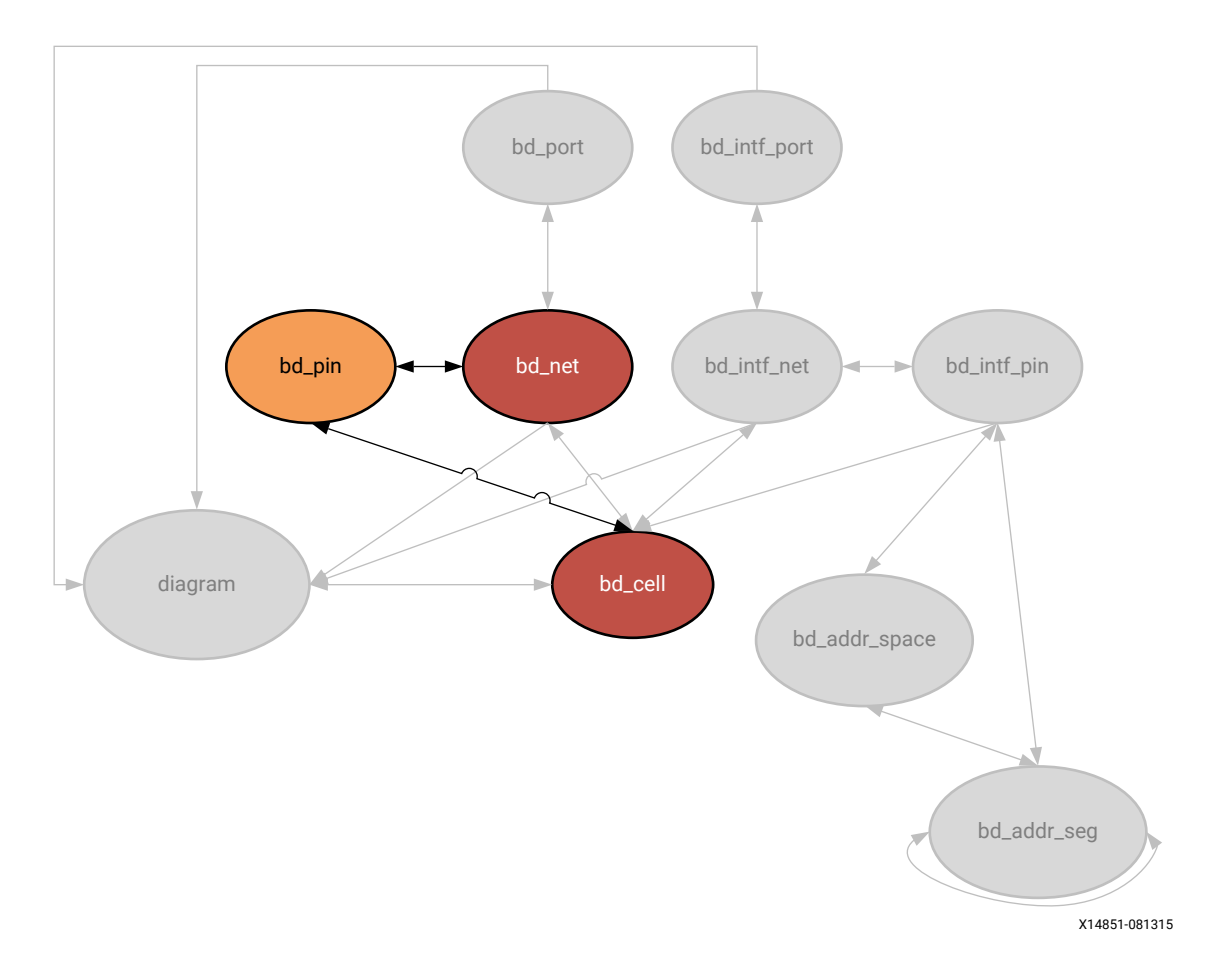

#### *Figure 11:* **Block Design Pins**

As seen in figure above, a block design pin is attached to a block design cell (bd\_cell), and can be connected to other pins or ports by a net (bd\_net) in the block design, or diagram.

You can query the bd\_pins of bd\_cell and bd\_net objects:

get\_bd\_pins -of\_objects [get\_bd\_cells clk\_wiz\_1]

In addition, you can query the bd\_cell, or the bd\_net, of a specific bd\_pin:

get\_bd\_cells -of [get\_bd\_pins \*/Reset]

<span id="page-33-0"></span>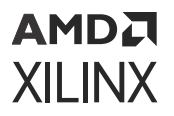

The specific properties on a block design pin object can vary depending on the type of the pin. The following table lists some of the properties assigned to a CLK type bd\_pin object in the Vivado Design Suite, with example values:

```
Property Type Read-only Visible Value
CLASS string true true bd_pin<br>DEFAULT_DRIVER string true true
DEFAULT_DRIVER string true true 0000
DIR string true true O
INTF string true true TRUE
LEFT string true true 3
LOCATION string false true 
NAME string false true gpio_io_o
PATH string true true /axi_gpio_0/gpio_io_o
RIGHT string true true 0
TYPE string true true undef
```
To report the properties for the bd\_net object, you can copy and paste the following command into the Vivado Design Suite Tcl shell or Tcl Console:

report\_property -all [lindex [get\_bd\_pins \*/\*] 0]

## **BD\_PORT**

#### **Description**

A block design port is a special type of hierarchical pin, a pin on the top-level diagram. In block designs, the ports are primary ports communicating the external connection of the block design or diagram to the overall FPGA design, or system-level design.

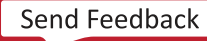

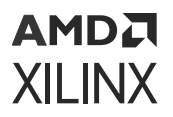

#### **Related Objects**

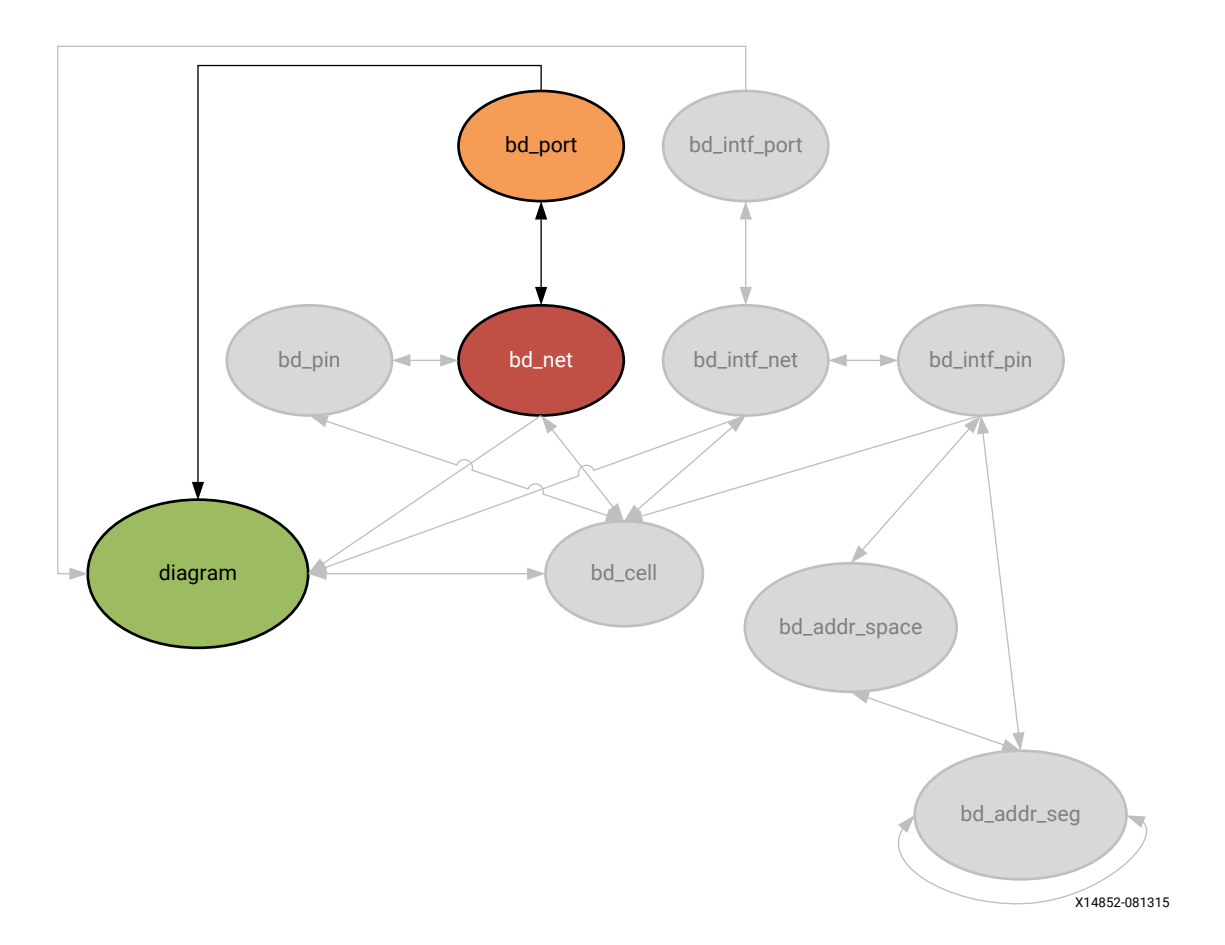

*Figure 12:* **Block Design Port**

The block design port, bd\_port object, occurs in a block design, or diagram. It is connected by block design nets (bd\_net) to the pins (bd\_pin) of block design cells (bd\_cell) in the diagram. You can query the bd\_ports of the diagram, or those connected to block design nets.

get\_bd\_ports -of\_objects [get\_bd\_nets]

You can also query the block design nets connected to bd\_port objects:

get\_bd\_nets -of\_objects [get\_bd\_ports aux\_reset\_in]

<span id="page-35-0"></span>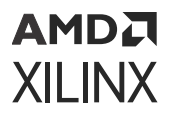

The specific properties on a block design port object can vary depending on the type of the port. The following table lists some of the properties assigned to a RESET type bd\_port object in the Vivado Design Suite, with example values:

Property Type Read-only Visible Value CLASS string true true bd\_port CONFIG.POLARITY string false true ACTIVE\_LOW DIR string true true I INTF string true true FALSE LEFT string false true LOCATION string false true 130 560 NAME string false true aux\_reset\_in PATH string true true /aux\_reset\_in RIGHT string false true TYPE string true true rst

To report the properties for a bd\_port object, you can copy and paste the following command into the Vivado Design Suite Tcl shell or Tcl Console:

report\_property -all [lindex [get\_bd\_ports] 0

### **BEL**

#### **Description**

Typically a BEL, or Basic Element, corresponds to leaf-cell in the netlist view of the design. BELs are device objects on the target Xilinx FPGA on which to place, or map, basic netlist objects like flip-flops, LUTs, and carry logic.

BELs are grouped together on the device in [SITE](#page-123-0) objects, such as SLICEs and IO Blocks (IOBs). One or more BELs can be located in a single SITE, and you can use the BEL to assign logic from the design netlist into specific locations or device resources on the target device.

There are a number of different bel types available on the different Xilinx FPGAs. The following are the types of bels found on the Kintex®-7 part, xc7k70tfbg676. The different TYPEs of BELs are enumerated below:

```
AFF AFF2 
BFF BFF2
BITSLICE_CONTROL_BEL
BSCAN1 BSCAN2 BSCAN3 BSCAN4 BSCAN_BSCAN 
BUFCE_BUFCE BUFCE_BUFCE_LEAF BUFCE_BUFCE_ROW 
BUFFER
BUFGCE_DIV_BUFGCE_DIV BUFGCTRL_BUFGCTRL BUFG_GT_BUFG_GT 
BUFG_GT_BUFG_GT_SYNC 
BUFHCE_BUFHCE BUFIO_BUFIO BUFMRCE_BUFMRCE BUFR_BUFR
CAPTURE_CAPTURE 
CARRY4 CARRY8
```
## **AMDA XILINX**

CFF CFF2 CFG\_IO\_ACCESS DCIRESET DCIRESET\_DCIRESET DFF DFF2 DNA\_PORT DNA\_PORT\_DNA\_PORT DSP48E1\_DSP48E1 DSP\_ALU DSP\_A\_B\_DATA DSP\_C\_DATA DSP\_MULTIPLIER DSP\_M\_DATA DSP\_OUTPUT DSP\_PREADD DSP\_PREADD\_DATA EFF EFF2 EFUSE\_USR EFUSE\_USR\_EFUSE\_USR F7MUX F8MUX F9MUX FFF FFF2 FF\_INIT FIFO18E1\_FIFO18E1 FRAME\_ECC FRAME\_ECC\_FRAME\_ECC GCLK\_DELAY GFF GFF2 GTHE3\_CHANNEL\_GTHE3\_CHANNEL GTHE3\_CHANNEL\_IPAD1 GTHE3\_CHANNEL\_IPAD2 GTHE3\_CHANNEL\_OPAD1 GTHE3\_CHANNEL\_OPAD2 GTHE3\_COMMON\_GTHE3\_COMMON GTHE3\_COMMON\_PADN GTHE3\_COMMON\_PADP GTXE2\_CHANNEL\_GTXE2\_CHANNEL GTXE2\_COMMON\_GTXE2\_COMMON HARD0 HARD1 HARD\_SYNC\_SYNC\_UNIT HFF HFF2 HPIOBDIFFINBUF\_DIFFINBUF HPIOBDIFFOUTBUF\_DIFFOUTBUF HPIOB\_IBUFCTRL HPIOB\_INBUF HPIOB\_OUTBUF HPIOB\_PAD HPIOB\_PULL HPIO\_OUTINV HPIO\_VREF HRIODIFFINBUF\_DIFFINBUF HRIODIFFOUTBUF\_DIFFOUTBUF HRIO\_IBUFCTRL HRIO\_INBUF HRIO\_OUTBUF HRIO\_OUTINV HRIO\_PAD HRIO\_PULL IBUFDS0\_GTE3 IBUFDS1\_GTE3 IBUFDS\_GTE2\_IBUFDS\_GTE2 ICAP\_BOT ICAP\_ICAP ICAP\_TOP IDELAYCTRL\_IDELAYCTRL IDELAYE2\_FINEDELAY\_IDELAYE2\_FINEDELAY IDELAYE2\_IDELAYE2 ILOGICE2\_IFF ILOGICE3\_IFF ILOGICE3\_ZHOLD\_DELAY INVERTER IN\_FIFO\_IN\_FIFO IOB18M\_INBUF\_DCIEN IOB18M\_OUTBUF\_DCIEN IOB18M\_TERM\_OVERRIDE IOB18S\_INBUF\_DCIEN IOB18S\_OUTBUF\_DCIEN IOB18S\_TERM\_OVERRIDE IOB18\_INBUF\_DCIEN IOB18\_OUTBUF\_DCIEN IOB18\_TERM\_OVERRIDE IOB33M\_INBUF\_EN IOB33M\_OUTBUF IOB33M\_TERM\_OVERRIDE IOB33S\_INBUF\_EN IOB33S\_OUTBUF IOB33S\_TERM\_OVERRIDE IOB33\_INBUF\_EN IOB33\_OUTBUF IOB33\_TERM\_OVERRIDE LUT5 LUT6 LUT\_OR\_MEM5 LUT\_OR\_MEM6 MASTER\_JTAG MMCME2\_ADV\_MMCME2\_ADV MMCME3\_ADV\_MMCM\_TOP OBUFDS0\_GTE3 OBUFDS1\_GTE3 ODELAYE2\_ODELAYE2 OLOGICE2\_MISR OLOGICE2\_OUTFF OLOGICE2\_TFF OLOGICE3\_MISR OLOGICE3\_OUTFF OLOGICE3\_TFF OUT\_FIFO\_OUT\_FIFO PAD PCIE\_2\_1\_PCIE\_2\_1 PCIE\_3\_1\_PCIE\_3\_1 PHASER\_IN\_PHY\_PHASER\_IN\_PHY PHASER\_OUT\_PHY\_PHASER\_OUT\_PHY PHASER\_REF\_PHASER\_REF PHY\_CONTROL\_PHY\_CONTROL PLLE2\_ADV\_PLLE2\_ADV PLLE3\_ADV\_PLL\_TOP PLL\_SELECT\_BEL PMV2\_PMV2 PULL\_OR\_KEEP1 RAMB18E1\_RAMB18E1 RAMB18E2\_U\_RAMB18E2 RAMBFIFO18E2\_RAMBFIFO18E2 RAMBFIFO36E1\_RAMBFIFO36E1 RAMBFIFO36E2\_RAMBFIFO36E2 REG\_INIT RIU\_OR\_BEL RXTX\_BITSLICE SELMUX2\_1 SLICEL\_A5LUT SLICEL\_A6LUT SLICEL\_B5LUT SLICEL\_B6LUT SLICEL\_C5LUT SLICEL\_C6LUT SLICEL\_CARRY4\_AMUX SLICEL\_CARRY4\_AXOR SLICEL\_CARRY4\_BMUX SLICEL\_CARRY4\_BXOR SLICEL\_CARRY4\_CMUX SLICEL\_CARRY4\_CXOR SLICEL\_CARRY4\_DMUX SLICEL\_CARRY4\_DXOR SLICEL\_D5LUT SLICEL\_D6LUT SLICEL\_E5LUT SLICEL\_E6LUT SLICEL\_F5LUT SLICEL\_F6LUT SLICEL\_G5LUT SLICEL\_G6LUT SLICEL\_H5LUT SLICEL\_H6LUT SLICEM\_A5LUT SLICEM\_A6LUT SLICEM\_B5LUT SLICEM\_B6LUT SLICEM\_C5LUT SLICEM\_C6LUT SLICEM\_CARRY4\_AMUX SLICEM\_CARRY4\_AXOR SLICEM\_CARRY4\_BMUX SLICEM\_CARRY4\_BXOR SLICEM\_CARRY4\_CMUX SLICEM\_CARRY4\_CXOR SLICEM\_CARRY4\_DMUX SLICEM\_CARRY4\_DXOR SLICEM\_D5LUT SLICEM\_D6LUT SLICEM\_E5LUT SLICEM\_E6LUT SLICEM\_F5LUT

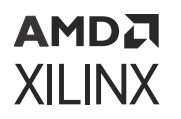

SLICEM\_F6LUT SLICEM\_G5LUT SLICEM\_G6LUT SLICEM\_H5LUT SLICEM\_H6LUT STARTUP STARTUP\_STARTUP SYSMONE1\_SYSMONE1 SYSMON\_IPAD1 SYSMON\_IPAD2 TRISTATE\_TX\_BITSLICE USR\_ACCESS USR\_ACCESS\_USR\_ACCESS XADC\_XADC XIPHY\_FEEDTHROUGH\_BEL

#### **Related Objects**

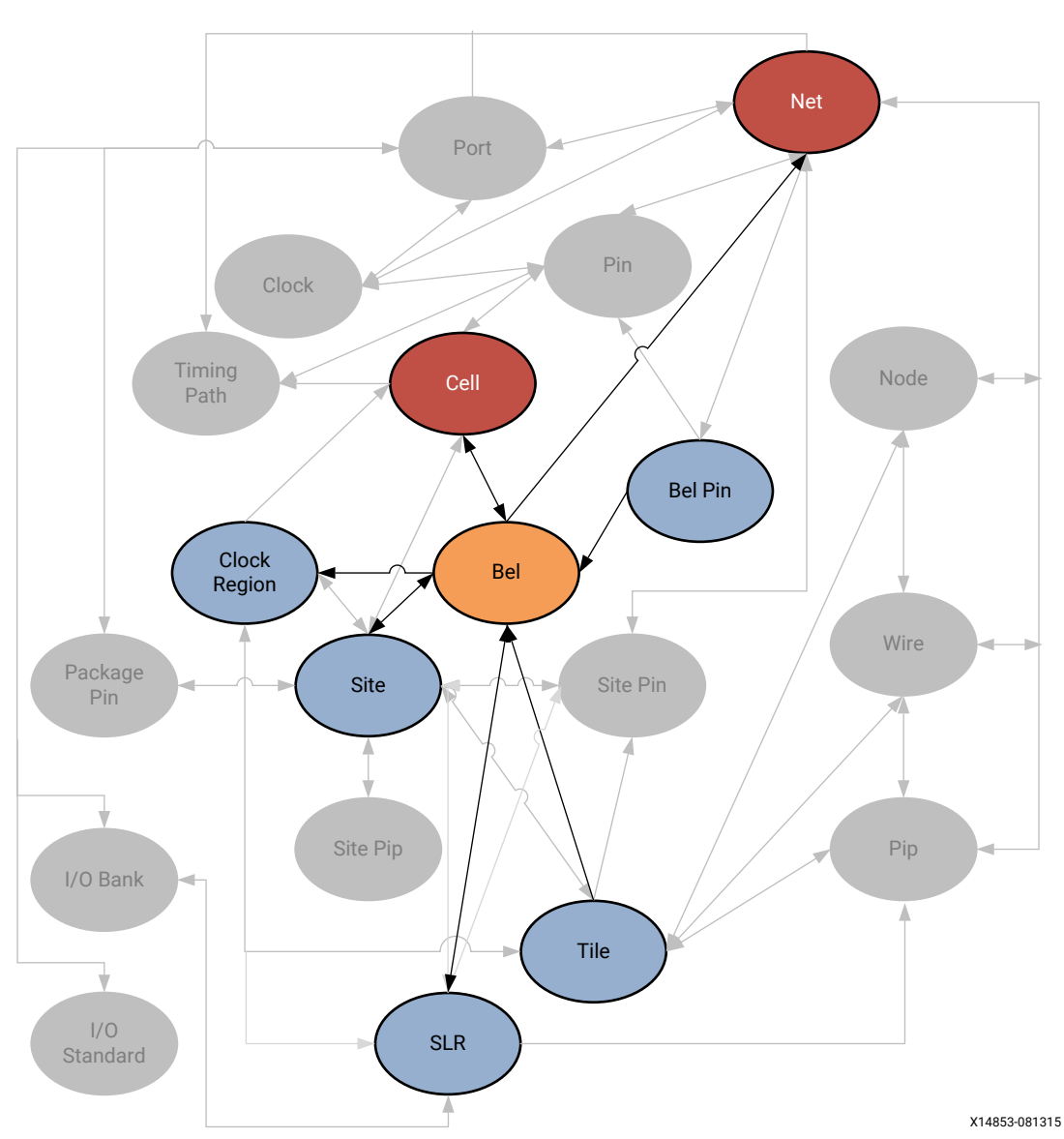

*Figure 13:* **BEL Objects**

As seen in the figure above, leaf-level cells from the netlist design can be mapped onto bels on the target part. Bels are grouped in sites on the target Xilinx device, and both bels and sites are grouped into tiles and clock\_regions. Each bel also has bel\_pins that map to pins on the cells, and are connection points to the net netlist object.

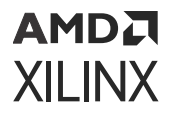

You can query the bels of slr, tiles, sites, cells, clock\_regions or nets. For example:

get\_bels -of [get\_clock\_regions X1Y3]

You can also query the cells, sites, tiles, and bel pins of bel objects:

get\_cells -of [get\_bels SLICE\_X104Y100/B6LUT]

#### **Properties**

The properties assigned to bel objects vary by TYPE. The properties assigned to a BUFIO type of bel are as follows, with example values:

Property Type Read-only Visible Value CLASS string true true bel CONFIG.DELAY\_BYPASS.VALUES string true true FALSE, TRUE IS\_RESERVED bool true true 0 IS\_TEST bool true true 0<br>
IS\_USED bool true true 0<br>
NAME string true true BU.<br>
NUM\_BIDIR int true BU.<br>
NUM\_CONITY IS\_USED bool true true 0 NAME string true true BUFIO\_X0Y25/BUFIO NUM\_BIDIR int true true 0 NUM\_CONFIGS int true true 1<br>NUM\_INPUTS int true true 1 NUM\_INPUTS int true true 1<br>NUM\_OUTPUTS int true true 1 NUM\_OUTPUTS int true true 1 NUM\_PINS int true true 2<br>PROHIBIT bool false true bool false true 0 TYPE string true true BUFIO\_BUFIO

The properties assigned to BEL objects vary by TYPE. To report the properties for any of the TYPEs of BEL listed above, you can use the report\_property command:

report\_property -all [lindex [get\_bels -filter {TYPE == <BEL\_TYPE>}] 0]

Where <BEL\_TYPE> should be replaced by one of the listed BEL types. For example:

```
report_property -all [lindex [get_bels -filter {TYPE == 
SLICEM_CARRY4_AXOR}] 0] 
report_property -all [lindex [get_bels -filter {TYPE == LUT5}] 0] 
report_property -all [lindex [get_bels -filter {TYPE == IOB33S_OUTBUF}] 0]
```
**TIP:** *The* report\_property *command returns a warning that no objects were found if there are no related objects in the current design. Refer to the Vivado Design Suite Tcl Command Reference Guide ([UG835\)](https://docs.xilinx.com/access/sources/dita/map?url=ug835-vivado-tcl-commands) for more information on this command.*

# **BEL\_PIN**

#### **Description**

A BEL\_PIN is a pin or connection point on a BEL object.

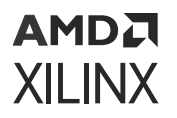

The BEL\_PIN is a device object, associated with netlist objects such as the PIN on a logic CELL, which is the connection point for the NET.

#### **Related Objects**

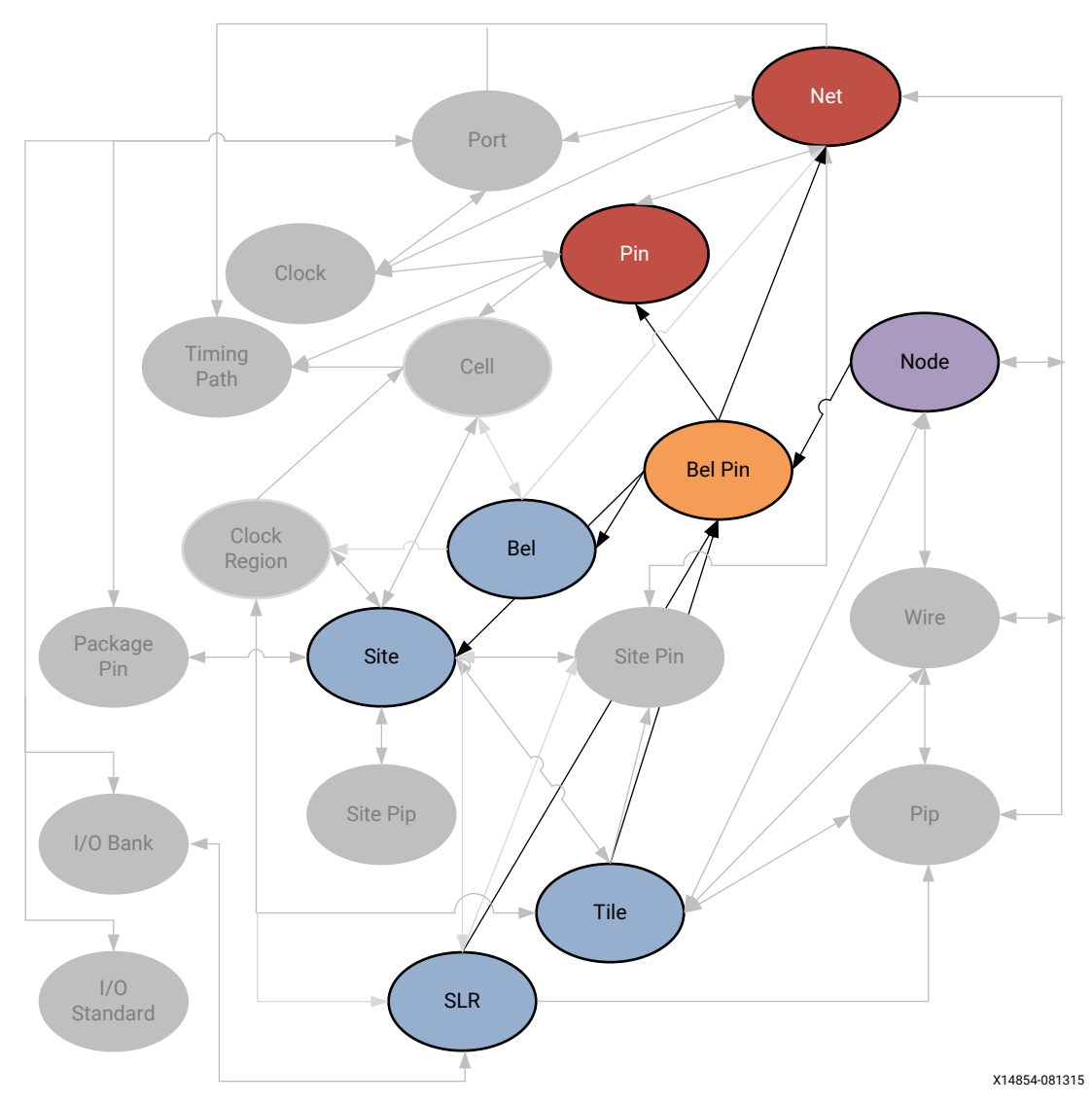

*Figure 14:* **BEL\_PIN Objects**

As seen in the figure above, BEL\_PIN objects are related to BEL and SITE device resources, and PIN and NET netlist objects. You can query the BEL\_PINs of BELs, SITEs, PINs, or NETs by using a form of the following Tcl command:

get\_bel\_pins -of\_objects [get\_pins usbEngine0/usbEngineSRAM/Ram\_reg\_9/ CLKARDCLK]

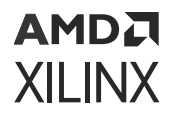

You can also query the SLRs, and TILEs that BEL\_PINs are located in, or NODEs associated with the BEL\_PIN:

get\_slr -of\_objects [get\_bel\_pins SLICE\_X8Y176/D5LUT/WA5]

#### **Properties**

The properties on a BEL\_PIN object include the following, with example values:

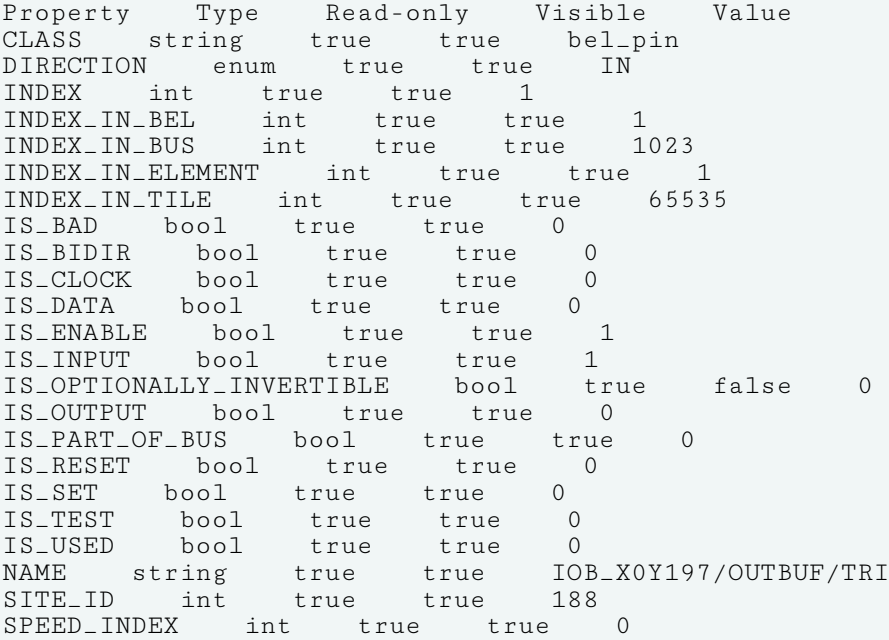

To report the properties for all the BEL\_PINs on a specific BEL object, you can use the following FOREACH loop in the Vivado Design Suite Tcl shell or Tcl Console:

```
foreach x [get_bel_pins -of [get_bels <bel_name>]] { 
puts "*************************
report_property -all $x
}
```
Where  $\leq$  bel\_name> is the name of the BEL object to report.

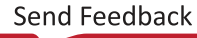

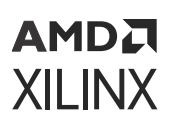

# **CELL**

### **Description**

A cell is an instance of a netlist logic object, which can either be a leaf-cell or a hierarchical cell. A leaf-cell is a primitive, or a primitive macro, with no further logic detail in the netlist. A hierarchical cell is a module or block that contains one or more additional levels of logic, and eventually concludes at leaf-cells.

### **Related Objects**

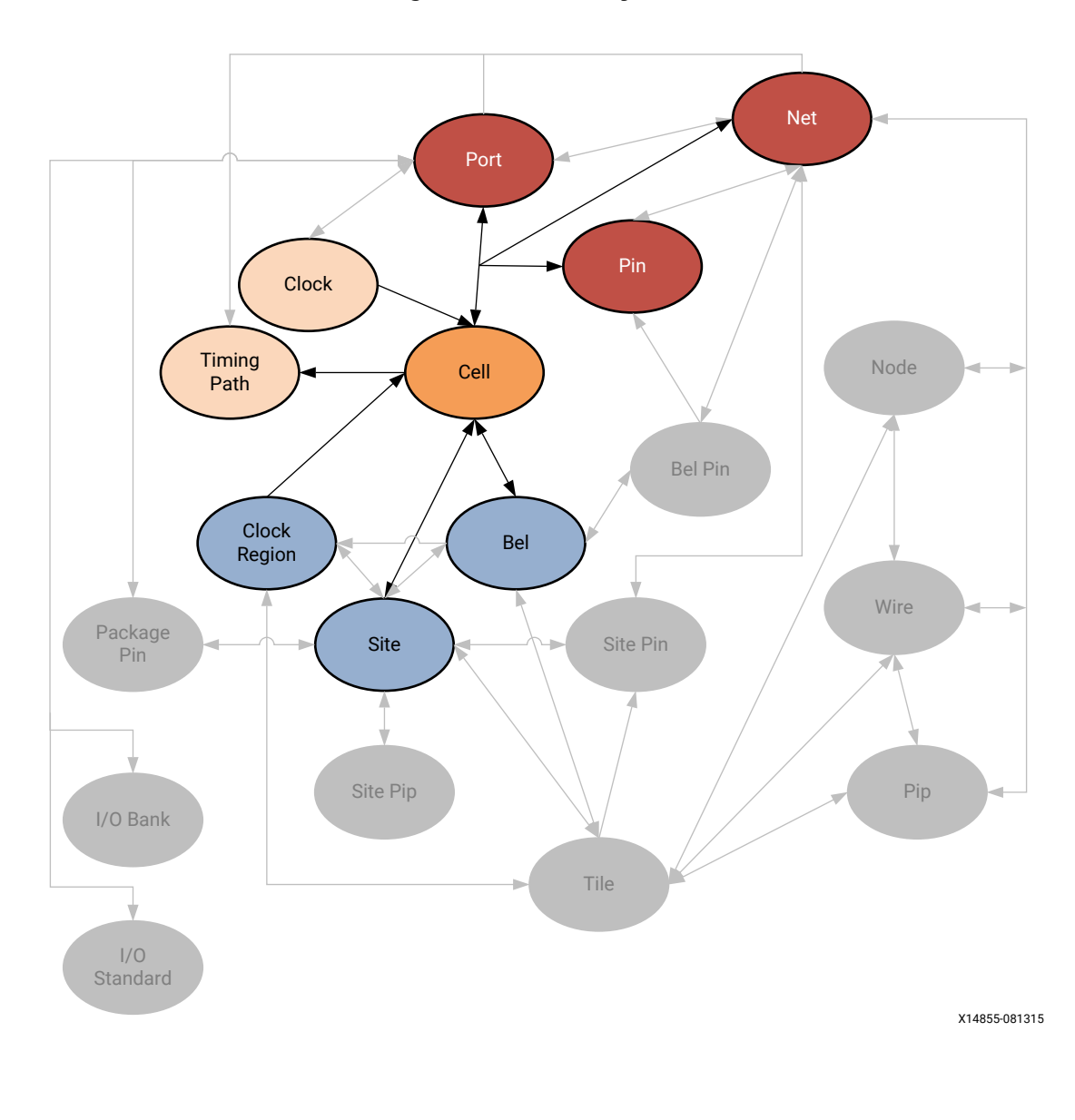

*Figure 15:* **CELL Objects**

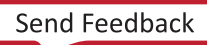

**PRIMITIVE TYPE** 

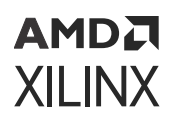

As seen in the figure above, cells have PINs which are connected to NETs to define the external netlist. Hierarchical cells also contain PORTs that are associated with PINs, and which connect internally to NETs to define the internal netlist of the hierarchy.

Leaf CELLs are placed, or mapped, onto device resources on the target Xilinx FPGA. The CELL can be placed onto a BEL object in the case of basic logic such as flops, LUTs, and MUXes; or can be placed onto a SITE object in the case of larger logic cells such as BRAMs and DSPs. BELs are also collected into larger SITEs, called SLICEs, so a cell can be associated with a BEL and a SITE object. SITEs are grouped into CLOCK\_REGIONs and TILEs.

CELLs are also associated with TIMING\_PATHs in the design, and can be associated with DRC\_VIOLATIONs to help you quickly locate and resolve design issues.

You can query the CELLs associated with pins, timing paths, nets, bels, clock regions, sites, or DRC violations:

get\_cells -of [get\_nets clk]

#### **Properties**

There are different types of leaf-cell objects, defined by the PRIMITIVE\_GROUP, PRIMITIVE\_SUBGROUP, and PRIMITIVE\_TYPE properties as enumerated below.

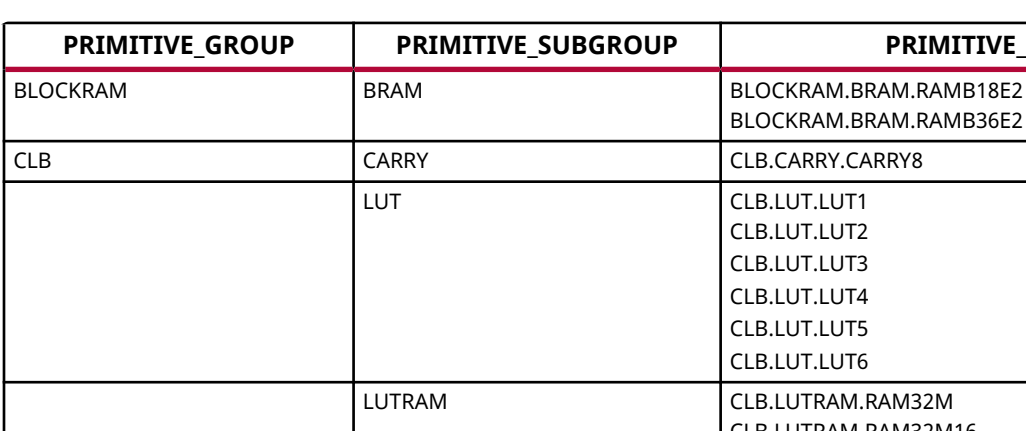

#### *Table 1:* **Cell Primitives**

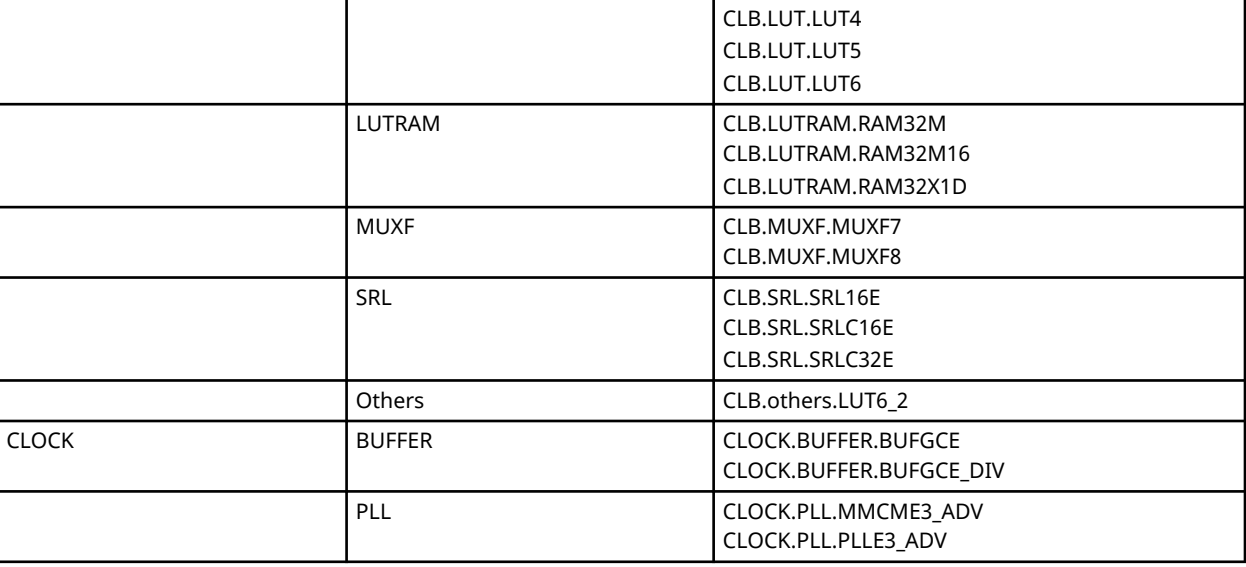

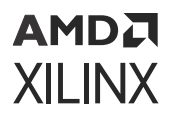

#### *Table 1:* **Cell Primitives** *(cont'd)*

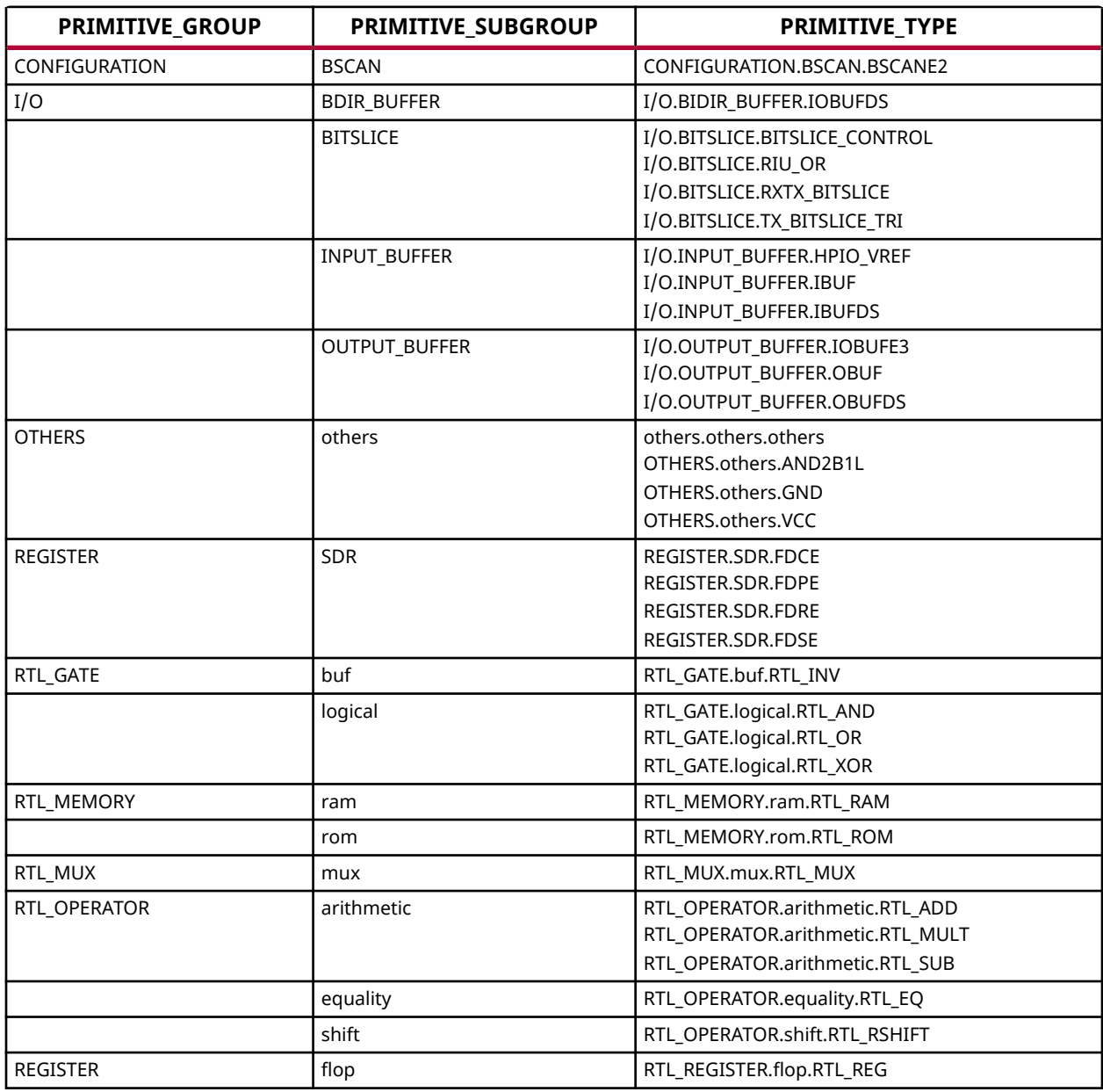

All cells have a common set of properties; but each cell GROUP, SUBGROUP, and TYPE can also have unique properties. You can report the properties for specific types of CELL objects by filtering on the PRIMITIVE\_GROUP, PRIMITIVE\_SUBGROUP or PRIMITIVE\_TYPE property value.

PRIMITIVE\_TYPE is an enumerated property, the defined values of which can be returned with the list\_property\_value command:

list\_property\_value -class cell PRIMITIVE\_TYPE

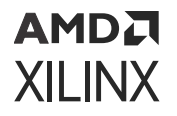

However, a design will probably not contain cells for each defined PRIMITIVE\_TYPE. The following Tcl code searches hierarchically through a design and returns unique occurrences of the PRIMITIVE TYPE property for all the cells in the design.

```
foreach x [get_cells -hierarchical *] {
lappend primTypes [get_property PRIMITIVE_TYPE $x] } join [lsort -unique 
$primTypes] \n
```
From the returned list, \$primTypes, you can report the properties for a specific PRIMITIVE\_TYPE using the following command:

```
report_property -all [lindex [get_cells -hier -filter {PRIMITIVE_TYPE == 
<val>}] 0]
```
Where <val> represents the PRIMITIVE\_TYPE of interest. For example, to return the properties of the BLOCKRAM.BRAM.RAM18E2 type cell:

```
report_property -all [lindex [get_cells -hier -filter {PRIMITIVE_TYPE == 
"BLOCKRAM.BRAM.RAMB18E2"}] 0]
```
**TIP:** *The* report\_property *command returns a warning that no objects were found if there are no related objects in the current design. Refer to the Vivado Design Suite Tcl Command Reference Guide ([UG835\)](https://docs.xilinx.com/access/sources/dita/map?url=ug835-vivado-tcl-commands) for more information on this command.*

You can also return the properties from a hierarchical cell using the following Tcl command:

```
report_property -all [lindex [get_cells -hier -filter {!IS_PRIMITIVE}] 0]
```
Of course, you can also simply return the properties for the specific cell of interest:

report\_property -all [get\_cells <cell\_name>]

# **CLOCK**

#### **Description**

CLOCK objects provide the Vivado Design Suite a time reference for reliably transferring data from register to register. The Vivado timing engine uses the properties of the CLOCK objects to compute the setup and hold requirements of the design and report the design timing margin by means of the slack computation. You must properly define the CLOCK objects in order to get the maximum timing path coverage with the best accuracy.

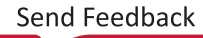

## АМDД **XILINX**

A clock is defined with PERIOD and WAVEFORM properties. The period is specified in nanoseconds and defines the length of the clock cycle. It corresponds to the time over which the waveform repeats. The waveform is the list of rising edge and falling edge absolute times, in nanoseconds, within the clock period. Refer to *Vivado Design Suite User Guide: Using Constraints* ([UG903](https://docs.xilinx.com/access/sources/dita/map?url=ug903-vivado-using-constraints)) for more information on defining clocks.

The period and waveform properties represent the ideal characteristics of a clock. When entering the FPGA and propagating through the clock tree, the clock edges are delayed and become subject to variations induced by noise and hardware behavior. These characteristics are called clock network latency and clock uncertainty. By default, the Vivado Design Suite treats all clocks as propagated clocks, or non-ideal, in order to provide an accurate slack value which includes clock tree insertion delay and uncertainty.

The Vivado tools support a variety of different types of clocks:

- **Primary clocks:** A primary clock is a system-level clock that enters the Vivado design through a primary input port or a gigabit transceiver pin. A primary clock is defined by the create\_clock command. The design source of a primary clock defines the time zero and point of propagation used by the Vivado timing engine when computing delay values.
- **Virtual clocks:** A virtual clock is a CLOCK object that is not physically attached to any netlist elements in the design. A virtual clock is defined by the  $\text{create\_clock}$  command, without specifying a source object to assign the clock to.
- **Generated clocks:** Generated clocks are driven inside the design by special cells called Clock Modifying Blocks (for example, an MMCM), or by some user logic. Generated clocks are derived from a master clock by the create\_generated\_clock command, and include the IS\_GENERATED property. Instead of specifying the period and waveform of generated clocks, you must describe how the modifying circuitry transforms the master clock.

Clocks use dedicated device resources to propagate through the design. Refer to *7 Series FPGAs Clocking Resources User Guide* [\(UG472\)](https://www.xilinx.com/cgi-bin/docs/ndoc?t=user_guides;d=ug472_7Series_Clocking.pdf) or *UltraScale Architecture Clocking Resources User Guide* ([UG572](https://www.xilinx.com/cgi-bin/docs/ndoc?t=user_guides;d=ug572-ultrascale-clocking.pdf)) for more information on clock resources.

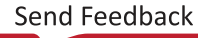

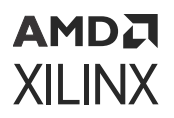

#### **Related Objects**

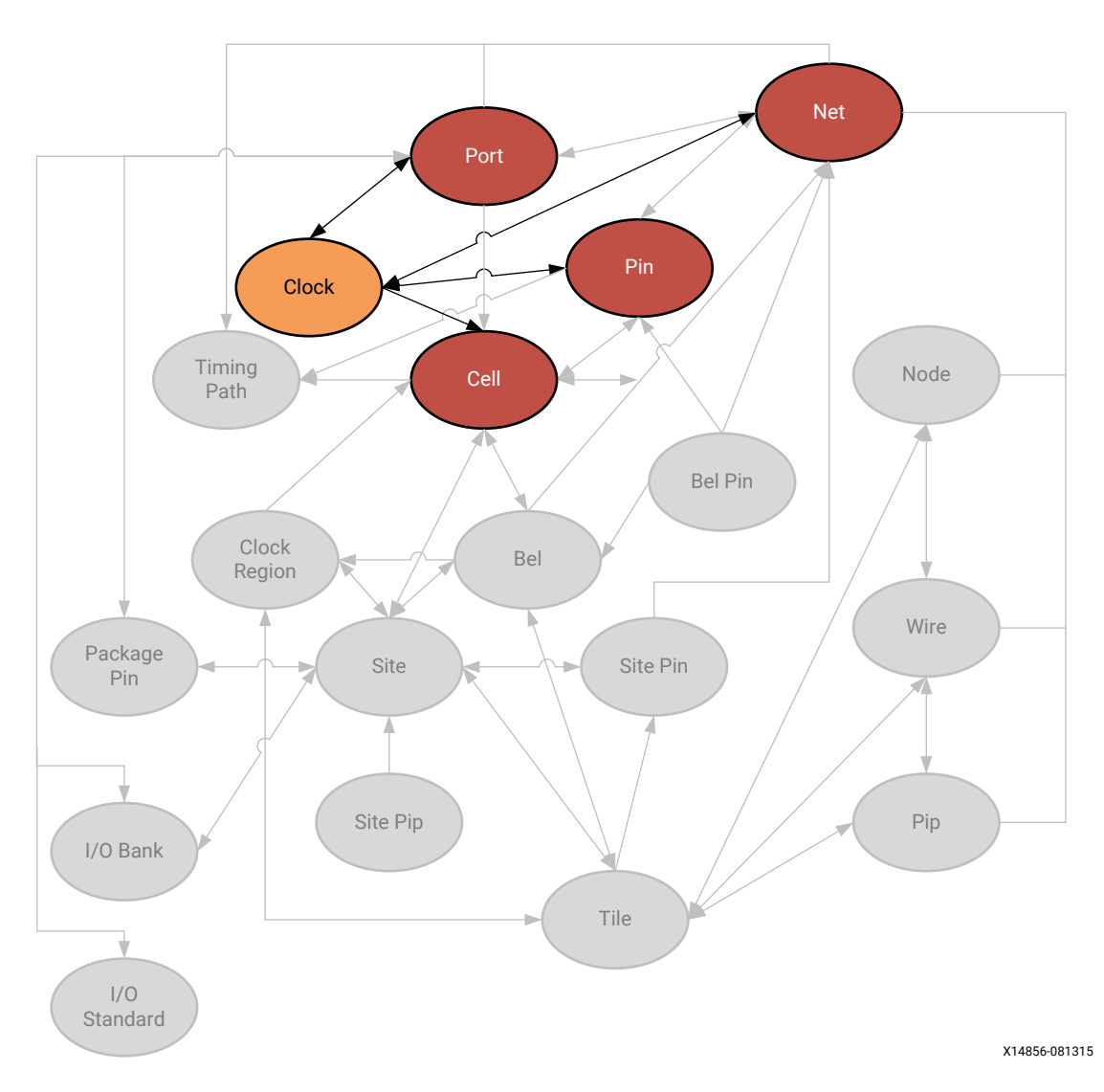

*Figure 16:* **CLOCK Objects**

CLOCK objects are related to the PORTs, NETs, CELLs, or PINs that are their source, as defined by the create\_clock command. You can query the clocks associated with a netlist object using the get\_clock or get\_generated\_clocks commands:

get\_clocks -of\_objects [get\_ports <port\_name>]

You can also query the netlist objects (NETs, PINs, PORTs) associated with clocks:

```
get_nets -of_objects [get_clocks]
```
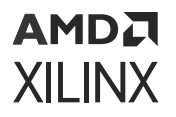

#### **Properties**

The properties on the clock object include the following, with example values:

Property Type Read-only Visible Value CLASS string true true clock DIVIDE\_BY int true true DUTY\_CYCLE double true true<br>EDGES int\* true true true true EDGE\_SHIFT double\* true true FILE\_NAME string true true INPUT\_JITTER double true true 0.000 IS\_GENERATED bool true true 1 IS\_INVERTED bool true true 0 IS\_PROPAGATED bool true true 1 IS\_RENAMED bool true true 0 IS\_USER\_GENERATED bool true true 0 IS\_VIRTUAL bool true true 0 LINE\_NUMBER int true true MASTER\_CLOCK clock true true sysClk MULTIPLY\_BY int true true 1 NAME string true true usbClk PERIOD double true true 10.000 SOURCE pin true true clkgen/mmcm\_adv\_inst/CLKIN1 SOURCE\_PINS string\* true true clkgen/mmcm\_adv\_inst/CLKOUT2 SYSTEM\_JITTER double true true 0.050 WAVEFORM double\* true true 0.000 5.000

You can use the report\_property command to report the properties of a CLOCK object. Refer to the *Vivado Design Suite Tcl Command Reference Guide* ([UG835](https://docs.xilinx.com/access/sources/dita/map?url=ug835-vivado-tcl-commands)) for more information. To report the properties for a specific clock in the design, you can use the following command in the Vivado Design Suite Tcl shell or Tcl Console:

report\_property -all [get\_clocks <clock\_name>]

Where  $\langle$  clock\_name> is the name of the clock to report.

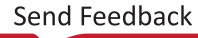

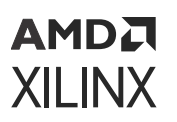

# **CLOCK\_REGION**

### **Description**

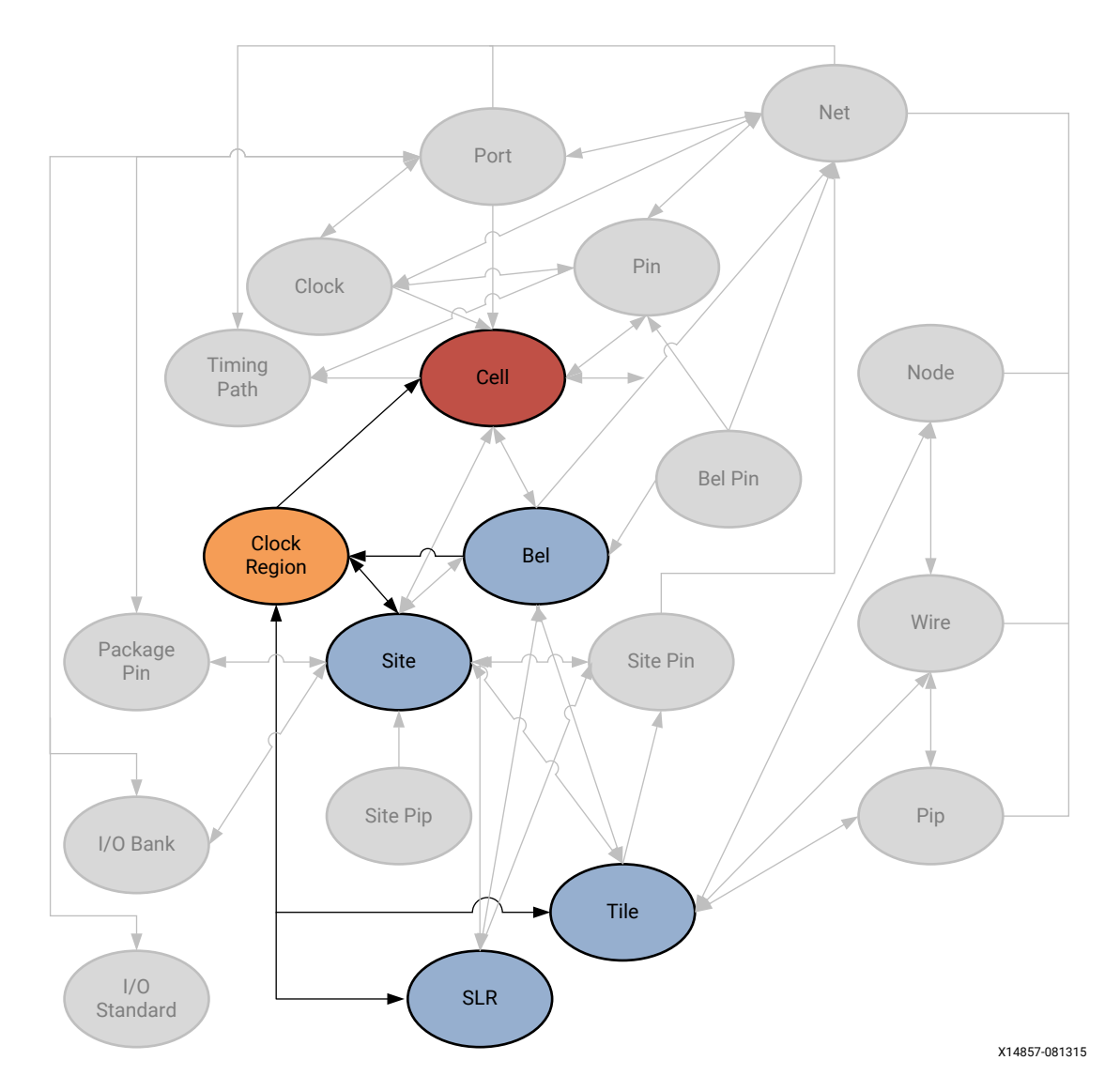

*Figure 17:* **CLOCK\_REGION Objects**

For clocking purposes, each device is divided into clock regions. A CLOCK\_REGION is a device object identifying an area of the Xilinx FPGA or device that is served by a set of clocking resources. A clock region contains configurable logic blocks (CLBs), DSP slices, block RAMs, interconnect, and associated clocking.

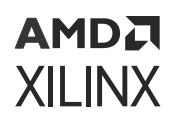

The number of clock regions varies with the size of the device. UltraScale devices are divided into columns and rows of segmented clock regions. These clock regions differ from previous families because they are arranged in tiles and do not span half the width of a device.

For UltraScale devices the height of a clock region is 60 CLBs, 24 DSP slices, and 12 block RAMs, with a horizontal clock spine (HCS) at its center. There are 52 I/Os per bank and four Gigabit transceivers (GTs) that are pitch matched to the clock regions.

For 7 series devices, the clock region contains 50 CLBs and one I/O bank with 50 I/Os, and a horizontal clock row (HROW) at its center.

The I/O banks in clock regions have clock capable pins that bring user clocks onto the clock routing resources within the clock region.

Refer to *7 Series FPGAs Clocking Resources User Guide* ([UG472\)](https://www.xilinx.com/cgi-bin/docs/ndoc?t=user_guides;d=ug472_7Series_Clocking.pdf) or *UltraScale Architecture Clocking Resources User Guide* ([UG572](https://www.xilinx.com/cgi-bin/docs/ndoc?t=user_guides;d=ug572-ultrascale-clocking.pdf)) for more information on clock regions and the resources they contain.

#### **Related Objects**

CLOCK\_REGION objects are associated with super-logic regions (SLR) on the device that the region is found in, or the TILE, SITE, or PACKAGE\_BANK device objects found in the clock region. Additionally you can get the CLOCK\_REGION that CELL netlist objects have been placed into.

You can query the CLOCK\_REGION of an associated object with a Tcl command similar to the following, which returns the clock region that the specified cell is placed into:

```
get_clock_regions -of [get_cells usbEngine0/u1/u0/crc16_sum_reg[7]]
```
In addition, you can query the SLR, TILE, SITE, BEL, and IO\_BANK device objects associated with, or found in, the CLOCK\_REGION. For example, the following Tcl command returns the I/O Banks in the same clock region that the specified cell is placed into:

```
get_iobanks -of_objects [get_clock_regions -of \ 
[get_cells usbEngine0/u1/u0/crc16_sum_reg[7]]]
```
#### **Properties**

You can use the  $report\_property$  command to report the properties of a CLOCK\_REGION. Refer to the *Vivado Design Suite Tcl Command Reference Guide* ([UG835](https://docs.xilinx.com/access/sources/dita/map?url=ug835-vivado-tcl-commands)) for more information.

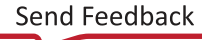

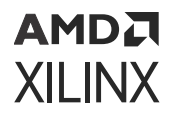

The properties on the clock\_region object include the following, with example values:

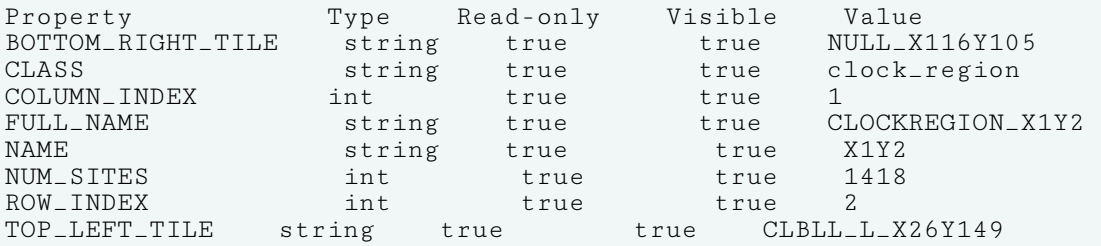

To report the properties for a specific CLOCK\_REGION, you can copy and paste the following command into the Vivado Design Suite Tcl shell or Tcl Console:

```
report_property -all [get_clock_regions <name>]
```
Where  $\leq$  name  $>$  is the name of the clock region to report.

## **DIAGRAM**

#### **Description**

A block design (.bd), is a complex system of interconnected IP cores created in the IP integrator of the Vivado Design Suite. The Vivado IP integrator lets you create complex system designs by instantiating and interconnecting IP from the Vivado IP catalog. A block design is a hierarchical design which can be written to a file (.bd) on disk, but is stored as a diagram object within the Vivado tool memory.

Block designs are typically constructed at the interface level for increased productivity, but can also be edited at the port or pin level, to provide greater control. A Vivado Design Suite project can incorporate multiple diagrams, at different levels of the design hierarchy, or can consist of a single diagram as the top-level design.

#### **Related Objects**

As seen in [Figure 2: Block Design Objects,](#page-11-0) the diagram object contains other IP integrator block design (bd) objects such as bd\_cells, bd\_nets, and bd\_ports. The relationship between these objects is similar to the relationship between the standard netlist objects of cells, pins, and nets. You can get each object of the Block Design: cell, address space, address segment, net, pin, port, interface net, interface pin, and interface port from a specified diagram object.

For instance, get the nets of the Block Design with the following Tcl command:

```
get_bd_nets -of_objects [current_bd_design]
```
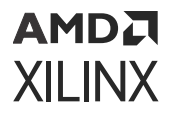

#### **Properties**

The following table lists the properties assigned to a diagram object in the Vivado Design Suite, with example values:

```
Property Type Read-only Visible Value
CLASS string true true diagram
COLOR string false true 
FILE_NAME string true true design_1.bd
NAME string true true design_1
USE_IP_SHARED_DIR bool false true 1
```
The properties of the diagram object can be reported using the following command:

```
report_property -all [lindex [get_bd_designs] 0]
```
# **HW\_AXI**

#### **Description**

The JTAG to AXI Master core, or hw\_axi object, is a customizable IP core that works as an AXI Master to drive AXI transactions and drive AXI signals on the Xilinx FPGA, hw\_device object. The AXI Master core supports AXI4 interfaces and AXI4-Lite protocol. The width of AXI data bus is configurable. The AXI core can drive AXI4-Lite or AXI4 Slave through an AXI4 interconnect. The core can also be connected to interconnect as the master.

The JTAG to AXI Master core must be instantiated in the RTL code, from the Xilinx IP catalog. Detailed documentation on the VIO core can be found in the *JTAG to AXI Master LogiCORE IP Product Guide* [\(PG174\)](https://www.xilinx.com/cgi-bin/docs/ipdoc?c=jtag_axi;v=latest;d=pg174-jtag-axi.pdf).

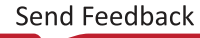

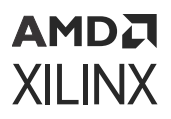

#### **Related Objects**

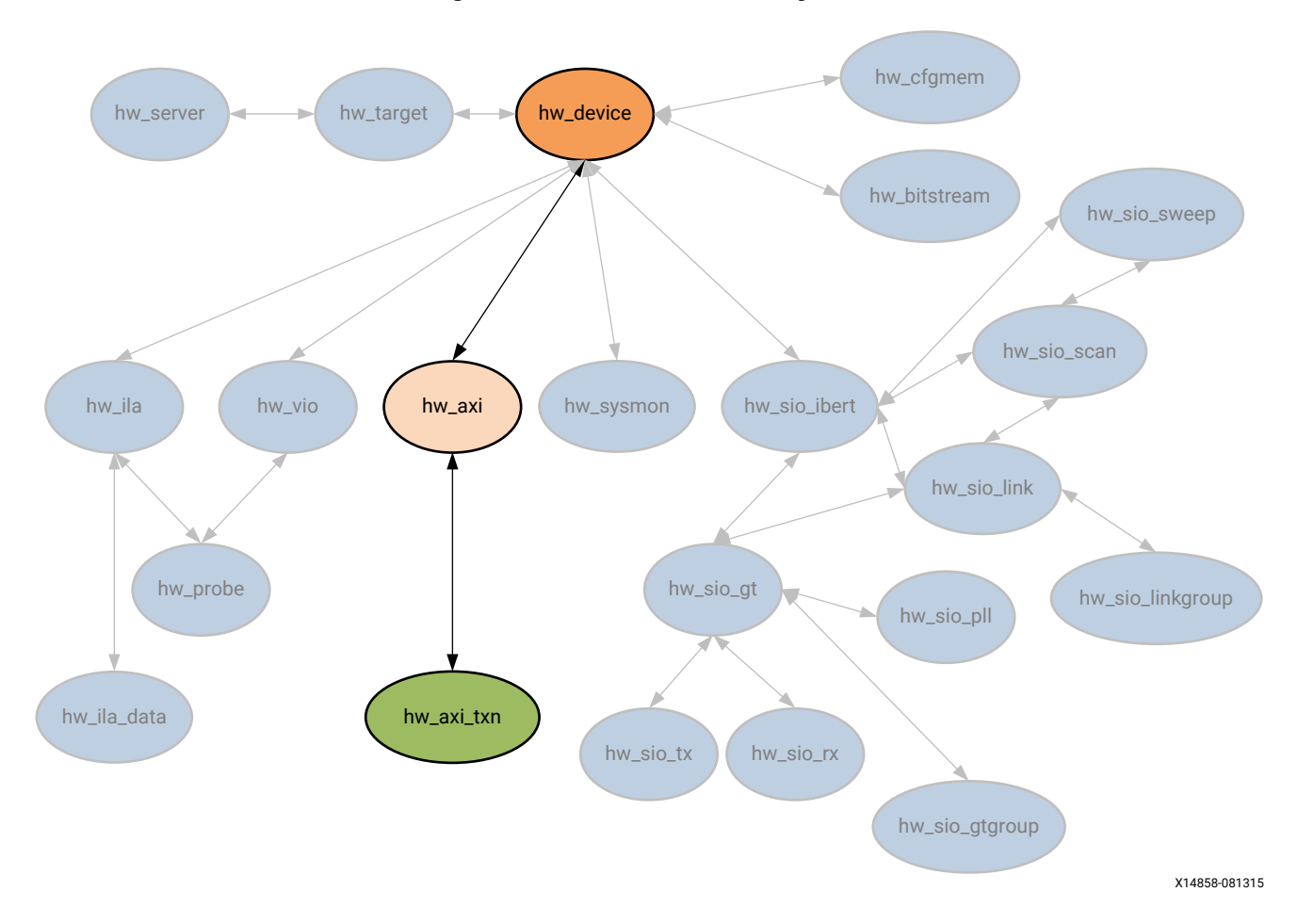

*Figure 18:* **Hardware AXI Objects**

The AXI Master cores can be added to a design in the RTL source files from the Xilinx IP catalog. AXI cores can be found in the synthesized netlist design using the  $get \_\del{delay} \_\c{cores}$ command. These are not the hardware AXI Master core objects, hw\_axi, found in the Hardware Manager feature of the Vivado Design Suite, though they are related.

The HW\_AXI core can be found in the Hardware Manager on the programmed hardware device object, hw\_device. You can query the hw\_axi of the hw\_device as follows:

```
get_hw_axis -of [get_hw_devices]
```
In addition, the HW\_AXI core has AXI transactions associated with the core that can be queried as follows:

```
get_hw_axi_txns -of [get_hw_axis]
```
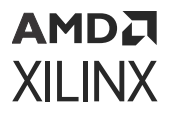

#### **Properties**

You can use the  $report\_property$  command to report the properties assigned to a HW-AXI core. Refer to the *Vivado Design Suite Tcl Command Reference Guide* [\(UG835\)](https://docs.xilinx.com/access/sources/dita/map?url=ug835-vivado-tcl-commands) for more information. The properties assigned to HW\_AXI objects include the following, with examples:

```
Property Type Read-only Visible Value
CLASS string true true hw_axi
HW_CORE string true false core_8
NAME string true true hw_axi_1
PROTOCOL string true true AXI4_Full
STATUS.AXI_READ_BUSY bool true true 0
STATUS.AXI_READ_DONE bool true true 0
STATUS.AXI_WRITE_BUSY bool true true 0
STATUS.AXI_WRITE_DONE bool true true 0
STATUS.BRESP string true true OKAY
STATUS.RRESP string true true OKAY
```
To report the properties for a specific HW\_AXI, you can copy and paste the following command into the Vivado Design Suite Tcl shell or Tcl Console:

```
report_property -all [lindex [get_hw_axis] 0]
```
# **HW\_BITSTREAM**

#### **Description**

A hardware bitstream object hw\_bitstream, that is created from a bitstream file, to associate with a hardware device object, hw\_device, in the Hardware Manager feature of the Vivado Design Suite.

The bitstream file is created from a placed and routed design with the  $write\_bitstree$ command. The hardware bitstream object is created manually from a bitstream file with the create\_hw\_bitstream command, or automatically created when the hardware device is programmed with the program\_hw\_device command.

The hw bitstream object is associated with the specified hw device through the PROGRAM.HW\_BITSTREAM property on the device. This property is automatically set by the create\_hw\_bitstream command. The PROGRAM.FILE property includes the file path of the specified bitstream file.

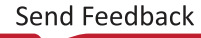

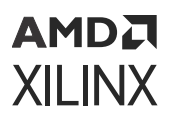

#### **Related Objects**

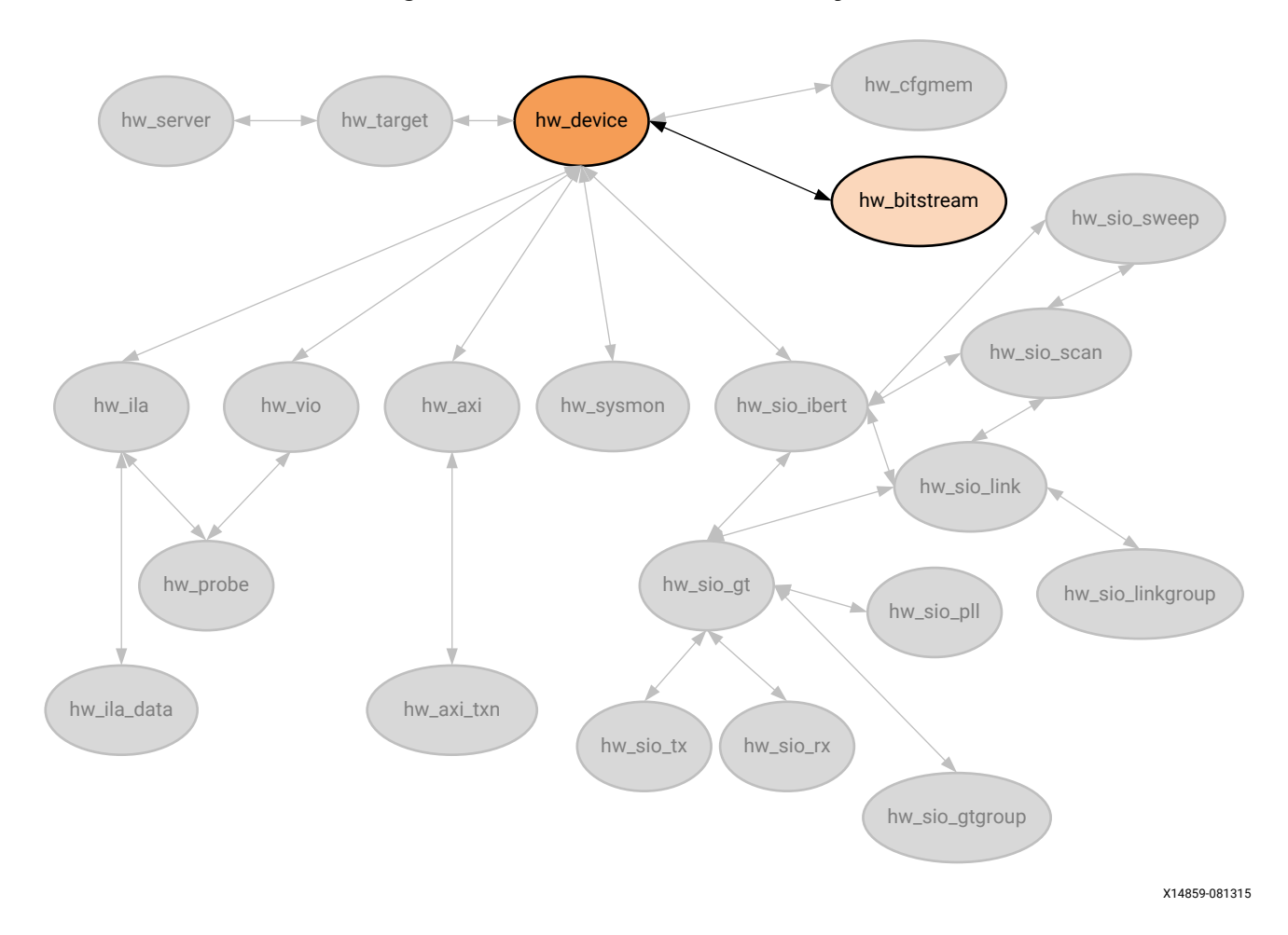

*Figure 19:* **Hardware Bitstream Objects**

The hw\_bitstream object is associated with a hardware\_device, through the PROGRAM.BITSTREAM property. You can query the hw\_bitstream object using the get\_property command to return the object in the property as follows:

get\_property PROGRAM.HW\_BITSTREAM [current\_hw\_device]

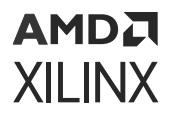

#### **Properties**

You can use the  $report\_property$  command to report the properties assigned to a hardware bitstream object. Refer to the *Vivado Design Suite Tcl Command Reference Guide* ([UG835](https://docs.xilinx.com/access/sources/dita/map?url=ug835-vivado-tcl-commands)) for more information. The specific properties of the hw bitsream object include the following, with example values:

```
Property Type Read-only Visible Value
CLASS string true true hw_bitstream
DESIGN string true true ks_counter2
DEVICE string true true xc7k325t
NAME string true true 
C:/Data/ks_counter2_k7/project_1/project_1.runs/impl_1/ks_counter2.bit
PART string true true xc7k325tffg900-3
SIZE string true true 11443612
USERCODE string true true 0XFFFFFFFF
```
To report the properties for a hw\_bitstream object, you can use the  $get\_property$  command to return the object defined in the PROGRAM.HW\_BITSTREAM property on a hw\_device in the Vivado logic analyzer. You can copy and paste the following command into the Vivado Design Suite Tcl shell or Tcl Console:

```
report_property -all [get_property PROGRAM.HW_BITSTREAM [current_hw_device]]
```
## **HW\_CFGMEM**

### **Description**

Xilinx FPGAs are configured by loading design-specific configuration data, in the form of a bitstream file, into the internal memory of the hw\_device. The hw\_cfgmem defines a flash memory device used for configuring and booting the Xilinx FPGA in the Hardware Manager feature of the Vivado Design Suite.

The hw\_cfgmem object is created using the create\_hw\_cfgmem command. Once the hw\_cfgmem object is created, and associated with the hw\_device, the configuration memory can be programmed with the bitstream and other data using the  $\text{program\_hw\_cf}$ gmem command.

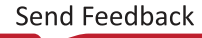

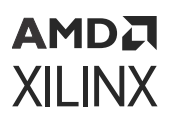

#### **Related Objects**

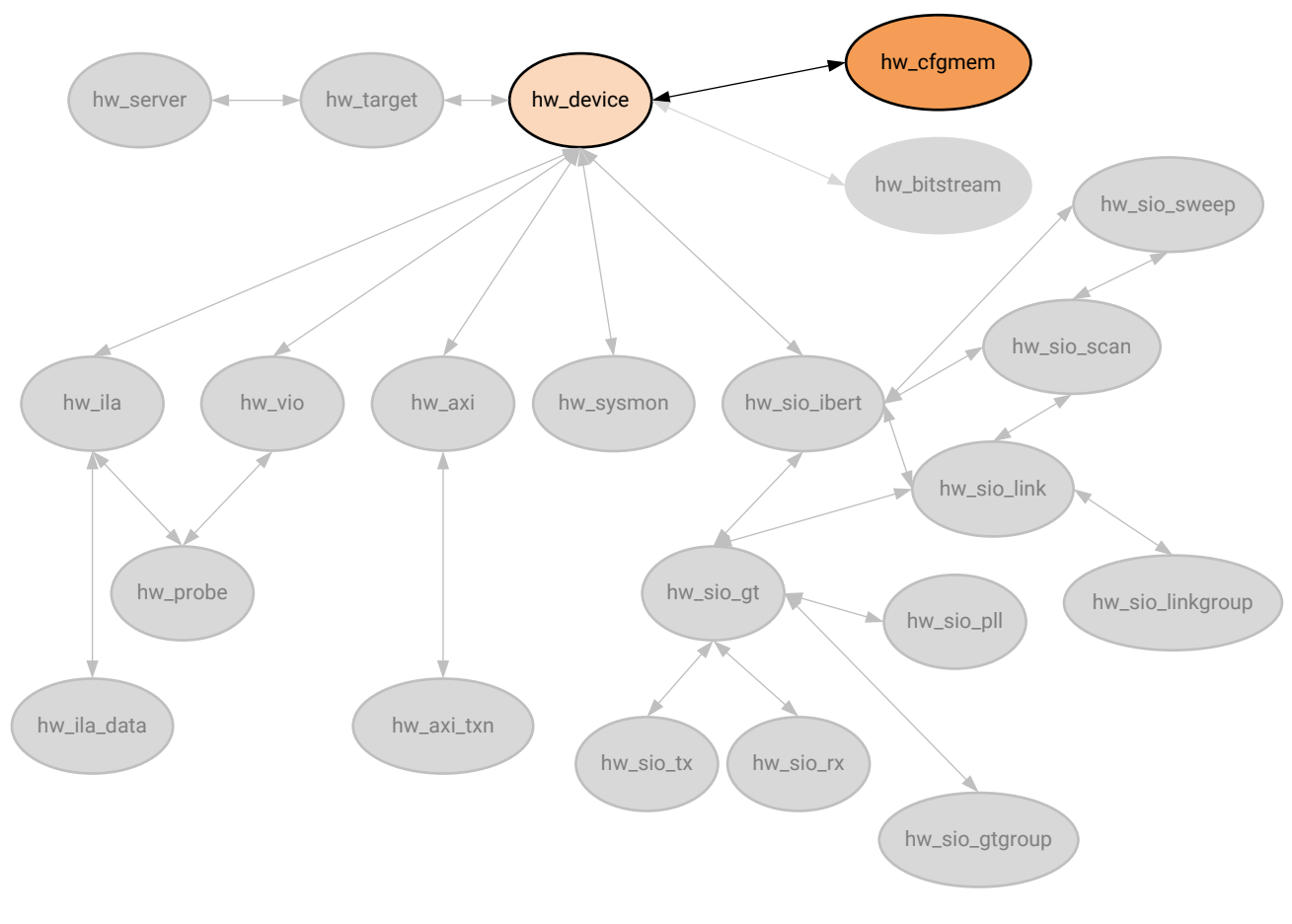

*Figure 20:* **Hardware CFGMEM Objects**

X14860-081315

The hw\_cfgmem object is associated with the specified hw\_device object through the PROGRAM.HW\_CFGMEM property on the device object. To work with the hw\_cfgmem object, use the get\_property command to obtain the object from a hw\_device:

get\_property PROGRAM.HW\_CFGMEM [current\_hw\_device]

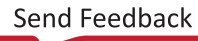

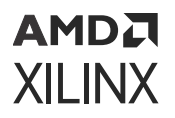

#### **Properties**

You can use the  $report\_property$  command to report the properties assigned to a hw\_cfgmem object. Refer to the *Vivado Design Suite Tcl Command Reference Guide* ([UG835\)](https://docs.xilinx.com/access/sources/dita/map?url=ug835-vivado-tcl-commands) for more information. The properties on the hw\_cfgmem object include the following, with example values:

```
Property Type Read-only Visible Value
CFGMEM_NAME string true true 28f00ap30t-bpi-x16_0
CFGMEM_PART cfgmem_part false true 28f00ap30t-bpi-x16
CLASS string true true hw_cfgmem
NAME string false true 28f00ap30t-bpi-x16_0
PROGRAM.ADDRESS_RANGE string false true use_file
PROGRAM.BIN_OFFSET int false true 0
PROGRAM.BLANK_CHECK bool false true 0
PROGRAM.BPI_RS_PINS string false true NONE
PROGRAM.CFG_PROGRAM bool false true 0
PROGRAM.ERASE bool false true 1
PROGRAM.FILE string false true 
C:/Data/Vivado_Debug/kc705_8led.mcs
PROGRAM.FILE_1 string false true C:/Data/Vivado_Debug/
kc705_8led.mcs
PROGRAM.FILE_2 string false true 
PROGRAM.VERIFY bool false true 0
PROGRAM.ZYNQ_FSBL string false true
```
To report the properties for a hw\_cfgmem object, you can copy and paste the following command into the Vivado Design Suite Tcl shell or Tcl Console when the Hardware Manager feature is open:

report\_property -all [get\_property PROGRAM.HW\_CFGMEM [current\_hw\_device] ]

# **HW\_DEVICE**

#### **Description**

Within the Hardware Manager feature of the Vivado Design Suite, each hardware target can have one or more Xilinx FPGA devices to program, or to use for debugging purposes. The hw\_device object is the physical part on the hw\_target opened through the hw\_server. The current device is specified or returned by the current\_hw\_device command.

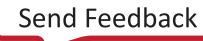

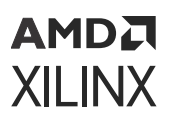

### **Related Objects**

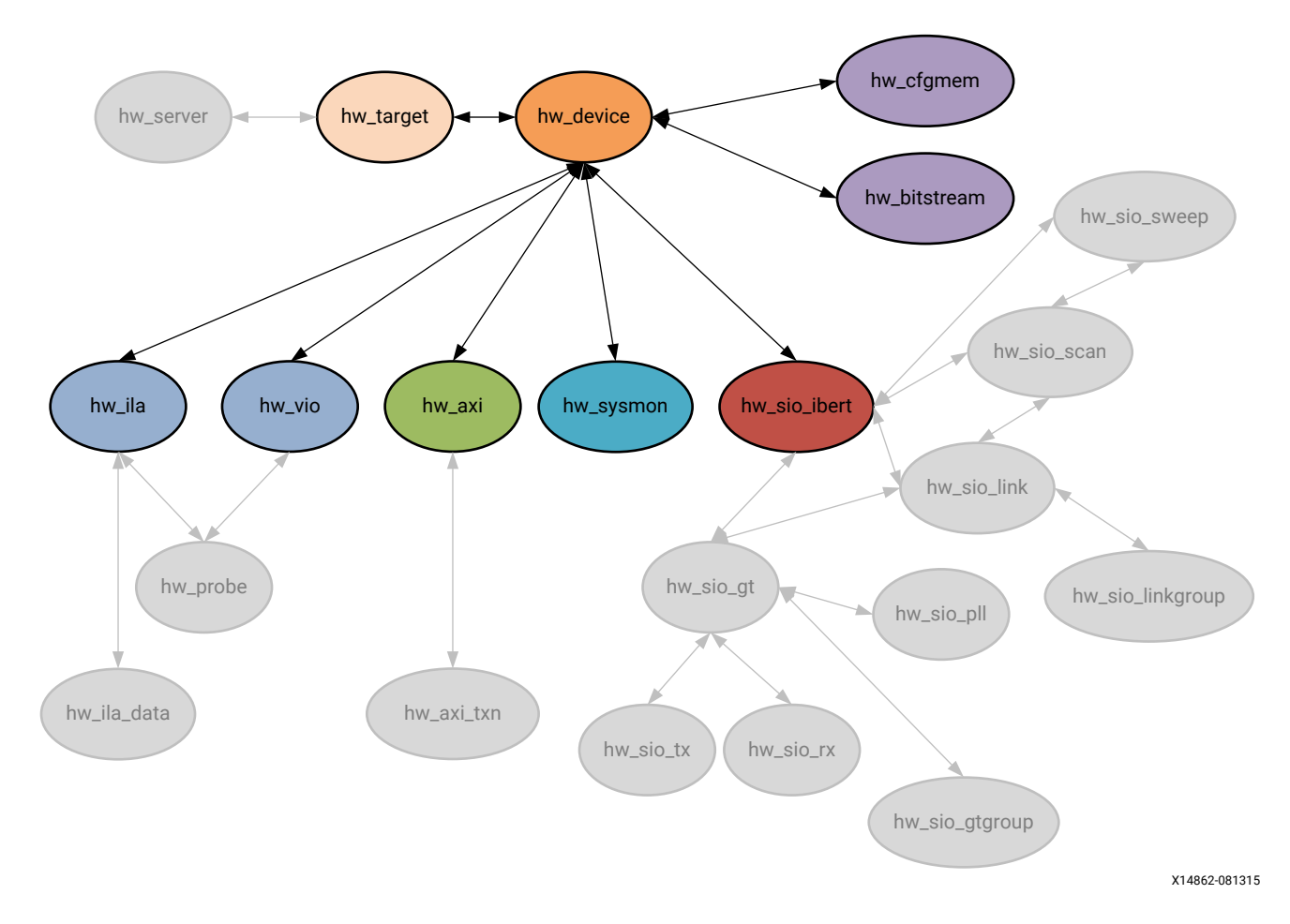

*Figure 21:* **Hardware Device Objects**

Hardware devices are associated with hardware targets, and can be queried as objects of the hw\_target object:

get\_hw\_devices -of [get\_hw\_targets]

You can also query the debug cores programmed onto a hardware device object:

get\_hw\_ilas -of [current\_hw\_device]

#### **Properties**

The properties on the hw\_device object might vary depending on the target part you have selected. You can use the  $report\_property$  command to report the properties assigned to a hw\_device object. Refer to the *Vivado Design Suite Tcl Command Reference Guide* [\(UG835](https://docs.xilinx.com/access/sources/dita/map?url=ug835-vivado-tcl-commands)) for more information.

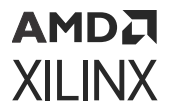

The properties assigned to the hw\_device object include the following, with property type:

Property Type CLASS string<br>DID string DID string<br>IDCODE str string<br>int INDEX IR\_LENGTH int IS\_SYSMON\_SUPPORTED bool MASK int<br>NAME str string PART string PROBES.FILE string PROGRAM.FILE string PROGRAM.HW\_BITSTREAM hw\_bitstream PROGRAM.HW\_CFGMEM hw\_cfgmem PROGRAM.HW\_CFGMEM\_BITFILE string PROGRAM.HW\_CFGMEM\_TYPE string PROGRAM.IS\_SUPPORTED bool<br>PROGRAM.OPTIONS string PROGRAM.OPTIONS REGISTER.BOOT\_STATUS string REGISTER.BOOT\_STATUS.BIT00\_0\_STATUS\_VALID string<br>REGISTER.BOOT\_STATUS.BIT01\_0\_FALLBACK string REGISTER.BOOT\_STATUS.BIT01\_0\_FALLBACK REGISTER.BOOT\_STATUS.BIT02\_0\_INTERNAL\_PROG string REGISTER.BOOT\_STATUS.BIT03\_0\_WATCHDOG\_TIMEOUT\_ERROR string<br>REGISTER.BOOT\_STATUS.BIT04\_0\_ID\_ERROR string REGISTER.BOOT\_STATUS.BIT04\_0\_ID\_ERROR REGISTER.BOOT\_STATUS.BIT05\_0\_CRC\_ERROR string REGISTER.BOOT\_STATUS.BIT06\_0\_WRAP\_ERROR string REGISTER.BOOT\_STATUS.BIT07\_RESERVED string REGISTER.BOOT\_STATUS.BIT08\_1\_STATUS\_VALID string REGISTER.BOOT\_STATUS.BIT09\_1\_FALLBACK string REGISTER.BOOT\_STATUS.BIT10\_1\_INTERNAL\_PROG string REGISTER.BOOT\_STATUS.BIT11\_1\_WATCHDOG\_TIMEOUT\_ERROR string<br>REGISTER.BOOT\_STATUS.BIT12\_1\_ID\_ERROR string REGISTER.BOOT\_STATUS.BIT12\_1\_ID\_ERROR string<br>REGISTER.BOOT\_STATUS.BIT13\_1\_CRC\_ERROR string REGISTER.BOOT\_STATUS.BIT13\_1\_CRC\_ERROR REGISTER.BOOT\_STATUS.BIT14\_1\_WRAP\_ERROR string REGISTER.BOOT\_STATUS.BIT15\_RESERVED string REGISTER.CONFIG\_STATUS string REGISTER.CONFIG\_STATUS.BIT00\_CRC\_ERROR string REGISTER.CONFIG\_STATUS.BIT01\_DECRYPTOR\_ENABLE string REGISTER.CONFIG\_STATUS.BIT02\_PLL\_LOCK\_STATUS string REGISTER.CONFIG\_STATUS.BIT03\_DCI\_MATCH\_STATUS string REGISTER.CONFIG\_STATUS.BIT04\_END\_OF\_STARTUP\_(EOS)\_STATUS string REGISTER.CONFIG\_STATUS.BIT05\_GTS\_CFG\_B\_STATUS string REGISTER.CONFIG\_STATUS.BIT06\_GWE\_STATUS string REGISTER.CONFIG\_STATUS.BIT07\_GHIGH\_STATUS string REGISTER.CONFIG\_STATUS.BIT08\_MODE\_PIN\_M[0] string REGISTER.CONFIG\_STATUS.BIT09\_MODE\_PIN\_M[1] string REGISTER.CONFIG\_STATUS.BIT10\_MODE\_PIN\_M[2] string REGISTER.CONFIG\_STATUS.BIT11\_INIT\_B\_INTERNAL\_SIGNAL\_STATUS string REGISTER.CONFIG\_STATUS.BIT12\_INIT\_B\_PIN string REGISTER.CONFIG\_STATUS.BIT13\_DONE\_INTERNAL\_SIGNAL\_STATUS string<br>REGISTER.CONFIG\_STATUS.BIT14\_DONE\_PIN string REGISTER.CONFIG\_STATUS.BIT14\_DONE\_PIN REGISTER.CONFIG\_STATUS.BIT15\_IDCODE\_ERROR string REGISTER.CONFIG\_STATUS.BIT16\_SECURITY\_ERROR string REGISTER.CONFIG\_STATUS.BIT17\_SYSTEM\_MONITOR\_OVER-TEMP\_ALARM\_STATUS string REGISTER.CONFIG\_STATUS.BIT18\_CFG\_STARTUP\_STATE\_MACHINE\_PHASE string REGISTER.CONFIG\_STATUS.BIT21\_RESERVED string REGISTER.CONFIG\_STATUS.BIT25\_CFG\_BUS\_WIDTH\_DETECTION string REGISTER.CONFIG\_STATUS.BIT27\_HMAC\_ERROR string<br>REGISTER.CONFIG\_STATUS.BIT28\_PUDC\_B\_PIN string REGISTER.CONFIG\_STATUS.BIT28\_PUDC\_B\_PIN REGISTER.CONFIG\_STATUS.BIT29\_BAD\_PACKET\_ERROR string REGISTER.CONFIG\_STATUS.BIT30\_CFGBVS\_PIN string

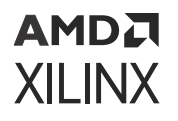

```
REGISTER.CONFIG_STATUS.BIT31_RESERVED string
REGISTER.IR string
REGISTER.IR.BIT0_ALWAYS_ONE string
REGISTER.IR.BIT1_ALWAYS_ZERO string
REGISTER.IR.BIT2_ISC_DONE string
REGISTER.IR.BIT3_ISC_ENABLED string
REGISTER.IR.BIT4_INIT_COMPLETE string
REGISTER.IR.BIT5_DONE string
REGISTER.USERCODE string
SET_UNKNOWN_DEVICE bool
USER_CHAIN_COUNT string
```
To report the properties for a hw\_device, you can copy and paste the following command into the Vivado Design Suite Tcl shell or Tcl Console:

report\_property -all [lindex [get\_hw\_devices] 0]

# **HW\_ILA**

#### **Description**

The Integrated Logic Analyzer (ILA) debug core allows you to perform in-system monitoring of signals in the implemented design through debug probes on the core. You can configure the ILA core to trigger in real-time on specific hardware events, and capture data on the probes at system speeds.

ILA debug cores can be added to a design by instantiating an ILA core from the IP catalog into the RTL design, or using the  $\text{create\_delay\_core}$  Tcl command to add the ILA core to the synthesized netlist. Refer to *Vivado Design Suite User Guide: Programming and Debugging* ([UG908](https://docs.xilinx.com/access/sources/dita/map?url=ug908-vivado-programming-debugging)) for more information on adding ILA debug cores to the design.

After generating a bitstream from the design, and programming the device with the program\_hw\_devices command, the ILA debug cores in the design are accessible from the Hardware Manager using the  $get\_hw\_ilas$  command. The debug probes assigned to the ILA debug cores in the design can be returned with the  $get\_hw\_probes$  command.

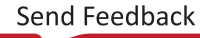

<span id="page-61-0"></span>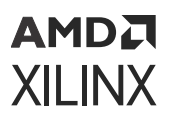

#### **Related Objects**

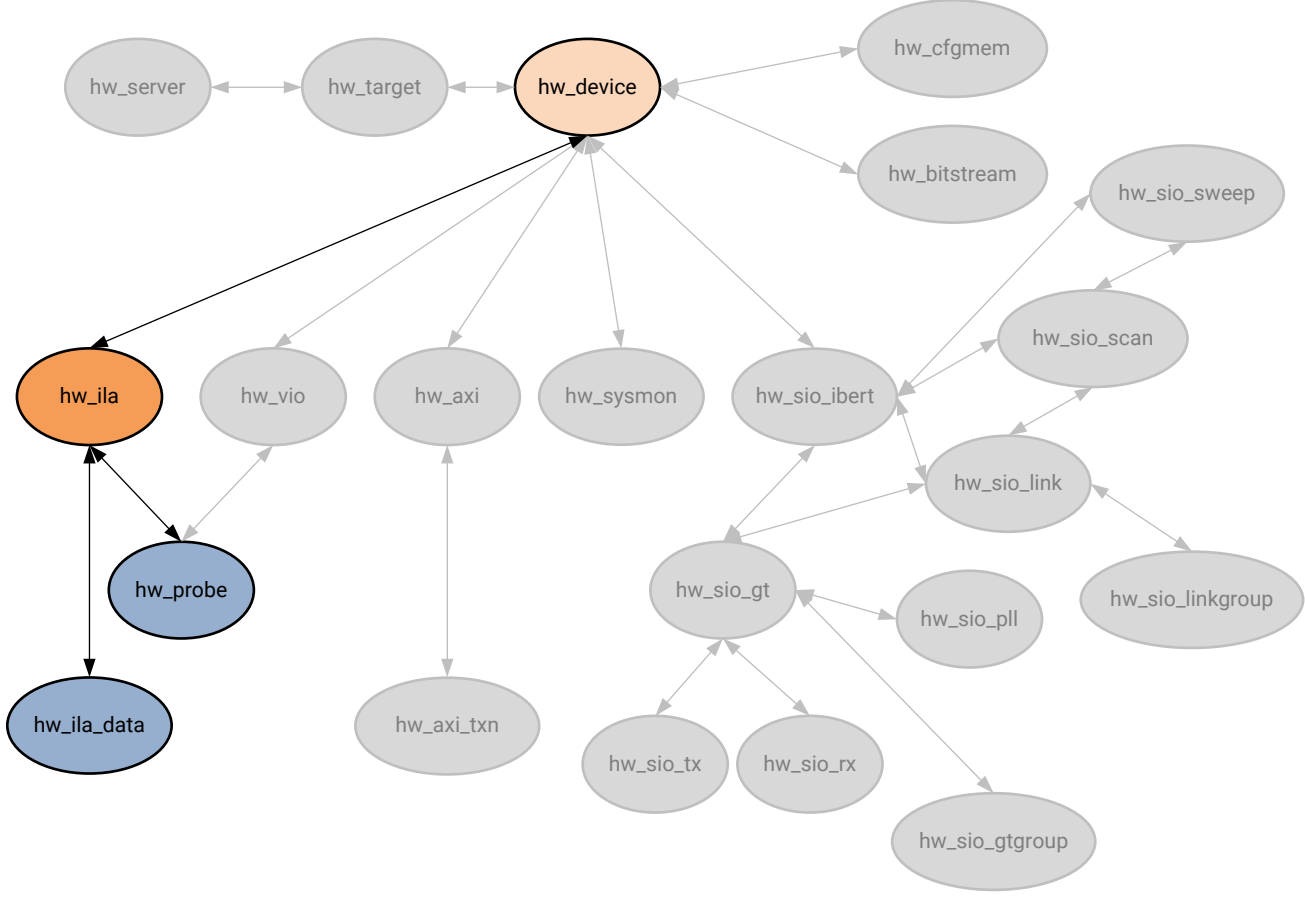

*Figure 22:* **Hardware ILA Objects**

X14863-081315

ILA debug cores can be added to a design in the RTL source files, or using the create\_debug\_core Tcl command. Debug cores can be found in the synthesized netlist design using the get\_debug\_cores command. These are not the hardware ILA debug core objects, hw\_ila, found in the Hardware Manager feature of the Vivado Design Suite, though they are related.

The hardware ILA debug core can be found in the Hardware Manager on the programmed hardware device object, hw\_device. You can query the hw\_ila of the hw\_device as follows:

```
get_hw_ilas -of [current_hw_device]
```
There are also objects associated with the hardware ILA debug core, such as hardware probes, and the captured data samples from the hw\_ila core. You can query the objects associated with the ILA debug cores as follows:

```
get_hw_ila_datas -of_objects [get_hw_ilas hw_ila_2]
```
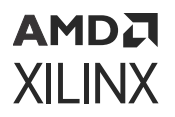

#### **Properties**

You can use the  $report\_property$  command to report the actual properties assigned to a specific HW\_ILA. Refer to the *Vivado Design Suite Tcl Command Reference Guide* [\(UG835\)](https://docs.xilinx.com/access/sources/dita/map?url=ug835-vivado-tcl-commands) for more information.

The properties assigned to HW\_ILA objects include the following:

Property Type Read-only Visible Value CLASS string true true hw\_ila<br>CONTROL.CAPTURE\_CONDITION enum false CONTROL.CAPTURE\_CONDITION enum false true AND CONTROL.CAPTURE\_MODE enum false true ALWAYS int false true 1024 CONTROL.IS\_ILA\_TO\_DRIVE\_TRIG\_OUT\_ENABLED bool true true 0 CONTROL.IS\_TRIG\_IN\_TO\_DRIVE\_TRIG\_OUT\_ENABLED bool true true 0 CONTROL.IS\_TRIG\_IN\_TO\_ILA\_ENABLED bool true true 0<br>CONTROL.TRIGGER\_CONDITION string false true AND CONTROL.TRIGGER\_CONDITION string false true AND CONTROL.TRIGGER\_MODE enum false true BASIC\_ONLY CONTROL.TRIGGER\_POSITION int false true 0 CONTROL.TRIG\_OUT\_MODE enum true true DISABLED CONTROL.TSM\_FILE string false true<br>CONTROL.WINDOW\_COUNT int false true<br>CORE\_REFRESH\_RATE\_MS int false true CONTROL.WINDOW\_COUNT int false true 1<br>CORE\_REERESH\_RATE\_MS int false true 500 CORE\_REFRESH\_RATE\_MS int HW\_CORE string true false core\_1 INSTANCE\_NAME string true true u\_ila\_0<br>NAME string true true hw\_ila\_1 string true true hw\_ila\_1 STATIC.IS\_ADVANCED\_TRIGGER\_MODE\_SUPPORTED bool true true 1 STATIC.IS\_BASIC\_CAPTURE\_MODE\_SUPPORTED bool true true 1<br>STATIC IS TRIG IN SUPPORTED bool true true 0 STATIC.IS\_TRIG\_IN\_SUPPORTED bool true true<br>STATIC.IS\_TRIG\_OUT\_SUPPORTED bool true true STATIC.IS\_TRIG\_OUT\_SUPPORTED bool true true 0<br>STATIC.MAX\_DATA\_DEPTH int true true 1024 STATIC.MAX\_DATA\_DEPTH int true true 1024 STATIC.TSM\_COUNTER\_0\_WIDTH int true true 15 STATIC.TSM\_COUNTER\_1\_WIDTH int true true 15<br>STATIC.TSM\_COUNTER\_2\_WIDTH int true true 15 STATIC.TSM\_COUNTER\_2\_WIDTH int true true 15 STATIC.TSM\_COUNTER\_3\_WIDTH int true true 15 STATUS.CORE\_STATUS string true true IDLE STATUS.DATA\_DEPTH int true true 2147483647 STATUS.IS\_TRIGGER\_AT\_STARTUP bool true true 0<br>STATUS.SAMPLE\_COUNT int true true 0 STATUS.SAMPLE\_COUNT int STATUS.TRIGGER\_POSITION int true true 2147483647<br>STATUS.TSM\_FLAG0 bool true true 1 STATUS.TSM\_FLAG0 bool STATUS.TSM\_FLAG1 bool true true 1 STATUS.TSM\_FLAG2 bool true true 1<br>STATUS.TSM\_FLAG3 bool true true 1 STATUS.TSM\_FLAG3 bool true true 1 STATUS.TSM\_STATE int true true 0 STATUS.WINDOW\_COUNT int true true 2147483647<br>TRIGGER\_START\_TIME\_SECONDS string true true TRIGGER\_START\_TIME\_SECONDS string true true TRIGGER\_STOP\_TIME\_SECONDS string true true

To report the properties for a specific HW\_ILA, you can copy and paste the following command into the Vivado Design Suite Tcl shell or Tcl Console:

report\_property -all [lindex [get\_hw\_ilas] 0]

```
AMDA
XILINX
```
# **HW\_ILA\_DATA**

### **Description**

The hardware ILA data object is a repository for data captured on the ILA debug core programmed onto the current hardware device. The upload\_hw\_ila\_data command creates a hw\_ila\_data object in the process of moving the captured data from the ILA debug core, hw\_ila, on the physical FPGA, hw\_device.

The  ${\tt read\_hw\_ila\_data}$  command can also create a hw\_ila\_data object when reading an ILA data file from disk.

The hwaila data object can be viewed in the waveform viewer of the Vivado logic analyzer by using the display\_hw\_ila\_data command, and can be written to disk using the write\_hw\_ila\_data command.

### **Related Objects**

As seen in [Figure 22: Hardware ILA Objects,](#page-61-0) the hardware ILA data objects are associated with the ILA debug cores programmed on the hardware device. You can query the data objects as follows:

get\_hw\_ila\_datas -of\_objects [get\_hw\_ilas]

#### **Properties**

You can use the  $report\_property$  command to report the properties assigned to a hw\_ila\_data object. Refer to the *Vivado Design Suite Tcl Command Reference Guide* ([UG835](https://docs.xilinx.com/access/sources/dita/map?url=ug835-vivado-tcl-commands)) for more information. The properties are as follows:

Property Type Read-only Visible Value CLASS string true true hw\_ila\_data<br>HW\_ILA string true true hw\_ila\_1 HW\_ILA string true true hw\_ila\_1 NAME string true true hw\_ila\_data\_1<br>TIMESTAMP string true true Sat-Mar string true true Sat Mar 08 11:05:49 2014

To report the properties for the hw\_ila\_data object, you can copy and paste the following command into the Vivado Design Suite Tcl shell or Tcl Console:

report\_property -all [lindex [get\_hw\_ila\_datas] 0]

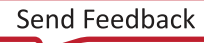

```
AMDA
XILINX
```
# **HW\_PROBE**

### **Description**

A hardware probe object, hw\_probe, provides access to signals in the design to monitor and drive signal values, and track hardware events on the FPGA. Hardware probes can be added to both ILA and VIO debug cores.

Debug probes can be added to ILA debug cores in the RTL design source, along with the core, or in the synthesized netlist design using the  $\text{create\_debug\_probe}$  command, and connected to signals in the design using connect\_debug\_probe.

Probes can only be added to VIO debug cores in the RTL design when the IP core is customized, or re-customized, from the IP catalog, and signals connected to it. Refer to the *Vivado Design Suite User Guide: Programming and Debugging* ([UG908](https://docs.xilinx.com/access/sources/dita/map?url=ug908-vivado-programming-debugging)) for more information on adding ILA and VIO debug cores and signal probes to the design.

Debug cores and probes are written to a probes file (.ltx) with write\_debug\_probes, and associated with the hardware device, along with the bitstream file (.bit), using the PROBES.FILE and PROGRAM.FILE properties of the hw\_device object. The hardware device is programmed with this information using the program\_hw\_device command.

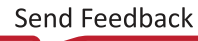

## **AMDA XILINX**

### **Related Objects**

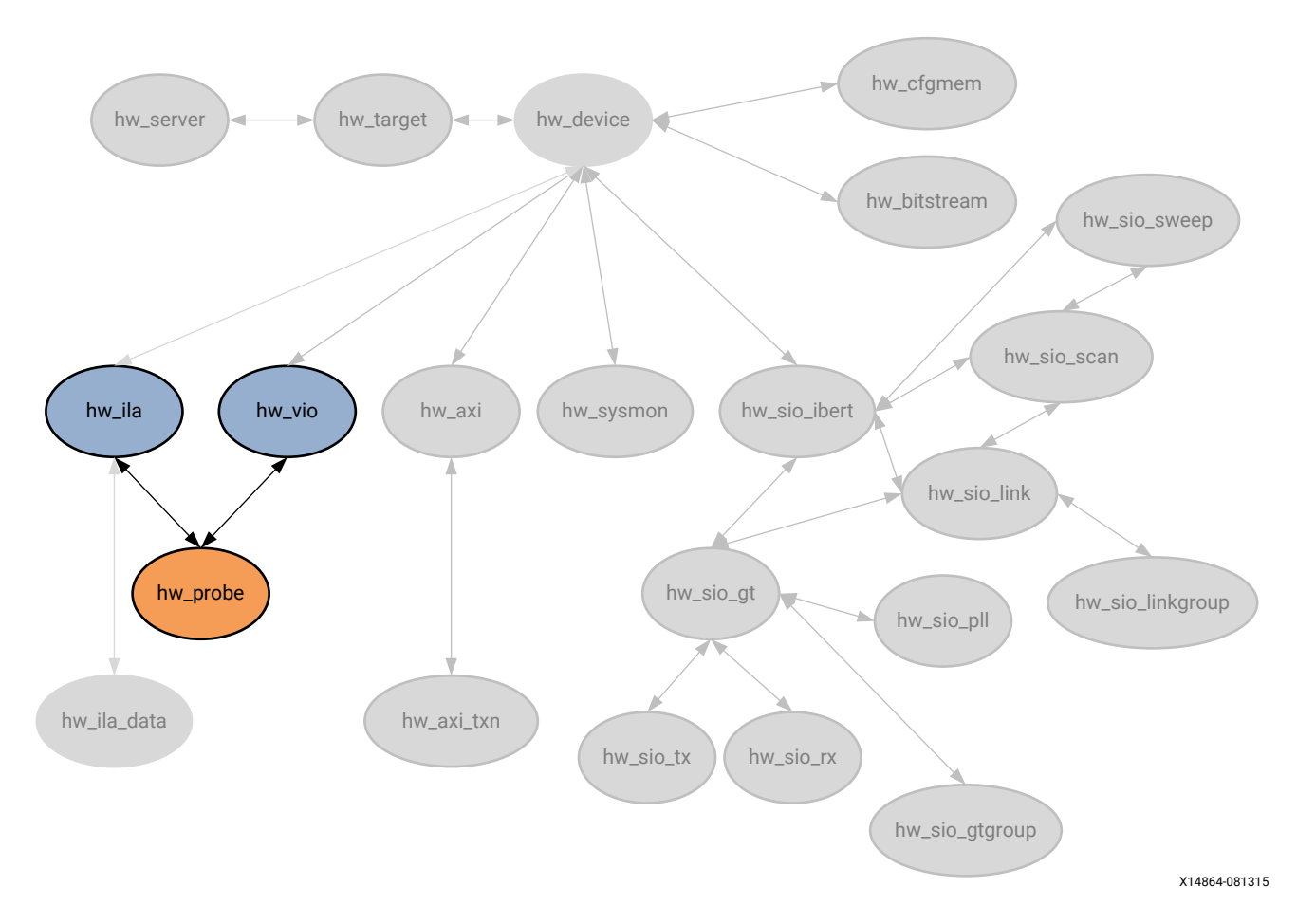

*Figure 23:* **Hardware Probe Objects**

The hardware probe objects are associated with the ILA and VIO debug cores programmed onto the hardware devices on the hw\_target opened through the hw\_server. You can query the hw\_probe objects associated with these debug core objects:

```
get_hw_probes -of [get_hw_ilas hw_ila_2]
get_hw_probes -of [get_hw_vios]
```
### **Properties**

There are three types of debug probes: ILA, VIO\_INPUT, and VIO\_OUTPUT. The properties assigned to a hw\_probe object depend on the type of probe. You can use the report\_property command to report the properties assigned to a hw\_probe object.

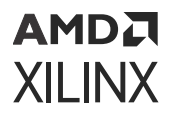

Refer to the *Vivado Design Suite Tcl Command Reference Guide* ([UG835](https://docs.xilinx.com/access/sources/dita/map?url=ug835-vivado-tcl-commands)) for more information. The properties assigned to an ILA type hw\_probe object includes the following, with example values:

Property Type Read-only Visible Value CAPTURE\_COMPARE\_VALUE string false true eq2'hX CLASS string true true hw\_probe COMPARATOR\_COUNT int true true 4 COMPARE\_VALUE.0 string false false eq2'hX CORE\_LOCATION string true false 1:0 DISPLAY\_HINT string false false DISPLAY\_VISIBILITY string false false HW\_ILA string true true hw\_ila\_1 NAME string true true GPIO\_BUTTONS\_dly PROBE\_PORT int true true 3 PROBE\_PORT\_BITS int true true 0 PROBE\_PORT\_BIT\_COUNT int true true 2 TRIGGER\_COMPARE\_VALUE string false true eq2'hX TYPE string true true ila

To report the properties for a specific type of hw\_probe object, you can copy and paste one of the following commands into the Vivado Design Suite Tcl shell or Tcl Console:

```
report_property -all [lindex [get_hw_probes -filter {TYPE == ila}] 0] 
report_property -all [lindex [get_hw_probes -filter {TYPE == vio_input}] 0] 
report_property -all [lindex [get_hw_probes -filter {TYPE == vio_output}] 0]
```
# **HW\_SERVER**

#### **Description**

The hardware server manages connections to a hardware target, for instance a hardware board containing a JTAG chain of one or more Xilinx FPGA devices to be used for programming and debugging your FPGA design.

When you open the Hardware Manager with the  $open\_hw$  command, you can connect to a hardware server, either locally or remotely, using the connect\_hw\_server command. This launches the hw\_server application, and creates a hw\_server object.

#### **Related Objects**

As seen in [Figure 3: Hardware Manager Objects,](#page-13-0) hardware servers are apex objects in the Hardware Manager, managing connections to hardware targets. You can query the objects related to the hw\_server:

```
get_hw_targets -of [get_hw_servers]
```
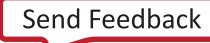

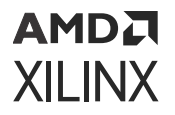

#### **Properties**

You can use the report\_property command to report the properties assigned to a hw\_server object. Refer to the *Vivado Design Suite Tcl Command Reference Guide* [\(UG835\)](https://docs.xilinx.com/access/sources/dita/map?url=ug835-vivado-tcl-commands) for more information. The properties assigned to the hwatarget object include the following, with example values:

```
Property Type Read-only Visible Value
CLASS string true true hw_server
HOST string true true localhost
NAME string true true localhost
HOST string true true local<br>NAME string true true local<br>PASSWORD string true true<br>PORT string true true 60001
PORT string true true 60001
SID string true true TCP:xcoatslab-1:3121
VERSION string true true 20
```
To report the properties for a hw\_target, you can copy and paste the following command into the Vivado Design Suite Tcl shell or Tcl Console:

report\_property -all [get\_hw\_servers]

# **HW\_SIO\_GT**

### **Description**

The customizable LogiCORE™ IP Integrated Bit Error Ratio Tester (IBERT) core for Xilinx FPGAs is designed for evaluating and monitoring the Gigabit Transceivers (GTs). The IBERT core enables in-system serial I/O validation and debug, letting you measure and optimize the high-speed serial I/O links in your design. Refer to the *Integrated Bit Error Ratio Tester 7 Series GTX Transceivers LogiCORE IP Product Guide* ([PG132\)](https://www.xilinx.com/cgi-bin/docs/ipdoc?c=ibert_7series_gtx;v=latest;d=pg132-ibert-7series-gtx.pdf) for more information.

Using the IBERT debug core you can configure and tune the GT transmitters and receivers through the Dynamic Reconfiguration Port (DRP) port of the GTX transceiver. This lets you change property settings on the GTs, as well as registers that control the values on the ports.

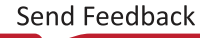

## **AMDA XILINX**

### **Related Objects**

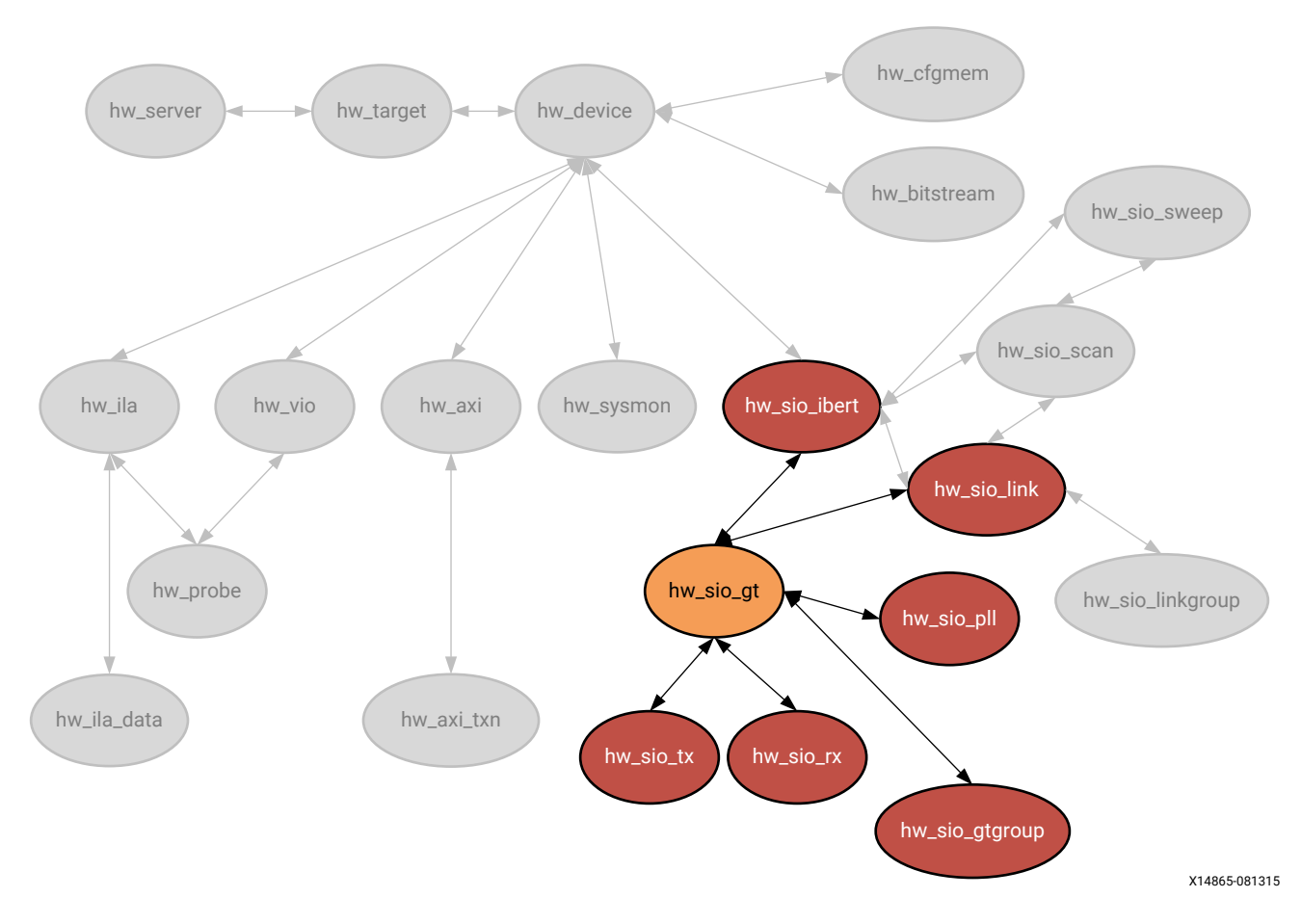

*Figure 24:* **Hardware SIO GT Objects**

HW\_SIO\_GT objects are associated with hw\_server, hw\_target, hw\_device, hw\_sio\_gt,hw\_sio\_common, hw\_sio\_pll, hw\_sio\_tx, hw\_sio\_rx, or hw\_sio\_link objects. You can query the GT objects associated with these objects:

get\_hw\_sio\_gts -of\_objects [get\_hw\_sio\_links]

You can also query the objects associated with hw\_sio\_gt objects:

get\_hw\_sio\_gtgroups -of [get\_hw\_sio\_gts \*MGT\_X0Y9]

#### **Properties**

You can use the  $report\_property$  command to report the actual properties assigned to a specific HW\_SIO\_GT. Refer to the *Vivado Design Suite Tcl Command Reference Guide* ([UG835](https://docs.xilinx.com/access/sources/dita/map?url=ug835-vivado-tcl-commands)) for more information.

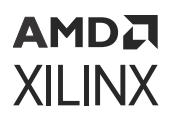

The properties assigned to HW\_SIO\_GT objects include the following:

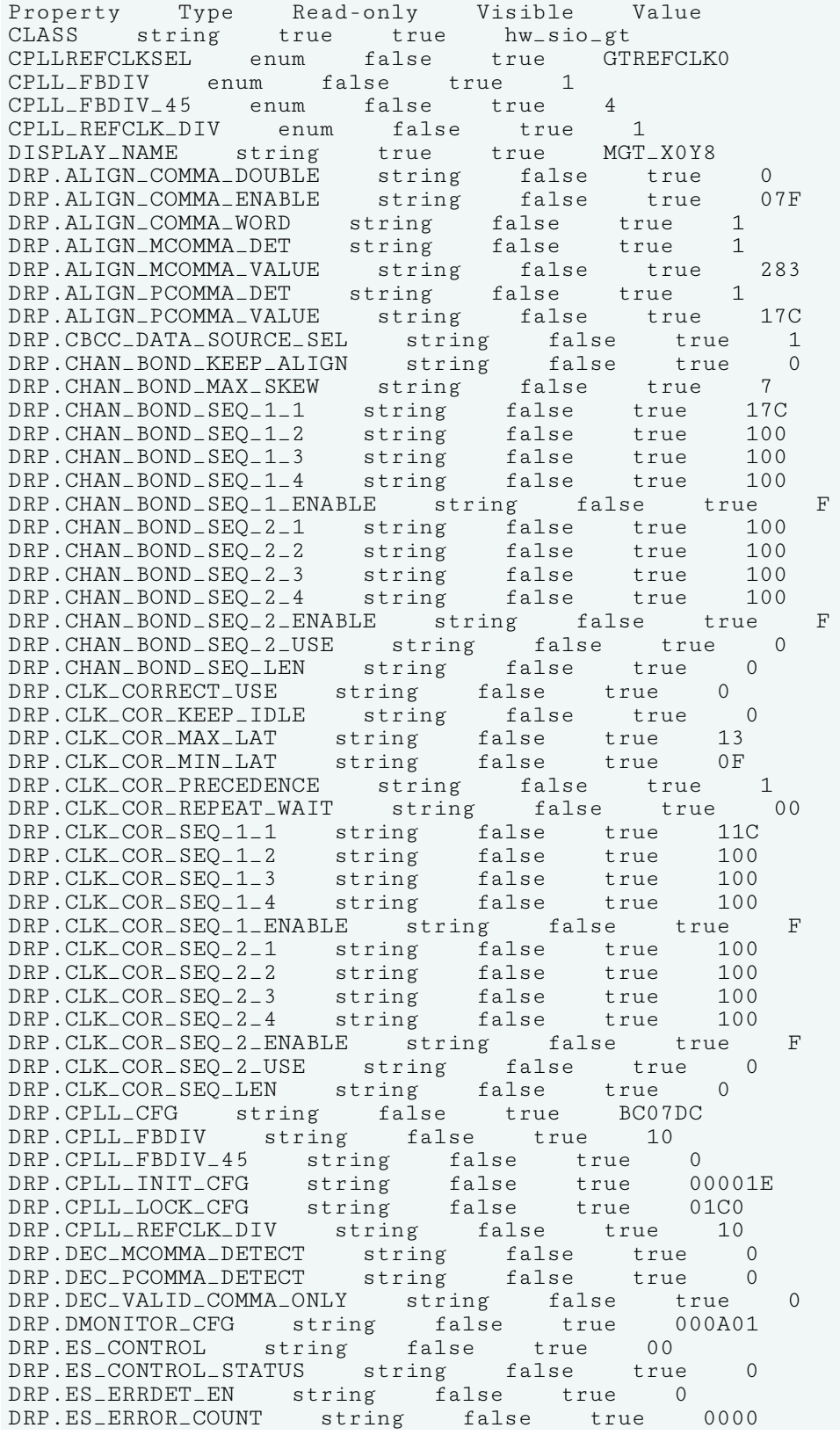

### **AMDA XILINX**

DRP.ES\_EYE\_SCAN\_EN string false true 1 DRP.ES\_HORZ\_OFFSET string false true 000 DRP.ES\_PMA\_CFG string false true 000 DRP.ES\_PRESCALE string false true 00 DRP.ES\_QUALIFIER string false true 00000000000000000000 DRP.ES\_QUAL\_MASK string false true 00000000000000000000 DRP.ES\_RDATA string false true 00000000000000000000 DRP.ES\_SAMPLE\_COUNT string false true 0000 DRP.ES\_SDATA string false true 00000000000000000000 DRP.ES\_SDATA\_MASK string false true 00000000000000000000 DRP.ES\_UT\_SIGN string false true 0 DRP.ES\_VERT\_OFFSET string false true 000 DRP.FTS\_DESKEW\_SEQ\_ENABLE string false true F DRP.FTS\_LANE\_DESKEW\_CFG string false true F DRP.FTS\_LANE\_DESKEW\_EN string false true 0 DRP.GEARBOX\_MODE string false true 0 DRP.OUTREFCLK\_SEL\_INV string false true 3 DRP.PCS\_PCIE\_EN string false true 0 DRP.PCS\_RSVD\_ATTR string false true 000000000000 DRP.PD\_TRANS\_TIME\_FROM\_P2 string false true 03C DRP.PD\_TRANS\_TIME\_NONE\_P2 string false true 3C DRP.PD\_TRANS\_TIME\_TO\_P2 string false true 64 DRP.PMA\_RSV string false true 001E7080 DRP.PMA\_RSV2 string false true 2070 DRP.PMA\_RSV2\_BIT4 string false true DRP.PMA\_RSV3 string false true 0 DRP.PMA\_RSV4 string false true 00000000 DRP.RXBUFRESET\_TIME string false true 01 DRP.RXBUF\_ADDR\_MODE string false true 1 DRP.RXBUF\_EIDLE\_HI\_CNT string false true 8 DRP.RXBUF\_EIDLE\_LO\_CNT string false true 0 DRP.RXBUF\_EN string false true 1 DRP.RXBUF\_RESET\_ON\_CB\_CHANGE string false true 1 DRP.RXBUF\_RESET\_ON\_COMMAALIGN string false true 0 DRP.RXBUF\_RESET\_ON\_EIDLE string false true 0 DRP.RXBUF\_RESET\_ON\_RATE\_CHANGE string false true 1 DRP.RXBUF\_THRESH\_OVFLW string false true 3D DRP.RXBUF\_THRESH\_OVRD string false true 0 DRP.RXBUF\_THRESH\_UNDFLW string false true 04 DRP.RXCDRFREQRESET\_TIME string false true 01 DRP.RXCDRPHRESET\_TIME string false true 01 DRP.RXCDR\_CFG string false true 0B800023FF10200020 DRP.RXCDR\_FR\_RESET\_ON\_EIDLE string false true 0 DRP.RXCDR\_HOLD\_DURING\_EIDLE string false true 0 DRP.RXCDR\_LOCK\_CFG string false true 15 DRP.RXCDR\_PH\_RESET\_ON\_EIDLE string false true 0 DRP.RXDFELPMRESET\_TIME string false true 0F DRP.RXDLY\_CFG string false true 001F DRP.RXDLY\_LCFG string false true 030 DRP.RXDLY\_TAP\_CFG string false true 0000 DRP.RXGEARBOX\_EN string false true 0 DRP.RXISCANRESET\_TIME string false true 01 DRP.RXLPM\_HF\_CFG string false true 00F0 DRP.RXLPM\_LF\_CFG string false true 00F0 DRP.RXOOB\_CFG string false true 06 DRP.RXOUT\_DIV string false true 0 DRP.RXPCSRESET\_TIME string false true 01 DRP.RXPHDLY\_CFG string false true 084020 DRP.RXPH\_CFG string false true 000000 DRP.RXPH\_MONITOR\_SEL string false true 00 DRP.RXPMARESET\_TIME string false true 03 DRP.RXPRBS\_ERR\_LOOPBACK string false true 0 DRP.RXSLIDE\_AUTO\_WAIT string false true 7

## **AMDA XILINX**

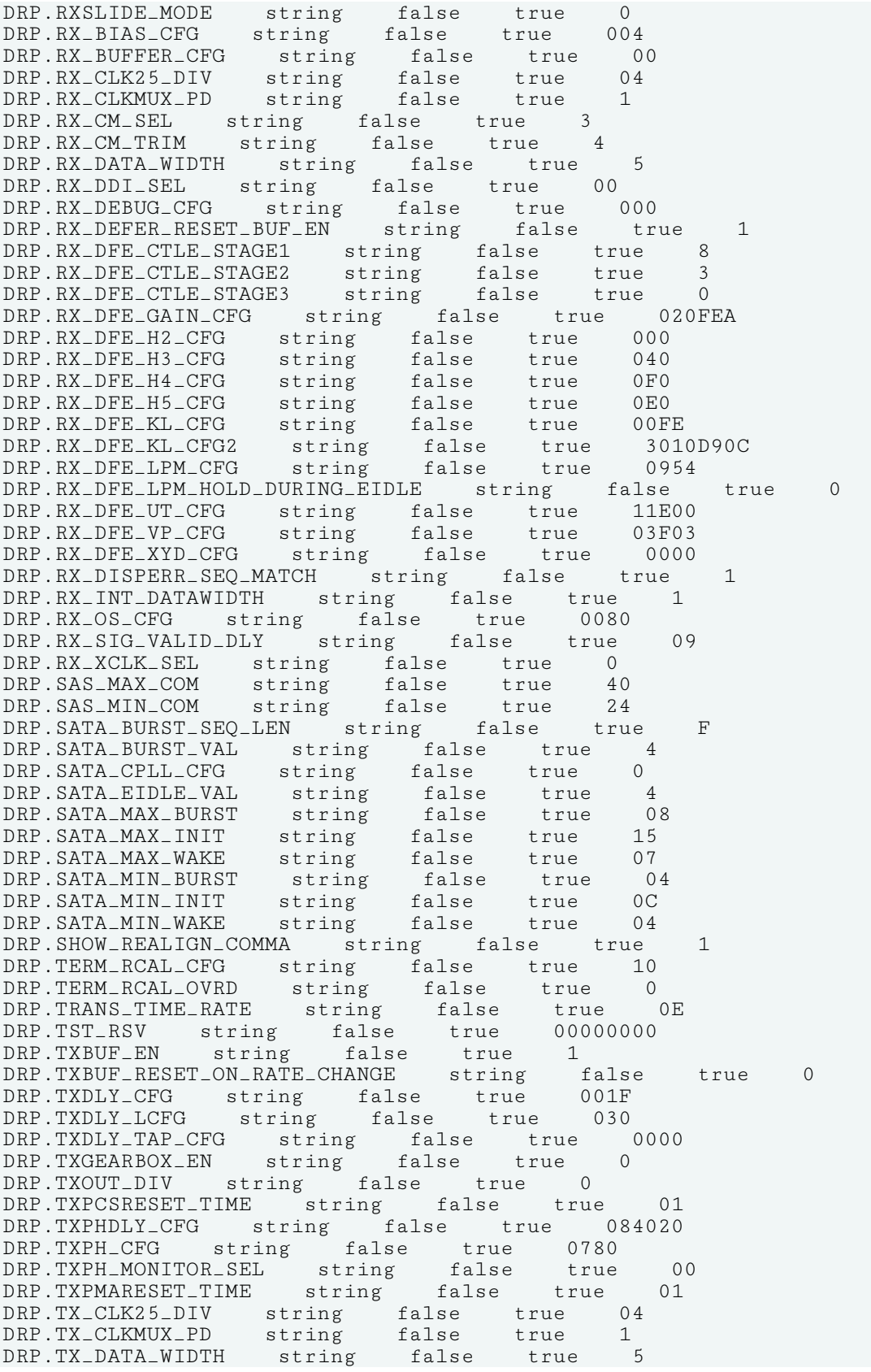
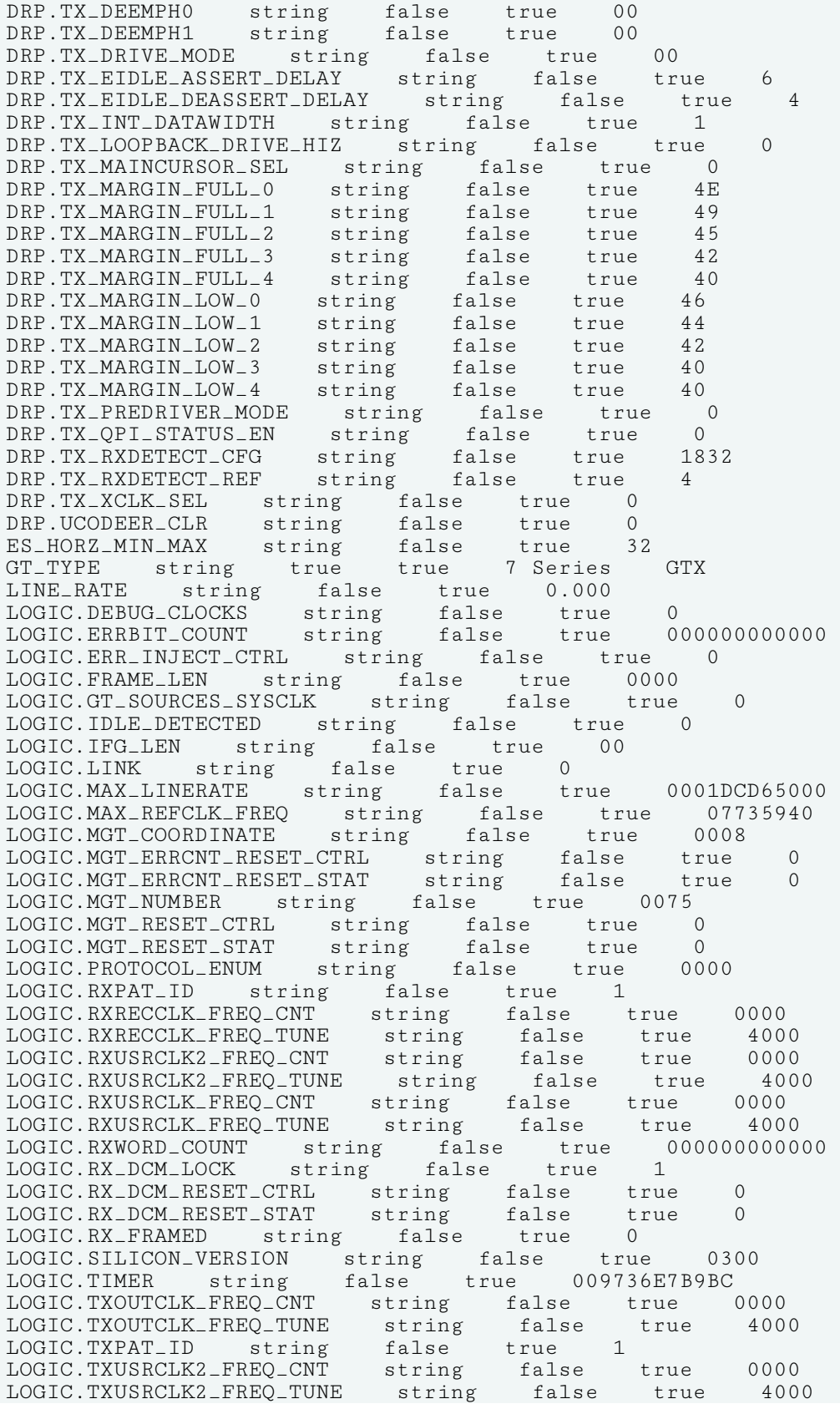

LOGIC.TXUSRCLK\_FREQ\_CNT string false true 0000 LOGIC.TXUSRCLK\_FREQ\_TUNE string false true 4000 LOGIC.TX\_DCM\_LOCK string false true 1 LOGIC.TX\_DCM\_RESET\_CTRL string false true 0 LOGIC.TX\_DCM\_RESET\_STAT string false true 1 LOGIC.TX\_FRAMED string false true 0 LOOPBACK enum false true None NAME string true true localhost/xilinx\_tcf/Digilent/210203327463A/0\_1/IBERT/Quad\_117/MGT\_X0Y8 PARENT string true true localhost/xilinx\_tcf/Digilent/ 210203327463A/0\_1/IBERT PLL\_STATUS string false true LOCKED PORT.CFGRESET string false true 0 PORT.CLKRSVD string false true 0 PORT.CPLLFBCLKLOST string false true 0 PORT.CPLLLOCK string false true 1 PORT.CPLLLOCKDETCLK string false true 0 PORT.CPLLLOCKEN string false true 1 PORT.CPLLPD string false true 0 PORT.CPLLREFCLKLOST string false true 0 PORT.CPLLREFCLKSEL string false true 1 PORT.CPLLRESET string false true 0 PORT.DMONITOROUT string false true 1F PORT.EYESCANDATAERROR string false true 0 PORT.EYESCANMODE string false true 0 PORT.EYESCANRESET string false true 0 PORT.EYESCANTRIGGER string false true 0 PORT.GTREFCLKMONITOR string false true 1 LOGIC.IDLE\_DETECTED string false true 0 LOGIC.IFG\_LEN string false true 00 LOGIC.LINK string false true 0 LOGIC.MAX\_LINERATE string false true 0001DCD65000 LOGIC.MAX\_REFCLK\_FREQ string false true 07735940 LOGIC.MGT\_COORDINATE string false true 0008 LOGIC.MGT\_ERRCNT\_RESET\_CTRL string false true 0 LOGIC.MGT\_ERRCNT\_RESET\_STAT string false true 0 LOGIC.MGT\_NUMBER string false true 0075 LOGIC.MGT\_RESET\_CTRL string false true 0 LOGIC.MGT\_RESET\_STAT string false true 0 LOGIC.PROTOCOL\_ENUM string false true 0000 LOGIC.RXPAT\_ID string false true 1 LOGIC.RXRECCLK\_FREQ\_CNT string false true 0000 LOGIC.RXRECCLK\_FREQ\_TUNE string false true 4000 LOGIC.RXUSRCLK2\_FREQ\_CNT string false true 0000 LOGIC.RXUSRCLK2\_FREQ\_TUNE string false true 4000 LOGIC.RXUSRCLK\_FREQ\_CNT string false true 0000 LOGIC.RXUSRCLK\_FREQ\_TUNE string false true 4000 LOGIC.RXWORD\_COUNT string false true 000000000000 LOGIC.RX\_DCM\_LOCK string false true 1 LOGIC.RX\_DCM\_RESET\_CTRL string false true 0 LOGIC.RX\_DCM\_RESET\_STAT string false true 0 LOGIC.RX\_FRAMED string false true 0 LOGIC.SILICON\_VERSION string false true 0300 LOGIC.TIMER string false true 009736E7B9BC LOGIC.TXOUTCLK\_FREQ\_CNT string false true 0000 LOGIC.TXOUTCLK\_FREQ\_TUNE string false true 4000 LOGIC.TXPAT\_ID string false true 1 LOGIC.TXUSRCLK2\_FREQ\_CNT string false true 0000 LOGIC.TXUSRCLK2\_FREQ\_TUNE string false true 4000 LOGIC.TXUSRCLK\_FREQ\_CNT string false true 0000 LOGIC.TXUSRCLK\_FREQ\_TUNE string false true 4000 LOGIC.TX\_DCM\_LOCK string false true 1 LOGIC.TX\_DCM\_RESET\_CTRL string false true 0

LOGIC.TX\_DCM\_RESET\_STAT string false true 1 LOGIC.TX\_FRAMED string false true 0 LOOPBACK enum false true None NAME string true true localhost/xilinx\_tcf/Digilent/210203327463A/0\_1/IBERT/Quad\_117/MGT\_X0Y8 PARENT string true true localhost/xilinx\_tcf/Digilent/ 210203327463A/0\_1/IBERT PLL\_STATUS string false true LOCKED PORT.CFGRESET string false true 0 PORT.CLKRSVD string false true 0 PORT.CPLLFBCLKLOST string false true 0 PORT.CPLLLOCK string false true 1 PORT.CPLLLOCKDETCLK string false true 0 PORT.CPLLLOCKEN string false true 1 PORT.CPLLPD string false true 0 PORT.CPLLREFCLKLOST string false true 0 PORT.CPLLREFCLKSEL string false true 1 PORT.CPLLRESET string false true 0 PORT.DMONITOROUT string false true 1F PORT.EYESCANDATAERROR string false true 0 PORT.EYESCANMODE string false true 0 PORT.EYESCANRESET string false true 0 PORT.EYESCANTRIGGER string false true 0 PORT.GTREFCLKMONITOR string false true 1 PORT.GTRESETSEL string false true 0 PORT.GTRSVD string false true 0000 PORT.GTRXRESET string false true 0 PORT.GTTXRESET string false true 0 PORT.LOOPBACK string false true 0 PORT.PCSRSVDIN string false true 0000 PORT.PCSRSVDIN2 string false true 00 PORT.PCSRSVDOUT string false true 01F3 PORT.PHYSTATUS string false true 1 PORT.PMARSVDIN string false true 00 PORT.PMARSVDIN2 string false true 00 PORT.RESETOVRD string false true 0 PORT.RX8B10BEN string false true 0 PORT.RXBUFRESET string false true 0 PORT.RXBUFSTATUS string false true 0 PORT.RXBYTEISALIGNED string false true 0 PORT.RXBYTEREALIGN string false true 0 PORT.RXCDRFREQRESET string false true 0 PORT.RXCDRHOLD string false true 0 PORT.RXCDRLOCK string false true 0 PORT.RXCDROVRDEN string false true 0 PORT.RXCDRRESET string false true 0 PORT.RXCDRRESETRSV string false true 0 PORT.RXCHANBONDSEQ string false true 0 PORT.RXCHANISALIGNED string false true 0<br>PORT.RXCHANREALIGN string false true 0 PORT.RXCHANREALIGN string false true 0 PORT.RXCHARISCOMMA string false true 00 PORT.RXCHARISK string false true 00 PORT.RXCHBONDEN string false true 0 PORT.RXCHBONDI string false true 10 PORT.RXCHBONDLEVEL string false true 0 PORT.RXCHBONDMASTER string false true 0 PORT.RXCHBONDO string false true 00 PORT.RXCHBONDSLAVE string false true 0 PORT.RXCLKCORCNT string false true 0 PORT.RXCOMINITDET string false true 0 PORT.RXCOMMADET string false true 0 PORT.RXCOMMADETEN string false true 0 PORT.RXCOMSASDET string false true 0

PORT.RXCOMWAKEDET string false true 0 PORT.RXDATAVALID string false true 0 PORT.RXDDIEN string false true 0 PORT.RXDFEAGCHOLD string false true 0 PORT.RXDFEAGCOVRDEN string false true 0 PORT.RXDFECM1EN string false true 0 PORT.RXDFELFHOLD string false true 0 PORT.RXDFELFOVRDEN string false true 0 PORT.RXDFELPMRESET string false true 0 PORT.RXDFETAP2HOLD string false true 0 PORT.RXDFETAP2OVRDEN string false true 0 PORT.RXDFETAP3HOLD string false true 0 PORT.RXDFETAP3OVRDEN string false true 0 PORT.RXDFETAP4HOLD string false true 0 PORT.RXDFETAP4OVRDEN string false true 0 PORT.RXDFETAP5HOLD string false true 0 PORT.RXDFETAP5OVRDEN string false true 0 PORT.RXDFEUTHOLD string false true 0 PORT.RXDFEUTOVRDEN string false true 0 PORT.RXDFEVPHOLD string false true 0 PORT.RXDFEVPOVRDEN string false true 0 PORT.RXDFEVSEN string false true 0 PORT.RXDFEXYDEN string false true 0 PORT.RXDFEXYDHOLD string false true 0 PORT.RXDFEXYDOVRDEN string false true 0 PORT.RXDISPERR string false true 00 PORT.RXDLYBYPASS string false true 1 PORT.RXDLYEN string false true 0 PORT.RXDLYOVRDEN string false true 0 PORT.RXDLYSRESET string false true 0 PORT.RXDLYSRESETDONE string false true 0 PORT.RXELECIDLE string false true 1 PORT.RXELECIDLEMODE string false true 0 PORT.RXGEARBOXSLIP string false true 0 PORT.RXHEADER string false true 0 PORT.RXHEADERVALID string false true 0 PORT.RXLPMEN string false true 0 PORT.RXLPMHFHOLD string false true 0 PORT.RXLPMHFOVRDEN string false true 0 PORT.RXLPMLFHOLD string false true 0 PORT.RXLPMLFKLOVRDEN string false true 0 PORT.RXMCOMMAALIGNEN string false true 0 PORT.RXMONITOROUT string false true 7F PORT.RXMONITORSEL string false true 0 PORT.RXNOTINTABLE string false true FF PORT.RXOOBRESET string false true 0 PORT.RXOSHOLD string false true 0 PORT.RXOSOVRDEN string false true 0 PORT.RXOUTCLKFABRIC string false true 0 PORT.RXOUTCLKPCS string false true 0 PORT.RXOUTCLKSEL string false true 1 PORT.RXPCOMMAALIGNEN string false true 0 PORT.RXPCSRESET string false true 0 PORT.RXPD string false true 0 PORT.RXPHALIGN string false true 0 PORT.RXPHALIGNDONE string false true 0 PORT.RXPHALIGNEN string false true 0 PORT.RXPHDLYPD string false true 0 PORT.RXPHDLYRESET string false true 0 PORT.RXPHMONITOR string false true 00 PORT.RXPHOVRDEN string false true 0 PORT.RXPHSLIPMONITOR string false true 04 PORT.RXPMARESET string false true 0

PORT.RXPOLARITY string false true 0 PORT.RXPRBSCNTRESET string false true 0 PORT.RXPRBSERR string false true 0 PORT.RXPRBSSEL string false true 0 PORT.RXQPIEN string false true 0 PORT.RXQPISENN string false true 0 PORT.RXQPISENP string false true 0 PORT.RXRATE string false true 0 PORT.RXRATEDONE string false true 0 PORT.RXRESETDONE string false true 0 PORT.RXSLIDE string false true 0 PORT.RXSTARTOFSEQ string false true PORT.RXSTATUS string false true 0 PORT.RXSYSCLKSEL string false true 3 PORT.RXUSERRDY string false true 1 PORT.RXVALID string false true 0 PORT.SETERRSTATUS string false true 0 PORT.TSTIN string false true FFFFF PORT.TSTOUT string false true 000 PORT.TX8B10BBYPASS string false true FF PORT.TX8B10BEN string false true 0 PORT.TXBUFDIFFCTRL string false true 4 PORT.TXBUFSTATUS string false true 0 PORT.TXCHARDISPMODE string false true 00 PORT.TXCHARDISPVAL string false true 00 PORT.TXCHARISK string false true 00 PORT.TXCOMFINISH string false true 0 PORT.TXCOMINIT string false true 0 PORT.TXCOMSAS string false true 0 PORT.TXCOMWAKE string false true 0 PORT.TXDEEMPH string false true 0 PORT.TXDETECTRX string false true 0 PORT.TXDIFFCTRL string false true C PORT.TXDIFFPD string false true 0 PORT.TXDLYBYPASS string false true 1 PORT.TXDLYEN string false true 0 PORT.TXDLYHOLD string false true 0 PORT.TXDLYOVRDEN string false true 0 PORT.TXDLYSRESET string false true 0 PORT.TXDLYSRESETDONE string false true 0 PORT.TXDLYUPDOWN string false true 0 PORT.TXELECIDLE string false true 0 PORT.TXGEARBOXREADY string false true 0 PORT.TXHEADER string false true 0 PORT.TXINHIBIT string false true 0 PORT.TXMAINCURSOR string false true 00 PORT.TXMARGIN string false true 0 PORT.TXOUTCLKFABRIC string false true 1 PORT.TXOUTCLKPCS string false true 0 PORT.TXOUTCLKSEL string false true 2 PORT.TXPCSRESET string false true 0 PORT.TXPD string false true 0 PORT.TXPDELECIDLEMODE string false true 0 PORT.TXPHALIGN string false true 0 PORT.TXPHALIGNDONE string false true 0 PORT.TXPHALIGNEN string false true 0 PORT.TXPHDLYPD string false true 0 PORT.TXPHDLYRESET string false true 0 PORT.TXPHDLYTSTCLK string false true 0 PORT.TXPHINIT string false true 0 PORT.TXPHINITDONE string false true 0 PORT.TXPHOVRDEN string false true 0 PORT.TXPISOPD string false true 0

PORT.TXPMARESET string false true 0 PORT.TXPOLARITY string false true 0 PORT.TXPOSTCURSOR string false true 03 PORT.TXPOSTCURSORINV string false true 0 PORT.TXPRBSFORCEERR string false true 0 PORT.TXPRBSSEL string false true 0 PORT.TXPRECURSOR string false true 07 PORT.TXPRECURSORINV string false true 0 PORT.TXQPIBIASEN string false true 0 PORT.TXQPISENN string false true 0 PORT.TXQPISENP string false true 0 PORT.TXQPISTRONGPDOWN string false true 0 PORT.TXQPIWEAKPUP string false true 0 PORT.TXRATE string false true 0 PORT.TXRATEDONE string false true 0 PORT.TXRESETDONE string false true 0 PORT.TXSEQUENCE string false true 00 PORT.TXSTARTSEQ string false true 0 PORT.TXSWING string false true 0 PORT.TXSYSCLKSEL string false true 3<br>PORT.TXUSERRDY string false true 1 PORT.TXUSERRDY string false true RXDFEENABLED enum false true 1 RXOUTCLKSEL enum false true RXOUTCLKPCS RXOUT\_DIV enum false true 1 RXPLL enum false true QPLL RXRATE enum false true Use RX\_OUT\_DIV RXTERM enum false true 900 mV RXTERMMODE enum false true Programmable RXUSRCLK2\_FREQ string false true 0.048828 RXUSRCLK\_FREQ string false true 0.048828 RX\_BER string false true inf RX\_DATA\_WIDTH enum false true 40 RX\_DFE\_CTLE enum false true RX\_INTERNAL\_DATAPATH enum false true 4-byte RX\_INTERNAL\_DATAPATH enum false true 4<br>RX\_PATTERN enum false true PRBS 7-bit RX\_RECEIVED\_BIT\_COUNT string false true 0 STATUS string false true NO LINK SYSCLK\_FREQ string false true 100.000000 TXDIFFSWING enum false true 1.018 V (1100) TXOUTCLKSEL enum false true TXOUTCLKPMA TXOUT\_DIV enum false true 1 TXPLL enum false true QPLL TXPOST enum false true 0.68 dB (00011) TXPRE enum false true 1.67 dB (00111) TXRATE enum false true Use TXOUT\_DIV TXUSRCLK2\_FREQ string false true 0.048828 TXUSRCLK\_FREQ string false true 0.048828 TX\_DATA\_WIDTH enum false true 40 TX\_INTERNAL\_DATAPATH enum false true 4-byte TX\_PATTERN enum false true PRBS 7-bit

To report the properties for the HW\_SIO\_GT object, you can copy and paste the following command into the Vivado Design Suite Tcl shell or Tcl Console:

report\_property -all [lindex [get\_hw\_sio\_gts] 0]

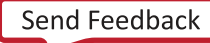

# **HW\_SIO\_GTGROUP**

### **Description**

GT groups relate to the GT IO Banks on the hardware device, with the number of available GT pins and banks determined by the target Xilinx FPGA. On the Kintex-7 xc7k325 part, for example, there are four GT groups, each containing four differential GT pin pairs. Each GT pin has its own receiver, hw\_sio\_rx, and transmitter, hw\_sio\_tx. GT groups can also include one shared PLL per quad, or Quad PLL. The GT groups are defined on the IBERT debug core, and can be customized with a number of user settings when the IBERT is added into the RTL design. Refer to the *Integrated Bit Error Ratio Tester 7 Series GTX Transceivers LogiCORE IP Product Guide* [\(PG132\)](https://www.xilinx.com/cgi-bin/docs/ipdoc?c=ibert_7series_gtx;v=latest;d=pg132-ibert-7series-gtx.pdf) for more information.

### **Related Objects**

GT Groups are associated with hw\_server, hw\_target, hw\_device, hw\_sio\_ibert, hw\_sio\_gt, hw\_sio\_common, hw\_sio\_pll, hw\_sio\_tx, hw\_sio\_rx, and hw\_sio\_link objects.

You can query the GT groups associated with these objects:

get\_hw\_sio\_gtgroups -of [get\_hw\_sio\_gts \*MGT\_X0Y9]

#### **Properties**

You can use the  $report\_property$  command to report the properties of a HW\_SIO\_GTGROUP. Refer to the *Vivado Design Suite Tcl Command Reference Guide* [\(UG835\)](https://docs.xilinx.com/access/sources/dita/map?url=ug835-vivado-tcl-commands) for more information. The properties on the hw\_sio\_gtgroup object include the following, with example values:

Property Type Read-only Visible Value CLASS string true true hw\_sio\_gtgroup DISPLAY\_NAME string true true Quad\_117 GT\_TYPE string true true 7 Series GTX NAME string true true localhost/xilinx\_tcf/Digilent/210203327463A/0\_1/IBERT/Quad\_117 PARENT string true true localhost/xilinx\_tcf/Digilent/210203327463A/0\_1/IBERT

To report the properties for a specific HW\_SIO\_GTGROUP, you can copy and paste the following command into the Vivado Design Suite Tcl shell or Tcl Console:

report\_property -all [lindex [get\_hw\_sio\_gtgroups] 0]

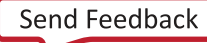

```
АМDД
XILINX
```
# **HW\_SIO\_IBERT**

### **Description**

The customizable LogiCORE IP Integrated Bit Error Ratio Tester (IBERT) core for Xilinx FPGAs is designed for evaluating and monitoring the Gigabit Transceivers (GTs). The IBERT core enables in-system serial I/O validation and debug, letting you measure and optimize your high-speed serial I/O links in your FPGA-based system. Refer to the *Integrated Bit Error Ratio Tester 7 Series GTX Transceivers LogiCORE IP Product Guide* ([PG132](https://www.xilinx.com/cgi-bin/docs/ipdoc?c=ibert_7series_gtx;v=latest;d=pg132-ibert-7series-gtx.pdf)) for more information.

The IBERT debug core lets you configure and control the major features of GTs on the device, including:

- TX pre-emphasis and post-emphasis
- TX differential swing
- RX equalization
- Decision Feedback Equalizer (DFE)
- Phase-Locked Loop (PLL) divider settings

You can use the IBERT core when you are interested in addressing a range of in-system debug and validation problems; from simple clocking and connectivity issues to complex margin analysis and channel optimization issues.

### **Related Objects**

As seen in the following figure, the SIO IBERT debug cores are associated with hw\_server, hw target, hw device, hw sio\_gt, hw\_sio\_common, hw\_sio\_pll, hw\_sio\_tx, hw\_sio\_rx, or hw\_sio\_link objects.

You can query the IBERT debug cores of associated objects:

get\_hw\_sio\_iberts -of [get\_hw\_sio\_plls \*MGT\_X0Y8/CPLL\_0]

You can also query the associated objects of specific IBERT cores:

get\_hw\_sio\_commons -of [get\_hw\_sio\_iberts]

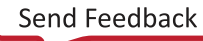

### АМDД **XILINX**

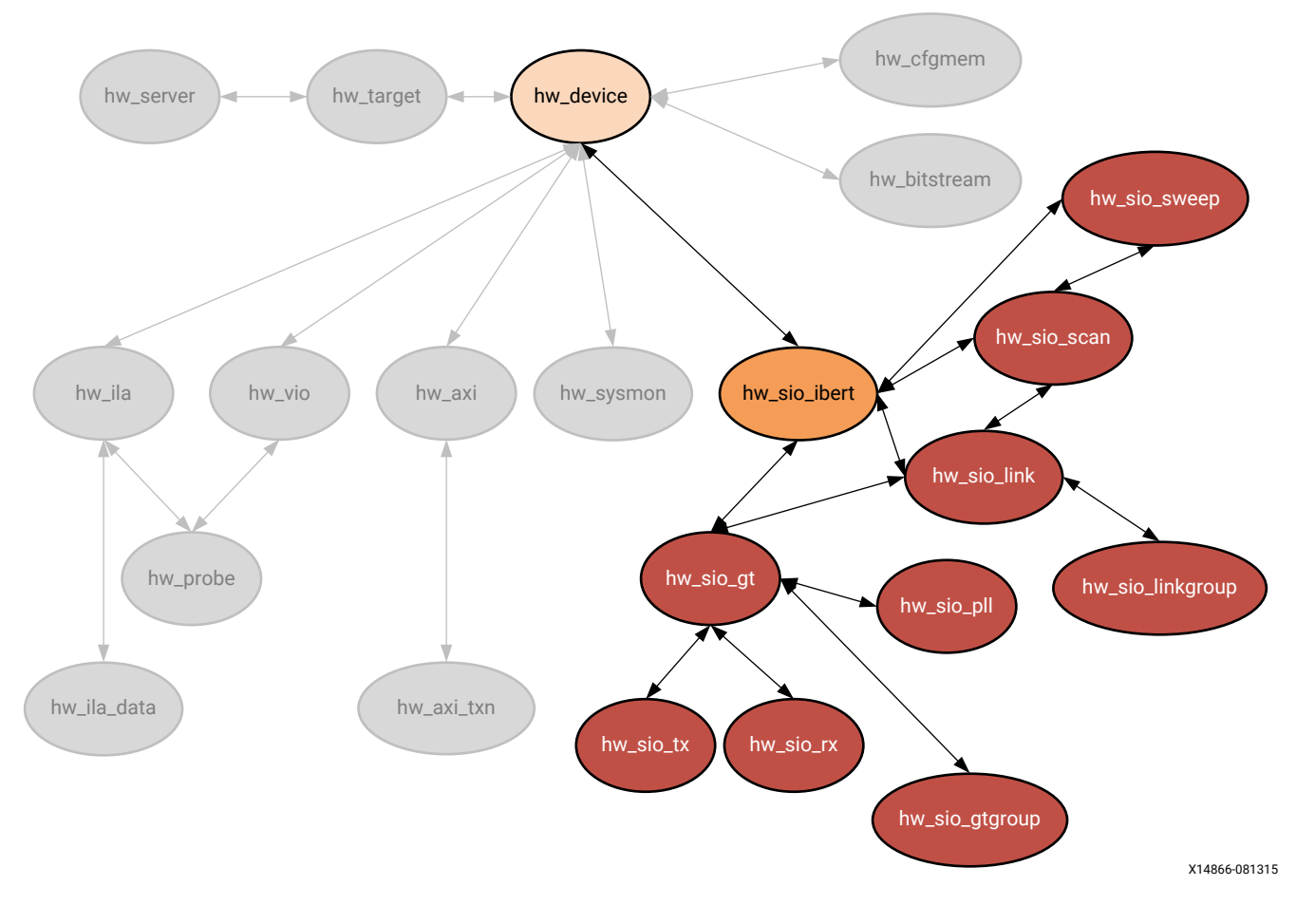

*Figure 25:* **Hardware SIO IBERT Object**

### **Properties**

You can use the report\_property command to report the actual properties assigned to a specific hw\_sio\_ibert. Refer to the *Vivado Design Suite Tcl Command Reference Guide* [\(UG835\)](https://docs.xilinx.com/access/sources/dita/map?url=ug835-vivado-tcl-commands) for more information.

The properties assigned to hw\_sio\_ibert objects include the following:

```
Property Type Read-only Visible Value
CLASS string true true hw_sio_ibert<br>CORE_REFRESH_RATE_MS int false true
CORE_REFRESH_RATE_MS int false true 0
DISPLAY_NAME string true true IBERT
NAME string true true 
localhost/xilinx_tcf/Digilent/210203327463A/0_1/IBERT USER_REGISTER 
int true true 1
```
To report the properties for a specific hw\_sio\_ibert, you can copy and paste the following command into the Vivado Design Suite Tcl shell or Tcl Console:

report\_property -all [lindex [get\_hw\_sio\_iberts] 0]

```
AMDA
XILINX
```
# **HW\_SIO\_PLL**

### **Description**

For Xilinx FPGA devices having GigaBit Transceivers (GTs), each serial transceiver channel has a ring phase-locked loop (PLL) called Channel PLL (CPLL). For Xilinx UltraScale and 7 series FPGAs, the GTX has an additional shared PLL per quad, or Quad PLL (QPLL). This QPLL is a shared LC PLL to support high speed, high performance, and low power multi-lane applications.

### **Related Objects**

HW\_SIO\_PLL objects are associated with hw\_server, hw\_target, hw\_device, hw\_sio\_ibert, hw\_sio\_gt, or hw\_sio\_common objects.

You can query the PLLs of associated objects:

```
get_hw_sio_plls -of [get_hw_sio_commons]
```
And you can query the objects associated with a PLL:

get\_hw\_sio\_iberts -of [get\_hw\_sio\_plls \*MGT\_X0Y8/CPLL\_0]

### **Properties**

You can use the  $report\_property$  command to report the properties assigned to a specific HW\_SIO\_PLL. Refer to the *Vivado Design Suite Tcl Command Reference Guide* ([UG835](https://docs.xilinx.com/access/sources/dita/map?url=ug835-vivado-tcl-commands)) for more information. The properties assigned to a shared QPLL type of HW\_SIO\_PLL object includes the following, with example values:

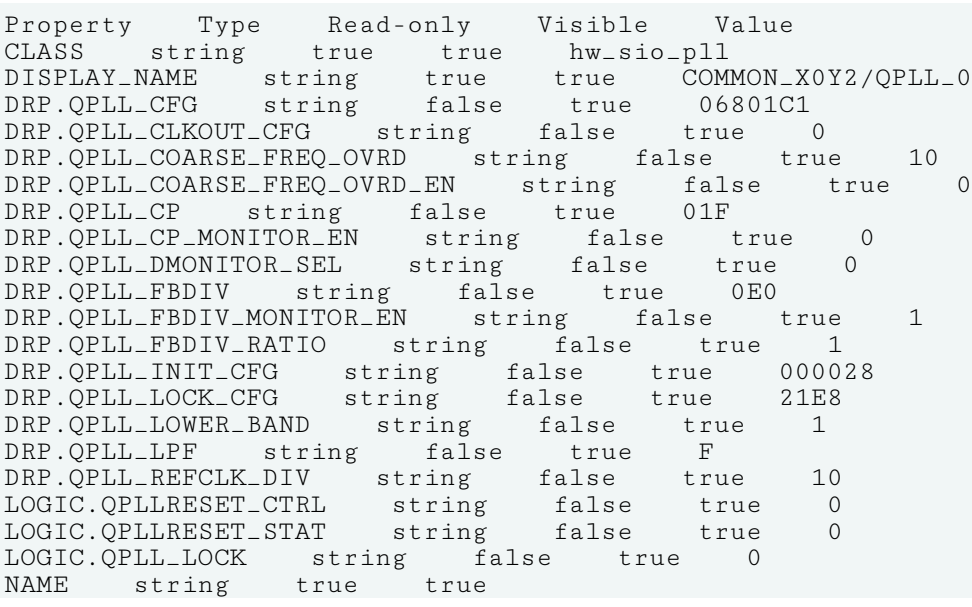

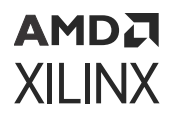

localhost/xilinx\_tcf/Digilent/210203327463A/0\_1/IBERT/Quad\_117/COMMON\_X0Y2/ QPLL\_0 PARENT string true true localhost/xilinx\_tcf/Digilent/ 210203327463A/0\_1/IBERT/Quad\_117/COMMON\_X0Y2 PORT.QPLLDMONITOR string false true EC PORT.QPLLFBCLKLOST string false true 0 PORT.QPLLLOCK string false true 1 PORT.QPLLLOCKEN string false true 1 PORT.QPLLOUTRESET string false true 0<br>PORT.QPLLPD string false true 0 PORT.QPLLPD string false true PORT.QPLLREFCLKLOST string false true 0<br>PORT.QPLLREFCLKSEL string false true 1 PORT.QPLLREFCLKSEL string false true 1<br>PORT.OPLLRESET string false true 0 PORT.QPLLRESET string false true 0<br>PORT.QPLLRSVD1 string false true 0000<br>PORT.QPLLRSVD2 string false true 1F PORT.QPLLRSVD1 string false true 0000 PORT.QPLLRSVD2 string false true 1F QPLLREFCLKSEL enum false true GTREFCLK0 QPLL\_N\_DIVIDER enum false true 64 QPLL\_REFCLK\_DIV enum false true 1 STATUS string false true LOCKED

To report the properties of the HW\_SIO\_PLL object, you can copy and paste the following command into the Vivado Design Suite Tcl shell or Tcl Console:

report\_property -all [lindex [get\_hw\_sio\_plls] 0]

# **HW\_SIO\_RX**

#### **Description**

On the hardware device, each GT includes an independent receiver, hw\_sio\_rx, which consists of a PCS and a PMA. High-speed serial data flows from traces on the board into the PMA of the GTX/GTH transceiver RX, into the PCS, and finally into the FPGA logic.

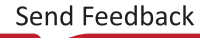

### <span id="page-83-0"></span>**Related Objects**

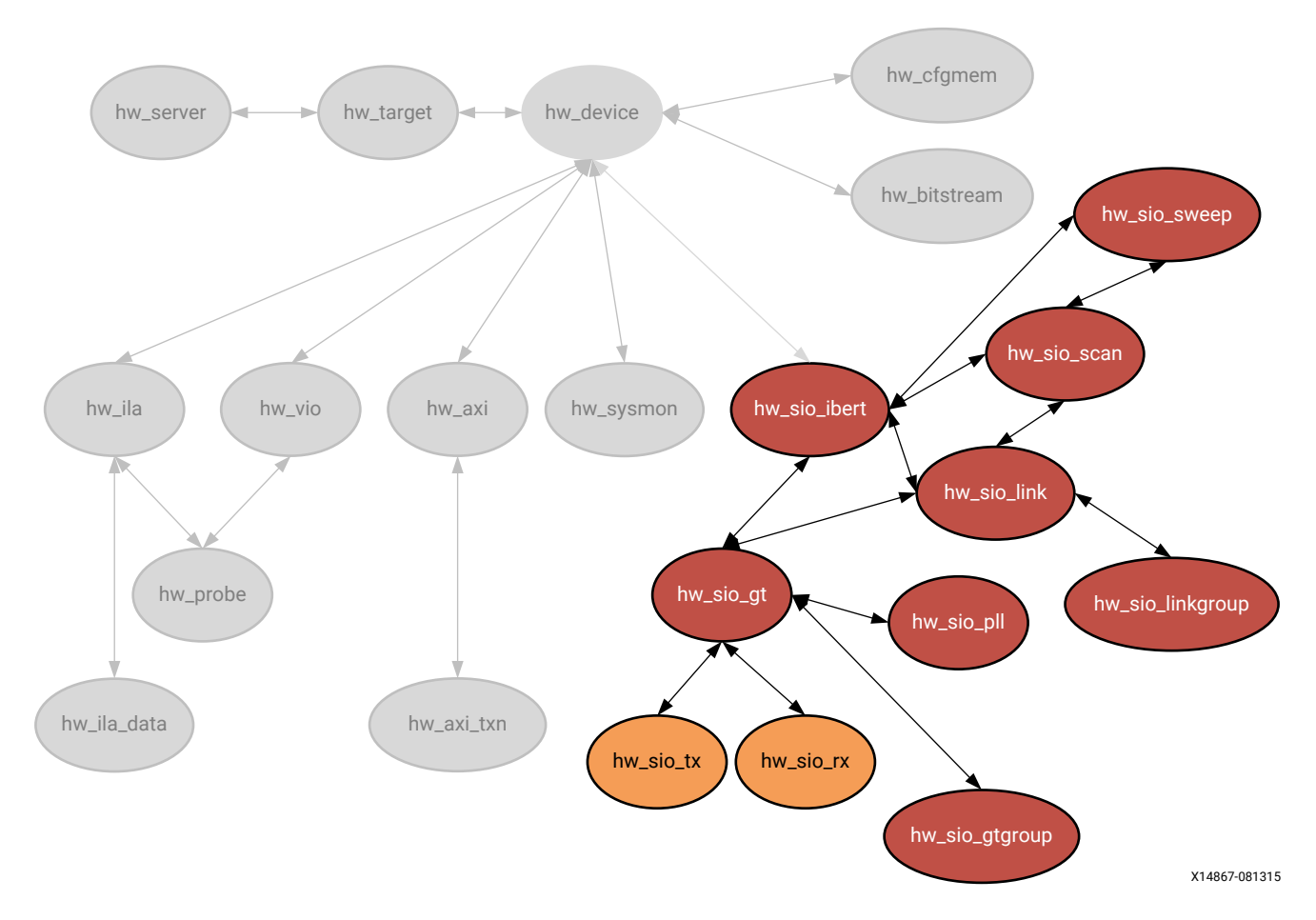

*Figure 26:* **Hardware SIO RX and TX Objects**

HW\_SIO\_RX objects are associated with hw\_server, hw\_target, hw\_device, hw\_sio\_ibert, hw\_sio\_gt, or hw\_sio\_link objects.

You can query the HW\_SIO\_RX objects of associated objects:

```
get_hw_sio_rxs -of [get_hw_sio_gts]
```
And you can query the objects associated with a specific HW\_SIO\_RX:

get\_hw\_sio\_links -of [get\_hw\_sio\_rxs]

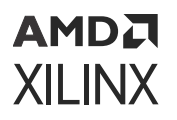

#### **Properties**

You can use the  $report\_property$  command to report the properties assigned to a specific HW\_SIO\_RX object. Refer to the *Vivado Design Suite Tcl Command Reference Guide* ([UG835](https://docs.xilinx.com/access/sources/dita/map?url=ug835-vivado-tcl-commands)) for more information. The properties assigned to hw sio rx objects include the following, with example values:

Property Type Read-only Visible Value CLASS string true true hw\_sio\_rx DISPLAY\_NAME string true true MGT\_X0Y8/RX DRP.ES\_CONTROL string false true 00 DRP.ES\_CONTROL\_STATUS string false true 0 DRP.ES\_ERRDET\_EN string false true 0 DRP.ES\_ERROR\_COUNT string false true 0000 DRP.ES\_EYE\_SCAN\_EN string false true 1 DRP.ES\_HORZ\_OFFSET string false true 000 DRP.ES\_PMA\_CFG string false true 000 DRP.ES\_PRESCALE string false true 00 DRP.ES\_QUALIFIER string false true 00000000000000000000 DRP.ES\_QUAL\_MASK string false true 00000000000000000000 DRP.ES\_RDATA string false true 00000000000000000000 DRP.ES\_SAMPLE\_COUNT string false true 0000 DRP.ES\_SDATA string false true 00000000000000000000 DRP.ES\_SDATA\_MASK string false true 00000000000000000000 DRP.ES\_UT\_SIGN string false true 0 DRP.ES\_VERT\_OFFSET string false true 000 DRP.FTS\_DESKEW\_SEQ\_ENABLE string false true F DRP.FTS\_LANE\_DESKEW\_CFG string false true F DRP.FTS\_LANE\_DESKEW\_EN string false true 0 DRP.RXBUFRESET\_TIME string false true 01 DRP.RXBUF\_ADDR\_MODE string false true 1 DRP.RXBUF\_EIDLE\_HI\_CNT string false true 8 DRP.RXBUF\_EIDLE\_LO\_CNT string false true 0 DRP.RXBUF\_EN string false true 1 DRP.RXBUF\_RESET\_ON\_CB\_CHANGE string false true 1 DRP.RXBUF\_RESET\_ON\_COMMAALIGN string false true 0 DRP.RXBUF\_RESET\_ON\_EIDLE string false true 0 DRP.RXBUF\_RESET\_ON\_RATE\_CHANGE string false true 1 DRP.RXBUF\_THRESH\_OVFLW string false true 3D DRP.RXBUF\_THRESH\_OVRD string false true 0 DRP.RXBUF\_THRESH\_UNDFLW string false true 04 DRP.RXCDRFREQRESET\_TIME string false true 01 DRP.RXCDRPHRESET\_TIME string false true 01 DRP.RXCDR\_CFG string false true 0B800023FF10200020 DRP.RXCDR\_FR\_RESET\_ON\_EIDLE string false true 0 DRP.RXCDR\_HOLD\_DURING\_EIDLE string false true 0 DRP.RXCDR\_LOCK\_CFG string false true 15 DRP.RXCDR\_PH\_RESET\_ON\_EIDLE string false true 0 DRP.RXDFELPMRESET\_TIME string false true 0F DRP.RXDLY\_CFG string false true 001F DRP.RXDLY\_LCFG string false true 030 DRP.RXDLY\_TAP\_CFG string false true 0000 DRP.RXGEARBOX\_EN string false true 0 DRP.RXISCANRESET\_TIME string false true 01 DRP.RXLPM\_HF\_CFG string false true 00F0 DRP.RXLPM\_LF\_CFG string false true 00F0 DRP.RXOOB\_CFG string false true 06 DRP.RXOUT\_DIV string false true 0 DRP.RXPCSRESET\_TIME string false true 01 DRP.RXPHDLY\_CFG string false true 084020 DRP.RXPH\_CFG string false true 000000

DRP.RXPH\_MONITOR\_SEL string false true 00 DRP.RXPMARESET\_TIME string false true 03 DRP.RXPRBS\_ERR\_LOOPBACK string false true 0 DRP.RXSLIDE\_AUTO\_WAIT string false true 7 DRP.RXSLIDE\_MODE string false true 0 DRP.RX\_BIAS\_CFG string false true 004 DRP.RX\_BUFFER\_CFG string false true 00 DRP.RX\_CLK25\_DIV string false true 04 DRP.RX\_CLKMUX\_PD string false true 1 DRP.RX\_CM\_SEL string false true 3 DRP.RX\_CM\_TRIM string false true 4 DRP.RX\_DATA\_WIDTH string false true 5 DRP.RX\_DDI\_SEL string false true 00 DRP.RX\_DEBUG\_CFG string false true 000 DRP.RX\_DEFER\_RESET\_BUF\_EN string false true 1 DRP.RX\_DFE\_CTLE\_STAGE1 string false true 8 DRP.RX\_DFE\_CTLE\_STAGE2 string false true 3 DRP.RX\_DFE\_CTLE\_STAGE3 string false true 0 DRP.RX\_DFE\_GAIN\_CFG string false true 020FEA DRP.RX\_DFE\_H2\_CFG string false true 000 DRP.RX\_DFE\_H3\_CFG string false true 040 DRP.RX\_DFE\_H4\_CFG string false true 0F0 DRP.RX\_DFE\_H5\_CFG string false true 0E0 DRP.RX\_DFE\_KL\_CFG2 string false true 3010D90C DRP.RX\_DFE\_KL\_CFG string false true 00FE DRP.RX\_DFE\_LPM\_CFG string false true 0954 DRP.RX\_DFE\_LPM\_HOLD\_DURING\_EIDLE string false true 0 DRP.RX\_DFE\_UT\_CFG string false true 11E00 DRP.RX\_DFE\_VP\_CFG string false true 03F03 DRP.RX\_DFE\_XYD\_CFG string false true 0000 DRP.RX\_DISPERR\_SEQ\_MATCH string false true 1 DRP.RX\_INT\_DATAWIDTH string false true 1 DRP.RX\_OS\_CFG string false true 0080 DRP.RX\_SIG\_VALID\_DLY string false true 09 DRP.RX\_XCLK\_SEL string false true 0 DRP.TXBUF\_RESET\_ON\_RATE\_CHANGE string false true 0 DRP.TXPCSRESET\_TIME string false true 01 DRP.TXPMARESET\_TIME string false true 01 DRP.TX\_LOOPBACK\_DRIVE\_HIZ string false true 0 DRP.TX\_RXDETECT\_CFG string false true 1832 DRP.TX\_RXDETECT\_REF string false true 4 ES\_HORZ\_MIN\_MAX string false true 32 LINE\_RATE string false true 0.000 LOGIC.ERRBIT\_COUNT string false true 000000000000 LOGIC.GT\_SOURCES\_SYSCLK string false true 0 LOGIC.LINK string false true 0 LOGIC.MGT\_ERRCNT\_RESET\_CTRL string false true 0 LOGIC.MGT\_ERRCNT\_RESET\_STAT string false true 0 LOGIC.MGT\_RESET\_CTRL string false true 0 LOGIC.MGT\_RESET\_STAT string false true 0 LOGIC.RXPAT\_ID string false true 1 LOGIC.RXRECCLK\_FREQ\_CNT string false true 0000 LOGIC.RXRECCLK\_FREQ\_TUNE string false true 4000 LOGIC.RXUSRCLK2\_FREQ\_CNT string false true 0000 LOGIC.RXUSRCLK2\_FREQ\_TUNE string false true 4000 LOGIC.RXUSRCLK\_FREQ\_CNT string false true 0000 LOGIC.RXUSRCLK\_FREQ\_TUNE string false true 4000 LOGIC.RXWORD\_COUNT string false true 000000000000 LOGIC.RX\_DCM\_LOCK string false true 1 LOGIC.RX\_DCM\_RESET\_CTRL string false true 0 LOGIC.RX\_DCM\_RESET\_STAT string false true 0 LOGIC.RX\_FRAMED string false true 0 LOGIC.TX\_DCM\_RESET\_CTRL string false true 0

LOGIC.TX\_DCM\_RESET\_STAT string false true 1 LOOPBACK enum false true Near-End PCS NAME string true true localhost/xilinx\_tcf/Digilent/210203327463A/0\_1/IBERT/Quad\_117/MGT\_X0Y8/RX PARENT string true true localhost/xilinx\_tcf/Digilent/ 210203327463A/0\_1/IBERT/Quad\_117/MGT\_X0Y8 PORT.CFGRESET string false true 0 PORT.CPLLRESET string false true 0 PORT.EYESCANDATAERROR string false true 0 PORT.EYESCANMODE string false true 0 PORT.EYESCANRESET string false true 0 PORT.EYESCANTRIGGER string false true 0 PORT.GTRESETSEL string false true 0 PORT.GTRXRESET string false true 0 PORT.GTTXRESET string false true 0 PORT.LOOPBACK string false true 1 PORT.RESETOVRD string false true 0 PORT.RX8B10BEN string false true 0 PORT.RXBUFRESET string false true 0 PORT.RXBUFSTATUS string false true 0 PORT.RXBYTEISALIGNED string false true 0 PORT.RXBYTEREALIGN string false true 0 PORT.RXCDRFREQRESET string false true 0 PORT.RXCDRHOLD string false true 0 PORT.RXCDRLOCK string false true 0 PORT.RXCDROVRDEN string false true 0 PORT.RXCDRRESET string false true 0 PORT.RXCDRRESETRSV string false true 0 PORT.RXCHANBONDSEQ string false true 0 PORT. RXCHANISALIGNED string false true 0<br>PORT RXCHANREALIGN string false true 0 PORT.RXCHANREALIGN string false true 0 PORT.RXCHARISCOMMA string false true 00 PORT.RXCHARISK string false true 00 PORT.RXCHBONDEN string false true 0 PORT.RXCHBONDI string false true 10 PORT.RXCHBONDLEVEL string false true 0 PORT.RXCHBONDMASTER string false true 0 PORT.RXCHBONDO string false true 00 PORT.RXCHBONDSLAVE string false true 0 PORT.RXCLKCORCNT string false true 0 PORT.RXCOMINITDET string false true 0 PORT.RXCOMMADET string false true 0 PORT.RXCOMMADETEN string false true 0 PORT.RXCOMSASDET string false true 0 PORT.RXCOMWAKEDET string false true 0 PORT.RXDATAVALID string false true 0 PORT.RXDDIEN string false true 0 PORT.RXDFEAGCHOLD string false true 0 PORT.RXDFEAGCOVRDEN string false true 0 PORT.RXDFECM1EN string false true 0 PORT.RXDFELFHOLD string false true 0 PORT.RXDFELFOVRDEN string false true 0 PORT.RXDFELPMRESET string false true 0 PORT.RXDFETAP2HOLD string false true 0 PORT.RXDFETAP2OVRDEN string false true 0 PORT.RXDFETAP3HOLD string false true 0 PORT.RXDFETAP3OVRDEN string false true 0 PORT.RXDFETAP4HOLD string false true 0 PORT. RXDFETAP4OVRDEN string false true 0 PORT.RXDFETAP5HOLD string false true 0 PORT.RXDFETAP5OVRDEN string false true 0 PORT.RXDFEUTHOLD string false true 0 PORT.RXDFEUTOVRDEN string false true 0

PORT.RXDFEVPHOLD string false true 0 PORT.RXDFEVPOVRDEN string false true 0 PORT.RXDFEVSEN string false true 0 PORT.RXDFEXYDEN string false true 0 PORT.RXDFEXYDHOLD string false true 0 PORT.RXDFEXYDOVRDEN string false true 0 PORT.RXDISPERR string false true 00 PORT.RXDLYBYPASS string false true 1 PORT.RXDLYEN string false true 0 PORT.RXDLYOVRDEN string false true 0 PORT.RXDLYSRESET string false true 0 PORT.RXDLYSRESETDONE string false true 0 PORT.RXELECIDLE string false true 1 PORT.RXELECIDLEMODE string false true 0 PORT.RXGEARBOXSLIP string false true 0 PORT.RXHEADER string false true 0 PORT.RXHEADERVALID string false true 0 PORT.RXLPMEN string false true 0 PORT.RXLPMHFHOLD string false true 0 PORT.RXLPMHFOVRDEN string false true 0 PORT.RXLPMLFHOLD string false true 0 PORT.RXLPMLFKLOVRDEN string false true 0 PORT.RXMCOMMAALIGNEN string false true 0 PORT.RXMONITOROUT string false true 7F PORT.RXMONITORSEL string false true 0 PORT.RXNOTINTABLE string false true FF PORT.RXOOBRESET string false true 0 PORT.RXOSHOLD string false true 0 PORT.RXOSOVRDEN string false true 0 PORT.RXOUTCLKFABRIC string false true 1 PORT.RXOUTCLKPCS string false true 0 PORT.RXOUTCLKSEL string false true 1 PORT.RXPCOMMAALIGNEN string false true 0 PORT.RXPCSRESET string false true 0 PORT.RXPD string false true 0 PORT.RXPHALIGN string false true 0 PORT.RXPHALIGNDONE string false true 0 PORT.RXPHALIGNEN string false true 0 PORT.RXPHDLYPD string false true 0 PORT.RXPHDLYRESET string false true 0 PORT.RXPHMONITOR string false true 00 PORT.RXPHOVRDEN string false true 0 PORT.RXPHSLIPMONITOR string false true 04 PORT.RXPMARESET string false true 0 PORT.RXPOLARITY string false true 0 PORT.RXPRBSCNTRESET string false true 0 PORT.RXPRBSERR string false true 0 PORT.RXPRBSSEL string false true 0 PORT.RXQPIEN string false true 0 PORT.RXQPISENN string false true 0 PORT.RXQPISENP string false true 0 PORT.RXRATE string false true 0 PORT.RXRATEDONE string false true 0 PORT.RXRESETDONE string false true 0 PORT.RXSLIDE string false true 0 PORT.RXSTARTOFSEQ string false true PORT.RXSTATUS string false true 0 PORT.RXSYSCLKSEL string false true 3 PORT.RXUSERRDY string false true 1 PORT.RXVALID string false true 0 PORT.TXDETECTRX string false true 0 PORT.TXDLYSRESET string false true 0 PORT.TXDLYSRESETDONE string false true 0

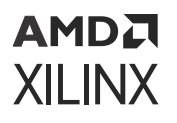

PORT.TXPCSRESET string false true 0 PORT.TXPHDLYRESET string false true 0 PORT.TXPMARESET string false true 0 PORT.TXRESETDONE string false true 0 RXDFEENABLED enum false true 1 RXOUTCLKSEL enum false true RXOUTCLKPCS RXOUT\_DIV enum false true 1 RXPLL enum false true QPLL RXRATE enum false true Use RX\_OUT\_DIV RXTERM enum false true 900 mV RXTERMMODE enum false true Programmable RXUSRCLK2\_FREQ string false true 0.048828 RXUSRCLK\_FREQ string false true 0.048828 RX\_BER string false true inf RX\_DATA\_WIDTH enum false true 40<br>RX\_DFE\_CTLE enum false true RX\_DFE\_CTLE enum false true<br>RX\_INTERNAL\_DATAPATH enum false true RX\_INTERNAL\_DATAPATH enum false true 4-byte RX\_PATTERN enum false true PRBS 7-bit RX\_PLL string true true localhost/xilinx\_tcf/Digilent/210203327463A/0\_1/IBERT/Quad\_117/COMMON\_X0Y2/ QPLL\_0 RX\_RECEIVED\_BIT\_COUNT string false true 0 STATUS string false true NO LINK

To report the properties for a HW\_SIO\_RX object, you can copy and paste the following command into the Vivado Design Suite Tcl shell or Tcl Console:

report\_property -all [lindex [get\_hw\_sio\_rxs] 0]

# **HW\_SIO\_TX**

#### **Description**

On the hardware device, each GT includes an independent transmitter, hw\_sio\_tx, which consists of a PCS and a PMA. Parallel data flows from the device logic into the FPGA TX interface, through the PCS and PMA, and then out the TX driver as high-speed serial data.

### **Related Objects**

See [Figure 26: Hardware SIO RX and TX Objects](#page-83-0) for an illustration of the relationship that the HW\_SIO\_TX object has with other hardware objects. HW\_SIO\_TX objects are associated with hw\_server, hw\_target, hw\_device, hw\_sio\_ibert, hw\_sio\_gt, or hw\_sio\_link objects. You can query the HW\_SIO\_TX objects of associated objects:

```
get_hw_sio_txs -of [get_hw_sio_gts]
```
And you can query the objects associated with a specific HW\_SIO\_TX:

```
get_hw_sio_links -of [get_hw_sio_txs]
```
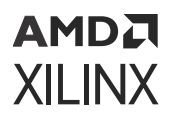

#### **Properties**

You can use the report\_property command to report the properties assigned to a specific HW\_SIO\_TX object. Refer to the *Vivado Design Suite Tcl Command Reference Guide* ([UG835\)](https://docs.xilinx.com/access/sources/dita/map?url=ug835-vivado-tcl-commands) for more information. The properties assigned to HW\_ILA objects include the following, with example values:

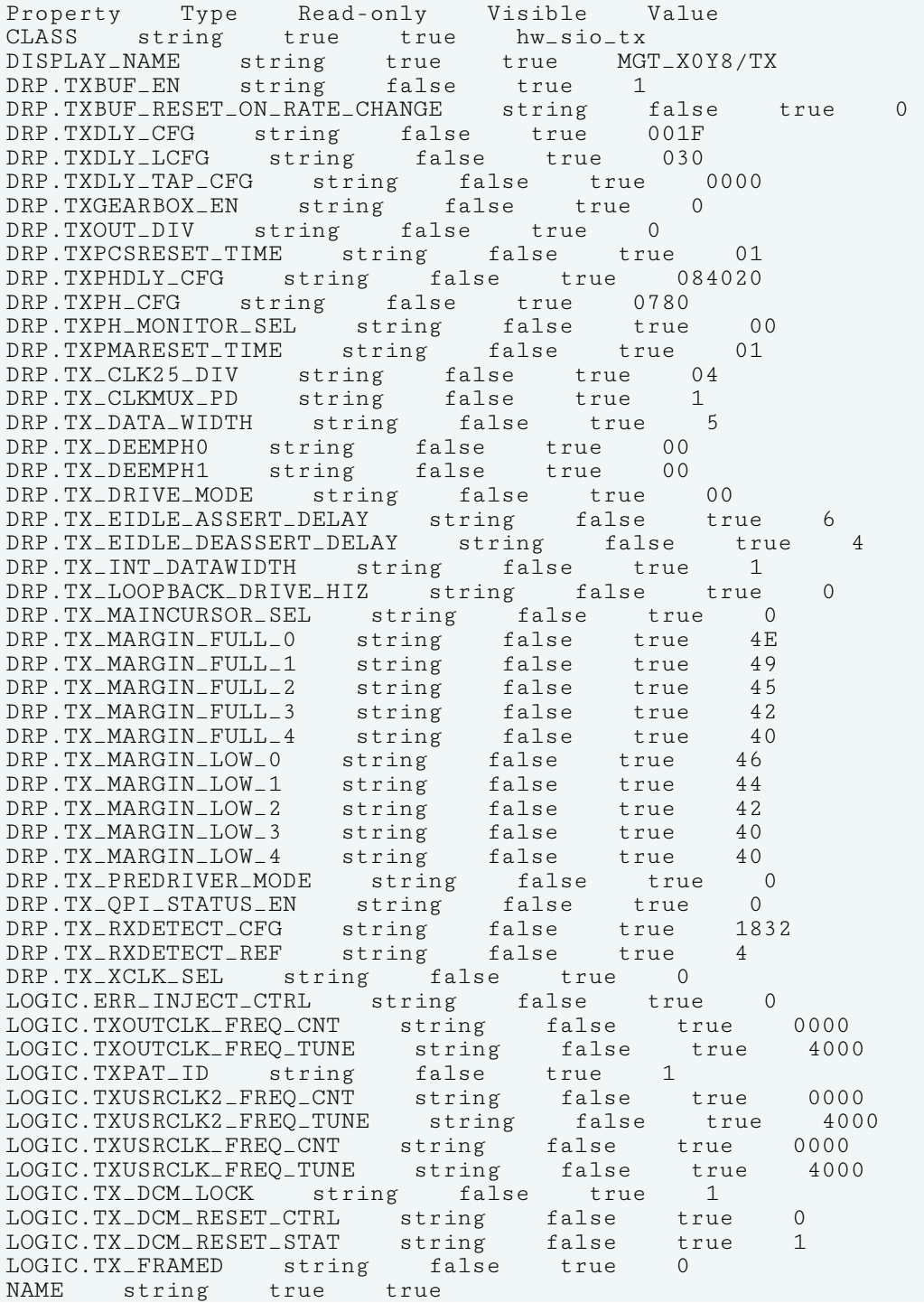

localhost/xilinx\_tcf/Digilent/210203327463A/0\_1/IBERT/Quad\_117/MGT\_X0Y8/TX PARENT string true true localhost/xilinx\_tcf/Digilent/ 210203327463A/0\_1/IBERT/Quad\_117/MGT\_X0Y8 PORT.GTTXRESET string false true PORT.TX8B10BBYPASS string false true FF PORT.TX8B10BEN string false true 0 PORT.TXBUFDIFFCTRL string false true 4 PORT.TXBUFSTATUS string false true 0 PORT.TXCHARDISPMODE string false true 00 PORT.TXCHARDISPVAL string false true 00 PORT.TXCHARISK string false true 00 PORT.TXCOMFINISH string false true 0 PORT.TXCOMINIT string false true 0 PORT.TXCOMSAS string false true 0 PORT.TXCOMWAKE string false true 0 PORT.TXDEEMPH string false true 0 PORT.TXDETECTRX string false true 0 PORT.TXDIFFCTRL string false true C PORT.TXDIFFPD string false true 0 PORT.TXDLYBYPASS string false true 1 PORT.TXDLYEN string false true 0 PORT.TXDLYHOLD string false true 0 PORT.TXDLYOVRDEN string false true 0 PORT.TXDLYSRESET string false true 0 PORT.TXDLYSRESETDONE string false true 0 PORT.TXDLYUPDOWN string false true 0 PORT.TXELECIDLE string false true 0 PORT.TXGEARBOXREADY string false true 0 PORT.TXHEADER string false true 0 PORT.TXINHIBIT string false true 0 PORT.TXMAINCURSOR string false true 00 PORT.TXMARGIN string false true 0 PORT.TXOUTCLKFABRIC string false true 1 PORT.TXOUTCLKPCS string false true 0 PORT.TXOUTCLKSEL string false true 2 PORT.TXPCSRESET string false true 0 PORT.TXPD string false true 0 PORT.TXPDELECIDLEMODE string false true 0 PORT.TXPHALIGN string false true 0 PORT.TXPHALIGNDONE string false true 0 PORT.TXPHALIGNEN string false true 0 PORT.TXPHDLYPD string false true 0 PORT.TXPHDLYRESET string false true 0 PORT.TXPHDLYTSTCLK string false true 0 PORT.TXPHINIT string false true 0 PORT.TXPHINITDONE string false true 0 PORT.TXPHOVRDEN string false true 0 PORT.TXPISOPD string false true 0 PORT.TXPMARESET string false true 0 PORT.TXPOLARITY string false true 0 PORT.TXPOSTCURSOR string false true 03 PORT.TXPOSTCURSORINV string false true 0 PORT.TXPRBSFORCEERR string false true 0 PORT.TXPRBSSEL string false true 0 PORT.TXPRECURSOR string false true 07 PORT.TXPRECURSORINV string false true 0 PORT.TXQPIBIASEN string false true 0 PORT.TXQPISENN string false true 0 PORT.TXQPISENP string false true 0 PORT.TXQPISTRONGPDOWN string false true 0 PORT.TXQPIWEAKPUP string false true 0 PORT.TXRATE string false true 0 PORT.TXRATEDONE string false true 0

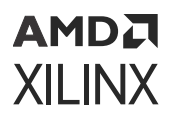

PORT.TXRESETDONE string false true 0 PORT.TXSEQUENCE string false true 00 PORT.TXSTARTSEQ string false true 0 PORT.TXSWING string false true 0 PORT.TXSYSCLKSEL string false true 3 PORT.TXUSERRDY string false true 1 TXDIFFSWING enum false true 1.018 V (1100) TXOUTCLKSEL enum false true TXOUTCLKPMA TXOUT\_DIV enum false true 1 TXPLL enum false true QPLL enum false true 0.68 dB (00011) TXPRE enum false true 1.67 dB (00111) TXRATE enum false true Use TXOUT\_DIV TXUSRCLK2\_FREQ string false true 0.048828 TXUSRCLK\_FREQ string false true 0.048828 TX\_DATA\_WIDTH enum false true 40 TX\_INTERNAL\_DATAPATH enum false true 4-byte TX\_PATTERN enum false true PRBS 7-bit TX\_PLL string true true localhost/xilinx\_tcf/Digilent/210203327463A/0\_1/IBERT/Quad\_117/COMMON\_X0Y2/ QPLL\_0

To report the properties for a HW\_SIO\_TX object, you can copy and paste the following command into the Vivado Design Suite Tcl shell or Tcl Console:

report\_property -all [lindex [get\_hw\_sio\_txs] 0]

# **HW\_SYSMON**

#### **Description**

The System Monitor, HW\_SYSMON, is an Analog-to-Digital Converter (ADC) circuit on Xilinx devices, used to measure operating conditions such as temperature and voltage. The HW\_SYSMON monitors the physical environment via on-chip temperature and supply sensors. The ADC provides a high-precision analog interface for a range of applications. The ADC can access up to 17 external analog input channels.

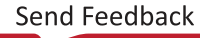

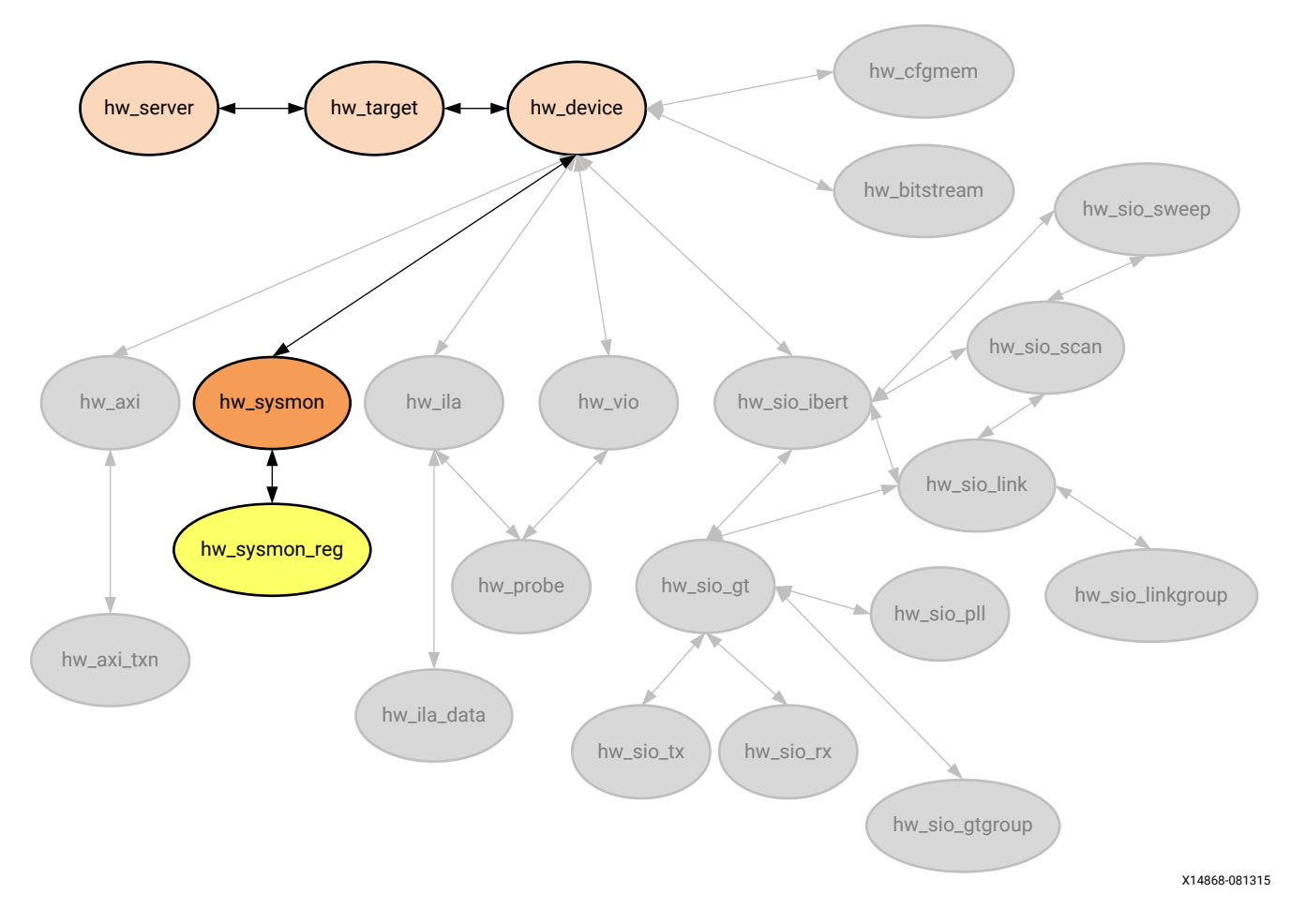

*Figure 27:* **Hardware Sysmon Object**

The HW\_SYSMON has data registers, or HW\_SYSMON\_REG objects, that store the current values of temperatures and voltages. The values in these registers on the current hw\_device can be accessed through the Hardware Manager feature of the Vivado Design Suite, when connected to a hardware server and target. The HW\_SYSMON varies between Virtex $^{\circledR}$ -7 devices and UltraScale™ devices. Refer to the *UltraScale Architecture System Monitor User Guide* [\(UG580](https://www.xilinx.com/cgi-bin/docs/ndoc?t=user_guides;d=ug580-ultrascale-sysmon.pdf)) or the *7 Series FPGAs and Zynq-7000 SoC XADC Dual 12-Bit 1 MSPS Analog-to-Digital Converter User Guide* ([UG480\)](https://www.xilinx.com/cgi-bin/docs/ndoc?t=user_guides;d=ug480_7Series_XADC.pdf) or for more information on the specific registers of the XADC and how to address them.

Although you can use the  $get\_hw\_symon\_reg$  command to access the hex values stored in registers of a system monitor, you can also retrieve values of certain registers as formatted properties of the hw\_sysmon object. For example, the following code retrieves the TEMPERATURE property of the specified hw\_sysmon object rather than directly accessing the hex value of the register:

get\_property TEMPERATURE [get\_hw\_sysmons]

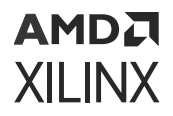

### **Related Objects**

The HW\_SYSMON object can be found in the Hardware Manager on the programmed hw\_device, on the current hw\_target and hw\_server. You can query the hw\_sysmon of the hw device as follows:

get\_hw\_sysmons -of [get\_hw\_devices]

#### **Properties**

You can use the  $report\_property$  command to report the actual properties assigned to HW\_SYSMON objects. Refer to the *Vivado Design Suite Tcl Command Reference Guide* ([UG835\)](https://docs.xilinx.com/access/sources/dita/map?url=ug835-vivado-tcl-commands) for more information.

To report the properties for the HW\_SYSMON you can copy and paste the following command into the Vivado Design Suite Tcl shell or Tcl Console:

report\_property -all [lindex [get\_hw\_sysmons] 0]

The following are the properties found on the hw\_sysmon object:

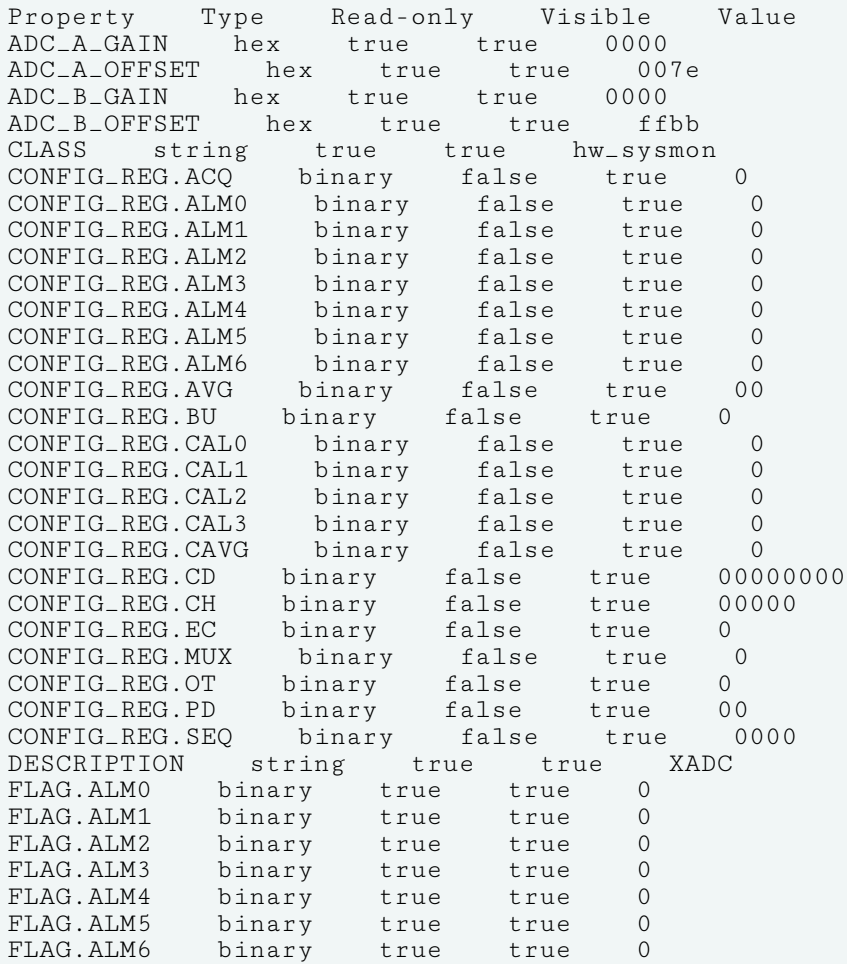

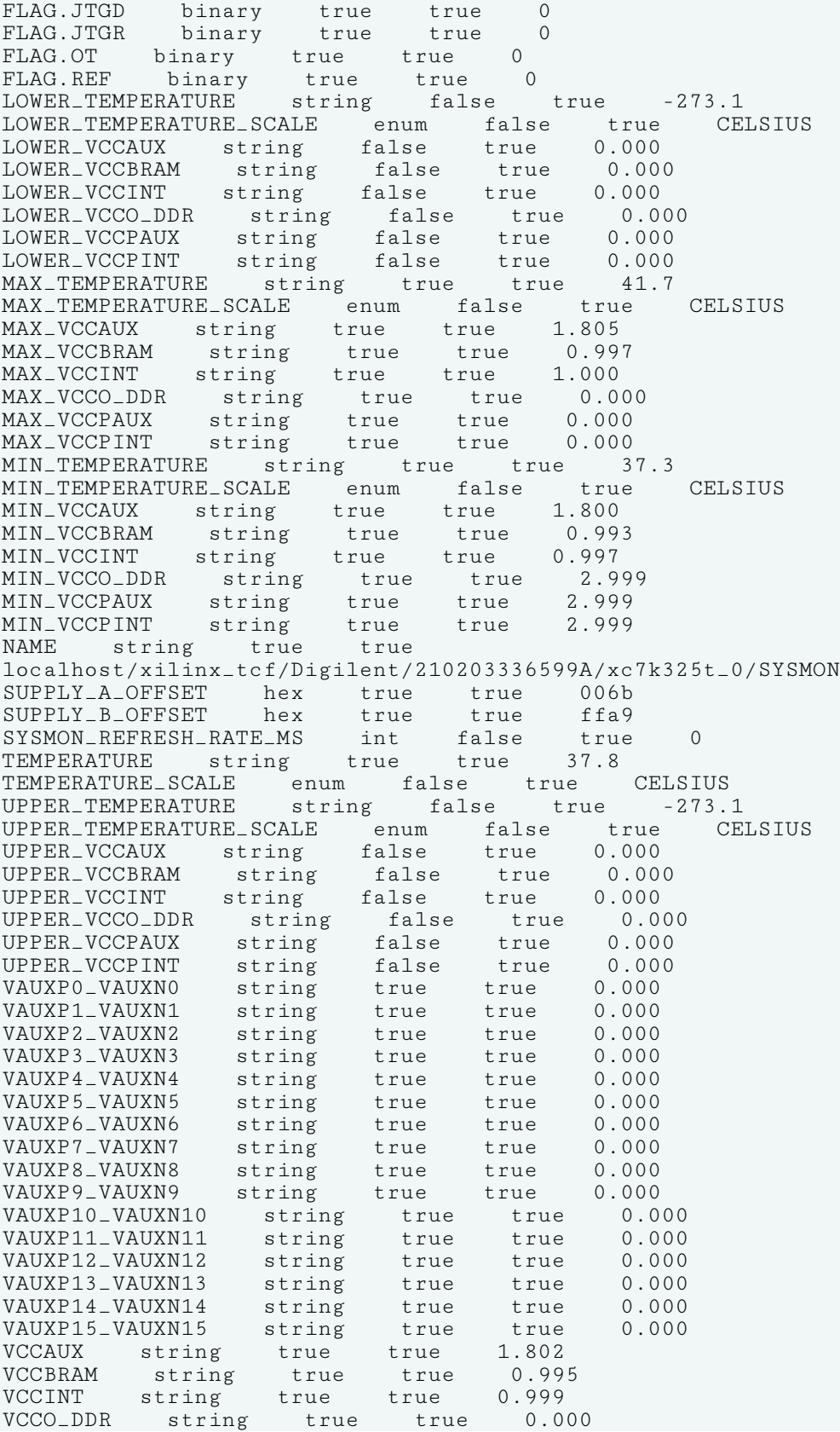

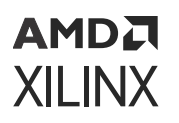

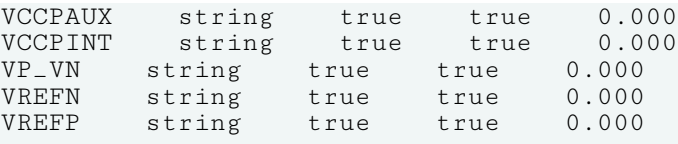

# **HW\_TARGET**

### **Description**

The hardware target, hw\_target, is a system board containing a JTAG chain of one or more Xilinx FPGA devices that you can program with a bitstream file, or use to debug your design. Connections between hardware targets on the system board and the Vivado Design Suite are managed by a hardware server object, hw\_server.

Use the  $open_hw_t$  arget command to open a connection to one of the available hardware targets. The open target is automatically defined as the current hardware target. The Vivado logic analyzer directs programming and debug commands to FPGA objects, hw\_device, on the open target through the hw\_server connection.

You can also open the hw\_target using the -jtag\_mode option of the open\_hw\_target command, to put the target into JTAG test mode to access the Instruction Register (IR) and Data Registers (DR) of the device or devices on the target. When the target is opened in JTAG mode, a hw\_jtag object is created in the Hardware Manager feature of the Vivado Design Suite, providing access to the JTAG TAP controller.

Refer to *Vivado Design Suite User Guide: Programming and Debugging* [\(UG908\)](https://docs.xilinx.com/access/sources/dita/map?url=ug908-vivado-programming-debugging) for a list of supported JTAG download cables and devices.

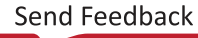

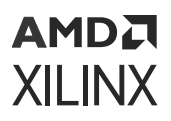

**Related Objects**

### *Figure 28:* **Hardware Target Objects** hw\_server hw\_vio hw\_target  $\rightarrow$  hw\_device hw\_ila hw\_vio hw\_axi hw\_sysmon hw\_sio\_ibert hw\_probe hw\_ila\_data hw\_bitstream hw\_cfgmem hw\_axi\_txn hw\_sio\_gtgroup hw\_sio\_gt  $h_{\text{W}_s}$ sio\_tx  $h_{\text{W}_s}$ io\_rx hw\_sio\_pll hw\_sio\_scan hw\_sio\_sweep hw\_sio\_link hw\_sio\_linkgroup X14869-081315

Hardware targets are associated with hardware servers, and can be queried as objects of the hw\_server object:

get\_hw\_target -of [get\_hw\_servers]

In addition, you can query the hardware devices associated with a hardware target:

get\_hw\_devices -of [current\_hw\_target]

When the target is opened in JTAG mode you can access the hw\_jtag object created through the HW\_JTAG property on the target:

get\_property HW\_JTAG [current\_hw\_target]

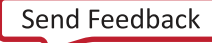

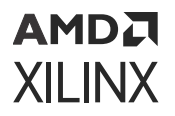

### **Properties**

You can use the  $report\_property$  command to report the properties assigned to a hw target object. Refer to the *Vivado Design Suite Tcl Command Reference Guide* [\(UG835\)](https://docs.xilinx.com/access/sources/dita/map?url=ug835-vivado-tcl-commands) for more information. The properties assigned to the hwatarget object include the following, with example values:

```
Property Type Read-only Visible Value
CLASS string true true hw_target
DEVICE_COUNT int true true 1
HW_JTAG hw_jtag true true 
IS_OPENED bool true true 1
IS_OPENED bool true true<br>NAME string true true
localhost/xilinx_tcf/Digilent/210203327463A
PARAM.DEVICE string true true jsn-JTAG-SMT1-210203327463A
PARAM.FREQUENCY enum true true 15000000
PARAM.TYPE string true true xilinx_tcf<br>TID string true true jsn-JTAG-SMT1-210203327463A
TID string true true jsn-JTAG-SMT1-210203327463A
UID string true true Digilent/210203327463A
```
To report the properties for a hw\_target, you can copy and paste the following command into the Vivado Design Suite Tcl shell or Tcl Console:

report\_property -all [get\_hw\_targets]

# **HW\_VIO**

### **Description**

The Virtual Input/Output (VIO) debug core, hw\_vio, can both monitor and drive internal signals on a programmed Xilinx FPGA in real time. In the absence of physical access to the target hardware, you can use this debug feature to drive and monitor signals that are present on the physical device.

The VIO core has hardware probes, hw\_probe objects, to monitor and drive specific signals on the design. Input probes monitor signals as inputs to the VIO core. Output probes drive signals to specified values from the VIO core. Values on the probe are defined using the  $set\_property$ command, and are driven onto the signals at the probe using the  $\text{commit\_hw\_vio}$  command.

The VIO debug core must be instantiated in the RTL code, from the Xilinx IP catalog. Therefore you need to know what nets you want monitor and drive prior to debugging the design. The IP catalog provides the VIO core under the Debug category. Detailed documentation on the VIO core can be found in the *Virtual Input/Output LogiCORE IP Product Guide* ([PG159\)](https://www.xilinx.com/cgi-bin/docs/ipdoc?c=vio;v=latest;d=pg159-vio.pdf).

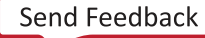

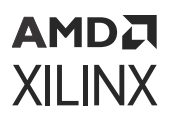

### **Related Objects**

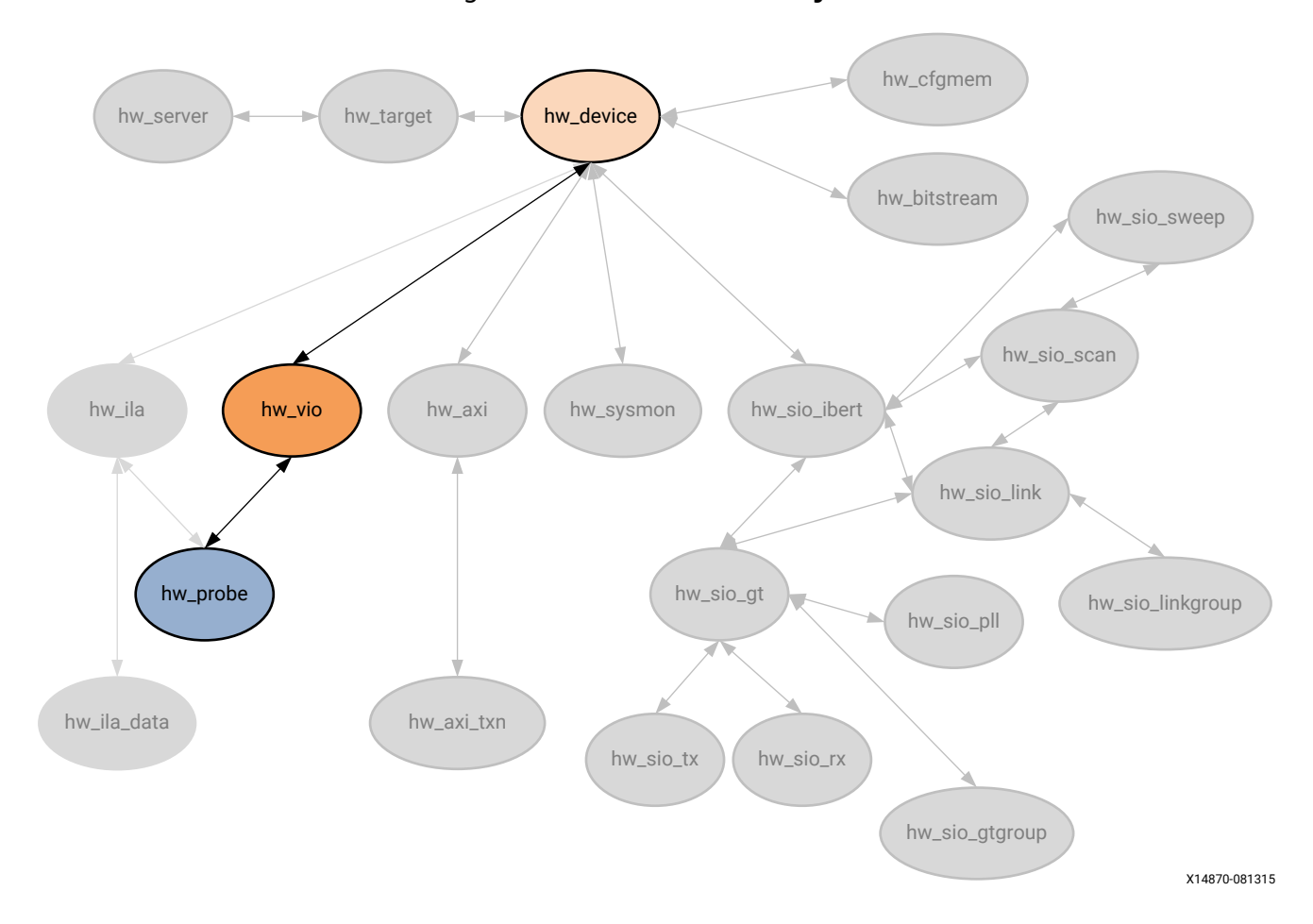

*Figure 29:* **Hardware VIO Object**

VIO debug cores can be added to a design in the RTL source files from the Xilinx IP catalog. Debug cores can be found in the synthesized netlist design using the get\_debug\_cores command. These are not the hardware VIO debug core objects, hw\_vio, found in the Hardware Manager feature of the Vivado Design Suite, though they are related.

The hardware VIO debug core can be found in the Hardware Manager on the programmed hardware device object, hw\_device. You can query the hw\_vio of the hw\_device as follows:

```
get_hw_vios -of [current_hw_device]
```
In addition, the hw\_vio debug core has probes associated with it, that can also be queried:

```
get_hw_probes -of [get_hw_vios]
```
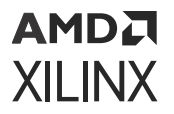

### **Properties**

You can use the  $report\_property$  command to report the properties assigned to a HW\_VIO object. Refer to the *Vivado Design Suite Tcl Command Reference Guide* [\(UG835\)](https://docs.xilinx.com/access/sources/dita/map?url=ug835-vivado-tcl-commands) for more information.

Property Type Read-only Visible Value CLASS string true true hw\_vio CORE\_REFRESH\_RATE\_MS int false true 500 HW\_CORE string true false core\_1 INSTANCE\_NAME string true true i\_vio\_new IS\_ACTIVITY\_SUPPORTED bool true true 1 NAME string true true hw\_vio\_1

To report the properties for a HW\_VIO object, you can copy and paste the following command into the Vivado Design Suite Tcl shell or Tcl Console:

report\_property -all [lindex [get\_hw\_vios] 0]

# **IO\_BANK**

### **Description**

The Xilinx 7 series FPGAs, and UltraScale architecture offer both high-performance (HP) and high-range (HR) I/O banks. I/O banks are collections of I/O blocks (IOBs), with configurable SelectIO™ drivers and receivers, supporting a wide variety of standard interfaces, both singleended and differential. The HP I/O banks are designed to meet the performance requirements of high-speed memory and other chip-to-chip interfaces with voltages up to 1.8V. The HR I/O banks are designed to support a wider range of I/O standards with voltages up to 3.3V.

Each I/O bank includes programmable control of output strength and slew rate, on-chip termination using digitally-controlled impedance (DCI), and the ability to internally generate a reference voltage (INTERNAL\_VREF).

In UltraScale devices, most I/O banks consist of 52 IOBs, although HR I/O mini-banks consist of 26 IOBs. While in 7 series devices, most I/O banks include 50 IOBs, which matches the height of a clock region. The number of I/O banks on the device depends upon the size and the package pinout.

For more information on I/O banks, and the rules related to I/O assignments, refer to *7 Series FPGAs SelectIO Resources User Guide* [\(UG471](https://www.xilinx.com/cgi-bin/docs/ndoc?t=user_guides;d=ug471_7Series_SelectIO.pdf)) and *UltraScale Architecture SelectIO Resources User Guide* ([UG571\)](https://www.xilinx.com/cgi-bin/docs/ndoc?t=user_guides;d=ug571-ultrascale-selectio.pdf).

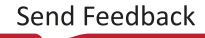

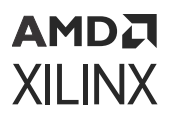

### **Related Objects**

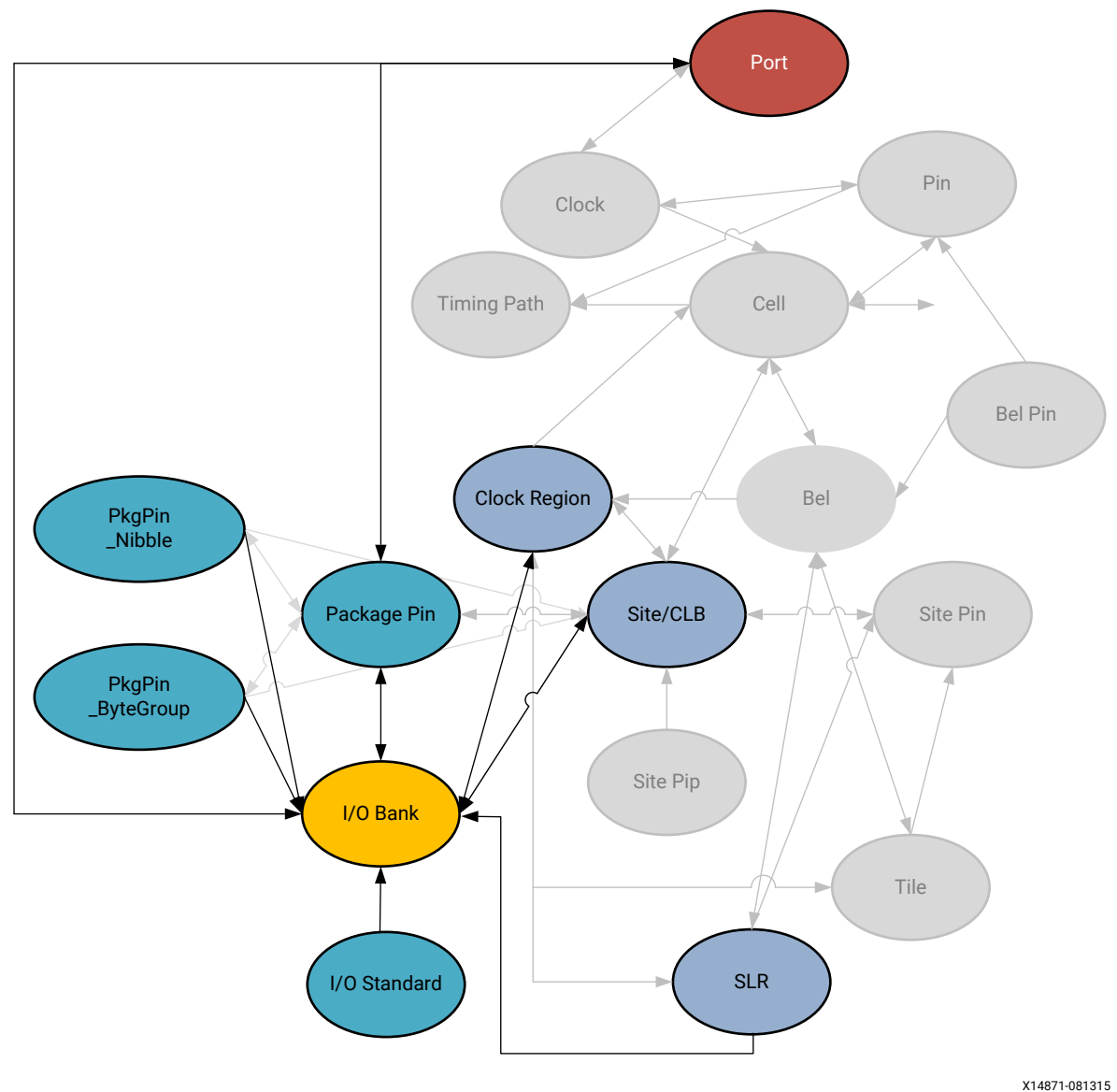

*Figure 30:* **IO\_BANK Objects**

From the figure above, you can see that I/O banks are related to the port netlist object, the package\_pin for the device, and the I/O standard being implemented by the I/O block. You can get the io\_banks of associated package\_pins, ports, clock regions or sites:

get\_iobanks -of [get\_clock\_regions X0Y2]

You can also query the port, clock\_region, site, SLR, I/O standard, package\_pin, pkgpin\_bytegroup, and pkgpin\_nibble objects associated with an I/O bank:

```
get_sites -of [get_iobanks 227]
```
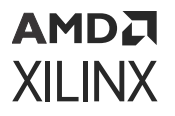

### **Properties**

The properties found on I/O Bank objects are as follows, with example values:

```
Property Type Read-only Value
BANK_TYPE string true BT_HIGH_PERFORMANCE
CLASS string true iobank
DCI_CASCADE string* false 
INTERNAL_VREF double false 
IS_MASTER bool true 0
IS_SLAVE bool true 0
MASTER_BANK string true 
NAME string true 46
VCCOSENSEMODE string false
```
The properties of an io bank can be listed with the following command:

```
report_property -all [lindex [get_iobanks] 0]
```
# **IO\_STANDARD**

### **Description**

IO\_STANDARD objects define the available IOSTANDARDs supported by the target Xilinx device. The IO\_STANDARD object can be assigned to PORT objects through the [IOSTANDARD](#page-227-0) property to configure input, output, or bidirectional ports in the current design. For more information on supported standards, refer to *7 Series FPGAs SelectIO Resources User Guide* ([UG471](https://www.xilinx.com/cgi-bin/docs/ndoc?t=user_guides;d=ug471_7Series_SelectIO.pdf)) and *UltraScale Architecture SelectIO Resources User Guide* ([UG571\)](https://www.xilinx.com/cgi-bin/docs/ndoc?t=user_guides;d=ug571-ultrascale-selectio.pdf).

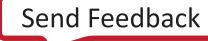

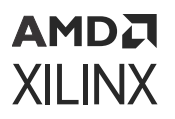

### **Related Objects**

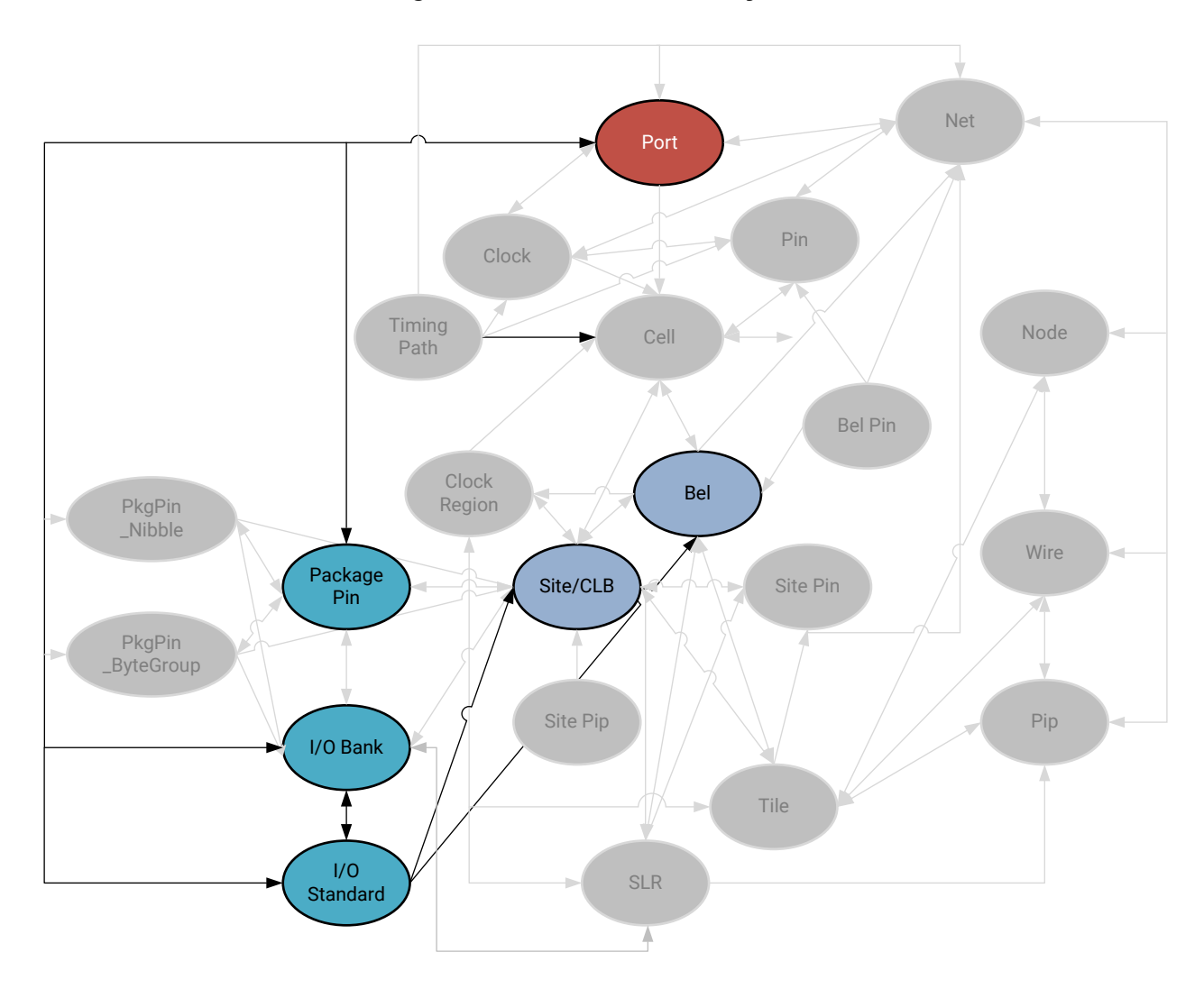

*Figure 31:* **IO\_STANDARD Objects**

X14872-081315

You can query the IO\_STANDARD associated with specific BELs, SITEs, PACKAGE\_PINs, IO\_BANKs, or PORTs of interest:

get\_io\_standards -of [get\_ports ddr4\_sdram\_dm\_n[0]]

You can also query the PORT objects that implement a specific IO\_STANDARD:

```
get_ports -of [get_io_standards POD12_DCI]
```
**TIP:** In this case, the ports can also be found by looking at the IOSTANDARD property:  $get\_ports =$ filter {IOSTANDARD==POD12\_DCI}*.*

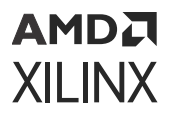

### **Properties**

The properties found on package pin objects are as follows, with example values:

```
Property Type Read-only Value<br>CLASS string true io_standard
               true io_standard
DIRECTION string true INPUT OUTPUT BIDIR
DRIVE_STRENGTH string true NA
HAS_VCCO_IN bool true 1<br>HAS_VCCO_OUT bool true 1
HAS_VCCO_OUT bool true 1
HAS_VREF bool true 1
INPUT_TERMINATION string true SINGLE
IS_DCI bool true 1
IS_DIFFERENTIAL bool true 0
NAME string true POD12_DCI
OUTPUT_TERMINATION string true DRIVER
SLEW string true SLOW MEDIUM FAST
SUPPORTS_SLEW bool true 0
VCCO_IN double true 1.200
VCCO_OUT double true 1.200
VREF double true 0.840
```
The properties of package\_pin objects can be listed with the following command:

report\_property -all [lindex [get\_io\_standards] 0]

# **NET**

### **Description**

A net is a set of interconnected pins, ports, and wires. Every wire has a net name, which identifies it. Two or more wires can have the same net name. All wires sharing a common net name are part of a single NET, and all pins or ports connected to these wires are electrically connected.

A default net name is assigned to the NET object as it is added to the netlist design during elaboration or compilation of the RTL source files into a netlist design. You can also manually assign names to nets.

Nets can either be scalar nets, with a single signal, or can be bus nets, which are groups of scalar nets with multiple signals. Buses are a convenient way to group related signals, allowing a less cluttered, more understandable schematics. It also clarifies the connection between the main circuit and a block symbol. Buses are especially useful for the following:

- Routing a number of signals from one side of the schematic to the other
- Connecting more than one signal to a block symbol
- Connecting more than one signal to pass between hierarchical levels by connecting to a single I/O marker

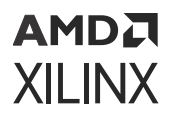

### **Related Objects**

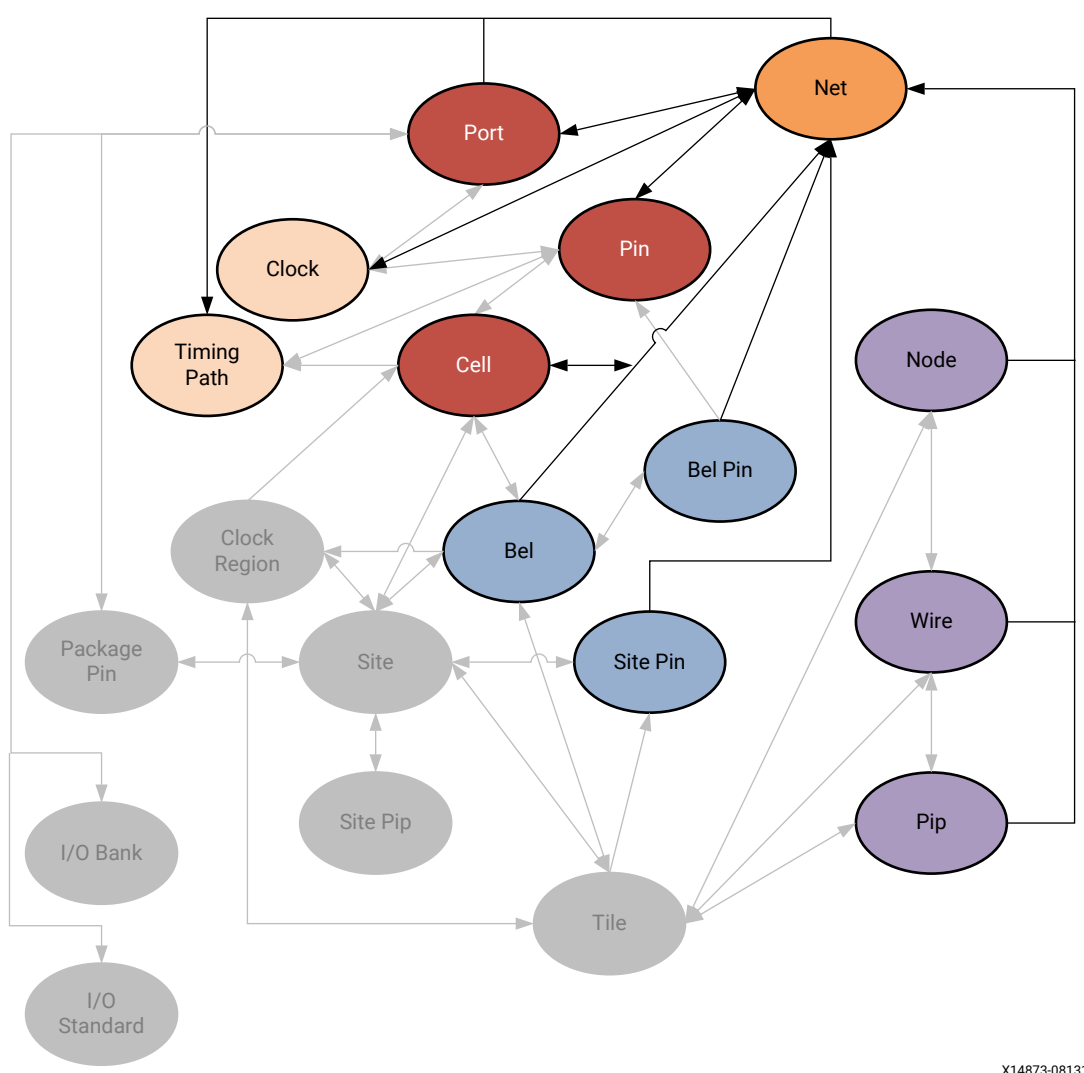

*Figure 32:* **NET Objects**

X14873-081315

In the design netlist, a NET can be connected to the PIN of a CELL, or to a PORT. Net objects are also associated with CLOCKs brought onto the design through PORTs, and to TIMING\_PATHs in the design. NETs can also be associated with DRC\_VIOLATIONs to allow you to more quickly locate and resolve design issues. You can query the nets associated with these different design objects:

get\_nets -of [get\_cells dbg\_hub]

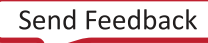

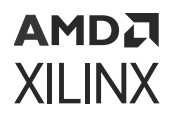

As the design is mapped onto the target Xilinx FPGA, the NET is mapped to routing resources such as WIREs, NODEs, and PIPs on the device, and is connected to BELs through BEL\_PINs, and to SITEs through SITE PINs. You can query the clock, pin, port, bel, bel pin, site, site pin, tile, node, pip, wire associated with a specific net or nets in the design:

get\_bel\_pins -of [get\_nets ddr4\_sdram\_adr[0]]

#### **Properties**

The specific properties on a net object can vary depending on the type of net the object represents. The following table lists some of the properties assigned to a net object in the Vivado Design Suite, with example values:

```
Property Type Read-only Visible Value
AREA_GROUP string true true 
BEL string true true 
BLKNM string true true 
BUFFER_TYPE enum false true 
BUFG enum true true 
BUS_NAME string true true DataIn_pad_0_i<br>BUS_START int true true 7
          int true true<br>int true true 0<br>true
BUS_STOP int true true<br>BUS_WIDTH int true true
BUS_WIDTH int true true 8<br>CLASS string true true net
CLASS string
CLOCK_BUFFER_TYPE enum false true 
CLOCK_DEDICATED_ROUTE enum false true 
CLOCK_REGION_ASSIGNMENT string false true 
CLOCK_ROOT string* false true 
COLLAPSE bool true true<br>COOL_CLK bool true true
COOL_CLK bool true true 
DATA_GATE bool true true 
DCI_VALUE int false true 
DIFF_TERM bool false true 
DIRECT_ENABLE bool false true 
DIRECT_RESET bool false true<br>DONT_TOUCH bool false true
DONT_TOUCH bool false
DRIVE int true false 
DRIVER_COUNT int true true 1
ESSENTIAL_CLASSIFICATION_VALUE int false true 
FILE_NAME string true true 
FIXED_ROUTE string false true 
FLAT_PIN_COUNT int true true 1
FLOAT bool true true 
GATED_CLOCK bool false true<br>HBLKNM string true true
      string true true
HD.NO_ROUTE_CONTAINMENT bool false true 
HIERARCHICALNAME string true false top.DataIn_pad_0_i[0]
HU_SET string true false 
IBUF_DELAY_VALUE double true true 
IBUF_LOW_PWR bool false true 
IFD_DELAY_VALUE double true true 
IN_TERM enum true true 
IOB enum false true 
IOBDELAY enum false true 
IOSTANDARD string true false LVCMOS18
IO_BUFFER_TYPE enum false true 
IS_CONTAIN_ROUTING bool true true 0
IS_INTERNAL bool true
IS_REUSED bool true true 0
```
IS\_ROUTE\_FIXED bool false true 0 KEEP bool true true KEEPER bool true true LINE\_NUMBER int true true LOC string true true MARK\_DEBUG bool false true 0 MAXDELAY double true true MAXSKEW double true true MAX\_FANOUT string false true METHODOLOGY\_DRC\_VIOS string false true MULTI\_CLOCK\_ROOT string\* false true<br>NAME string true true DataIn\_pad\_0\_i[0] NAME string true true DataIn\_pad\_0\_i[0] NODELAY bool true true NOREDUCE bool true true OUT\_TERM enum true true PARENT string true true DataIn\_pad\_0\_i[0] PARENT\_CELL string true true PIN\_COUNT int true true 1 PULLDOWN bool true true PULLUP bool true true PWR\_MODE enum true true RAM\_STYLE enum false true REUSE\_STATUS enum true true RLOC string true true RLOC\_ORIGIN string true false RLOC\_RANGE string true false ROM\_STYLE enum false true ROUTE string false true ROUTE\_STATUS enum true true INTRASITE RPM\_GRID enum true true RTL\_KEEP string true false RTL\_MAX\_FANOUT string true false<br>S bool true true bool true true SCHMITT\_TRIGGER bool true true SLEW string true true SUSPEND string true true TYPE enum true true SIGNAL USELOWSKEWLINES bool true true USE\_DSP48 enum false true U\_SET string true false WEIGHT int false true WIREAND bool true true XBLKNM string true true XLNX\_LINE\_COL int false false XLNX\_LINE\_FILE long false false \_HAVE\_MD\_DT bool true false async\_reg string false true

To report the properties for a net object, you can copy and paste the following command into the Vivado Design Suite Tcl shell or Tcl Console:

report\_property -all [lindex [get\_nets] 0]

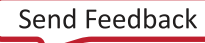

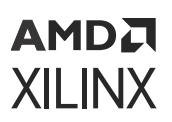

## **NODE**

### **Description**

A NODE is a device object used for routing connections, or NETs, on the Xilinx part. It is a collection of WIREs, spanning across multiple tiles, that are physically and electrically connected together. A NODE can connect to a single SITE\_PIN, or connect to no pins, serving instead to simply carry NETs into, out of, or across the SITE. A NODE can connect to any number of PIPs, and can also be driven by a tie-off.

### **Related Objects**

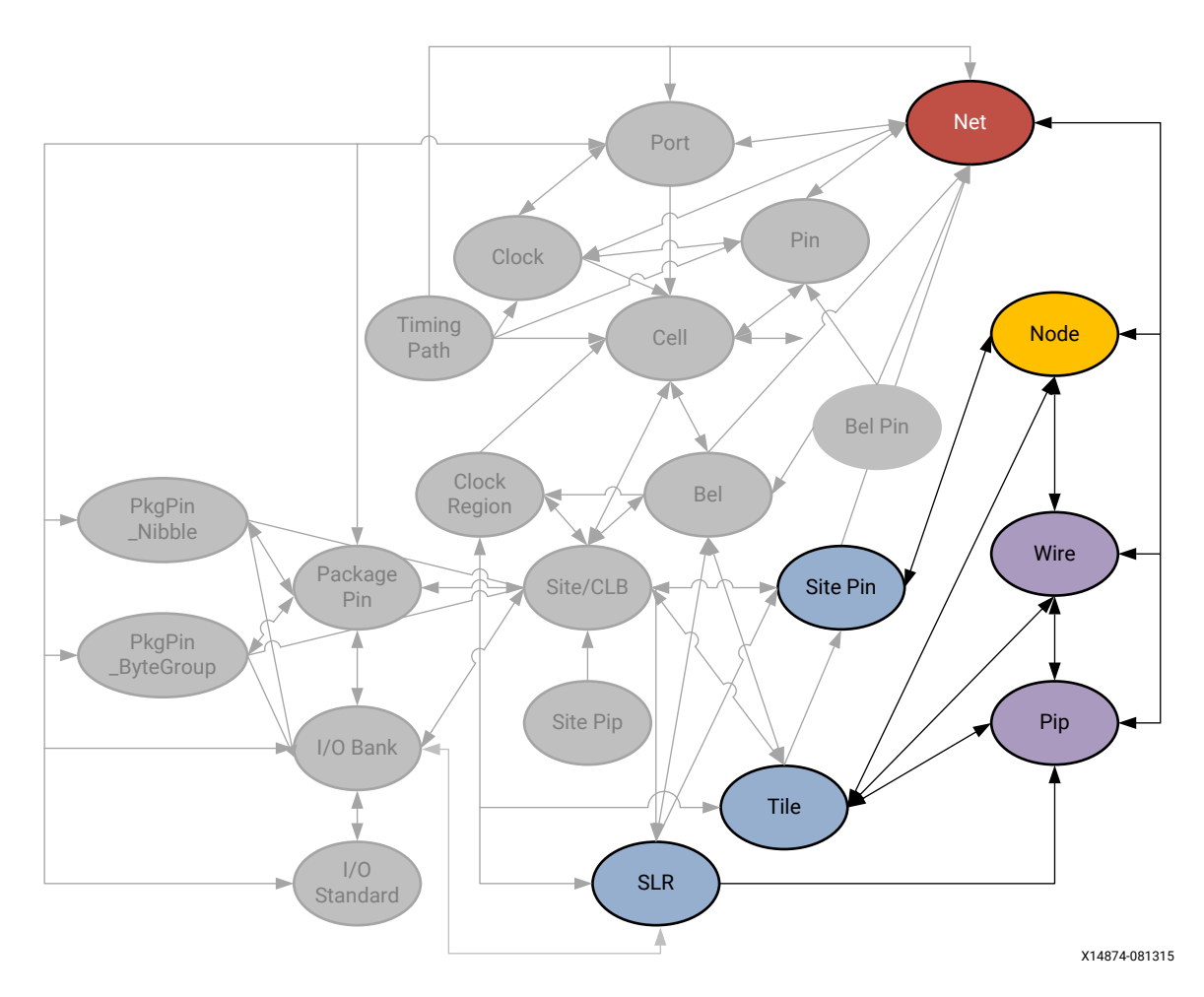

### *Figure 33:* **NODE Objects**
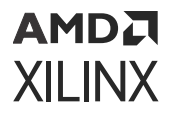

As seen in the figure above, NODE objects are related to SLRs, TILEs, NETs, SITE\_PINs, WIREs, PIPs, and other NODEs. You can query the NODEs by using a form of the following Tcl command:

```
get_nodes -of_objects [get_nets cpuClk]
```
You can also query the SLRs, and TILEs that NODEs are located in, or PIPs, SITE\_PINS, SPEED\_MODELs, WIREs associated with specific NODEs:

get\_slrs -of\_objects [get\_nodes LIOB33\_SING\_X0Y199/IOB\_T\_OUT0]

#### **Properties**

The properties on a NODE object can be reported with a command such as the following:

```
report_property -all [lindex [get_nodes -filter {IS_COMPLETE}] 0]
```
**TIP:** *Due to the number of NODEs on a device, using the* get\_nodes *Tcl command without*  of\_objects *or* -filters *to narrow the results is not recommended.*

The properties include the following, with example values:

```
Property Type Read-only Value
CLASS string true node
COST_CODE int true 14
COST_CODE_NAME enum true OUTBOUND<br>IS_BAD boo1 true 0
IS_BAD bool
IS_COMPLETE bool true 1
IS_GND bool true 0<br>IS_INPUT_PIN bool true
IS_INPUT_PIN bool true 0<br>IS_OUTPUT_PIN bool true (
IS_OUTPUT_PIN bool true 0
IS_PIN bool true 0<br>IS_VCC bool true 0
IS_VCC bool true 0<br>NAME string true C
                 true CLBLL_L_X2Y50/CLBLL_LOGIC_OUTS4
NUM_WIRES int true 2<br>PIN_WIRE int true 65535
PIN_WIRE int
SPEED_CLASS int true 191
```
## **PACKAGE\_PIN**

#### **Description**

The PACKAGE\_PIN object represents the physical pin on the Xilinx device package that is associate with a specific input or output of the design. The assignment of I/O ports to a package\_pin is the subject of the *Vivado Design Suite User Guide: I/O and Clock Planning* [\(UG899](https://docs.xilinx.com/access/sources/dita/map?url=ug899-vivado-io-clock-planning)).

The PACKAGE\_PIN object can be assigned to [PORT](#page-120-0) objects through the [PACKAGE\\_PIN](#page-266-0) property.

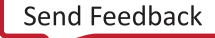

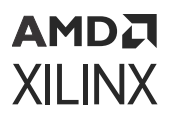

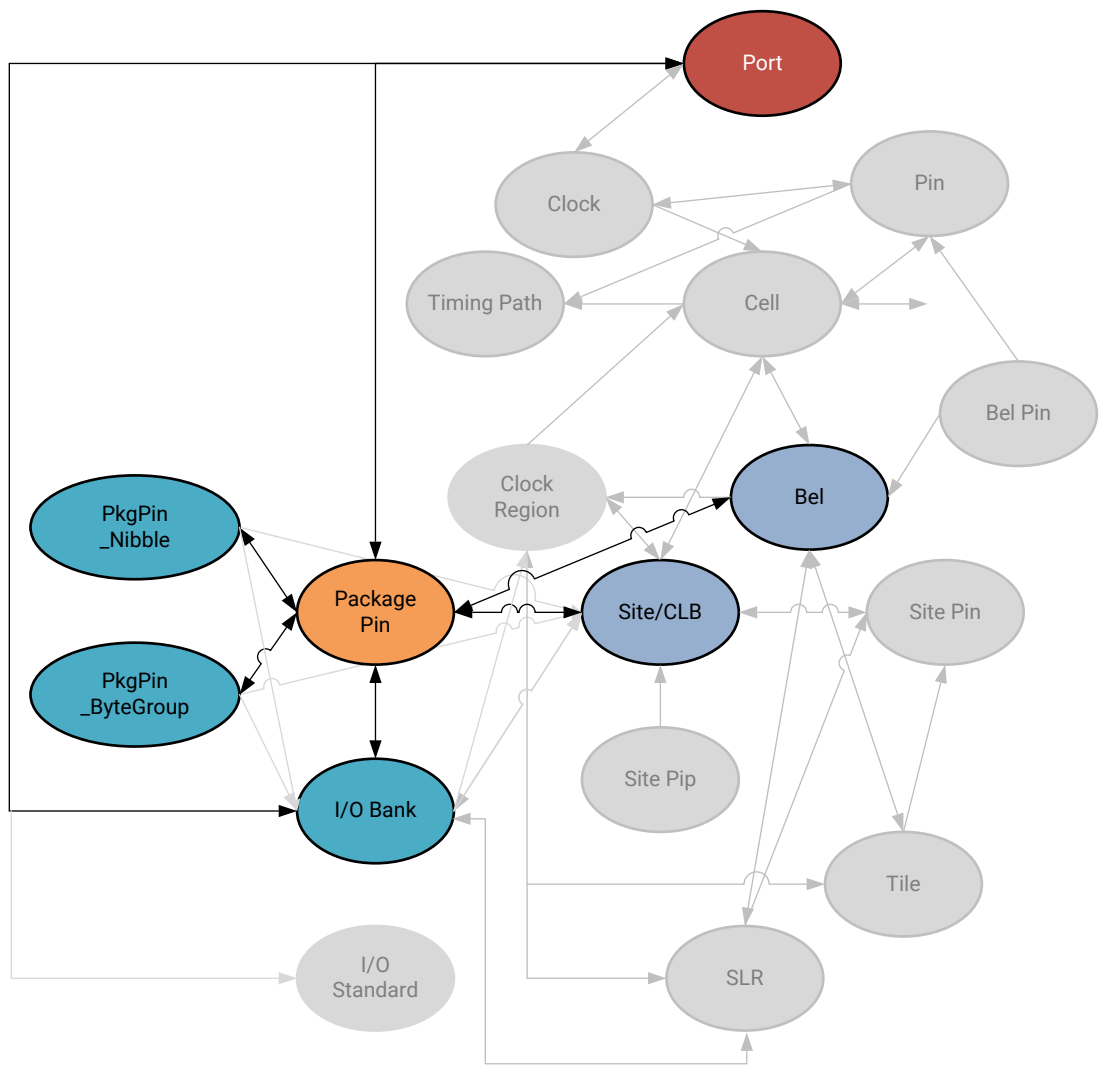

*Figure 34:* **PACKAGE\_PIN Objects**

X14875-081315

PACKAGE\_PIN objects are associated with PORT objects in the design netlist, and with SITE, BEL or IO\_BANK objects on the target device. In addition, PACKAGE\_PIN objects are associated with PKGPIN\_BYTEGROUP and PKGPIN\_NIBBLE objects. The PACKAGE\_PINs can be queried through the use of the following Tcl command:

get\_package\_pins

Or, through associated objects with:

get\_package\_pins -of [get\_ports]

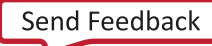

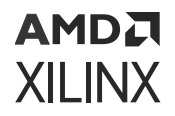

You can also get the port, site, slr, io\_bank, io\_standard, pkgpin\_bytegroup, phkgpin\_nibble associated with a specified package pin:

```
get_port -of [get_package_pins AG17]
```
**TIP:** In this case, the ports can also be found by looking at the PACKAGE\_PIN property:  $get_{-ports}$  filter {PACKAGE\_PIN==AG17}*.*

#### **Properties**

The properties found on package\_pin objects are as follows, with example values:

```
Property Type Read-only Visible Value
BANK string true true 44
BUFIO_2_REGION string true true BL<br>CLASS string true true package_pin
CLASS string true true package_pin<br>DIFF_PAIR_PIN string true true AE21
DIFF_PAIR_PIN string<br>IS_BONDED bool true
IS_BONDED bool true true 1
IS_DIFFERENTIAL bool true true 1
IS_GENERAL_PURPOSE bool true true 1
IS_GLOBAL_CLK bool true true 0<br>IS_LOW_CAP bool true true 0
IS_LOW_CAP bool true true
IS_MASTER bool true true 1
IS_VREF bool true true 0
IS_VRN bool true true 0
IS_VRP bool true true 0
MAX_DELAY int true true 72405
MIN_DELAY int true true 71685
NAME string true true AD21
PIN_FUNC enum true true IO_L1P_T0L_N0_DBC_44<br>PIN_FUNC_COUNT int true true 1
PIN_FUNC_COUNT int true true
```
The properties of package\_pin objects can be listed with the following command:

report\_property -all [lindex [get\_package\_pins] 0]

## **PIN**

#### **Description**

A pin is a point of logical connectivity on a primitive or hierarchical cell. A pin allows the contents of a cell to be abstracted away, and the logic simplified for ease-of-use. Pins can be scalar, containing a single connection, or can be defined as bus pins to group multiple signals together.

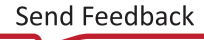

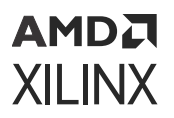

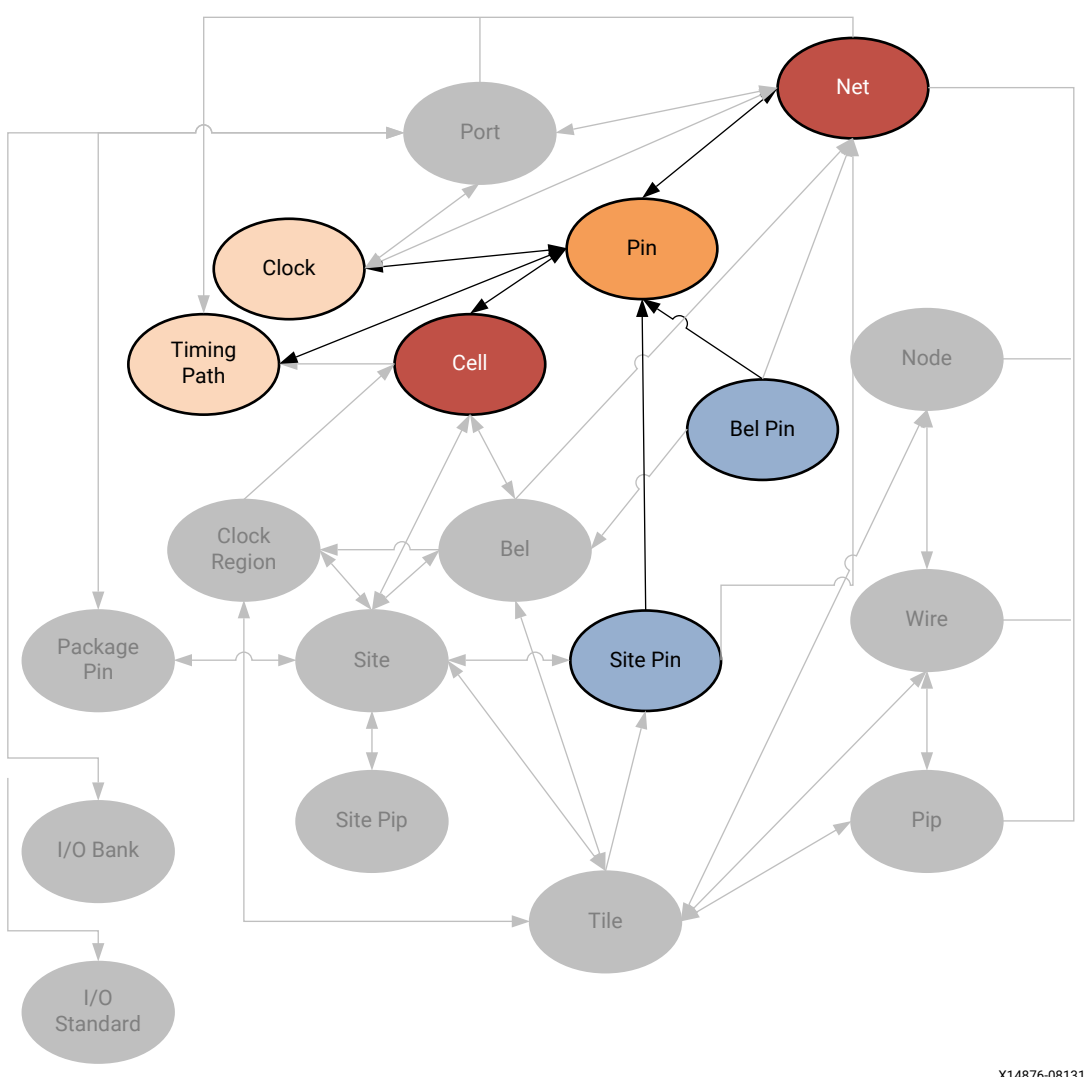

*Figure 35:* **PIN Objects**

X14876-081315

A pin is attached to a cell and can be connected to pins on other cells by a net. The pins of cells are also related to the bel\_pins of the bel object, or site\_pins of a SITE that the cell is mapped to. Pins are associated with clocks as part of the clock domain, and are part of timing\_paths when defined as the start point, end point, or through point of the path.

Pins can also be associated with drc\_violations to allow you to more quickly locate and resolve design issues.

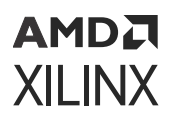

#### **Properties**

The PIN object includes a collection of properties that define the type of pin for clock and control pins. You can use these attributes to filter the list of pins by type when writing Tcl scripts, or working with PIN objects. The properties are listed in the following table.

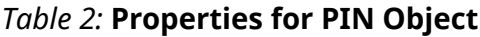

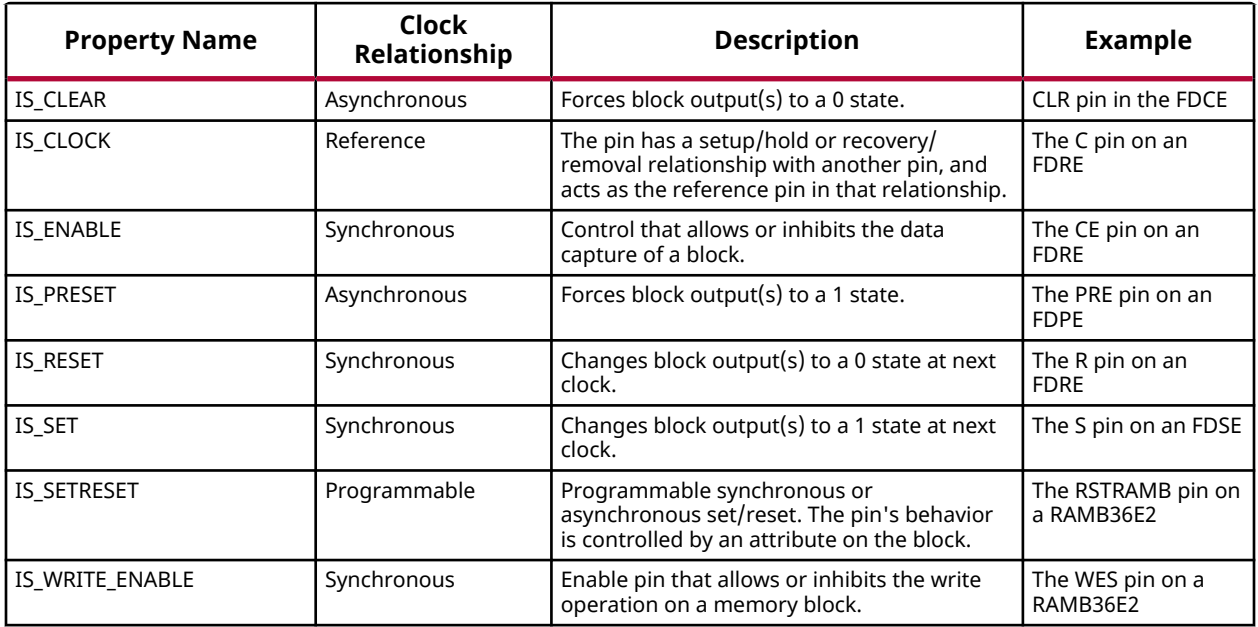

Beyond these properties that define the pin type, the various properties found on PIN objects include the following:

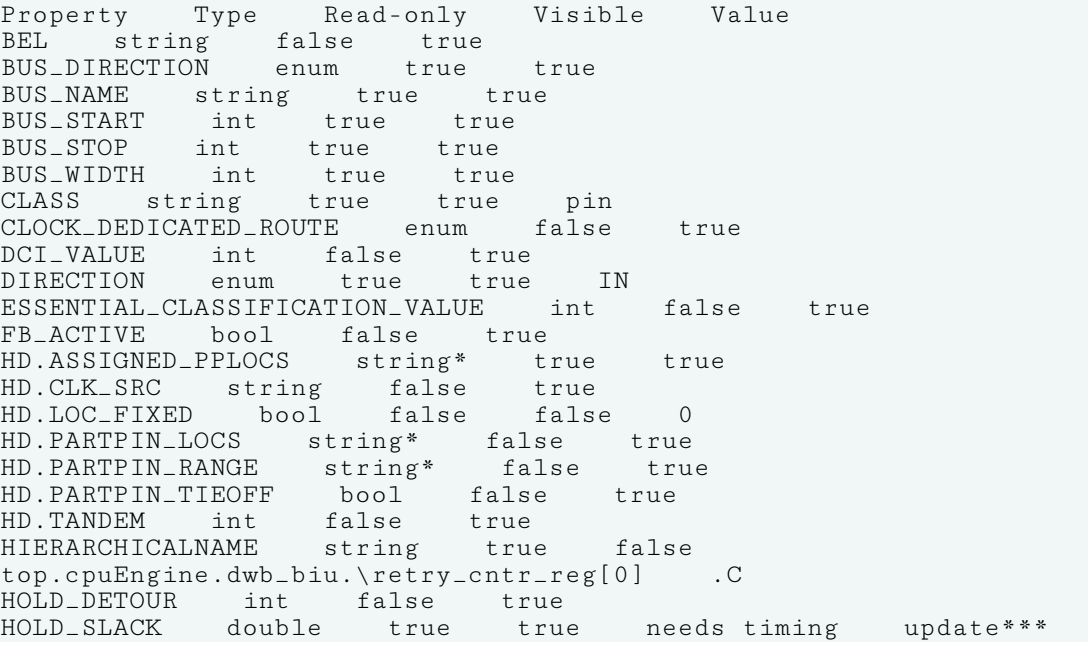

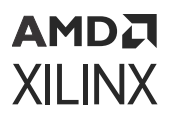

IS\_CLEAR bool true true 0 IS\_CLOCK bool true true 1 IS\_CONNECTED bool true true 1 IS\_ENABLE bool true true 0 IS\_INVERTED bool false true 0 IS\_LEAF bool true true 1 IS\_ORIG\_PIN bool true true 0 IS\_PRESET bool true true 0<br>IS\_RESET bool true true 0 IS\_RESET bool true true 0 IS\_REUSED bool true true 0 IS\_SET bool true true 0 IS\_SETRESET bool true true 0 IS\_WRITE\_ENABLE bool true true 0 LOGIC\_VALUE string true true unknown MARK\_DEBUG bool false true NAME string true true cpuEngine/dwb\_biu/retry\_cntr\_reg[0]/C ORIG\_PIN\_NAME string true true PARENT\_CELL cell true true cpuEngine/dwb\_biu/retry\_cntr\_reg[0] REF\_NAME string true true FDCE REF\_PIN\_NAME string true true C<br>SETUP\_SLACK double true true new SETUP\_SLACK double true true needs timing update\*\*\* TARGET\_SITE\_PINS string\* false true XLNX\_LINE\_COL int false false XLNX\_LINE\_FILE long false false

The properties of pins can be listed with the following command:

report\_property -all [lindex [get\_pins] 0]

## **PIP or SITE\_PIP**

#### **Description**

A PIP is a device object used for routing connections, or NETs, on the Xilinx part. A PIP, also called an ARC, is a connection multiplexer that can be programmed to connect one WIRE to another, thus connecting NODEs together to form the routing required for a specific NET in the design.

A SITE\_PIP, also known as a routing BEL, is a connection multiplexer inside a SITE that can connect BEL\_PINs to other BEL\_PINs, or to SITE\_PINs within the SITE.

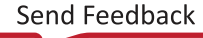

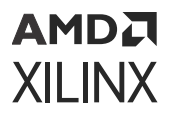

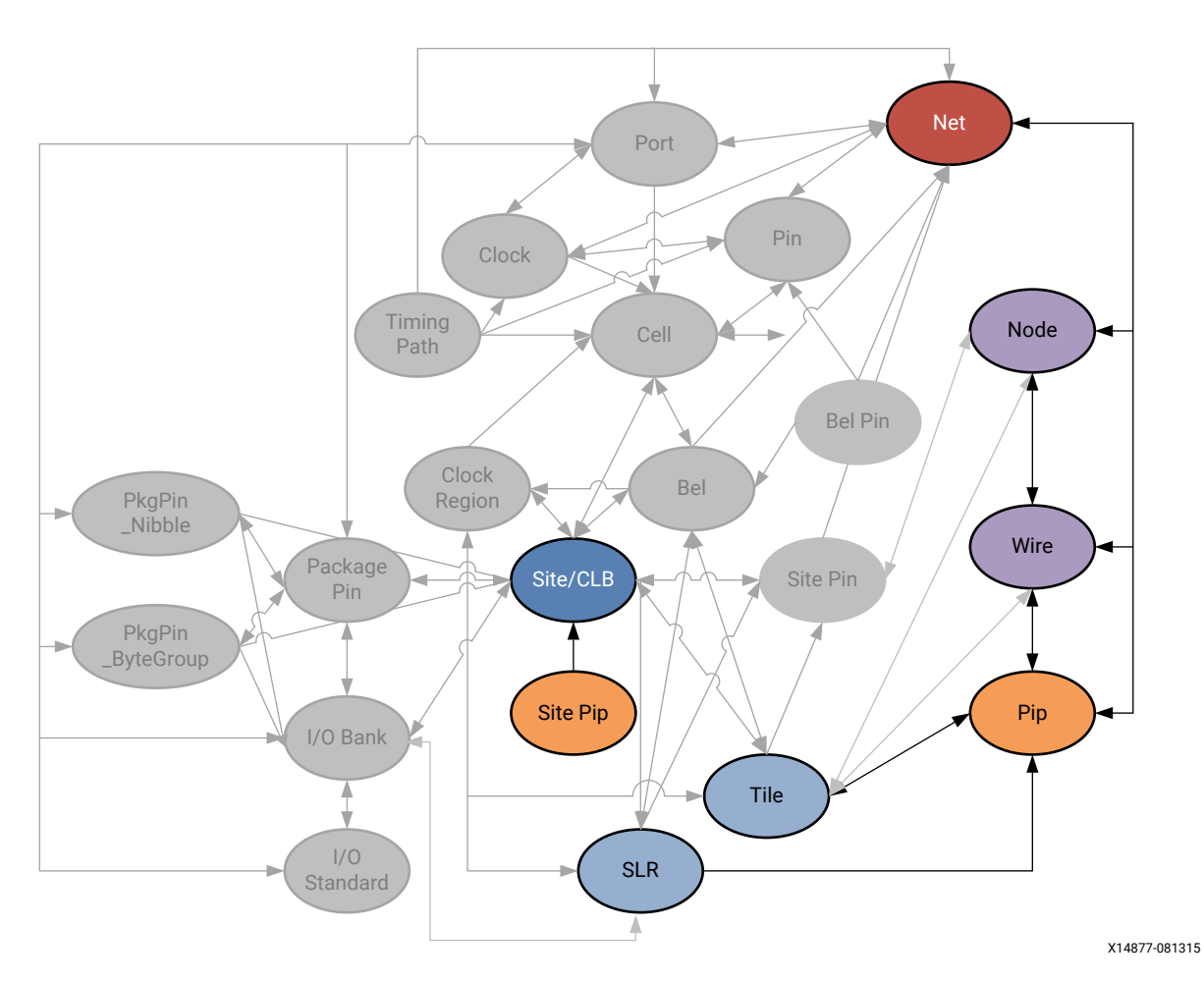

*Figure 36:* **PIP Objects**

As seen in the figure above, PIP objects are related to SLRs, TILEs, NODEs, NETs, and WIREs. You can query the PIPs using a form of the following Tcl command:

get\_pips -of [get\_nodes INT\_R\_X7Y47/NW6BEG1]

You can also query the SLRs, and TILEs that PIPs are located in; or the NODEs, SPEED\_MODELs, or WIREs associated with specific PIPs:

get\_nodes -of\_objects [get\_pips INT\_R\_X7Y47/INT\_R.BYP\_ALT0->>BYP\_BOUNCE0]

SITE\_PIPs are associated with SITEs:

```
get_site_pips -of [get_sites SLICE_X8Y79]
```
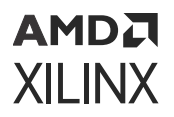

#### **PIP Properties**

The properties on a PIP object can be reported with a command such as the following:

report\_property -all [lindex [get\_pips -of [get\_tiles INT\_R\_X7Y47]] 0]

**TIP:** Due to the number of PIPs on a device, using the  $get\_pips$  Tcl command without  $-of\_objects$ *or* -filters *to narrow the results is not recommended.*

The properties include the following, with example values:

```
Property Type Read-only Visible Value
CAN_INVERT bool true true 0
CLASS string true true pip
IS_BUFFERED_2_0 bool true true 0
IS_BUFFERED_2_1 bool true true 1
IS_DIRECTIONAL bool true true 1
IS_EXCLUDED_PIP bool true true 0
IS_EXCLUDED_PIP bool true true 0<br>IS_FIXED_INVERSION bool true true 0<br>IS_INVERTED bool true true 0
IS_INVERTED bool true
IS_PSEUDO bool true true 0
IS_SITE_PIP bool true true 0
IS_TEST_PIP bool true true 0
                  true INT_R_X7Y47/INT_R.BYP_ALT0->>BYP_BOUNCE0<br>true true 2336
SPEED_INDEX int true true 2336
TILE string true true INT_R_X7Y47
VORPAL_ID int true false
```
#### **SITE\_PIP Properties**

The properties of the SITE\_PIP can be reported with the following command:

get\_site\_pips -of [get\_sites SLICE\_X8Y79]

The properties on the SITE\_PIP include the following, with example values:

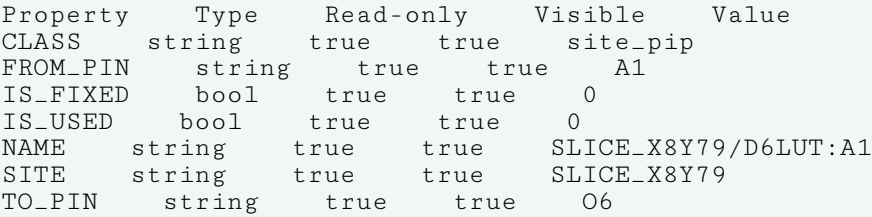

## <span id="page-116-0"></span>**PKGPIN\_BYTEGROUP**

#### **Description**

For 7 series devices, the hierarchy of I/O banks is divided into two object types: I/O Banks and Package Pins. For Xilinx UltraScale architecture, the I/O bank hierarchy includes two additional divisions: bytegroups and nibbles. The relationships of these objects on an UltraScale device are defined as follows:

- An [IO\\_BANK](#page-99-0) of 52 pins has four pkgpin\_bytegroups, while a mini IO\_BANK of 26 pins has two bytegroups.
- Each pkgpin\_bytegroup has 13 package pins, and has two pkgpin\_nibbles, an upper and lower.
- Each pkgpin\_nibble has six or seven pins, and is the upper or lower nibble of the pkgpin\_bytegroup.
- A package\_pin is one pin of an iobank, a pkgpin\_bytegroup, or a pkgpin\_nibble.

In UltraScale, the bitslice logic connected to I/O banks is grouped into pkgpin\_bytegroups and pkgpin\_nibbles. These objects aid in the placement of related I/O pins, such as groups of bitslices. For instance, you can use bytegroups and nibbles for I/O pin assignment of memory controllers on UltraScale devices. You can perform interactive I/O planning by opening either the elaborated RTL design or the synthesized design in the Vivado IDE, using the Memory Bank/Byte Planner, which enables automatic or manual assignment of memory I/O pin groups to I/O banks and byte lanes. This process is discussed in detail at this [link](https://docs.xilinx.com/access/sources/dita/topic?isLatest=true&ft:locale=en-US&url=ug899-vivado-io-clock-planning&resourceid=ptg1581600633388.html) in the *Vivado Design Suite User Guide: I/O and Clock Planning* [\(UG899\)](https://docs.xilinx.com/access/sources/dita/map?url=ug899-vivado-io-clock-planning).

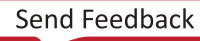

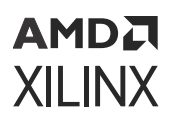

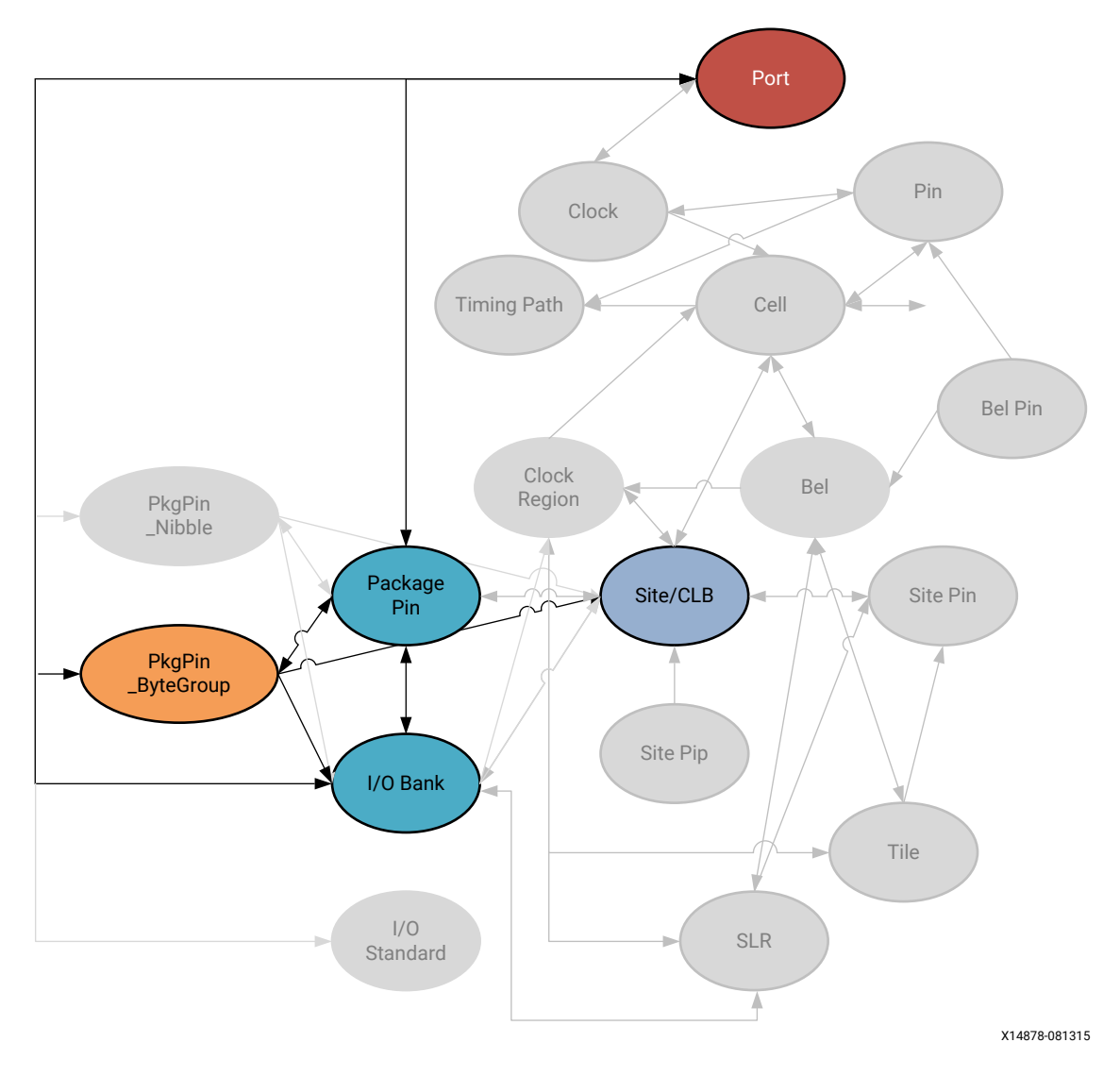

#### *Figure 37:* **PKGPIN\_BYTEGROUP Objects**

#### **Related Objects**

The PKGPIN\_BYTEGROUP and PKGPIN\_NIBBLE are related to IO\_BANKs, PACKAGE\_PINs, and PORTs, as previously described. In addition, each PKGPIN\_BYTEGROUP is related to a SITE on the Xilinx device. You can query the PKGPIN\_BYTEGROUP of an associated object using a Tcl command like the following:

get\_pkgpin\_bytegroups -of [get\_package\_pins AG17]

You can also get the list of package\_pin objects assigned to specific pkgpin\_bytegroups:

get\_package\_pins -of [get\_pkgpin\_bytegroups BANK45\_BYTE2]

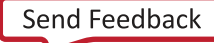

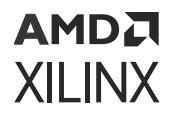

#### **Properties**

The properties found on PKGPIN\_BYTEGROUP objects are as follows, with example values:

Property Type Read-only Value CLASS string true pkgpin\_bytegroup INDEX\_IN\_IOBANK int true 2 IOBANK int true 45<br>NAME string true BA string true BANK45\_BYTE2

The properties of the bytegroup objects can be listed with the following command:

report\_property -all [lindex [get\_pkgpin\_bytegroups] 0]

## **PKGPIN\_NIBBLE**

#### **Description**

The PKGPIN\_NIBBLE is a portion of the [PKGPIN\\_BYTEGROUP](#page-116-0). Refer to PKGPIN\_BYTEGROUP for a description of this object.

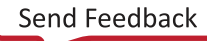

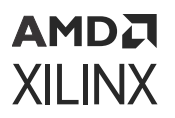

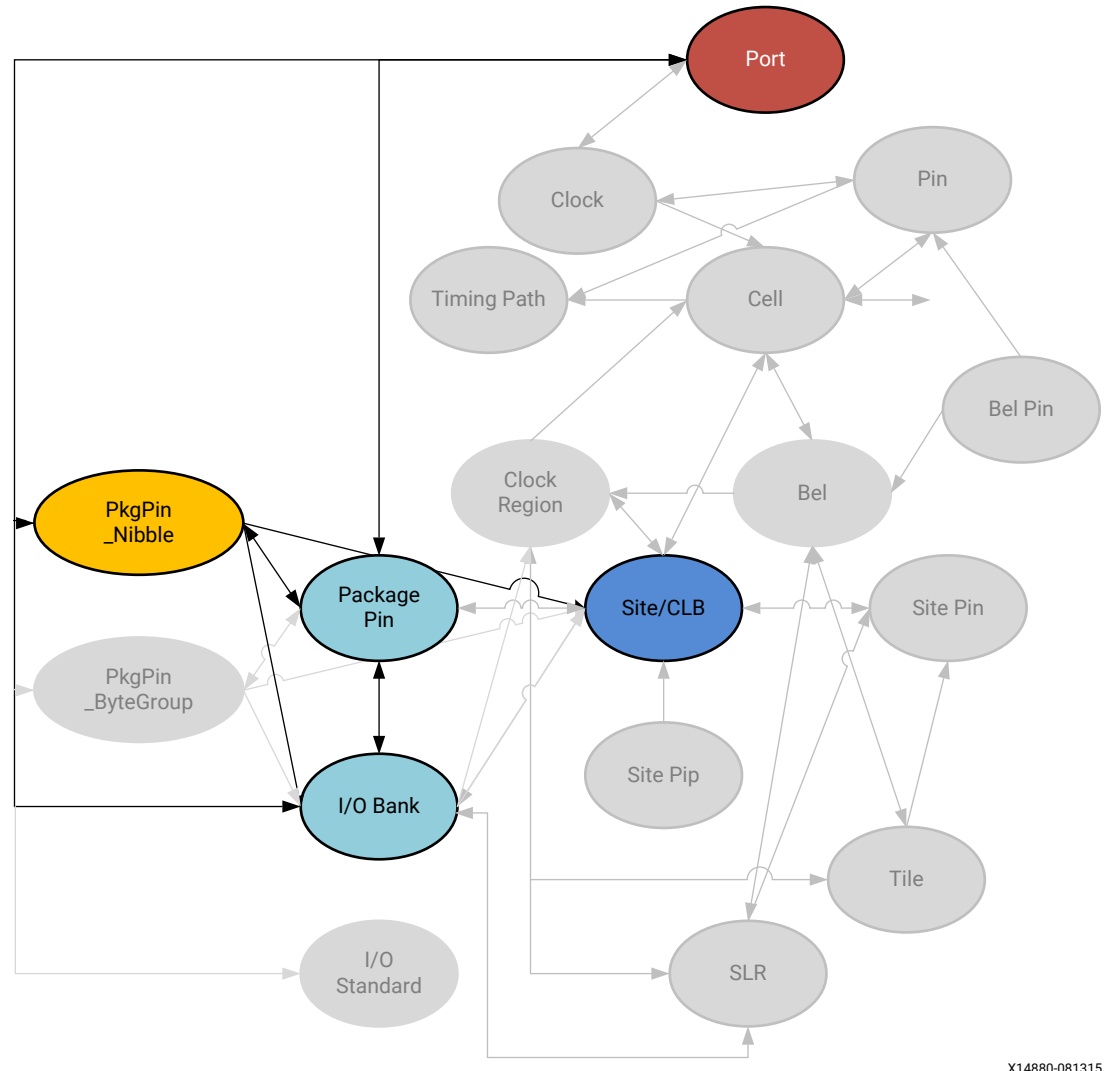

*Figure 38:* **PKGPIN\_NIBBLE Objects**

The PKGPIN\_BYTEGROUP and PKGPIN\_NIBBLE are related to IO\_BANKs, PACKAGE\_PINs, and PORTs, as previously described. In addition, each PKGPIN\_NIBBLE is related to a SITE on the Xilinx device. You can query the PKGPIN\_NIBBLE of an associated object using a Tcl command like the following:

get\_pkgpin\_nibbles -of [get\_iobanks 45]

You can also get the list of package\_pin objects assigned to specific pkgpin\_nibbles:

get\_package\_pins -of [get\_pkgpin\_nibbles BANK45\_BYTE2\_L]

<span id="page-120-0"></span>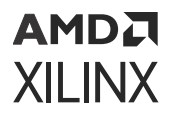

#### **Properties**

The properties found on pkgpin\_nibble objects are as follows, with example values:

```
Property Type Read-only Value<br>CLASS string true pkgpin_nibb
CLASS string true pkgpin_nibble<br>IOBANK int true 45
IOBANK int true 45
NAME string true BANK45_BYTE2_L
PKGPIN_BYTEGROUP string true BANK45_BYTE2<br>TYPE string true L
TYPE string
```
The properties of pkgpin\_nibble objects can be listed with the following command:

report\_property -all [lindex [get\_pkgpin\_nibbles] 0]

## **PORT**

#### **Description**

A port is a special type of hierarchical pin, providing an external connection point at the top-level of a hierarchical design, or an internal connection point in a hierarchical cell or block module to connect the internal logic to the pins on the hierarchical cell. Ports can be scalar, containing a single connection, or can be bus ports to group multiple signals together.

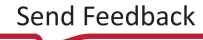

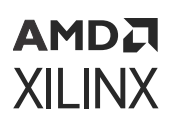

*Figure 39:* **PORT Objects**

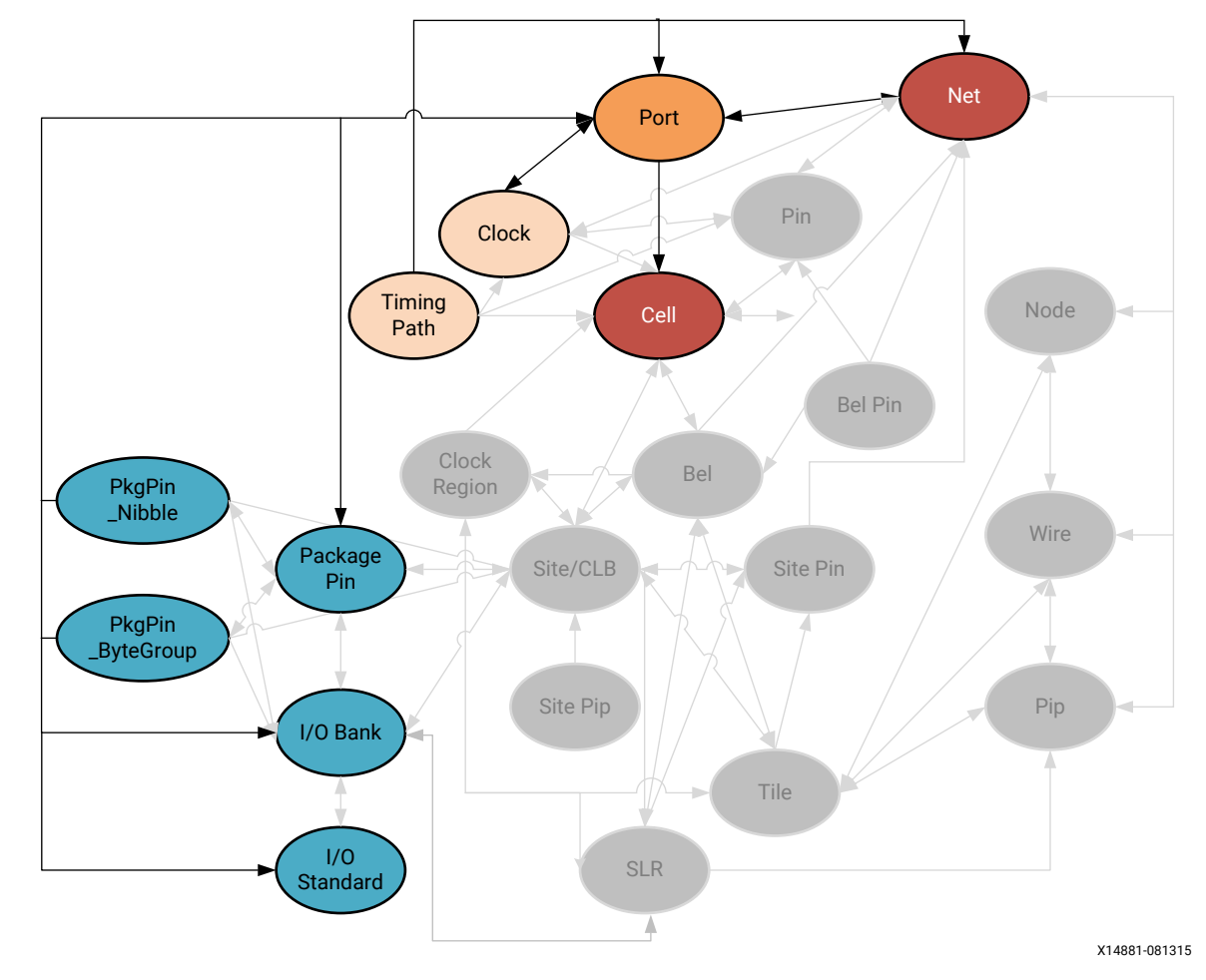

Ports at the top level of the design make connection outside the FPGA through the PACKAGE\_PINs of the device package, to IO\_BANKs on the die, with assigned IOSTANDARDs.

Ports can also carry clock definitions onto the design from the system or board, and should be assigned external system-level path delay using the set\_input\_delay or set\_output\_delay constraints. Refer to the *Vivado Design Suite User Guide: Using Constraints* ([UG903](https://docs.xilinx.com/access/sources/dita/map?url=ug903-vivado-using-constraints)) for more information on these constraints.

You can query the ports assigned to specific package\_pins, IO\_banks, IO\_Standards, sites, cells, nets, clocks, timing\_paths, or drc\_violations using a Tcl command like the following:

```
get_ports -of [get_clocks]
```
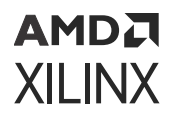

Inside the design, ports are connected to cells, through nets, to build the hierarchical netlist. You can query the objects associated with a port, such as net, timing\_path, site, io\_bank, io\_standard, package\_pin, pkgpin\_bytegroup, pkgpin\_nibble, using the following form of command:

get\_package\_pins -of [all\_inputs]

#### **Properties**

The properties found on ports objects are as follows, with example values:

Property Type Read-only Visible Value BOARD\_PART\_PIN string false true BOARD\_PIN string false false BUFFER\_TYPE enum false true BUS\_DIRECTION enum true true BUS\_NAME string true true<br>BUS\_START int true true int true true<br>int true true<br>true BUS\_STOP int true true BUS\_WIDTH int true true CLASS string true true port CLOCK\_BUFFER\_TYPE enum false true  $DIFFERMYYE$  bool false false DIFF\_PAIR\_PORT string true true DIFF\_PAIR\_TYPE enum true true DIFF\_TERM bool false true 0<br>DIRECTION enum false true I DIRECTION enum false true IN DQS\_BIAS enum false true DRIVE enum false true 12 DRIVE\_STRENGTH enum false false 12 ESSENTIAL\_CLASSIFICATION\_VALUE int false true<br>HD.ASSIGNED\_PPLOCS string\* true true HD.ASSIGNED\_PPLOCS string\* true true HD.CLK\_SRC string false true HD.LOC\_FIXED bool false false 0 HD.PARTPIN\_LOCS string\* false true HD.PARTPIN\_RANGE string\* false true HD.PARTPIN\_TIEOFF bool false true HOLD\_SLACK double true true needs timing update\*\*\* HOLD\_SLACK double true true ne<br>IBUF\_LOW\_PWR bool false true 0 INTERFACE string false true INTERMTYPE enum false false NONE IN\_TERM enum false true NONE IOB enum false true IOBANK int true true 33 IOSTANDARD enum false true LVCMOS18 IOSTD enum false false LVCMOS18 IO\_BUFFER\_TYPE enum false true IS\_BEL\_FIXED bool false false 1 IS\_FIXED bool false false 1 IS\_GT\_TERM bool true true 0 IS\_LOC\_FIXED bool false true 1 IS\_REUSED bool true true KEEP string false true KEEPER bool false false 0 LOAD double false true LOC site false true IOB\_X1Y43 LOGIC\_VALUE string true true unknown NAME string false true reset OFFCHIP\_TERM string false true NONE OUT\_TERM enum false true PACKAGE\_PIN package\_pin false true W9

<span id="page-123-0"></span>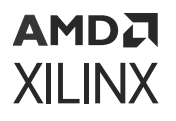

PIN\_TYPE enum true false PIO\_DIRECTION enum false true<br>PULLDOWN bool false false 0 PULLDOWN bool false false<br>PULLTYPE string false true PULLTYPE string false true PULLUP bool false false 0 SETUP\_SLACK double true true needs timing update\*\*\* SITE site false false IOB\_X1Y43 SLEW enum false true SLEWTYPE enum false false SLEW\_ADV enum false false UNCONNECTED bool true true 0<br>USE\_INTERNAL\_VREE enum false true USE\_INTERNAL\_VREF enum false true VCCAUX\_IO enum false true XLNX\_LINE\_COL int false false XLNX\_LINE\_FILE long false false X\_INTERFACE\_INFO string false true

The properties of ports can be listed with the following command:

report\_property -all [lindex [get\_ports] 0]

## **SITE**

#### **Description**

A SITE is a device object representing one of many different types of logic resources available on the target Xilinx FPGA. SITEs include SLICE/CLBs which are collections of basic logic elements (BELs) like look-up-tables (LUTs), flip-flops, muxes, carry logic resources to implement fast addition, subtraction, or comparison operations. SLICE/CLBs have wide multiplexers, and dedicated carry chains running vertically from SLICE to SLICE.

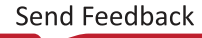

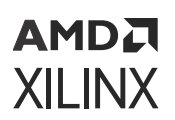

*Figure 40:* **SITE Objects**

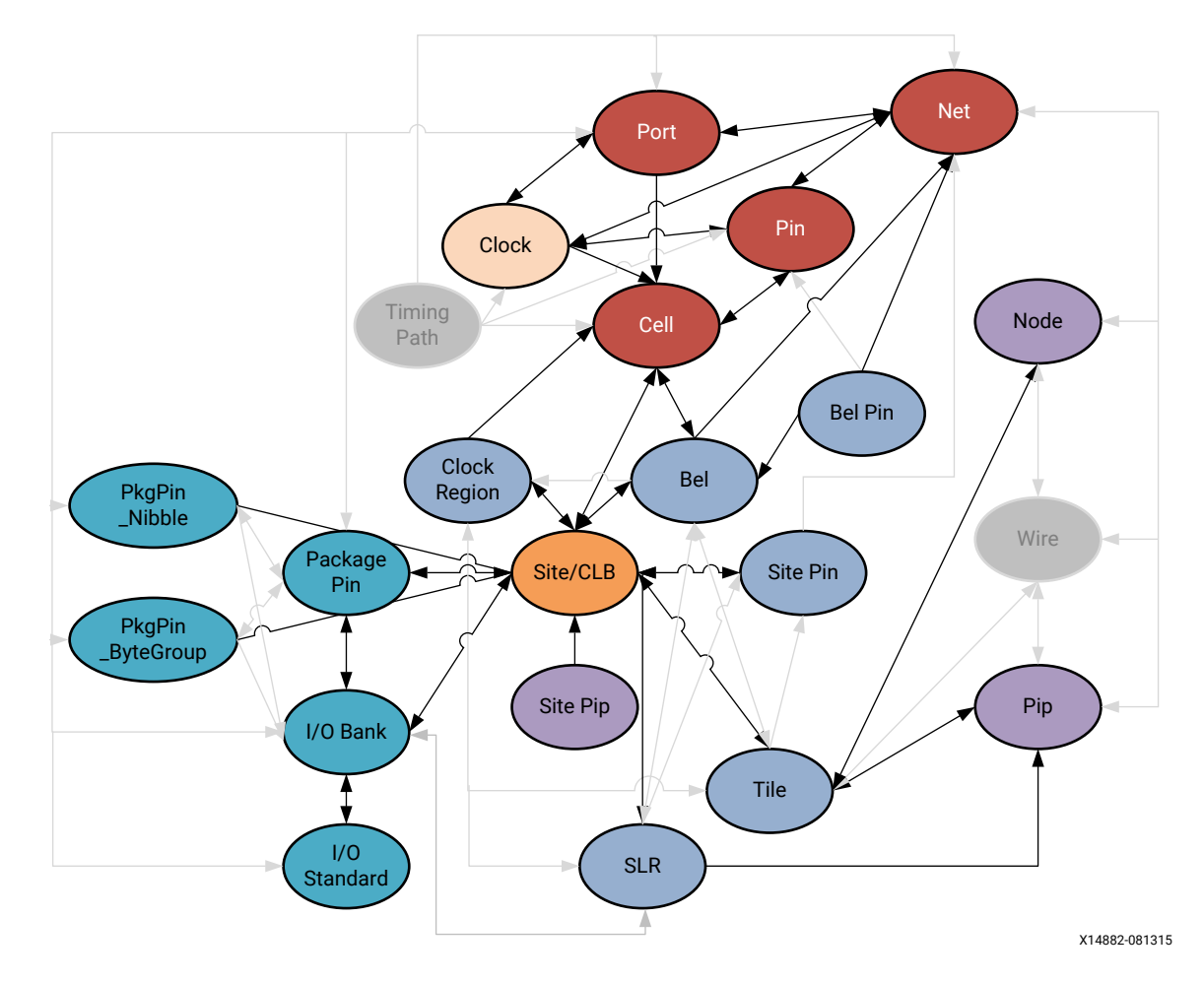

There are two types of SLICEs in a device:

- SLICEMs can be configured to act as distributed RAM. Distributed Memory is a configuration feature of certain LUTs so it behaves as a small 64-bit memory.
- SLICEL LUTs can only function as logic and not memory.

Two SLICEs are grouped together into a configurable logic block (CLB) in 7 series FPGAs.

Two CLBs are grouped together into one TILE object on the device. Each UltraScale architecture CLB contains one SLICE. See the *7 Series FPGAs Configurable Logic Block User Guide* [\(UG474\)](https://www.xilinx.com/support/documentation/user_guides/ug474_7Series_CLB.pdf) or *UltraScale Architecture Configurable Logic Block User Guide* ([UG574](https://www.xilinx.com/cgi-bin/docs/ndoc?t=user_guides;d=ug574-ultrascale-clb.pdf)) for more information.

SITEs also contain varied device resources such as block RAM, DSPs, I/O blocks, Clock resources, and GT blocks.

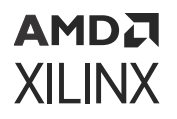

You utilize device resources by inference from the HDL source by Vivado synthesis, or by instantiating a primitive or macro from the FPGA library, or an IP core from the Vivado IP catalog. The *Vivado Design Suite 7 Series FPGA and Zynq-7000 SoC Libraries Guide* [\(UG953\)](https://docs.xilinx.com/access/sources/dita/map?url=ug953-vivado-7series-libraries) and *UltraScale Architecture Libraries Guide* ([UG974\)](https://docs.xilinx.com/access/sources/dita/map?url=ug974-vivado-ultrascale-libraries) describe the list of primitives that can be instantiated.

The available SITE types vary depending on the Xilinx device in use. Some of the SITE types include:

AMS\_ADC AMS\_DAC BSCAN BSCAN\_JTAG\_MONE2 BUFG BUFGCTRL BUFG\_LB BUFHCE BUFIO BUFMRCE BUFR CAPTURE DCIRESET DNA\_PORT DRP\_AMS\_ADC DRP\_AMS\_DAC DSP48E1 EFUSE\_USR FIFO18E1 FIFO36E1 FRAME\_ECC GLOBALSIG GTHE2\_CHANNEL GTHE2\_COMMON GTPE2\_CHANNEL GTPE2\_COMMON GTXE2\_CHANNEL GTXE2\_COMMON GTZE2\_OCTAL IBUFDS\_GTE2 ICAP IDELAYCTRL IDELAYE2 IDELAYE2\_FINEDELAY ILOGICE2 ILOGICE3 IN\_FIFO IOB IOB18 IOB18M IOB18S IOB33 IOB33M IOB33S IOBM IOBS IPAD ISERDESE2 KEY\_CLEAR MMCME2\_ADV ODELAYE2 ODELAYE2\_FINEDELAY OLOGICE2 OLOGICE3 OPAD OSERDESE2 OUT\_FIFO PCIE\_2\_1 PCIE\_3\_0 PHASER\_IN PHASER\_IN\_ADV PHASER\_IN\_PHY PHASER\_OUT PHASER\_OUT\_ADV PHASER\_OUT\_PHY PHASER\_REF PHY\_CONTROL PLLE2\_ADV PM<sub>V2</sub> RAMB18E1 RAMB36E1 RAMBFIFO36E1 SLICEL SLICEM STARTUP TIEOFF USR\_ACCESS XADC

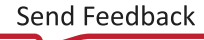

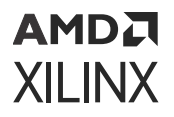

As seen in the figure above, SITEs are related to many different netlist and device objects. Leaf-CELLs like flops and latches are mapped to BELs which are in turn mapped to SITEs like SLICEL and SLICEM, or are mapped directly to SITEs such as BRAMs and DSPs. BELs and SITEs are grouped into TILEs, and are assigned to CLOCK\_REGIONs and SLRs on the device. PORTs, PINs, IO BANKs, and PACKAGE PINs relate to IO blocks (IOBs) which are also SITEs. SITEs also have pins, or SITE\_PINs, that map to NODEs, PIPs, PINs, and NETs. You can query the sites associated with any of these objects as follows:

get\_sites -of [get\_cells -hier microblaze\_0]

You can also use the SITE to query associated objects such as CELL, PORT, BEL, BEL\_PIN, CLOCK\_REGION, SITE\_PIN, SLR, TILE, IO\_BANK, IO\_STANDARD, PACKAGE\_PIN, PKGPIN\_BYTEGROUP, PKGPIN\_NIBBLE, PIP, and SITE\_PIP. For example:

get\_clock\_regions -of [get\_sites DSP48E2\_X2Y119]

#### **Properties**

There are over 80 different SITE types on Xilinx FPGA devices, but they all share the following properties, with example values provided:

```
Property Type Read-only Visible Value
ALTERNATE_SITE_TYPES string true true IOB33S IOB33M
CLASS string true true site
CLOCK_REGION string true true X0Y6<br>
IS BONDED bool true true 1
IS_BONDED bool true true
IS_CLOCK_BUFFER bool true true 0<br>IS_CLOCK_PAD bool true true 0
IS_CLOCK_PAD bool true true 0
IS_GLOBAL_CLOCK_BUFFER bool true true 0
IS_GLOBAL_CLOCK_PAD bool true true 0<br>
IS_PAD bool true true 1
       bool true true 1<br>DNAL_CLOCK_BUFFER bool true
IS_REGIONAL_CLOCK_BUFFER bool true true 0
IS_REGIONAL_CLOCK_PAD bool true true 0
IS_RESERVED bool true true 0
IS_TEST bool true true 0
IS_USED bool true true 0
MANUAL_ROUTING string false true 
NAME string true true IOB_X0Y349
NUM_ARCS int true true 9
NUM_BELS int true true 7
NUM_INPUTS int true true 12
NUM_OUTPUTS int true true 5<br>NUM_PINS int true true 17
NUM_PINS int true true
PRIMITIVE_COUNT int true true 0<br>PROHIBIT bool false true 0
PROHIBIT bool false true 0
PROHIBIT_FROM_PERSIST bool true true 0<br>RPM_X int true true 1
RPM_X int true true
RPM_Y int true true 698<br>SITE_PIPS string false tru
SITE_PIPS string false true<br>SITE_TYPE enum true true IOB33
SITE_TYPE enum true true
```
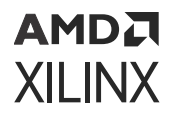

The properties assigned to SITE objects are the same for all SITE\_TYPEs. To report the properties for any of the SITE TYPEs listed above, you can use the  $report\_property$  command:

```
report_property -all [lindex [get_sites -filter {SITE_TYPE == <SITE_TYPE>}] 
0]
```
Where <SITE TYPE> should be replaced by one of the listed SITE types. For example:

```
report_property -all [lindex [get_sites -filter {SITE_TYPE == DSP48E1}] 0] 
report_property -all [lindex [get_sites -filter {SITE_TYPE == RAMB36E1}] 0] 
report_property -all [lindex [get_sites -filter {SITE_TYPE == IBUFDS_GTE2}] 
0]
```
## **SLR**

#### **Description**

A Super Logic Region (SLR) is a single FPGA die slice contained in an stacked silicon interconnect (SSI) device. Stacked silicon interconnect (SSI) technology uses passive silicon interposers with microbumps and through-silicon vias (TSVs) to combine multiple FPGA die slices, referred to as super logic regions (SLRs), into a single package.

Each SLR contains the active circuitry common to most Xilinx FPGA devices, and are connected through super long lines (SLLs) found on the silicon interposers. Refer to this [link](https://docs.xilinx.com/access/sources/dita/topic?isLatest=true&ft:locale=en-US&url=ug949-vivado-design-methodology&resourceid=designing-with-ssi-devices-aa427406.html) in the UltraFast Design Methodology Guide for the *UltraFast Design Methodology Guide for FPGAs and SOCs* ([UG949](https://docs.xilinx.com/access/sources/dita/map?url=ug949-vivado-design-methodology)) for more information on working with SSI components.

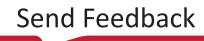

### **AMDA XILINX**

*Figure 41:* **SLR Objects**

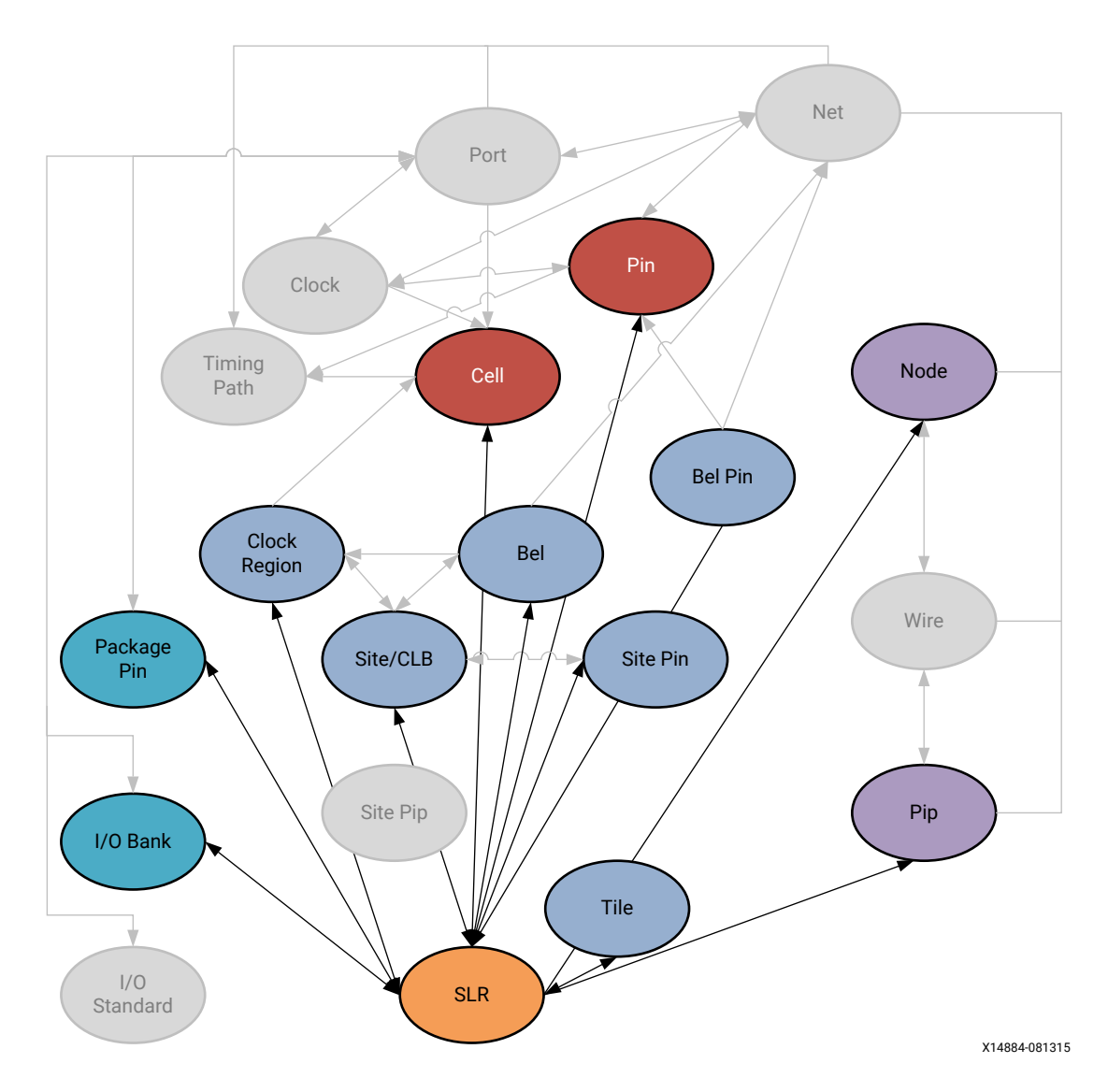

#### **Related Objects**

Super logic regions (SLRs) are die slices of Xilinx FPGA architecture or devices. As shown in the following figure, each SLR contains clock regions, tiles, sites, site pins, bels, bel pins, nodes, pips, cells, pins, I/O banks, and package pins. You can find the SLRs associated with each of these different types of objects, with a Tcl command such as the following, that returns the SLR that the specified cell is assigned to:

get\_slrs -of [get\_cells DataIn\_pad\_0\_i\_IBUF[3]\_inst]

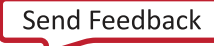

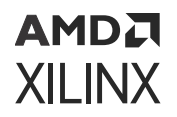

You can also query the clock regions, tiles, sites, or bels associated with an SLR. The following Tcl command gets I/O banks of the clock regions associated with a specific SLR:

get\_iobanks -of [get\_clock\_regions -of [get\_slrs SLR3]]

#### **Properties**

You can use the report\_property command to report the properties of an SLR. Refer to the *Vivado Design Suite Tcl Command Reference Guide* ([UG835\)](https://docs.xilinx.com/access/sources/dita/map?url=ug835-vivado-tcl-commands) for more information. The properties on the SLR object include the following, with example values:

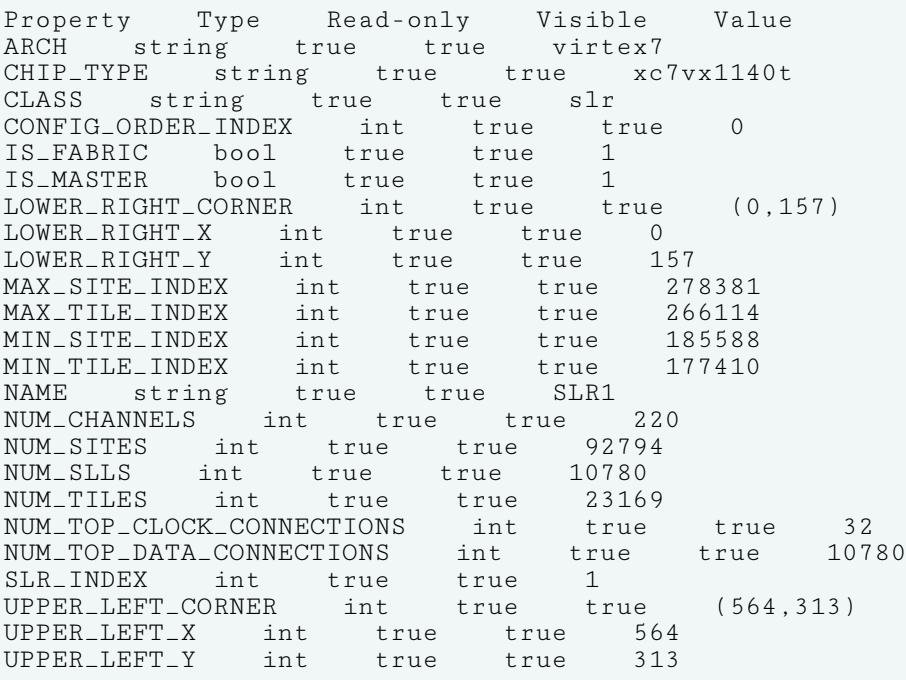

To report the properties for a specific SLR, you can copy and paste the following command into the Vivado Design Suite Tcl shell or Tcl Console:

report\_property -all [get\_slrs <name>]

Where <name> is the name of the SLR to report.

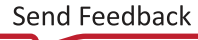

## **TILE**

#### **Description**

A TILE is a device object containing one or more [SITE](#page-123-0) objects. Programmable logic TILEs include diverse objects such as SLICE/CLBs, BRAM, DSPs, I/O Blocks, Clock resources, and GT blocks. Structurally, each tile has a number of inputs and outputs and the programmable interconnect to connect the inputs and outputs of a tile to any other tile.

There are many different types of TILEs, depending on the Xilinx device in use. Available TILE\_TYPEs include the following:

AMS\_ADC\_TOP AMS\_BRAM AMS\_CLB\_INTF\_IOB AMS\_CLK AMS\_CMT AMS\_DAC\_TOP AMS\_DRP\_ADC\_TOP AMS\_DRP\_DAC\_TOP AMS\_DSP AMS\_INT AMS\_INT\_L AMS\_INT\_R AMS\_IOI AMS\_VBRK\_INTF BRAM\_INT\_INTERFACE\_L BRAM\_INT\_INTERFACE\_R BRAM\_L BRAM\_R BRKH\_BRAM BRKH\_B\_TERM\_INT BRKH\_CLB BRKH\_CLK BRKH\_CMT BRKH\_DSP\_L BRKH\_DSP\_R BRKH\_GTX BRKH\_INT BRKH\_TERM\_INT B\_TERM\_INT B\_TERM\_INT\_SLV CFG\_CENTER\_BOT CFG\_CENTER\_MID CFG\_CENTER\_MID\_SLAVE CFG\_CENTER\_TOP CFG\_CENTER\_TOP\_SLAVE CLBLL\_L CLBLL\_R CLBLM\_L CLBLM\_R CLK\_BALI\_REBUF CLK\_BALI\_REBUF\_GTZ\_BOT CLK\_BALI\_REBUF\_GTZ\_TOP CLK\_BUFG\_BOT\_R CLK\_BUFG\_REBUF CLK\_BUFG\_TOP\_R CLK\_FEED CLK\_HROW\_BOT\_R CLK\_HROW\_TOP\_R CLK\_MTBF2 CLK\_PMV CLK\_PMV2 CLK\_PMV2\_SVT CLK\_PMVIOB CLK\_TERM CMT\_FIFO\_L CMT\_FIFO\_R CMT\_PMV CMT\_PMV\_L CMT\_TOP\_L\_LOWER\_B CMT\_TOP\_L\_LOWER\_T CMT\_TOP\_L\_UPPER\_B CMT\_TOP\_L\_UPPER\_T CMT\_TOP\_R\_LOWER\_B CMT\_TOP\_R\_LOWER\_T CMT\_TOP\_R\_UPPER\_B CMT\_TOP\_R\_UPPER\_T DSP\_L DSP\_R GTH\_CHANNEL\_0 GTH\_CHANNEL\_1 GTH\_CHANNEL\_2 GTH\_CHANNEL\_3 GTH\_COMMON GTH\_INT\_INTERFACE GTH\_INT\_INTERFACE\_L GTX\_CHANNEL\_0 GTX\_CHANNEL\_1 GTX\_CHANNEL\_2 GTX\_CHANNEL\_3 GTX\_COMMON GTX\_INT\_INTERFACE GTX\_INT\_INTERFACE\_L GTZ\_BOT GTZ\_BRAM GTZ\_CLB\_INTF\_IOB GTZ\_CLK GTZ\_CLK\_B GTZ\_CMT GTZ\_DSP GTZ\_INT GTZ\_INT\_L GTZ\_INT\_LB GTZ\_INT\_R GTZ\_INT\_RB GTZ\_IOI GTZ\_TOP GTZ\_VBRK\_INTF HCLK\_BRAM HCLK\_CLB HCLK\_CMT HCLK\_CMT\_L HCLK\_DSP\_L HCLK\_DSP\_R HCLK\_FEEDTHRU\_1 HCLK\_FEEDTHRU\_2 HCLK\_FIFO\_L HCLK\_GTX HCLK\_INT\_INTERFACE HCLK\_IOB HCLK\_IOI HCLK\_IOI3

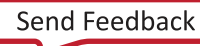

## **AMDA XILINX**

HCLK\_L HCLK\_L\_BOT\_UTURN HCLK\_L\_SLV HCLK\_L\_TOP\_UTURN HCLK\_R HCLK\_R\_BOT\_UTURN HCLK\_R\_SLV HCLK\_R\_TOP\_UTURN HCLK\_TERM HCLK\_TERM\_GTX HCLK\_VBRK HCLK\_VFRAME INT\_FEEDTHRU\_1 INT\_FEEDTHRU\_2 INT\_INTERFACE\_L INT\_INTERFACE\_R INT\_L INT\_L\_SLV INT\_L\_SLV\_FLY INT\_R INT\_R\_SLV INT\_R\_SLV\_FLY IO\_INT\_INTERFACE\_L IO\_INT\_INTERFACE\_R LIOB18 LIOB18\_SING LIOB33 LIOB33\_SING LIOI LIOI3 LIOI3\_SING LIOI3\_TBYTESRC LIOI3\_TBYTETERM LIOI\_SING LIOI\_TBYTESRC LIOI\_TBYTETERM L\_TERM\_INT L\_TERM\_INT\_BRAM MONITOR\_BOT MONITOR\_BOT\_SLAVE MONITOR\_MID MONITOR\_TOP NULL PCIE3\_BOT\_RIGHT PCIE3\_INT\_INTERFACE\_L PCIE3\_INT\_INTERFACE\_R PCIE3\_RIGHT PCIE3\_TOP\_RIGHT PCIE\_BOT PCIE\_BOT\_LEFT PCIE\_INT\_INTERFACE\_L PCIE\_INT\_INTERFACE\_LEFT\_L PCIE\_INT\_INTERFACE\_R PCIE\_NULL PCIE\_TOP PCIE\_TOP\_LEFT RIOB18 RIOB18\_SING RIOI RIOI\_SING RIOI\_TBYTESRC RIOI\_TBYTETERM R\_TERM\_INT R\_TERM\_INT\_GTX TERM\_CMT T\_TERM\_INT T\_TERM\_INT\_SLV VBRK VBRK\_EXT VFRAME

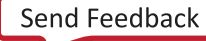

### **AMDA XILINX**

Net Pin Port Clock Cell Bel Site Clock Region Package Pin Bel Pin Site Pin Site Pip I/O Standard I/O Bank Wire Node Pip Tile Timing Path SLR X14885-081315

*Figure 42:* **TILE Objects**

#### **Related Objects**

TILE objects are associated with SLR, CLOCK\_REGION, SITE, SITE\_PIN, BEL and BEL\_PIN device resources, with NODE, WIRE, and PIP routing resources, and with the NET netlist object.

For example, you can query the TILE of a related object using the following command, which returns the tiles the specified net travels through:

```
get_tiles -of_objects [get_nets wbClk]
```
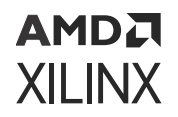

In addition, you can query the SLR, CLOCK\_REGION, NODE, PIP, WIRE, SITE, BEL, and NET objects associated with or found in a TILE.

get\_bels -of\_objects [get\_tiles -filter {TILE\_TYPE == GTX\_CHANNEL\_1}]

#### **Properties**

Although there are many different types of TILE objects, as represented by the TILE\_TYPE property, all TILE objects have the same set of properties.

You can use the report\_property command to report the properties of a TILE object. Refer to the *Vivado Design Suite Tcl Command Reference Guide* [\(UG835\)](https://docs.xilinx.com/access/sources/dita/map?url=ug835-vivado-tcl-commands) for more information.

The properties on a CLBLL type of TILE object include the following, with example values:

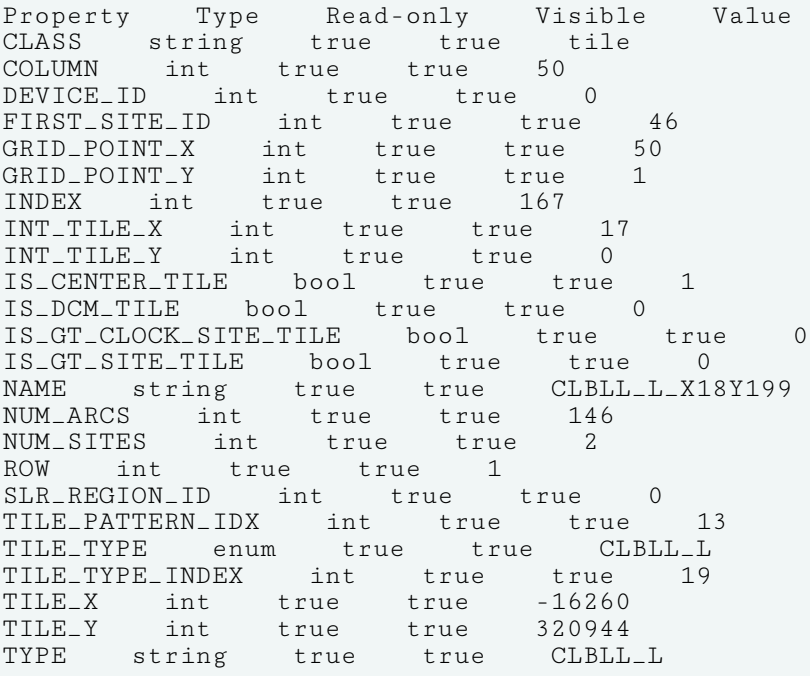

To report the properties for any of the TILE\_TYPEs listed previously, you can use the following form of the report\_property command:

report\_property -all [lindex [get\_sites -filter {TILE\_TYPE == <TILE\_TYPE>}] 0]

Where <SITE\_TYPE> should be replaced by one of the listed SITE types. For example:

report\_property -all [lindex [get\_tiles -filter {TILE\_TYPE == DSP\_L}] 0] report\_property -all [lindex [get\_tiles -filter {TILE\_TYPE == BRAM\_L}] 0] report\_property -all [lindex [get\_tiles -filter {TILE\_TYPE == GTX\_CHANNEL\_1}] 0]

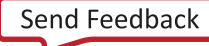

```
AMDA
XILINX
```
## **TIMING\_PATH**

#### **Description**

Timing paths are defined by connections between elements of the design. In digital designs, timing paths are formed by a pair of sequential elements controlled by the same clock, or by two different clocks to launch and capture the signal.

In a typical timing path, the data is transferred between two sequential cells within one clock period. For example, the launch edge occurs at time 0 ns; and the capture edge occurs one [CLOCK](#page-44-0) period later.

The most common timing paths are:

- Paths from an input port to a internal sequential cell
- Internal paths from one sequential cell to another sequential cell
- Paths from an internal sequential cell to an output port
- Paths from an input port to an output port

Each timing path is defined by unique startpoints, throughpoints, and endpoints. A path startpoint is a sequential cell clock pin or a data input port; and a path endpoint is a sequential cell data input pin or a data output port.

TIMING\_PATH objects can be selected or specified with varying degrees of details. A single unique timing path is defined by a combination of startpoint, throughpoint, and endpoint. Multiple timing paths can be specified from a common startpoint, or a common endpoint.

Constraints can be applied to timing paths as determined by the definition of the timing path. The order of precedence for constraints applied to timing paths, from highest to lowest, is as follows:

- 1. -from -through -to (a unique timing path)
- 2. -from -to
- 3. -from -through
- 4. -from
- 5. -through -to
- 6. -to
- 7. -through (any timing path passing through this point)

For more information on timing paths refer to *Vivado Design Suite User Guide: Design Analysis and Closure Techniques* ([UG906](https://docs.xilinx.com/access/sources/dita/map?url=ug906-vivado-design-analysis)).

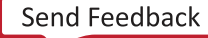

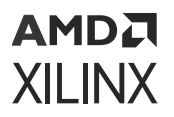

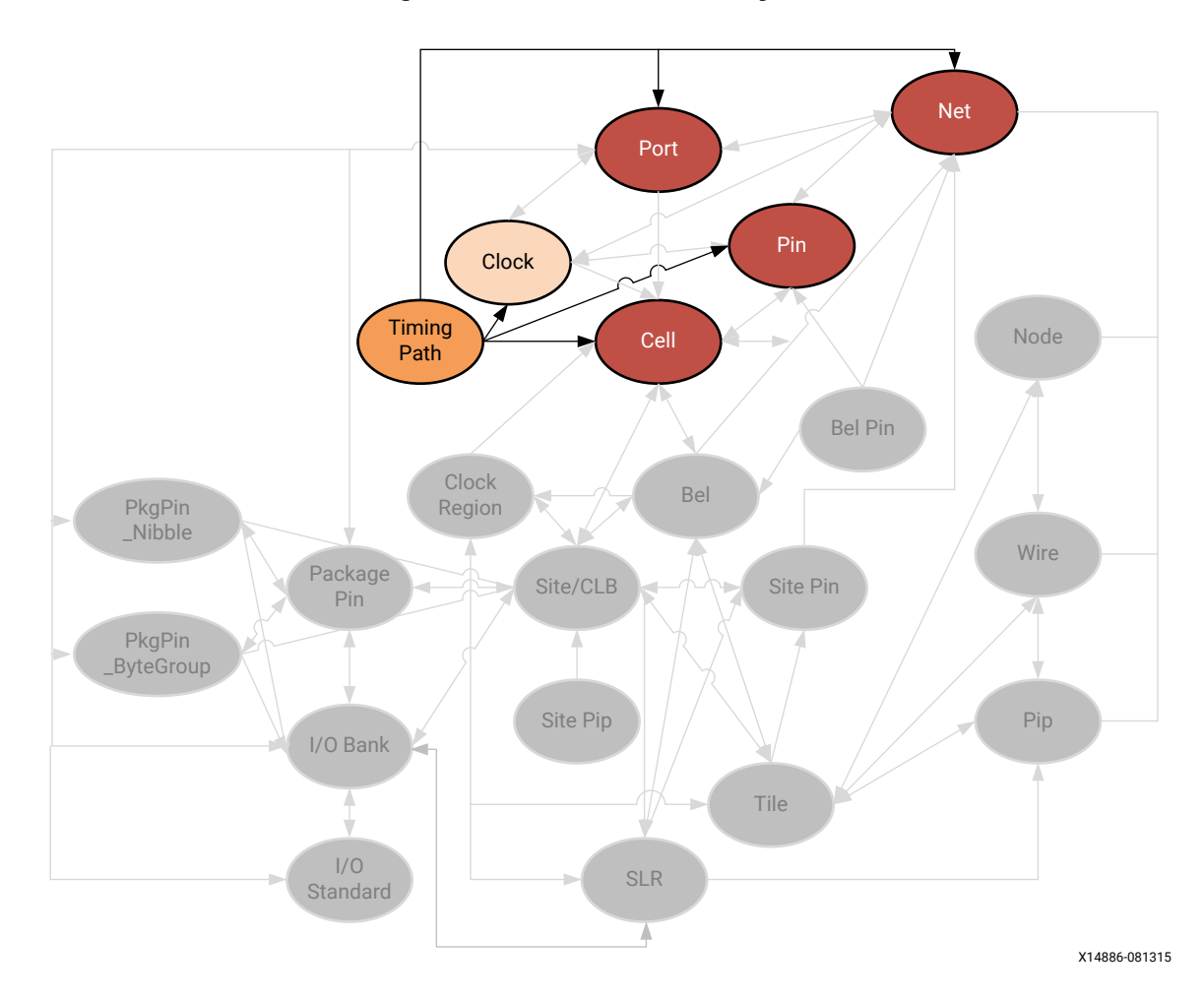

*Figure 43:* **TIMING\_PATH Objects**

TIMING\_PATH objects can be queried using the  $get\_t$  iming\_paths command. This allows you to specify timing paths using related CLOCK, PIN, PORT, or CELL objects to identify startpoints, throughpoints, or endpoints on the paths of interest.

```
get_timing_paths -from fftEngine/control_reg_reg[1] -max_paths 10
```
In addition, you can query the CELL, NET, PIN, or PORT objects associated with specified timing paths:

get\_nets -of\_objects [get\_timing\_paths -max\_paths 10]

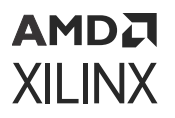

#### **Properties**

The properties on a TIMING\_PATH object include the following, with example values:

Property Type Read-only Visible Value<br>CLASS string true true timing\_path CLASS string true true timing\_path<br>CLOCK\_PESSIMISM double true true -0.661 true dias<br>double true CORNER string true true Slow DATAPATH\_DELAY double true true 6.934 DELAY\_TYPE string true true max ENDPOINT\_CLOCK clock true true cpuClk\_3<br>ENDPOINT\_CLOCK\_DELAY double true true -2.149 ENDPOINT\_CLOCK\_DELAY double true true -2.14<br>ENDPOINT\_CLOCK\_EDGE double true true 20.000 ENDPOINT\_CLOCK\_EDGE double true true 20.000 ENDPOINT\_PIN pin true true cpuEngine/or1200\_immu\_top/qmemimmu\_cycstb\_o\_reg/D EXCEPTION string true true GROUP string true true cpuClk\_3 INPUT\_DELAY double true true INTER\_SLR\_COMPENSATION double true true LOGIC\_LEVELS int true true 16<br>NAME string true true {usbEng: true true {usbEngine0/u4/inta\_reg/C --> cpuEngine/or1200\_immu\_top/qmemimmu\_cycstb\_o\_reg/D} OUTPUT\_DELAY double true true<br>REQUIREMENT double true true REQUIREMENT double true true 10.000 SKEW double true true -0.057 SLACK double true true 2.865 STARTPOINT\_CLOCK clock true true usbClk\_2 STARTPOINT\_CLOCK\_DELAY double true true -2.754 STARTPOINT\_CLOCK\_EDGE double true true 10.000 STARTPOINT\_PIN pin true true usbEngine0/u4/inta\_reg/C UNCERTAINTY double true true 0.202 USER\_UNCERTAINTY double true true

The properties of TIMING\_PATH objects can be reported with the following command:

report\_property -all [lindex [get\_timing\_paths] 0]

## **WIRE**

#### **Description**

A WIRE is a device object used for routing connections, or NETs, on the Xilinx part. A WIRE is a strip of interconnect metal inside a single tile. Wires connect between PIPs, tie-offs, and SITE\_PINs.

**TIP:** *The WIRE object should not be confused with the wire entity in the Verilog files of a design. Those wires are related to NETs in the design rather than the routing resources of the device which are defined by the WIRE object.*

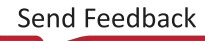

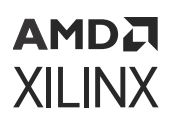

*Figure 44:* **WIRE Objects**

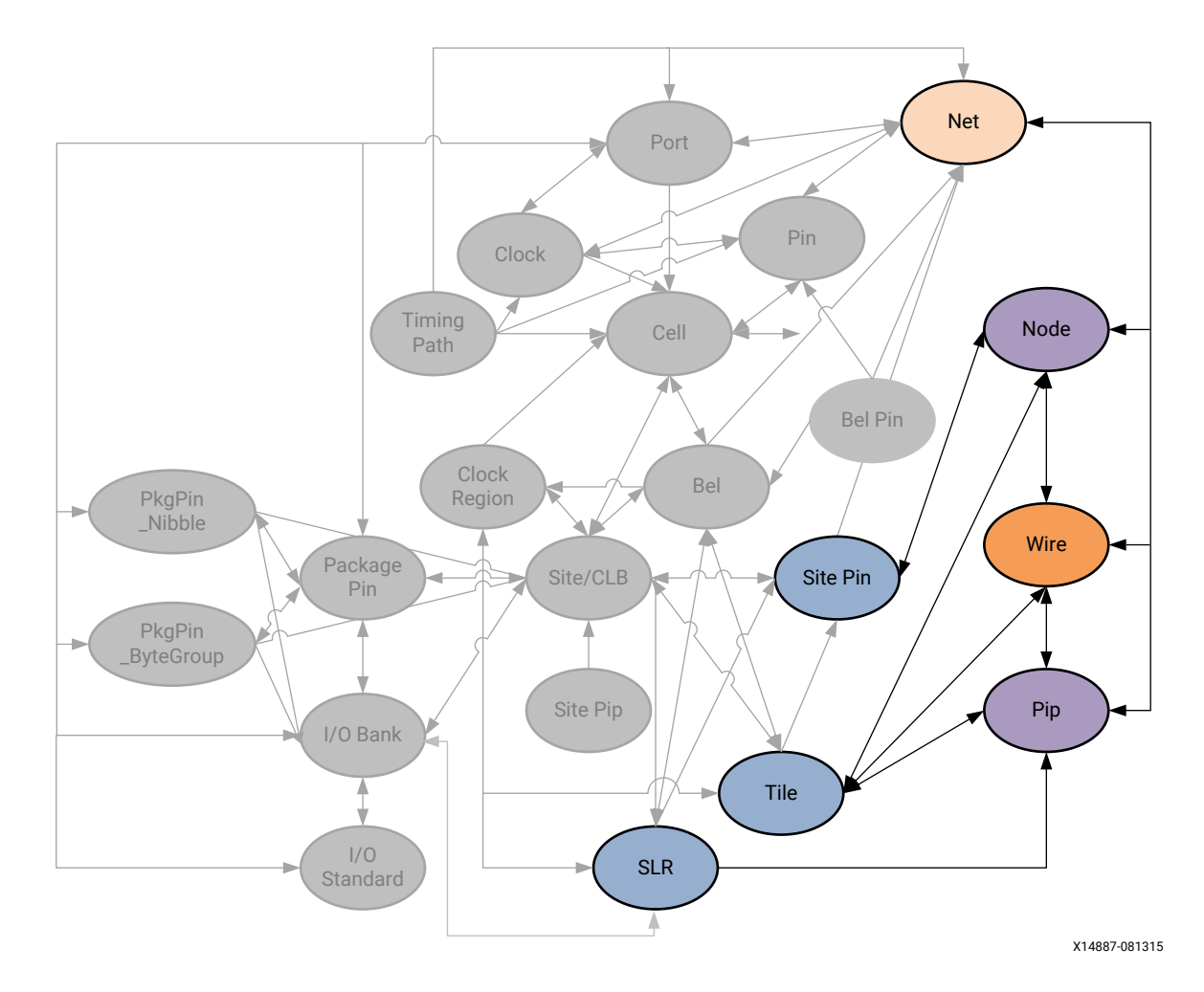

As seen in the above figure, WIRE objects are related to TILEs, NODEs, PIPs, or NETs. You can query WIREs using a form of the following Tcl command:

get\_wires -of [get\_tiles INT\_R\_X7Y47]

You can also query the TILEs that WIREs are located in; or the NODEs and PIPs associated with specific WIREs:

get\_nodes -of\_objects [get\_wires INT\_R\_X7Y47/NW6BEG1]

#### **Properties**

The properties on a WIRE object can be reported with a command such as the following:

```
report_property -all [lindex [get_wires -of [get_nodes INT_R_X7Y47/
NW6BEG1]] 0]
```
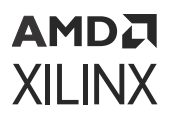

 $\bigcirc$ 

**TIP:** *Due to the number of WIREs on a device, using the* get\_wires *Tcl command without*  of\_objects *or* -filters *to narrow the results is not recommended.*

#### The properties include the following, with example values:

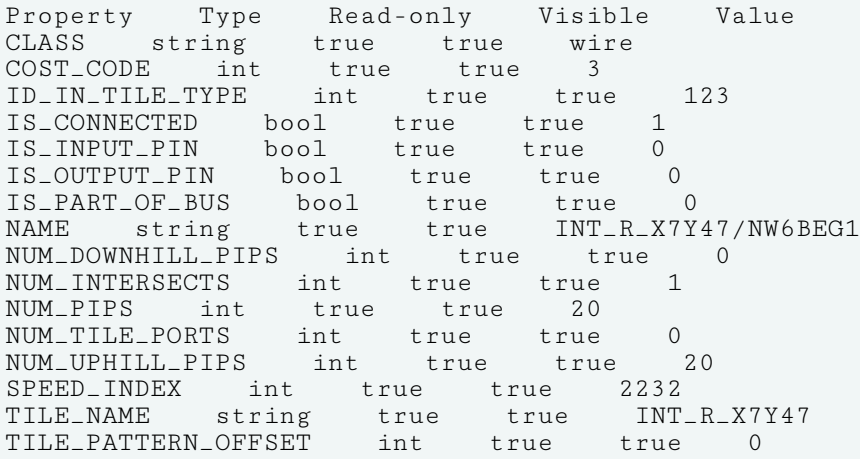

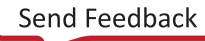

# **AMDA XILINX**

# *Chapter 3*

# Key Property Descriptions

## **Properties Information**

This chapter provides information about Xilinx® Vivado® Design Suite properties. The entry for each property contains the following information, where applicable:

- Description of the property, including its primary uses.
- The Xilinx FPGA Architectures supporting the property, including UltraScale™ architecture devices, except where specifically noted.
- The Applicable Objects or device resources supporting the property.
- Possible Values that can be assigned to the property.
- Syntax specifications, including Verilog, VHDL, and XDC where applicable.
- Affected Steps in the design flow where the property has influence.
- Related Information cross references to related properties.

*Note***:** When a property is defined in both HDL code and as a constraint in the XDC file, the XDC property takes precedence and overrides the HDL property.

For more information on the use of these properties within the Vivado Design Suite, refer to the *Vivado Design Suite User Guide: Using Constraints* ([UG903\)](https://docs.xilinx.com/access/sources/dita/map?url=ug903-vivado-using-constraints).

## **ASYNC\_REG**

**IMPORTANT!** *If ASYNC\_REG and IOB are both assigned to a register, the [IOB](#page-220-0) property takes precedence over ASYNC\_REG and the register is placed in an ILOGIC block rather than into SLICE/CLB logic.*

ASYNC\_REG is an attribute that affects many processes in the Vivado tools flow. ASYNC\_REG specifies that:

- A register can receive asynchronous data on the D input pin relative to its source clock.
- A register is a synchronizing register within a synchronization chain.

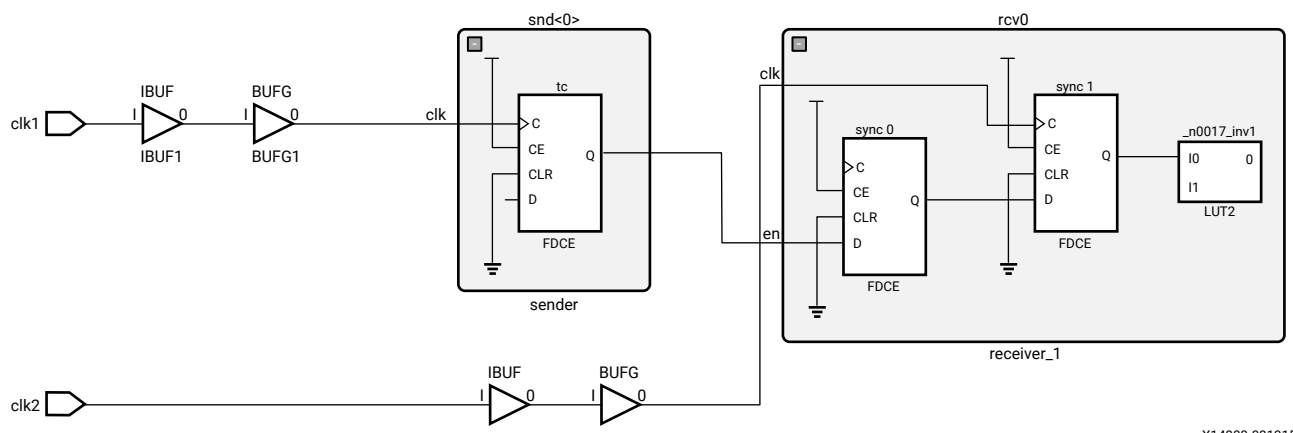

#### *Figure 45:* **Synchronizing Clock Domains**

X14888-081315

During simulation, when a timing violation occurs, the default behavior is for a register element to output an 'X', or unknown state (not a 1 or 0). When this happens, anything that element drives will see an 'X' on its input and in turn enters an unknown state. This condition can propagate through the design, in some cases causing large sections of the design to become unknown, and sometimes the simulator can not recover from this state. ASYNC\_REG modifies the register to output the last known value even though a timing violation occurs.

Vivado synthesis treats the ASYNC\_REG property like the [DONT\\_TOUCH](#page-184-0) property, and pushes it forward in the synthesized netlist. This ensures that synthesis will not optimize registers or surrounding logic, and that downstream tools in the design flow receive the ASYNC\_REG property for processing.

Specifying ASYNC\_REG also affects optimization, placement, and routing to improve mean time between failure (MTBF) for registers that can go metastable. If ASYNC\_REG is applied, the placer will ensure the flip-flops on a synchronization chain are placed closely together in order to maximize MTBF. Registers that have this property that are directly connected will be grouped and placed together into a single SLICE/CLB, assuming they have a compatible control set and the number of registers does not exceed the available resources of the SLICE/CLB.

*Note***:** For UltraScale devices, mean time between failures (MTBF) can be reported for synchronizing registers identified with ASYNC\_REG using the report\_synchronizer\_mtbf command.

The following is a Verilog example of a two FF, or one-stage synchronizer, as shown in the figure above. The registers synchronize a signal from a separate clock domain. The ASYNC\_REG property is attached to synchronizing stages with a value of TRUE:

```
(* ASYNC_REG = "TRUE" *) reg sync_0, sync_1; 
always @(posedge clk) begin
sync_1 < = sync_0;sync_0 < = en;. . . . .
```
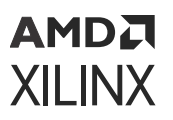

**TIP:** The ASYNC\_REG property can also be used with SystemVerilog logic syntax:  $(*$  ASYNC\_REG = "TRUE" \*) logic sync\_0, sync\_1; *-or-* (\* ASYNC\_REG = "TRUE" \*) output logic sync\_0, sync\_1,*.*

With the ASYNC\_REG property, the registers are grouped so that they are placed as closely together as possible.

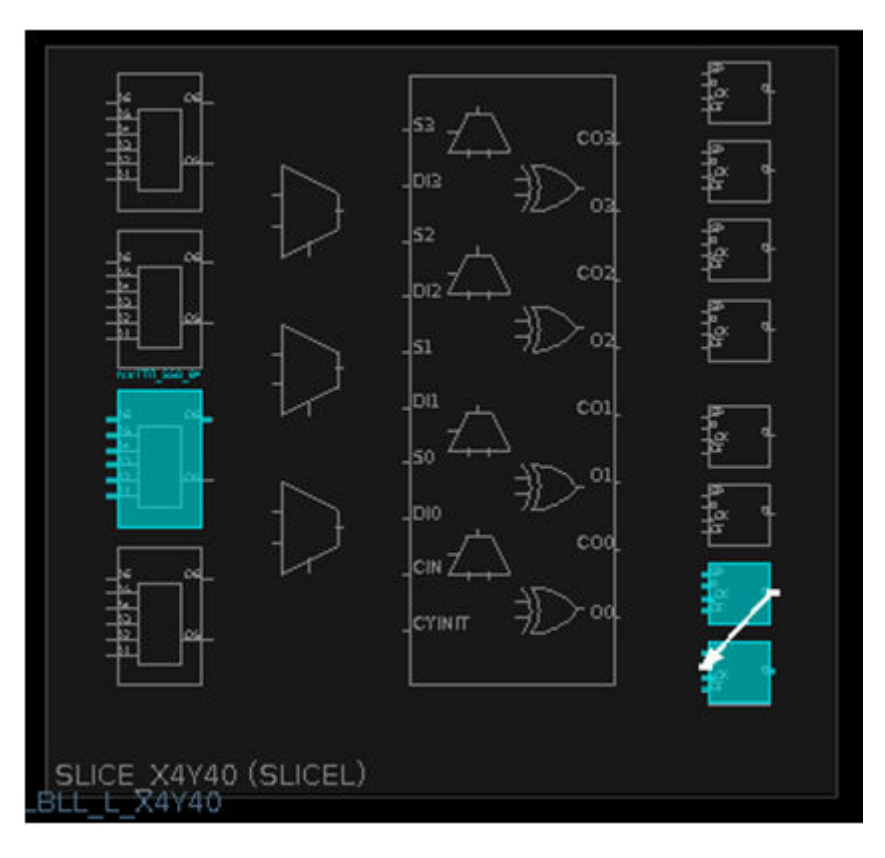

#### *Figure 46:* **Grouping Registers**

#### **Architecture Support**

All architectures.

#### **Applicable Objects**

- Signals declared in the source RTL
- Instantiated register cells (get\_cells)
	- 8 Registers (FD, FDCE, FDPE, FDRE, FDSE)

#### **Values**

• **TRUE:** The register is part of a synchronization chain. It will be preserved through implementation, placed near the other registers in the chain and used for MTBF reporting.

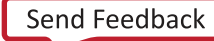

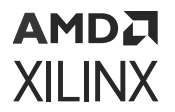

• **FALSE:** The register can be optimized away, or absorbed into a block such as SRL, DSP, or RAMB. No special simulation, placement, or routing rules will be applied to it (default).

#### **Syntax**

• **Verilog Syntax:** 

Place the Verilog attribute immediately before the instantiation or reg declaration of a register:

```
(* ASYNC_REG = "{TRUE|FALSE}" *)
```
Verilog Syntax Example

```
// Designates sync_regs as receiving asynchronous data 
(* ASYNC_REG = "TRUE" *) reg [2:0] sync_regs;
```
• **VHDL Syntax:** 

Declare and specify the VHDL attribute as follows for inferred logic:

```
attribute ASYNC_REG : string;
attribute ASYNC_REG of name: signal is "TRUE";
```
Or, specify the VHDL attribute as follows for instantiated logic:

attribute ASYNC\_REG of name: label is "TRUE";

Where name is the declared signal that will be inferred to a synchronizer register, or the instance name of an instantiated register.

VHDL Syntax Example:

```
attribute ASYNC_REG : string;
signal sync_regs : std_logic_vector(2 downto 1);
-- Designates sync_regs as receiving asynchronous data attribute 
ASYNC_REG of sync_regs: signal is "TRUE";
```
• **XDC Syntax:** 

set\_property ASYNC\_REG value [get\_cells <instance\_name>]

Where <instance\_name> is a register cell.

XDC Syntax Example

```
# Designates sync_regs as receiving asynchronous data set_property 
ASYNC_REG TRUE [get_cells sync_regs*]
```
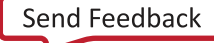

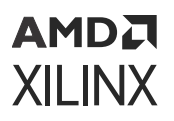

#### **Affected Steps**

- launch xsim
- Synthesis
- Place Design
- Route Design
- Phys Opt Design
- Power Opt Design
- report drc
- write\_verilog
- write\_vhdl

#### **Related Information**

[IOB](#page-220-0)

# **AUTO\_INCREMENTAL\_CHECKPOINT**

The AUTO\_INCREMENTAL\_CHECKPOINT property is a boolean property that enables or disables the automatic incremental implementation flow, to reuse the placement and routing from an earlier iteration of the current design. This property works with the [INCREMENTAL\\_CHECKPOINT](#page-216-0) property to manage incremental implementation in the Vivado tools. Refer to this [link](https://docs.xilinx.com/access/sources/dita/topic?isLatest=true&ft:locale=en-US&url=ug904-vivado-implementation&resourceid=nxr1616477989692.html) in the *Vivado Design Suite User Guide: Implementation* ([UG904\)](https://docs.xilinx.com/access/sources/dita/map?url=ug904-vivado-implementation) for more information.

**TIP:** *The AUTO\_INCREMENTAL\_CHECKPOINT property is only supported in the Vivado tools projectmode. To reuse prior placement and routing results in non-project mode use the*  $read\_check{point}$ incremental *command.*

The incremental implementation flow can be configured in one of three ways:

- Automatic reuse of the prior placement and routing of the current design. Enable the AUTO\_INCREMENTAL\_CHECKPOINT property.
- Manual reuse of the placement and routing data from a prior implementation of a specified design checkpoint. Disable the AUTO\_INCREMENTAL\_CHECKPOINT property, and specify the INCREMENTAL\_CHECKPOINT property.
- Disabled so there is no incremental implementation. Disable the AUTO\_INCREMENTAL\_CHECKPOINT property, and do not specify the INCREMENTAL\_CHECKPOINT property.

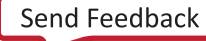
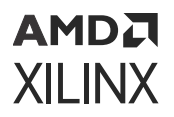

### **Architecture Support**

All architectures.

## **Applicable Objects**

Vivado implementation run objects (get\_runs)

#### **Values**

- **1:** Enables the automatic incremental implementation design flow. This lets the Vivado placement and routing tools reuse the placement and routing from prior implementations of the current design, to speed processing of the design.
- **0:** Disables the automatic incremental implementation design flow. This is the default setting.

#### **Syntax**

• **Verilog and VHDL Syntax:** 

Not applicable.

• **XDC Syntax:** 

```
set_property AUTO_INCREMENTAL_CHECKPOINT 1 [get_runs <impl_run> \
-filter {IS_IMPLEMENTATION}]
```
Where  $\langle \text{imp1\_run} \rangle$  is the name of an implementation run in the current design or project.

**TIP:** *You can use the* -filter {IS\_IMPLEMENTATION} *option for the* get\_runs *command to get just implementation runs.*

#### XDC Syntax Example:

```
set_property AUTO_INCREMENTAL_CHECKPOINT 1 [get_runs * -filter 
{IS_IMPLEMENTATION}]
```
#### **Affected Steps**

• Implementation

#### **Related Information**

[INCREMENTAL\\_CHECKPOINT](#page-216-0)

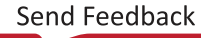

## **AUTOPIPELINE\_GROUP**

#### The AUTOPIPELINE\_GROUP property (see [AUTOPIPELINE\\_MODULE,](#page-146-0)

[AUTOPIPELINE\\_INCLUDE,](#page-147-0) [AUTOPIPELINE\\_LIMIT](#page-148-0)) is used to define a group of nets as the objects of auto-pipelining optimization. When this optimization feature is triggered, it will insert and place the additional pipeline stages based on setup timing slack and SLR distance. See "Auto-Pipelining" in *Vivado Design Suite User Guide: Implementation* [\(UG904](https://docs.xilinx.com/access/sources/dita/map?url=ug904-vivado-implementation)) for more information.

### **Architecture Support**

UltraScale™, UltraScale+™, Versal® ACAP architectures.

### **Applicable Objects**

- Nets (get nets)
- Cells (get\_cells)

Each single net should be directly driven by a flip-flop, and the fanout load can only be 1.

#### **Value**

<group\_name>: This is a unique string value that can be assigned to one or more nets. The placer will take the specified objects as one whole group to implement the auto-pipeline insertion. The signals with a same auto-pipeline group name must receive an equal number of auto-inserted pipeline flip-flops.

#### **Syntax**

• **VHDL Example Syntax:** 

```
attribute autopipeline_group : string; 
signal mywire: std_logic_vector(2 downto 1);
attribute autopipeline_group of mywire: signal is "group_name";
```
• **Verilog Example Syntax:** 

(\* autopipeline\_group="group\_name"\*) wire mywire;

• **XDC Example Syntax:** 

set\_property AUTOPIPELINE\_GROUP group\_name [get\_nets mywire]

## **Affected Steps**

- Place Design
- Phys Opt Design

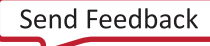

## <span id="page-146-0"></span>**AUTOPIPELINE\_MODULE**

The AUTOPIPELINE\_MODULE property establishes a separate name-space for all group names defined throughout sub-hierarchies. It must be set on the hierarchy which includes the nets tagged with AUTOPIPELINE\_GROUP and AUTOPIPELINE\_LIMIT. It also must be used when a module with auto-pipelining properties is instantiated several times in the design. See "Auto-Pipelining" in *Vivado Design Suite User Guide: Implementation* [\(UG904](https://docs.xilinx.com/access/sources/dita/map?url=ug904-vivado-implementation)) for more information.

### **Architecture Support**

UltraScale, UltraScale+, Versal ACAP.

### **Applicable Objects**

Hierarchical cells.

#### **Value**

- **<True>:** The auto-pipelining insertion happens in the specified module.
- **<False>:** No auto-pipelining insertion happens in the specified module. This is the default mode.

#### **Syntax**

• **VHDL Example Syntax:** 

```
attribute autopipeline_module : boolean;
attribute autopipeline_module of beh: architecture is "true";
```
• **Verilog Example Syntax:** 

(\* autopipeline\_module = "true" \*) module test(in1, in2, clk, out1)

• **XDC Example Syntax:** 

set\_property AUTOPIPELINE\_MODULE TRUE [get\_cells test]

## **Affected Steps**

- Place Design
- Phys Opt Design

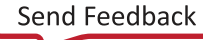

## <span id="page-147-0"></span>**AUTOPIPELINE\_INCLUDE**

The AUTOPIPELINE\_INCLUDE property specifies the name of another AUTOPIPELINE\_GROUP to include when applying the AUTOPIPELINE\_LIMIT. The normal usage scenario is in the forward and response shakehands protocal paths, one direction is defined as a "forward" group using AUTOPIPELINE\_GROUP, and the other direction is defined as a primary "response" group using AUTOPIPELINE\_GROUP, while adding reference to the forward group, so the round-trip path would share the maximum limit as defined.

## **Architecture Support**

UltraScale, UltraScale+, Versal ACAP.

## **Applicable Objects**

- Nets (get\_nets)
- Cells (get\_cells)

Each single net should be directly driven by a flip-flop, and the fanout load can only be 1.

#### **Value**

<group\_name>: This is a unique string value that can be assigned to one or more nets. The signals with a same auto-pipeline include group name must receive an equal number of autoinserted pipeline flip-flops.

#### **Syntax**

• **VHDL Example Syntax:** 

```
attribute autopipeline_include : string; 
attribute autopipeline_group : string; 
attribute autopipeline_limit : integer; 
signal mywire: std_logic_vector(2 downto 1); 
signal mybus: std_logic_vector(2 downto 1);
attribute autopipeline_group of mywire: signal is "sub_group"; 
attribute autopipeline_group of mybus: signal is "primary_group"; 
attribute autopipeline_include of mybus: signal is "sub_group"; 
attribute autopipeline_limit of mybus: signal is "12";
```
• **Verilog Example Syntax:** 

```
(* autopipeline_group="sub_group"*) wire mywire;
(* autopipeline_group="primary_group", autopipeline_limite= 12, 
autopipeline_include="sub_group"*) wire mybus;
```
<span id="page-148-0"></span>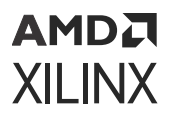

#### • **XDC Example Syntax:**

```
set_property AUTOPIPELINE_GROUP primary_group [get_nets mywire] 
set_property AUTOPIPELINE_INCLUDE sub_group [get_nets mywire]
```
The sub\_group is included in the primary\_group, and shares the maximum limit of 12 stages.

#### **Affected Steps**

- Place Design
- Phys Opt Design

## **AUTOPIPELINE\_LIMIT**

The AUTOPIPELINE\_LIMIT property specifies the maximum limitation for the pipeline stages to be inserted by the optimization techniques.

#### **Architecture Support**

UltraScale, UltraScale+, Versal ACAP.

#### **Applicable Objects**

- Nets (get nets)
- Cells (get\_cells)

Each single net should be directly driven by a flip-flop, and the fanout load can only be 1.

#### **Value**

<N>: This is an integer number with a limit of 24.

#### **Syntax**

• **VHDL Example Syntax:** 

```
attribute autopipeline_limit : integer; 
signal mywire: std_logic_vector(2 downto 1);
attribute autopipeline_limit of mywire: signal is "12";
```
• **Verilog Example Syntax:** 

```
(* autopipeline_limit="12"*) wire mywire;
```
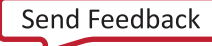

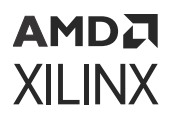

• **XDC Example Syntax:** 

set\_property AUTOPIPELINE\_LIMIT 12 [get\_nets mywire]

#### **Affected Steps**

- Place Design
- Phys Opt Design

## **BEL**

BEL specifies the placement of a leaf-level Cell within a SLICE/CLB, or other site which can contain multiple cells. BEL is typically used with an associated [LOC](#page-240-0) property to specify the exact placement of a register or LUT.

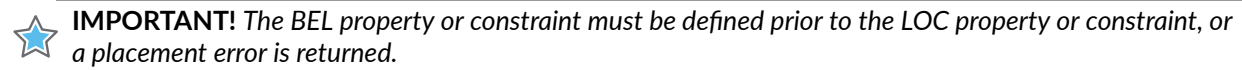

#### **Architecture Support**

All architectures.

#### **Applicable Objects**

- Cells (get\_cells)
	- Register (FD, FDCE, FDPE, FDRE, FDSE)
	- LUT (LUT1, LUT2, LUT3, LUT4, LUT5, LUT6, LUT6\_2)
	- SRL (SRL16E, SRLC32E)
	- 8 LUTRAM (RAM32X1S, RAM64X1S)
	- **Configuration Components (BSCAN, ICAP, etc.)**

#### **Value**

BEL = <name> BEL names can take many different forms depending on the specific logic contents of the BEL. BEL names can also hierarchically include the SITE name for the BEL. For instance, some valid BEL names are BSCAN\_X0Y0/BSCAN, and SLICE\_X1Y199/A5FF.

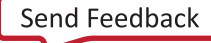

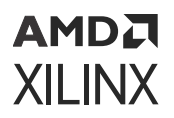

#### **Syntax**

• **VHDL Syntax:** 

```
-- Designates instantiated register instance placed_reg to be placed in 
FF site A5FF attribute BEL of placed_reg : label is "A5FF";
```
For an inferred instance, specify the VHDL attribute as follows:

attribute BEL of signal\_name : signal is "site\_name";

Where signal\_name is the signal name of an inferred register, LUT, SRL, or LUTRAM.

VHDL Syntax Example

```
-- Designates instantiated register instance placed_reg to be placed in 
FF site A5FF attribute BEL of placed_reg : signal is "A5FF";
```
• **Verilog Syntax:** 

Place the Verilog attribute immediately before the instantiation. The Verilog attribute can also be placed before the reg declaration of an inferred register, SRL, or LUTRAM.

(\* BEL = "site\_name" \*)

Verilog Syntax Example:

```
// Designates placed_reg to be placed in FF site A5FF
(* BEL = "A5FF" *) reg placed_reg;VHDL Syntax
```
Declare the VHDL attribute as follows:

attribute BEL : string;

For an instantiated instance, specify the VHDL attribute as follows:

attribute BEL of instance\_name : label is "site\_name";

Where instance\_name is the instance name of an instantiated register, LUT, SRL, or LUTRAM.

• **XDC Syntax:** 

set\_property BEL site\_name [get\_cells instance\_name]

Where instance\_name is a register, LUT, SRL, or LUTRAM, or other cell instance.

XDC Syntax Example:

```
# Designates placed_reg to be placed in FF site A5FF set_property BEL 
A5FF [get_cells placed_reg]
```
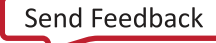

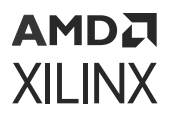

## **Affected Steps**

- Design Floorplanning
- Place Design

**Related Information**

[LOC](#page-240-0)

# **BLACK\_BOX**

The BLACK BOX attribute is a useful debugging attribute that can turn a whole level of hierarchy off and enable synthesis to create a black box for that module or entity. When the attribute is found, even if there is valid logic for a module or entity, Vivado synthesis creates a black box for that level. This attribute can be placed on a module, entity, or component.

**IMPORTANT!** *Because this attribute affects the synthesis compiler, it can only be set in the RTL.*

For more information regarding coding style for Black Boxes, refer to this [link](https://www.xilinx.com/cgi-bin/docs/rdoc?v=2022.1%3Bd%3Dug901-vivado-synthesis.pdf%3Ba%3DxBlackBoxes) in the *Vivado Design Suite User Guide: Synthesis* ([UG901](https://docs.xilinx.com/access/sources/ud/document?url=ug901-vivado-synthesis&ft:locale=en-US)).

## **Architecture Support**

All architectures.

#### **Applicable Objects**

Modules, entities, or components in the source RTL.

#### **Value**

YES | TRUE: Specifies that the module or entity should be viewed as a black box and not expanded as part of the elaborated or synthesized design.

**IMPORTANT!** *To disable the black box feature, remove the BLACK\_BOX attribute from the RTL module or entity. Do not simply set the attribute to NO or FALSE.*

#### **Syntax**

• **VHDL Syntax:** 

```
attribute black_box : string;
attribute black_box of beh : architecture is "yes";
```
• **Verilog Syntax:** 

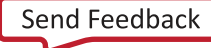

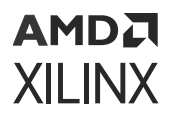

In Verilog, the BLACK\_BOX attribute on the module does not require a value. Its presence defines a black box.

(\* black\_box \*) module test(in1, in2, clk, out1);

• **XDC Syntax:** 

Not Applicable

#### **Affected Steps**

• Synthesis

## **BLI**

The Boundary Logic Interface (BLI) constraint instructs the Vivado placer to place a flip flop cell into the BLI resources that exist at the interface between Programmable Logic and XPIO/ AI Engine resources. BLI resources can help optimize the timing of the interface. The Vivado placer will only place the flip-flop cell into the BLI resource if connectivity, control set, and initial value criteria are met.

#### **Architecture Support**

Versal ACAP

#### **Applicable Objects**

Flip-flop cells (get\_cells) connected to applicable XPIO or AI Engine primitives.

#### **Value**

- TRUE**:** The flip-flop cell will be placed into the BLI resource if connectivity, control set, and initial value criteria are met.
- FALSE**:** The flip-flop cell will not be placed into the BLI resource (default).
- AUTO**:** Currently unsupported.

#### **Syntax**

• **VHDL Syntax:** 

Not applicable

• **Verilog Syntax:** 

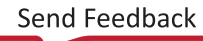

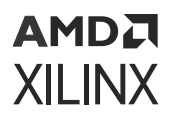

Not applicable

• **XDC Syntax:** 

set\_property BLI <TRUE | FALSE> [get\_cells <ff\_cells>]

XDC Syntax Examples:

```
# Use BLI Flip flop
set_property BLI TRUE [get_cells myHier/myBliFlop]
```
## **Affected Steps**

• Implementation

#### **See Also**

- *Versal ACAP AI Engine Architecture Manual* ([AM009\)](https://docs.xilinx.com/access/sources/dita/map?url=am009-versal-ai-engine&ft:locale=en-US)
- *Versal ACAP SelectIO Resources Architecture Manual* [\(AM010](https://docs.xilinx.com/access/sources/dita/map?url=am010-versal-selectio&ft:locale=en-US))

## **BLOCK\_SYNTH**

The BLOCK\_SYNTH property lets you assign synthesis properties to an instance of a hierarchical module in the design, to provide a greater degree of control over global synthesis. With BLOCK\_SYNTH you can specify different optimizations for two different instances of the same module, and process them during global synthesis.

By setting a BLOCK SYNTH on an instance, you will be affecting that instance and everything below it. For example, if a hierarchical module has other modules nested within it, those modules are also affected by the BLOCK\_SYNTH property. However, you can also assign another BLOCK SYNTH property to the nested module to change its settings, or restore it to the default value.

When working with IP, you can use the BLOCK\_SYNTH property when the IP is specified for global synthesis.

**IMPORTANT!** *If the IP is specified for out-of-context (OOC) synthesis, the BLOCK\_SYNTH property is ignored.*

You can use the block-level synthesis strategy to synthesize different levels of hierarchy with different synthesis options in a top-down flow. You can specify constraints for the full design, and also specify unique constraints for specific instances of hierarchical modules. For more information on block-level synthesis, refer to this [link](https://www.xilinx.com/cgi-bin/docs/rdoc?v=2022.1;d=ug901-vivado-synthesis.pdf;a=xUsingBlockSynthesis) in the *Vivado Design Suite User Guide: Synthesis* [\(UG901\)](https://docs.xilinx.com/access/sources/ud/document?url=ug901-vivado-synthesis&ft:locale=en-US).

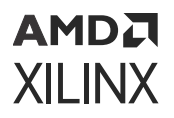

### **Architecture Support**

All architectures.

### **Applicable Objects**

Hierarchical modules (get\_cells)

*Note***:** Set the property on a cell instance, and not on an entity or module name.

#### **Value**

BLOCK\_SYNTH.<option\_name>: Indicates that the module instance should be synthesized with the specified parameters or options. The list of options that can be specified can be found in the *Vivado Design Suite User Guide: Synthesis* ([UG901](https://docs.xilinx.com/access/sources/ud/document?url=ug901-vivado-synthesis&ft:locale=en-US)).

#### **Syntax**

• **VHDL Syntax:** 

Not applicable

• **Verilog Syntax:** 

Not applicable

• **XDC Syntax:** 

Set the BLOCK SYNTH property in the XDC file using the following syntax:

```
set_property BLOCK_SYNTH.<option_name> <value> [get_cells <instance_name>]
```
Where:

- <option\_name> specifies the option to be defined.
- $\bullet$   $\leq$  value  $>$  specifies the value of the option.
- $\leq$  instance\_name> specifies the instance name of an hierarchical cell, block, or IP, to apply the property to.

For example, you can define the following in an XDC file:

```
set_property BLOCK_SYNTH.RETIMING 1 [get_cells U1]
set_property BLOCK_SYNTH.STRATEGY {AREA_OPTIMIZED} [get_cells U2] 
set_property BLOCK_SYNTH.STRATEGY {AREA_OPTIMIZED} [get_cells U3] 
set_property BLOCK_SYNTH.STRATEGY {DEFAULT} [get_cells U3/inst1]
```
#### **Affected Steps**

• Synthesis

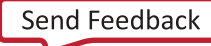

```
АМDД
XILINX
```
## **BUFFER\_TYPE**

This property has been deprecated, and is replaced by the [CLOCK\\_BUFFER\\_TYPE](#page-160-0) and [IO\\_BUFFER\\_TYPE](#page-219-0) properties.

## **CARRY\_REMAP**

The [opt\\_design](https://docs.xilinx.com/access/sources/dita/topic?isLatest=true&ft:locale=en-US&url=ug835-vivado-tcl-commands&resourceid=opt_design)  $-carry$ -remap option lets you remap single CARRY\* cells into LUTs to improve the routing results of the design. When using the  $-carry$  remap option, only singlestage carry chains are converted to LUTs. The CARRY REMAP property lets you specify carry chains of greater length to be converted during optimization.

You can control the conversion of individual carry chains of any length by using the CARRY\_REMAP cell property. The CARRY\_REMAP property value is an integer that specifies the maximum carry chain length to be mapped to LUTs. The CARRY\_REMAP property is applied to CARRY\* primitives within a chain, and each cell must have the same value to be converted to LUTs during optimization.

**IMPORTANT!** *Each CARRY cell in a carry chain must have the same CARRY\_REMAP value. If at least one* of the cascaded cells cannot be remapped due to presence of the [DONT\\_TOUCH](#page-184-0) property, then the entire *chain cannot be remapped. A warning will be issued when this occurs.*

Refer to the *Vivado Design Suite User Guide: Synthesis* [\(UG901\)](https://docs.xilinx.com/access/sources/ud/document?url=ug901-vivado-synthesis&ft:locale=en-US) for more information on optimization.

#### **Architecture Support**

All architectures.

#### **Applicable Objects**

CARRY Cells (get\_cells)

#### **Value**

<VALUE>: Specify an integer value that indicates the length of the carry chain that can be converted to LUTs during  $opt\_design$ .

- CARRY\_REMAP=0: Do not remap.
- CARRY\_REMAP=1: Remap single CARRY cells that are not part of a carry chain.
- CARRY\_REMAP=2: Remap carry chain with length of 2 or less.

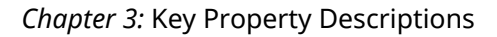

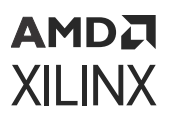

#### **Syntax**

• **VHDL Syntax:** 

Not applicable

• **Verilog Syntax:** 

Not applicable

• **XDC Syntax:** 

set\_property CARRY\_REMAP <value> <objects>

XDC Syntax Example:

The following assigns a CARRY\_REMAP property to all CARRY8 primitives:

set\_property CARRY\_REMAP 2 [get\_cells -hier -filter {ref\_name == CARRY8}]

## **Affected Steps**

• Logic Optimization (Opt Design)

## **Related Information**

[DONT\\_TOUCH](#page-184-0) [LUT\\_REMAP](#page-249-0) [MUXF\\_REMAP](#page-259-0)

## **CASCADE\_HEIGHT**

The CASCADE\_HEIGHT attribute is an integer used to describe the length of the cascade chains of large RAMS that are put into block RAMs. When a RAM that is larger than a single block RAM is described, the Vivado synthesis tool determines how it must be configured.

Often, the tool chooses to cascade the block RAMs that it creates. This attribute can be used to shorten or limit the length of the chain. A value of 0 or 1 for this attribute effectively turns off any cascading of block RAMs.

This attribute can be placed on the RAM in question in the RTL source files, or in an XDC file, to drive synthesis.

## **Architecture Support**

UltraScale and UltraScale+ architectures.

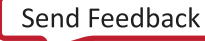

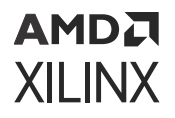

## **Applicable Objects**

RAM Cells (get\_cells)

### **Value**

<VALUE>: Specify an integer.

### **Syntax**

• **VHDL Syntax:** 

attribute cascade\_height : integer; attribute cascade\_height of ram : signal is 4;

• **Verilog Syntax:** 

(\* cascade\_height = 4 \*) reg [31:0] ram [(2\*\*15) - 1:0];

• **XDC Syntax:** 

set\_property CASCADE\_HEIGHT 4 [get\_cells my\_RAM\_reg]

## **Affected Steps**

• Synthesis

# **CELL\_BLOAT\_FACTOR**

The CELL\_BLOAT\_FACTOR property lets you specify the addition of "whitespace" or increased cell spacing to increase placement distance between the cells of a hierarchical module. The Vivado placer will space out the cells in the module to improve routing results of the design.

You can use cell bloating, when the placement of cells from a module is close together and causing congestion, to insert whitespace during the placement step. This leads to a lower density of cells in a given area of the die, which can reduce congestion by increasing available routing resources. This technique is particularly effective in small, congested areas of relatively highperformance logic.

**TIP:** *The unused logic between cells of a module can be used by the Vivado placer for other cells that are not contained in the hierarchical module.*

To use cell bloating, apply the CELL\_BLOAT\_FACTOR property to cells and set the value to LOW, MEDIUM, or HIGH.

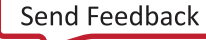

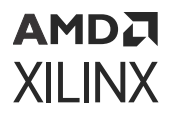

HIGH is the recommended setting when working with smaller modules of several hundred cells. Using cell bloating on larger modules might force the placed cells of the module to be too far apart.

**IMPORTANT!** *If the device already uses too many routing resources, cell bloating is not recommended.*

#### **Architecture Support**

All architectures.

#### **Applicable Objects**

```
Cells (get_cells)
```
#### **Value**

LOW | MEDIUM | HIGH: Specifies the relative spacing between the cells of an hierarchical module.

**TIP:** *The property can be applied to both hierarchical and leaf level cells. However, it is recommended to apply the property to hierarchical cells ONLY for better compile time and memory consumption.*

#### **Syntax**

• **VHDL Syntax:** 

Not applicable

• **Verilog Syntax:** 

Not applicable

• **XDC Syntax:** 

set\_property CELL\_BLOAT\_FACTOR <value> <objects>

XDC Syntax Example:

The following assigns a CELL\_BLOAT\_FACTOR property to the cpuEngine module:

set\_property CELL\_BLOAT\_FACTOR high [get\_cells { cpuEngine }]

#### **Affected Steps**

- Placement (Place Design)
- Routing (Route Design)

<span id="page-159-0"></span>АМDД **XILINX** 

## **CFGBVS**

Xilinx devices support configuration interfaces with 3.3V, 2.5V, 1.8V, or 1.5V I/O. The configuration interfaces include the JTAG pins in bank 0, the dedicated configuration pins in bank 0, and the pins related to specific configuration modes in bank 14 and bank 15 in 7 series devices, and bank 65 in the UltraScale architecture.

To support the appropriate configuration interface voltage on bank 0, the Configuration Bank Voltage Select pin (CFGBVS) must be set to VCCO\_0 or GND to configure I/O Bank 0 for either 3.3V/2.5V or 1.8V/1.5V operation respectively. The CFGBVS is a logic input pin referenced between VCCO\_0 and GND. When the CFGBVS pin is connected to the VCCO\_0 supply, the I/O on bank 0 support operation at 3.3V or 2.5V during configuration. When the CFGBVS pin is connected to GND, the I/O in bank 0 support operation at 1.8V or 1.5V during configuration.

The CFGBVS pin setting determines the I/O voltage support for bank 0 at all times. For 7 series devices in which bank 14 and bank 15 are the HR bank type, or bank 65 in UltraScale architecture, the CFGBVS pin and the respective [CONFIG\\_VOLTAGE](#page-171-0) property determine the I/O voltage support during configuration.

**IMPORTANT!** *When the CFGBVS pin is set to GND for 1.8V/1.5V I/O operation, the VCCO\_0 supply and I/O signals to Bank 0 must be 1.8V (or lower) to avoid damage to the Xilinx FPGA.*

Refer to the *7 Series FPGAs Configuration User Guide* [\(UG470\)](https://www.xilinx.com/cgi-bin/docs/ndoc?t=user_guides;d=ug470_7Series_Config.pdf), or the *UltraScale Architecture Configuration User Guide* ([UG570\)](https://www.xilinx.com/cgi-bin/docs/ndoc?t=user_guides;d=ug570-ultrascale-configuration.pdf) for more information on Configuration Bank Voltage Select.

The Report DRC command checks the CFGBVS and CONFIG\_VOLTAGE properties to determine the compatibility of CONFIG\_MODE setting on the current design.

## **Architecture Support**

All architectures.

## **Applicable Objects**

Designs (current\_design)

#### **Value**

- **VCCO:** Configure I/O Bank 0 for 3.3V/2.5V operation.
- **GND:** Configure I/O Bank 0 for 1.8V/1.5V operation.

#### **Syntax**

• **VHDL Syntax:** 

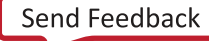

<span id="page-160-0"></span>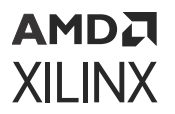

Not applicable

• **Verilog Syntax:** 

Not applicable

• **XDC Example Syntax:** 

set\_property CFGBVS [VCCO | GND] [current\_design]

XDC Syntax Example:

```
# Configure I/O Bank 0 for 3.3V/2.5V operation set_property CFGBVS VCCO 
[current_design]
```
#### **Affected Steps**

- I/O Planning
- Report DRC
- Write Bitstream

#### **Related Information**

[CONFIG\\_MODE](#page-169-0) [CONFIG\\_VOLTAGE](#page-171-0)

## **CLOCK\_BUFFER\_TYPE**

By default, Vivado synthesis infers an input buffer and global clock buffer (IBUF/BUFG) combination for clocks ports. However, you can use the IO BUFFER TYPE and the CLOCK\_BUFFER\_TYPE properties together to direct the Vivado synthesis tool to change the default buffer types, such as an IBUF/BUFR pair, or no input buffer with a BUFIO clock buffer; or to eliminate the buffers altogether.

Mandatory logic optimization (MLO), which occurs at the beginning of  $\text{link}$  design and opt\_design supports the use of the CLOCK\_BUFFER\_TYPE property to insert global clock buffers. Supported values are BUFG for 7 series, and BUFG and BUFGCE for UltraScale, UltraScale+, and Versal devices. The value NONE can be used for all architectures to suppress global clock buffer insertion through MLO and  $opt\_design$ . For the values BUFG and BUFGCE, opt\_design and MLO inserts the corresponding buffer type to drive the specified net.

The CLOCK\_BUFFER\_TYPE property indicates what type of clock buffer to infer for the specified net or port objects. The IO\_BUFFER\_TYPE property indicates whether to infer an input or output buffer for the port.

## AMDA **XILINX**

**TIP:** *The use of the CLOCK\_BUFFER\_TYPE property implies a KEEP on the target net, which preserves the net name and prevents removing the net through RTL optimization.*

CLOCK\_BUFFER\_TYPE can be defined in the RTL or in the XDC. When specified in the RTL, the property can be attached to a port. After synthesis, the property CLOCK\_BUFFER\_TYPE should be attached to the net driven by the input buffer.

*Note***:** MAX\_FANOUT does not work on nets with CLOCK\_BUFFER\_TYPE.

## **Applicable Objects**

- **Ports (**get\_ports**):** Apply CLOCK\_BUFFER\_TYPE to any top-level clock port to describe what type of clock buffer to use, or to use no clock buffer. For 7 series, UltraScale and Ultra Scale Plus, the property can only be set on ports inside RTL and will not be used by opt\_design when set on ports through XDC. For Versal ACAP, opt\_design only supports CLOCK\_BUFFER\_TYPE on ports through XDC for OOC implementation. For any other flow, the property should be set on the net driven by the top-level port.
- **Nets (get\_nets): Apply CLOCK\_BUFFER\_TYPE to any signal connected to a top-level clock** port (synthesis) or any net (logic optimization) to describe what type of clock buffer to use, or to use no clock buffer.

#### **Value**

- BUFGCE, BUFG, BUFH, BUFIO, BUFMR, BUFR: Directs the tool to infer the specified clock buffer for clock ports or nets.
- NONE: Directs the tool to not infer any clock buffers for the clocks.

*Note***:** Use with IO\_BUFFER\_TYPE "NONE" to prevent Vivado synthesis from inferring any buffers.

#### **Syntax**

• **Verilog Syntax:** 

(\* clock\_buffer\_type = "none" \*) input clk1;

• **VHDL Syntax:** 

```
entity test is port(
in1 : std_logic_vector (8 downto 0); clk : std_logic;
out1 : std_logic_vector(8 downto 0)); attribute clock_buffer_type : 
string;
attribute clock_buffer_type of clk: signal is "BUFR"; end test;
```
• **XDC Syntax:** 

```
set_property CLOCK_BUFFER_TYPE BUFMR [get_nets <net_name>]
```
<span id="page-162-0"></span>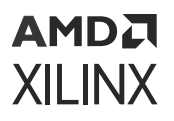

## **Affected Steps**

- Synthesis
- Opt Design

**Related Information**

[IO\\_BUFFER\\_TYPE](#page-219-0)

# **CLOCK\_DEDICATED\_ROUTE**

The CLOCK\_DEDICATED\_ROUTE property is enabled (TRUE) by default, and ensures that clock resource placement DRCs are considered error conditions that must be corrected prior to routing or bitstream generation. CLOCK\_DEDICATED\_ROUTE=FALSE downgrades the placement DRC to a warning and lets the Vivado router use fabric routing to connect from a clock-capable IO (CCIO) to a global clock resource such as an MMCM.

**CAUTION!** *Setting CLOCK\_DEDICATED\_ROUTE to FALSE can result in sub-optimal clock delays, resulting in potential timing violations and other issues.*

External user clocks must be brought into the FPGA on differential clock pin pairs called clockcapable inputs (CCIO). These CCIOs provide dedicated, high-speed routing to the internal global and regional clock resources to guarantee timing of various clocking features. Refer to the *7 Series FPGAs Clocking Resources User Guide* [\(UG472](https://www.xilinx.com/cgi-bin/docs/ndoc?t=user_guides;d=ug472_7Series_Clocking.pdf)), or the *UltraScale Architecture Clocking Resources User Guide* ([UG572](https://www.xilinx.com/cgi-bin/docs/ndoc?t=user_guides;d=ug572-ultrascale-clocking.pdf)) for more information on clock placement rules.

The CLOCK\_DEDICATED\_ROUTE property is generally used when it becomes necessary to place clock components in such a way as to take clock routing off of the dedicated clock trees in the target FPGA, and use standard routing channels. If the dedicated routes are not available, setting CLOCK\_DEDICATED\_ROUTE to FALSE demotes a clock placement DRC from an ERROR to a WARNING when a clock source is placed in a sub-optimal location compared to its load clock buffer.

## **Architecture Support**

All architectures.

## **Applicable Objects**

Nets ( $get\_nets$ ) directly connected to the input of a global clock buffer (BUFG, BUFGCE, BUFGMUX, BUGCTRL).

**IMPORTANT!** *CLOCK\_DEDICATED\_ROUTE must be set on a net segment at the highest level of design hierarchy, or the top-level net.*

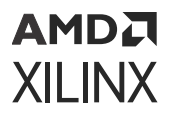

#### **Value**

- **7 series devices:** 
	- **TRUE:** Default clock placement and routing.
	- **BACKBONE:** Clock driver and load(s) must be placed in the same Clock Management Tile (CMT) column. The clock routing still uses dedicated global clock routing resources.
	- **FALSE:** Clock driver and load(s) can be placed anywhere in the device. The clock net can be routed with both global clock routing resources, and standard fabric routing resources. This can adversely affect the timing and performance of the clock net.
- **UltraScale architecture:** 
	- **TRUE:** Default clock placement and routing.
	- **SAME\_CMT\_COLUMN (BACKBONE can also be used):** Clock driver and load(s) must be placed in the same Clock Management Tile (CMT) column. The clock routing uses dedicated global clock routing resources.
	- **ANY\_CMT\_COLUMN:** Clock driver and load(s) can be placed in any CMT column and the net uses dedicated global clock routing resources.

*Note***:** This option is not available in 7 series devices.

• **FALSE:** Clock driver and load(s) can be placed anywhere in the device. The clock net can be routed with both global clock routing resources, and standard fabric routing resources. This can adversely affect the timing and performance of the clock net.

#### **Syntax**

• **Verilog Syntax:** 

Not applicable

• **VHDL Syntax:** 

Not applicable

• **XDC Syntax:** 

```
set_property CLOCK_DEDICATED_ROUTE [TRUE | FALSE | BACKBONE] [get_nets 
net_name]
```
Where net - name is the signal name directly connected to the input of a global clock buffer.

#### XDC Syntax Example:

```
# Designates clk_net to have relaxed clock placement rules 
set_property CLOCK_DEDICATED_ROUTE FALSE [get_nets clk_net]
```
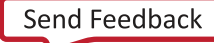

<span id="page-164-0"></span>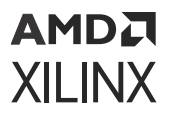

### **Affected Steps**

- Place Design
- report\_drc

#### **Related Information**

[CLOCK\\_LOW\\_FANOUT](#page-165-0)

# **CLOCK\_DELAY\_GROUP**

The CLOCK\_DELAY\_GROUP property identifies related clocks that have the same MMCM, PLL, GT source, or common driver that should be balanced during placement and routing to reduce clock skew on timing paths between the clocks.

**TIP:** *Clock matching (via the CLOCK\_DELAY\_GROUP property) is intended for use with clocks from the same MMCM, PLL, or GT source.*

- **Architecture Support:** UltraScale, UltraScale+, and Versal ACAP architectures.
- **Applicable Objects:** UltraScale, UltraScale+, and Versal ACAP architectures.
- Value:  $\leq$ name  $\geq$ : A unique string identifier used by the Vivado placer to match the delays on specified clock nets.

#### **Syntax**

• **Verilog Syntax:** 

Not applicable

• **VHDL Syntax:** 

Not applicable

• **XDC Syntax:** 

```
set_property CLOCK_DELAY_GROUP <name> [get_nets <clk_nets>]
set_property CLOCK_DELAY_GROUP <name> [get_nets -of_objects [get_pins 
<clock_buffer>/O]
```
Where  $<$ name $>$  is the unique name to associate with the specified clock nets and  $\langle$ clk\_nets> is a list of clock nets directly connected to the output of global clock buffers, that are driven by a common cell, such as an MMCM for example.

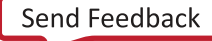

<span id="page-165-0"></span>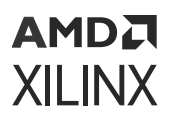

#### XDC Syntax Example:

```
# Define a clock group to reduce skew between the nets. 
set_property CLOCK_DELAY_GROUP grp12 [get_nets {clk1_net clk2_net}]
```
### **Affected Steps**

- Place Design
- report\_drc

### **Related Information**

CLOCK\_LOW\_FANOUT

# **CLOCK\_LOW\_FANOUT**

CLOCK\_LOW\_FANOUT is a boolean property that can be assigned to clocks that have a small number of loads and that should be contained in a single clock region. The property is assigned to clock nets driven by a global clock buffer or a set of flip flops driven by a global clock buffer.

**TIP:** *A global clock buffer is a BUFGCE, BUFGCE\_DIV, BUFGCTRL, BUFG\_GT, BUFG\_PS, or BUFG\_HDIO.*

When CLOCK\_LOW\_FANOUT is TRUE on a clock net driven by a global clock buffer, the loads should be contained within a single clock region and be driven by global clock resources. A load is defined as any leaf input pin on the clock network, not just sequential clock pins. For example, LUT pins are counted as loads. If there are too many loads on the net, the Vivado tool will return a warning and ignore the CLOCK\_LOW\_FANOUT property.

When CLOCK\_LOW\_FANOUT is TRUE on a set of flip flops driven by a BUFGCE global clock buffer, the BUFGCE global clock buffer will be replicated and drives only the flip flops with the setting. The flip flops are placed in a single clock region and driven by global clock resources.

The CLOCK\_LOW\_FANOUT property can conflict with other clock or placement properties. For instance, if [CLOCK\\_DEDICATED\\_ROUTE](#page-162-0) is specified on the same net with any value other than TRUE, the CLOCK\_DEDICATED\_ROUTE property takes precedence and CLOCK\_LOW\_FANOUT is ignored with a warning, [CLOCK\\_DELAY\\_GROUP](#page-164-0) will take precedence over CLOCK\_LOW\_FANOUT if all of the members of the CLOCK\_DELAY\_GROUP cannot be placed in a single clock region. [USER\\_CLOCK\\_ROOT](#page-320-0), [LOC](#page-240-0), and [PBLOCK](#page-269-0) properties can also create conflicts with the CLOCK\_LOW\_FANOUT property. In each of these cases CLOCK\_LOW\_FANOUT is ignored and a warning is returned.

- **Architecture Support:** UltraScale and UltraScale+ architectures.
- **Applicable Objects:**

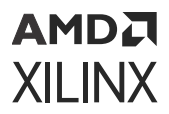

- Clock nets ( $get_{\text{net}}$ ) connected to the output of global clock buffers that should be constrained to a single clock region.
- Flip flop cells ( $get\_cells$ ) connected to the output of a BUFGCE global clock buffer. A new BUFGCE global clock buffer is replicated in parallel with the existing BUFGCE global clock buffer and the loads of the new BUFGCE global clock buffer are constrained to a single clock region.
- **Value:** 
	- TRUE: The clock is a low fanout net and should be constrained into a single clock region.
	- FALSE: The clock is not a low fanout signal, or should not be constrained to a single clock region (default).

#### **Syntax**

• **Verilog Syntax:** 

Not applicable

• **VHDL Syntax:** 

Not applicable

• **XDC Syntax:** 

set\_property CLOCK\_LOW\_FANOUT TRUE [get\_nets <clk\_nets>] set\_property CLOCK\_LOW\_FANOUT TRUE [get\_cells <ff\_cells>]

**Where** 

- $\bullet$  <clk\_nets> is a list of clock nets directly connected to the output of global clock buffers, that are driven by a common cell, such as an MMCM for example.
- $\bullet$   $\leq$  f<sub>1</sub> cells is a list of flip flop cells directly connect to the output of a BUFGCE global clock buffer.

#### XDC Syntax Example:

```
# Define a clock group to reduce skew between the nets.
set_property CLOCK_LOW_FANOUT TRUE [get_nets -of [get_pins block/myBufg/O]]
# Define a list of Flip Flops to be driven by a separate BUFGCE and placed 
in a single clock region
set_property CLOCK_LOW_FANOUT TRUE [get_cells block/myStartupCircuit/
startup_reg[*]]
```
#### **Affected Steps**

- Opt Design
- Place Design

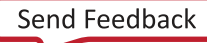

• report\_drc

<span id="page-167-0"></span>AMDA **XILINX** 

### **Related Information**

[CLOCK\\_DEDICATED\\_ROUTE](#page-162-0) [CLOCK\\_DELAY\\_GROUP](#page-164-0) [LOC](#page-240-0) **[PBLOCK](#page-269-0)** [USER\\_CLOCK\\_ROOT](#page-320-0)

# **CLOCK\_REGION**

The CLOCK\_REGION property lets you assign a clock buffer to a specific clock region of an UltraScale device, while letting the Vivado placer assign the clock buffer to the best site within that region.

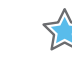

**IMPORTANT!** *For UltraScale devices, it is not recommended to fix a Clock Buffer to a specific site, as you might do in clock planning a 7 series design. Instead, you can assign a Clock Buffer to a specific CLOCK\_REGION and leave the clock resources available to the Vivado placer to determine the best clocking structure.*

• **Architecture Support:** 

UltraScale and UltraScale+ architectures.

- **Applicable Objects:** 
	- Global clock buffer cells ( $get\_cells$ )
		- 8 BUFG cells (BUFGCE, BUFGCTRL, BUFG\_GT, BUFGCE\_DIV)
- **Values:** <VALUE>: Specify the CLOCK\_REGION to place the cell or cells into. The CLOCK\_REGION is specified by name as  $X\#Y\#$ , or as returned by the  $get\_clock\_regions$ Tcl command.

*Note***:** Refer to *Vivado Design Suite Tcl Command Reference Guide* ([UG835\)](https://docs.xilinx.com/access/sources/dita/map?url=ug835-vivado-tcl-commands) for more information on the get\_clock\_regions command.

## **Syntax**

• **Verilog Syntax:** 

Not applicable

• **VHDL Syntax:** 

Not applicable

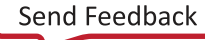

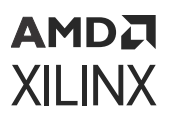

#### • **XDC Syntax:**

set\_property CLOCK\_REGION X0Y2 [get\_cells <cell>]

Where  $\langle$  cell> is an instance of a global clock buffer.

XDC Syntax Example:

User assignment of the CLOCK\_RERGION would be performed in XDC as follows:

set\_property CLOCK\_REGION X4Y6 [get\_cells {sys\_clk\_pll/inst/clkf\_buf}]

## **Affected Steps**

- Place Design
- report\_drc

#### **Related Information**

[CLOCK\\_BUFFER\\_TYPE](#page-160-0) CLOCK\_ROOT

## **CLOCK\_ROOT**

**IMPORTANT!** *The CLOCK\_ROOT property has changed from a user-definable property to a read-only property. The user-definable property has been changed to [USER\\_CLOCK\\_ROOT,](#page-320-0) which should be used instead.*

The CLOCK ROOT property is a read-only property reflecting the current resource assignment of the driver, or root, of the global clock net in the physical design. The CLOCK\_ROOT reflects the clock root assigned by the Vivado placer. The place and route tools will automatically assign the clock root to achieve the best timing for the design.

The CLOCK\_ROOT value should match the user-defined USER\_CLOCK\_ROOT property if it is defined. The USER\_CLOCK\_ROOT property lets you manually assign the clock root.

**TIP:** *If the Vivado router is run with the Explore directive, it can add additional clock roots to a net in order to improve the quality of the results.*

- **Architecture Support:** UltraScale and UltraScale+ architectures.
- **Applicable Objects:** Global clock net (get\_nets) directly connected to the output of a global clock buffer.
- **Value:**

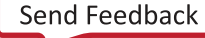

<span id="page-169-0"></span>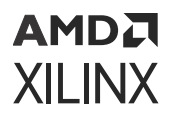

- **<clock\_region | pblock\_name>:** Specifies the name of a clock region on the target part, or a defined Pblock in the current design.
- **<object>:** Specifies one or more clock nets, or net segments.

#### **Syntax**

Not applicable.

#### **Affected Steps**

- Placement
- Routing

#### **Related Information**

[CLOCK\\_BUFFER\\_TYPE](#page-160-0) [CLOCK\\_REGION](#page-167-0) [USER\\_CLOCK\\_ROOT](#page-320-0)

## **CONFIG\_MODE**

The CONFIG MODE property defines which device configuration mode or modes to use for pin allocations, DRC reporting, and bitstream generation.

**IMPORTANT!** *COMPATIBLE\_CONFIG\_MODES property has been deprecated in the 2013.3 release, and is replaced by the CONFIG\_MODE property.*

Xilinx FPGAs can be configured by loading application-specific configuration data, or a bitstream, into internal memory through special configuration pins. There are two general configuration datapaths: a serial datapath used to minimize the device pins required, and parallel datapaths for higher performance configuration. The CONFIG\_MODE property defines which modes are used for the current design.

Refer to the *7 Series FPGAs Configuration User Guide* [\(UG470\)](https://www.xilinx.com/cgi-bin/docs/ndoc?t=user_guides;d=ug470_7Series_Config.pdf), or the *UltraScale Architecture Configuration User Guide* ([UG570\)](https://www.xilinx.com/cgi-bin/docs/ndoc?t=user_guides;d=ug570-ultrascale-configuration.pdf) for more information on device configuration modes.

- **Architecture Support:** All architectures.
- **Applicable Objects:** Design (current\_design)

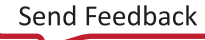

## **AMDA XILINX**

## **Value**

**TIP:** *Not all of the following values apply to all device architectures. Refer to the 7 Series FPGAs Configuration User Guide [\(UG470](https://www.xilinx.com/cgi-bin/docs/ndoc?t=user_guides;d=ug470_7Series_Config.pdf)), or the UltraScale Architecture Configuration User Guide [\(UG570](https://www.xilinx.com/cgi-bin/docs/ndoc?t=user_guides;d=ug570-ultrascale-configuration.pdf)) for more information.*

- S\_SERIAL
- M\_SERIAL
- S\_SELECTMAP
- M\_SELECTMAP
- B\_SCAN
- S\_SELECTMAP+READBACK
- M\_SELECTMAP+READBACK
- B\_SCAN+READBACK
- S\_SELECTMAP32
- S\_SELECTMAP32+READBACK
- S\_SELECTMAP16
- S\_SELECTMAP16+READBACK
- SPIx1
- SPIx2
- SPIx4
- SPIx8
- BPI8
- $\bullet$  BPI16

**Syntax**

• **Verilog Syntax:** 

Not applicable

• **VHDL Syntax:** 

Not applicable

• **XDC Syntax:** 

set\_property CONFIG\_MODE <value> [current\_design]

Where  $\langle \text{value} \rangle$  specifies the configuration mode.

<span id="page-171-0"></span>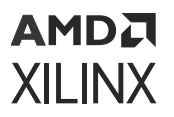

#### XDC Syntax Example:

```
# Specify using Configuration Mode Serial Peripheral Interface, 4-bit 
width 
set_property CONFIG_MODE {SPIx4} [current_design]
```
## **Affected Steps**

- I/O Planning
- Place Design
- report\_drc
- Write Bitstream

## **CONFIG\_VOLTAGE**

Xilinx devices support configuration interfaces with 3.3V, 2.5V, 1.8V, or 1.5V I/O. The configuration interfaces include the JTAG pins in bank 0, the dedicated configuration pins in bank 0, and the pins related to specific configuration modes in bank 14 and bank 15 in the 7 series devices, and bank 65 in the UltraScale architecture. You can set the CONFIG\_VOLTAGE property, or VCCO\_0 voltage, to 3.3, 2.5, 1.8, or 1.5.

CONFIG\_VOLTAGE must be set to the correct configuration voltage, in order to determine the I/O voltage support for the pins in bank 0. Refer to the *7 Series FPGAs Configuration User Guide* ([UG470](https://www.xilinx.com/cgi-bin/docs/ndoc?t=user_guides;d=ug470_7Series_Config.pdf)), or the *UltraScale Architecture Configuration User Guide* [\(UG570](https://www.xilinx.com/cgi-bin/docs/ndoc?t=user_guides;d=ug570-ultrascale-configuration.pdf)) for more information on configuration voltage.

The CFGBVS pin setting determines the I/O voltage support for bank 0 at all times. For 7 series devices in which bank 14 and bank 15 are the HR bank type, or bank 65 in UltraScale architecture, the CFGBVS pin and the respective CONFIG\_VOLTAGE property determine the I/O voltage support during configuration.

Report DRC checks are run on Bank 0, 14, and 15 in the 7 series, or 0 and 65 in the UltraScale architecture, to determine compatibility of CONFIG\_MODE settings on the current design. DRCs are issued based on IOSTANDARD and CONFIG\_VOLTAGE settings for the bank. The configuration voltages are also used when exporting IBIS models.

- **Architecture Support:** All architectures.
- **Applicable Objects:** Designs (current\_design)
- **Values:** 1.5, 1.8, 2.5, or 3.3

**IMPORTANT!** *For UltraScale+ devices, the CONFIG\_VOLTAGE value must be 1.8.*

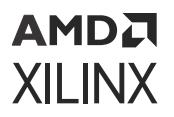

### **Syntax**

• **Verilog Syntax:** 

Not applicable

• **VHDL Syntax:** 

Not applicable

• **XDC Syntax:** 

```
set_property CONFIG_VOLTAGE {1.5 | 1.8 | 2.5 | 3.3} [current_design]
```
XDC Syntax Example:

# Configure I/O Bank 0 for 1.8V operation set\_property CONFIG\_VOLTAGE 1.8 [current\_design]

## **Affected Steps**

- Place Design
- report\_drc
- Write Bitstream

**Related Information**

**[CFGBVS](#page-159-0)** [CONFIG\\_MODE](#page-169-0)

## **CONTAIN\_ROUTING**

The CONTAIN\_ROUTING property restricts the routing of signals contained within a Pblock to use routing resources within the area defined by the Pblock. This prevents signals inside the Pblock from being routed outside the Pblock, and increases the reusability of the design.

By default the definition of a Pblock restricts the placement of logic assigned to the Pblock to within the area defined by the Pblock. This property has the same effect for routing. The CONTAIN\_ROUTING property is specific to a Pblock and must come after the create\_pblock commands in an XDC file.

**TIP:** *The use of CONTAIN\_ROUTING is highly recommended on all Pblocks associated with an OOC module in the Hierarchical Design flow. Refer to the Vivado Design Suite User Guide: Hierarchical Design ([UG905\)](https://www.xilinx.com/cgi-bin/docs/rdoc?v=latest;d=ug905-vivado-hierarchical-design.pdf) for more information.*

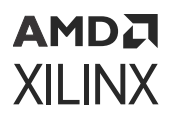

Only signals that are entirely owned by the Pblock cells will be contained within the Pblock. For example, if no BUFGMUX resources are found within the Pblock, paths from or to a BUFGMUX cannot be contained.

- **Architecture Support:** All architectures.
- **Applicable Objects:** PBlocks (get\_pblocks)

### **Value**

- **TRUE:** Contain the routing of signals inside a Pblock to the area defined by the Pblock range.
- **FALSE:** Do not contain the routing of signals inside the Pblock. This is the default.

### **Syntax**

• **Verilog Syntax:** 

Not applicable

• **VHDL Syntax:** 

Not applicable

• **XDC Syntax:** 

set\_property CONTAIN\_ROUTING <TRUE | FALSE> [get\_pblocks <pblock\_name>]

Where <pblock\_name> specifies the PBlock or PBlocks to apply the property to.

XDC Example:

```
set_property CONTAIN_ROUTING true [get_pblocks pblock_usbEngine0] 
set_property CONTAIN_ROUTING true [get_pblocks pblock_usbEngine1]
```
## **Affected Steps**

• Routing

## **Related Information**

[EXCLUDE\\_PLACEMENT](#page-195-0) **[PBLOCK](#page-269-0)** 

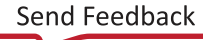

## **CONTROL\_SET\_REMAP**

While all registers support resets and clock enables, their use can significantly affect the end implementation in terms of performance, utilization, and power. Designs with a large number of unique control sets can have fewer options for placement, resulting in higher power and lower performance. The CONTROL\_SET\_REMAP property is placed on register primitives to trigger a control set reduction on a specific register during logical optimization ( $opt\_design$ ).

When a logic path ends at a fabric register (FD) clock enable, or synchronous set/reset, the property on the register instructs Vivado logic optimization to map the enable or reset signal to the data pin (D), which has a dedicated LUT connection and can be faster. If possible, the logic is combined with an existing LUT driving the D-input to prevent the insertion of extra levels of logic.

**IMPORTANT!** *This optimization is automatically triggered when the CONTROL\_SET\_REMAP property is detected on any register. DONT\_TOUCH prevents the optimization on specified cells or hierarchy.*

For more information on reducing control sets, refer to this [link](https://docs.xilinx.com/access/sources/dita/topic?isLatest=true&ft:locale=en-US&url=ug949-vivado-design-methodology&resourceid=reducing-control-sets-aa550073.html) in the *UltraFast Design Methodology Guide for FPGAs and SOCs* ([UG949\)](https://docs.xilinx.com/access/sources/dita/map?url=ug949-vivado-design-methodology) for more information.

- **Architecture Support:** All architectures.
- **Applicable Objects:** Cells (get\_cells)
- **Value:** 
	- **ENABLE:** Remaps the EN input to the D-input.
	- **RESET:** Remaps the synchronous S or R input to the D-input.
	- **ALL:** Same as ENABLE and RESET combined.
	- **NONE:** Do nothing. This is the default, and is the same as if the property were not set on the cell.

#### **Syntax**

• **Verilog Syntax:** 

Not applicable

• **VHDL Syntax:** 

Not applicable

• **XDC Syntax:** 

```
set_property CONTROL_SET_REMAP <value> [get_cells <cell_pattern>]
```
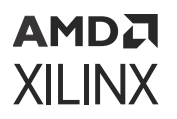

#### XDC Syntax Example

```
# Specifies control set reduction based on Enable signals 
set_property CONTROL_SET_REMAP ENABLE [get_cells ff*]
```
### **Affected Steps**

• Opt Design

### **Related Information**

[EQUIVALENT\\_DRIVER\\_OPT](#page-194-0)

## **DCI\_CASCADE**

DCI CASCADE defines a master-slave relationship between a set of high-performance (HP) I/O banks. The digitally controlled impedance (DCI) reference voltage is chained from the master I/O bank to the slave I/O banks.

DCI CASCADE specifies which adjacent banks use the DCI Cascade feature, thereby sharing reference resistors with a master bank. If several I/O banks in the same I/O bank column are using DCI, and all of those I/O banks use the same VRN/VRP resistor values, the internal VRN and VRP nodes can be cascaded so that only one pair of pins for all of the I/O banks in the entire I/O column is required to be connected to precision resistors. DCI\_CASCADE identifies the master bank and all associated slave banks for this feature. Refer to the *7 Series FPGAs SelectIO Resources User Guide* ([UG471](https://www.xilinx.com/cgi-bin/docs/ndoc?t=user_guides;d=ug471_7Series_SelectIO.pdf)), or the *UltraScale Architecture SelectIO Resources User Guide* ([UG571](https://www.xilinx.com/cgi-bin/docs/ndoc?t=user_guides;d=ug571-ultrascale-selectio.pdf)) for more information.

- **Architecture Support:** 
	- Kintex®-7 devices.
	- Kintex UltraScale devices.
	- Virtex®-7 devices.
	- Virtex UltraScale devices.
	- Larger Zynq®-7000 SoC devices.
- **Applicable Objects:** 
	- I/O Bank (get\_iobanks)
		- **EXALGE High Performance (HP) bank type**

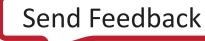

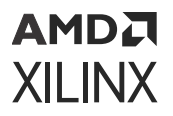

• **Value:** Valid High Performance (HP) bank numbers. See the *7 Series FPGAs Packaging and Pinout Product Specification* [\(UG475\)](https://www.xilinx.com/cgi-bin/docs/ndoc?t=user_guides;d=ug475_7Series_Pkg_Pinout.pdf), or the *UltraScale and UltraScale+ FPGAs Packaging and Pinouts Product Specification* ([UG575\)](https://www.xilinx.com/cgi-bin/docs/ndoc?t=user_guides;d=ug575-ultrascale-pkg-pinout.pdf) for more information.

#### **Syntax**

• **Verilog Syntax:** 

Not applicable

• **VHDL Syntax:** 

Not applicable

• **XDC Syntax:** 

set\_property DCI\_CASCADE {slave\_banks} [get\_iobanks master\_bank]

Where

- slave\_banks is a list of the bank numbers of the slave banks.
- master\_bank is the bank number of the designated master bank.

XDC Syntax Example:

```
# Designate Bank 14 as a master DCI Cascade bank and Banks 15 and 16 as 
its slaves 
set_property DCI_CASCADE {15 16} [get_iobanks 14]
```
## **Affected Steps**

- I/O planning
- Place Design
- DRC
- Write Bitstream
- report power

## **DELAY\_BYPASS**

The DELAY\_BYPASS property reduces the delay through the BUFIO in Xilinx 7 series FPGAs.

There is an intrinsic delay in the BUFIO to match the delay of the BUFR to allow for smooth data transference from those domains. For 7 series devices, this property disables that delay.

• **Architecture Support:** 7 series FPGAs.

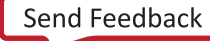

## AMDA **XILINX**

- **Applicable Objects:** BUFIO (get\_cells)
- **Value:** 
	- **TRUE:** Delay bypass is enabled.
	- **FALSE:** Delay bypass is disabled (default).

### **Syntax**

• **Verilog Syntax:** 

Not applicable

• **VHDL Syntax:** 

Not applicable

• **XDC Syntax:** 

set\_property DELAY\_BYPASS TRUE [get\_cells <cells>]

Where  $\langle$  cells> is a list of BUFIO cells to bypass the intrinsic delay.

XDC Syntax Example

set\_property -name DELAY\_BYPASS TRUE [get\_cells clk\_bufio]

## **Affected Steps**

• Timing Analysis

## **DELAY\_VALUE\_XPHY**

The DELAY\_VALUE\_XPHY property on PORT objects specifies the amount of delay to add on an input or output path for Versal XPHY Logic Interfaces. During the early phases of  $opt\_\text{design}$ when the Advanced I/O Wizard IP is being regenerated, the DELAY VALUE XPHY value will be copied from the PORT onto the XPHY instance for the input or output path. DRCs exist in the Vivado Design Suite to ensure that the DELAY\_VALUE\_XPHY value aligns to the value on the XPHY instance. In the case where you want to update the amount of delay on an input or output path for an already implemented design, you can apply your new value to the PORT by using the DELAY\_VALUE\_XPHY property. Then, you can run the implement\_xphy\_cores update\_delay\_value\_only command to deposit the new value onto the XPHY instance.

#### • **Architecture Support:**

Versal architecture.

## **AMDA XILINX**

• **Applicable Objects:** 

Ports (get\_ports)

- **Value:** 
	- For input ports without a cascade: 0 625 ps
	- For input ports with a cascade: 0 1250 ps
	- For output ports: 0 625 ps

### **Syntax**

• **Verilog Syntax:** 

Not applicable

• **VHDL Syntax:** 

Not applicable

• **XDC Syntax:** 

set\_property DELAY\_VALUE\_XPHY <value> [get\_ports port\_name]

Where port\_name is a top-level port.

#### XDC Example Syntax:

# Open a fully implemented design open\_checkpoint top\_routed.dcp

# Update the delay on the input path from PORT dataIn set\_property DELAY\_VALUE\_XPHY 125 [get\_ports dataIn] implement\_xphy\_cores -update\_delay\_value\_only

# Write a new checkpoint and device image with the updated delay write\_checkpoint top\_routed\_125.dcp write\_device\_image top\_routed\_125.pdi

## **Affected Steps**

- Timing Analysis
- Opt Design

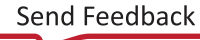

• **TRUE:** Differential termination is enabled.

8 LVDS, LVDS 25, MINI\_LVDS 25

• **Architecture Support:** 7 series FPGAs.

*differential termination.*

• **Applicable Objects:** 

• Ports (get\_ports)

PPDS<sub>25</sub>

 $\cdot$  RSDS\_25

• **FALSE:** Differential termination is disabled (default).

#### **Syntax**

• **Values:** 

**DIFF\_TERM**

АМDД **XILINX** 

information.

*Note***:** Use the instantiation template from the Language Templates or the *Vivado Design Suite 7 Series FPGA and Zynq-7000 SoC Libraries Guide* [\(UG953](https://docs.xilinx.com/access/sources/dita/map?url=ug953-vivado-7series-libraries)) to specify the proper syntax.

The differential termination (DIFF\_TERM) property supports the differential I/O standards for inputs and bidirectional ports. It is used to enable or disable the built-in, 100Ω, differential termination. Refer to the *7 Series FPGAs SelectIO Resources User Guide* [\(UG471\)](https://www.xilinx.com/cgi-bin/docs/ndoc?t=user_guides;d=ug471_7Series_SelectIO.pdf) for more

DIFF TERM indicates a differential termination method should be used on differential input and bidirectional port buffers, and that the Vivado tool should add on-chip termination to the port.

**RECOMMENDED:** *For UltraScale architecture devices, you should use [DIFF\\_TERM\\_ADV](#page-180-0) to enable*

• **Verilog Syntax:** 

Assign the DIFF\_TERM parameter immediately before the port declaration:

o Input or bidirectional ports connected to a differential input buffer

• Applicable to elements using one of the following IOSTANDARDs:

(\* DIFF\_TERM = "TRUE" \*) input PORT

Verilog Example Syntax:

```
// Enables differential termination on the specified port 
(* DIFF_TERM = "TRUE" *) input CLK;
```
# AMDA **XILINX**

### • **VHDL Syntax:**

Declare and specify the VHDL attribute as follows:

attribute DIFF\_TERM : string; attribute DIFF\_TERM of port\_name : signal is "TRUE";

### VHDL Syntax Example

-- Designates differential termination on the specified port attribute DIFF\_TERM of CLK : signal is "TRUE";

#### • **XDC Syntax:**

set\_property DIFF\_TERM TRUE [get\_ports port\_name]

Where:

- set\_property DIFF\_TERM can be assigned to port objects.
- port\_name is an input or bidirectional port connected to a differential buffer.

#### XDC Syntax Example:

```
# Enables differential termination on port named CLK_p set_property 
DIFF_TERM TRUE [get_ports CLK_p]
```
# **Affected Steps**

- I/O Planning
- report\_ssn
- report\_power

### **Related Information**

DIFF\_TERM\_ADV [IBUF\\_LOW\\_PWR](#page-213-0) [IOSTANDARD](#page-227-0)

# **DIFF\_TERM\_ADV**

The advanced differential termination (DIFF\_TERM\_ADV) property is intended for use with UltraScale architecture only, and is used to enable or disable the built-in, 100Ω, differential termination for inputs or bidirectional ports. DIFF\_TERM\_ADV indicates a differential termination method should be used on differential input and bidirectional port buffers, and that the Vivado Design Suite should add on-chip termination to the port.

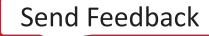

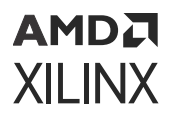

DIFF\_TERM\_ADV is only available for inputs and bidirectional ports and can only be used with the appropriate VCCO voltage. The VCCO of the I/O bank must be connected to 1.8V for HP I/O banks, and 2.5V for HR I/O banks to provide 100Ω of effective differential termination. Refer to the *UltraScale Architecture SelectIO Resources User Guide* ([UG571](https://www.xilinx.com/cgi-bin/docs/ndoc?t=user_guides;d=ug571-ultrascale-selectio.pdf)) for more information.

**IMPORTANT!** *To support the migration of 7 series designs to UltraScale architecture, the Vivado tool. will automatically migrate the [DIFF\\_TERM](#page-179-0) property to the DIFF\_TERM\_ADV property. However, in some cases this property is not supported, and should not be specified, or should be specified as "" (NULL) value.*

- **Architecture Support:** UltraScale devices.
- **Applicable Objects:** 
	- Ports (get\_ports)
		- o Input or bidirectional ports connected to a differential input buffer
	- Applicable to objects using one of the following IOSTANDARDs:
		- 8 LVDS, LVDS 25, MINI LVDS 25, SUB\_LVDS
		- PPDS<sub>25</sub>
		- 。RSDS\_25
		- $\sim$  SLVS\_400\_25, and SLVS\_400\_18
- **Values:** 
	- **TERM 100:** Utilize the 100Ω on-chip differential termination.
	- **TERM\_NONE:** Do not utilize the on-chip differential termination (default).

*Note***:** The TERM\_NONE value is the default value when the DIFF\_TERM\_ADV property is valid, such as for supported IOSTANDARDs and voltage levels. However, where it is not supported, it should not be specified and DIFF\_TERM\_ADV=TERM\_NONE can result in a DRC violation. In these cases you can set the property to a NULL value using one of the following commands:

```
reset_proeprty DIFF_TERM_ADV [get_ports <port_name>]
-or-
set_property DIFF_TERM_ADV "" [get_ports <port_name>]
```
#### **Syntax**

• **Verilog Syntax:** 

Not applicable

• **VHDL Syntax:** 

Not applicable

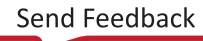

# <span id="page-182-0"></span>АМDД **XILINX**

• **XDC Syntax:** 

set\_property DIFF\_TERM\_ADV TERM\_100 [get\_ports <port\_name>]

Where:

- $\bullet$  set\_property DIFF TERM ADV can be assigned to input or bidirectional ports.
- port\_name is an input or bidirectional port connected to a differential buffer.

XDC Syntax Example:

# Enables differential termination on port named CLK\_p set\_property DIFF\_TERM\_ADV TERM\_100 [get\_ports CLK\_p]

# **Affected Steps**

- I/O Planning
- report\_drc
- report\_ssn
- report\_power

## **Related Information**

[DIFF\\_TERM](#page-179-0) [IOSTANDARD](#page-227-0)

# **DIRECT\_ENABLE**

Apply DIRECT\_ENABLE on an input port or other signal to have it go directly to the enable line of a flop when there is more than one possible enable or when you want to force the synthesis tool to use the enable lines of the flop.

- **Architecture Support:** All architectures.
- **Applicable Objects:** The DIRECT\_ENABLE attribute can be placed on any port or signal.
- **Values:** 
	- **TRUE (or YES):** Use the enable lines of the flop.
	- **FALSE (or NO):** Do not direct synthesis to use the enable line of a flop. This is the default.

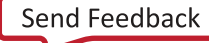

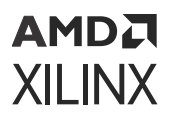

### **Syntax**

• **Verilog Syntax:** 

(\* direct\_enable = "yes" \*) input ena3;

• **VHDL Syntax:** 

```
entity test is port(
in1 : std_logic_vector (8 downto 0); 
clk : std_logic;
ena1, ena2, ena3 : in std_logic
out1 : std_logic_vector(8 downto 0)); 
attribute direct_enable : string;
attribute direct_enable of ena3: signal is "yes"; end test;
```
• **XDC Syntax:** 

set\_property direct\_enable yes [get\_nets –of [get\_ports ena3]]

*Note***:** For XDC usage, this attribute only works on type net, so you need to use the get\_nets command for the object.

# **Affected Steps**

• Synthesis

**Related Information**

DIRECT\_RESET [GATED\\_CLOCK](#page-201-0)

# **DIRECT\_RESET**

Apply DIRECT\_RESET on an input port or other signal to have it go directly to the RESET line of a flop when there is more than one possible reset or when you want to force the synthesis tool to use the reset lines of the flop.

- **Architecture Support:** Architecture Support
- **Applicable Objects:** The DIRECT\_RESET attribute can be placed on any port or signal.
- **Values:** 
	- **TRUE (or YES):** Direct synthesis to use the RESET line of a flop.
	- **FALSE (or NO):** Do not direct synthesis to use the RESET line. This is the default.

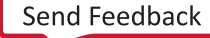

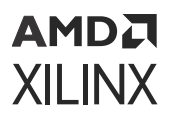

## **Syntax**

• **Verilog Syntax:** 

```
(* direct_reset = "yes" *) input rst3;
```
• **VHDL Syntax:** 

```
entity test is port(
in1 : std_logic_vector (8 downto 0); 
clk : std_logic;
rst1, rst2, rst3 : in std_logic
out1 : std_logic_vector(8 downto 0)); 
attribute direct_reset : string;
attribute direct_reset of rst3: signal is "yes"; end test;
```
• **XDC Syntax:** 

set\_property direct\_reset yes [get\_nets –of [get\_ports rst3]]

*Note***:** For XDC usage, this attribute only works on type net, so you need to use the get\_nets command for the object.

# **Affected Steps**

• Synthesis

**Related Information**

[DIRECT\\_ENABLE](#page-182-0)

# **DONT\_TOUCH**

DONT\_TOUCH directs the tool to not optimize a user hierarchy, instantiated component, or signal, so that optimization does not occur across the module boundary, or eliminate the object. While this can assist floorplanning, analysis, and debugging, it can inhibit optimization, resulting in a larger, slower design.

**IMPORTANT!** *Xilinx recommends setting this attribute in the RTL source files. Signals that need to be kept are often optimized before the XDC file is read. Therefore, setting this attribute in the RTL ensures that the attribute is used.*

The DONT TOUCH property works in the same way as KEEP or KEEP HIERARCHY; however, unlike KEEP and KEEP\_HIERARCHY, DONT\_TOUCH is forward-annotated to place and route to prevent logic optimization during implementation. The effect of DONT\_TOUCH on various objects is as follows:

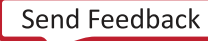

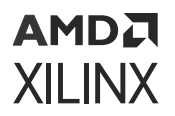

- **Primitive Instance:** Do not remove the instance. However, the tool can connect or disconnect pins of the instance.
- **Hierarchical Instance:** Do not remove the instance or add or remove any pins of the instance. The tool can connect or disconnect pins and optimize logic inside the hierarchical module. However, optimization can not move logic into or out of the hierarchical module. This is a constraint on the hierarchical boundary of the instance.

**TIP:** *Register all the outputs of a hierarchical instance with DONT\_TOUCH applied.*

• **Hierarchical Net:** Do not remove the net, or connect or disconnect any pins on the net.

**TIP:** *On a hierarchical net, DONT\_TOUCH will preserve only the hierarchical segment it is attached to, so you will need to attach it to all segments you want to preserve.*

DONT\_TOUCH is not supported on in individual ports of a module or entity. If you need to preserve specific ports put DONT\_TOUCH on the module itself, or use the following Vivado synthesis setting:

flatten\_hierarchy = "none"

Be careful when using DONT\_TOUCH, KEEP, or KEEP\_HIERARCHY. In cases where other attributes are in conflict with DONT\_TOUCH, the DONT\_TOUCH attribute takes precedence.

- **Architecture Support:** All architectures.
- **Applicable Objects:** This attribute can be placed on any signal, hierarchical module, or primitive instance.
	- Cells (get\_cells)
	- Nets (get\_nets)
- **Values:** 
	- **FALSE:** Allows optimization across the hierarchy. This is the default setting.
	- **TRUE:** Preserves the hierarchy by not allowing optimization across the hierarchy boundary. Preserves an instantiated component or a net to prevent it from being optimized out of the design.

#### **Syntax**

• **Verilog Syntax:** 

Place the Verilog attribute immediately before the user hierarchy instantiation:

```
(* DONT_TOUCH = "{TRUE|FALSE}" *)
```
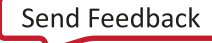

# **AMDA XILINX**

### Verilog Syntax Example:

```
// Preserve the hierarchy of instance CLK1_rst_sync (* DONT_TOUCH = 
"TRUE" *) reset_sync #(
.STAGES(5)
) CLK1_rst_sync (
.RST_IN(RST | ~LOCKED),
.CLK(clk1_100mhz),
.RST_OUT(rst_clk1)
);
```
Wire Example:

```
(* dont_touch = "true" *) wire sig1; 
assign sig1 = in1 & in2;
assign out1 = sig1 \& in2;
```
#### Module Example:

```
(* DONT_TOUCH = "true|yes" *) module example_dt_ver
(clk, In1, In2,
out1);
```
#### Instance Example:

```
(* DONT_TOUCH = "true|yes" *) example_dt_ver U0 
(.clk(clk),
.in1(a),
.in2(b),
out1(c) ;
```
### • **VHDL Syntax:**

Declare the VHDL attribute as follows:

attribute DONT\_TOUCH : string;

Specify the VHDL attribute as follows:

attribute DONT\_TOUCH of name: label is "{TRUE|FALSE}";

Where name is the instance name of a user defined instance.

#### VHDL Example Syntax:

```
attribute DONT_TOUCH : string;
-- Preserve the hierarchy of instance CLK1_rst_sync attribute DONT_TOUCH 
of CLK1_rst_sync: label is "TRUE";
…
CLK1_rst_sync : reset_sync PORT MAP (
RST_IN => RST_LOCKED,
CLK => clk1_100mhz, RST_OUT => rst_clk1
);
```
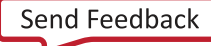

# АМDД **XILINX**

• **XDC Syntax:** 

```
set_property DONT_TOUCH {TRUE|FALSE} [get_cells <instance_name>] 
set_property DONT_TOUCH {TRUE|FALSE} [get_nets <net_name>]
```
Where:

- instance\_name is a leaf cell or hierarchical cell.
- net\_name is the name of a hierarchical net.

#### XDC Syntax Example:

```
# Preserve the hierarchy of instance CLK1_rst_sync 
set_property DONT_TOUCH TRUE [get_cells CLK1_rst_sync]
# Preserve all segments of the hierarchical net named by the Tcl 
variables 
set_property DONT_TOUCH [get_nets -segments $hier_net]
```
# **Affected Steps**

- Synthesis
- Opt Design
- Phys Opt Design
- Floorplanning

### **Related Information**

[KEEP](#page-233-0) [KEEP\\_HIERARCHY](#page-236-0) **[MARK\\_DEBUG](#page-252-0)** 

# **DQS\_BIAS**

DQS BIAS is a property of the top-level port driving a differential input buffer or bidirectional buffer primitive (IBUFDS, IOBUFDS). The DQS\_BIAS attribute provides an optional DC bias at the inputs of certain pseudo-differential I/O standards (DIFF\_SSTL) and true differential I/O standards (LVDS). If nothing is driving the buffer, DQS\_BIAS provides a weak bias so that the logic state is not unknown in pseudo-differential I/O standards. DQS\_BIAS provides a pull-up/ pull-down feature required for some DQS memory interface pins.

**RECOMMENDED:** *Because DQS\_BIAS affects the logic function of the design, it should be defined via a Verilog parameter statement, or VHDL generic\_map, to correctly support simulation. However, it is also supported as an XDC property.*

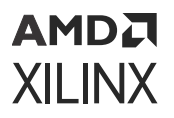

In high-performance (HP) I/O banks, DQS\_BIAS can be used to support differential inputs, such as LVDS. The use of DQS\_BIAS can provide the DC-bias in AC-coupled LVDS applications. See the *7 Series FPGAs SelectIO Resources User Guide* [\(UG471](https://www.xilinx.com/cgi-bin/docs/ndoc?t=user_guides;d=ug471_7Series_SelectIO.pdf)), or the *UltraScale Architecture SelectIO Resources User Guide* ([UG571](https://www.xilinx.com/cgi-bin/docs/ndoc?t=user_guides;d=ug571-ultrascale-selectio.pdf)) for more information.

*Note***:** DQS\_BIAS is not available in high-range (HR) I/O banks for true differential I/O standards.

- **Architecture Support:** All architectures.
- **Applicable Objects:** 
	- Ports (get\_ports)
		- o Ports driving differential Input buffers: IBUFDS, IBUFDS, IBUFDISABLE, IBUFDS\_INTERMDISABLE, IBUFDSE3
		- 8 Ports driving differential IO buffers: IOBUFDS, IOBUFDS DCIEN, IOBUFDS\_INTERMDISABLE, IOBUFDSE3, IBUFGDS
- **Values:** 
	- **TRUE:** Enable the DC bias voltage on the input or bidirectional buffer driven by the toplevel port.
	- **FALSE:** Disable DQS\_BIAS on the buffer driven by the top-level port.

*Note***:** When [EQUALIZATION](#page-192-0) = EQ\_NONE, the DQS\_BIAS must be FALSE. Any other EQUALIZATION value (EQ\_LEVEL1, EQ\_LEVEL2...) can support either DQS\_BIAS of TRUE or FALSE.

#### **Syntax**

• **Verilog Syntax:** 

Assign the DQS\_BIAS parameter on the top-level port driving the instantiated differential buffer immediately before the port declaration:

(\* DQS\_BIAS = "TRUE" \*) input PORT;

Verilog Syntax Example:

The following example enables differential termination on the top-level port  $CLK_{p}$  driving the differential input buffer IBUFDS.

```
// Enables the DC bias voltage on the buffer driven by the specified port 
(* DQS_BIAS = "TRUE" *) input CLK_p;
```
• **VHDL Syntax:** 

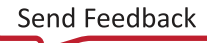

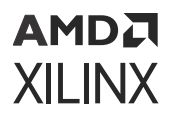

Assign the generic DQS\_BIAS on the top-level port driving the instantiated differential buffer:

```
attribute DQS_BIAS : string;
attribute DQS_BIAS of port_name : signal is "TRUE";
```
VHDL Syntax Example:

The following example enables differential termination on the top-level port  $CLK_{p}$  driving the differential input buffer IBUFDS.

```
--Enables the DC bias voltage on the buffer driven by the specified port 
attribute DQS_BIAS of CLK_p : signal is "TRUE";
```
• **XDC Syntax:** 

The DQS\_BIAS attribute uses the following syntax in the XDC file:

set\_property DQS\_BIAS [TRUE | FALSE] [get\_ports <port\_name>]

Where  $\leq$   $port_name$  is an input or bidirectional top-level port.

XDC Syntax Example:

```
# Enable DQS_BIAS on the specified clk port 
set_property DQS_BIAS TRUE [get_ports clk]
```
#### **Affected Steps**

- Synthesis
- Simulation

#### **Related Information**

[EQUALIZATION](#page-192-0)

# **DRIVE**

DRIVE specifies output buffer drive strength in mA for output buffers configured with I/O standards that support programmable output drive strengths.

• **Architecture Support:** 

Versal architecture.

- **Applicable Objects:** 
	- Ports (get\_ports)

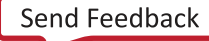

# АМDД **XILINX**

- output or bidirectional ports connected to output buffers
- **Value:**

Integer values:

- 2
- $\bullet$  4
- 6
- 8
- 12 (default)
- 16
- 24 (this value is not applicable to UltraScale architecture.)

## **Syntax**

• **Verilog Syntax:** 

For both inferred and instantiated output buffers, place the proper Verilog parameter syntax before the top-level output port declaration.

(\* DRIVE = "{2|4|6|8|12|16|24}" \*)

Verilog Syntax Example:

```
// Sets the drive strength on the STATUS output port to 2 mA 
(* DRIVE = "2" *) output STATUS,
```
• **VHDL Syntax:** 

For both inferred and instantiated output buffers, place the proper VHDL attribute syntax before the top-level output port declaration.

Declare and specify the VHDL attribute as follows:

attribute DRIVE : integer; attribute DRIVE of port\_name : signal is value;

Where port\_name is a top-level output port.

VHDL Syntax Example:

```
STATUS : out std_logic; 
attribute DRIVE : integer;
-- Sets the drive strength on the STATUS output port to 2 mA 
attribute DRIVE of STATUS : signal is 2;
```
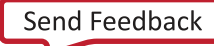

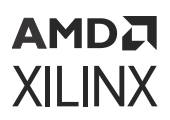

set\_property DRIVE value [get\_ports port\_name]

XDC Example Syntax:

```
# Sets the drive strength of the port STATUS to 2 mA 
set_property DRIVE 2 [get_ports STATUS]
```
## **Affected Steps**

- I/O Planning
- Report Noise
- Report Power

#### **See Also**

Refer to the following design elements in the *Vivado Design Suite 7 Series FPGA and Zynq-7000 SoC Libraries Guide* [\(UG953\)](https://docs.xilinx.com/access/sources/dita/map?url=ug953-vivado-7series-libraries), or the *UltraScale Architecture Libraries Guide* ([UG974\)](https://docs.xilinx.com/access/sources/dita/map?url=ug974-vivado-ultrascale-libraries):

- OBUF
- OBUFT
- IOBUF

# **EDIF\_EXTRA\_SEARCH\_PATHS**

This property defines a search path on the current fileset for the Vivado Design Suite to look for EDIF files referenced by the design.

**TIP:** *The following error occurs during implementation when the Vivado Design Suite is unable to locate the EDIF netlist associated with the blackbox. This can be fixed by defining the EDIF\_EXTRA\_SEARCH\_PATHS:*

```
"ERROR: [Opt 31-30] Blackbox module11 is driving pin I of primitive 
cell OBUF_inst. The blackbox cannot be found in the existing library."
```
- **Architecture Support:** All architectures.
- **Applicable Objects:** Source Fileset (current\_fileset)
- Values: <path\_to\_edif\_file>: Specifies the search path for the Vivado tool to locate EDIF files in use by the current fileset.

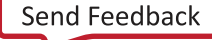

<span id="page-192-0"></span>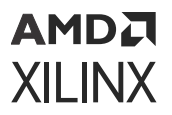

#### **Syntax**

• **Verilog Syntax:** 

Not applicable

• **VHDL Syntax:** 

Not applicable

• **XDC Syntax:** 

```
set_property EDIF_EXTRA_SEARCH_PATHS <path_to_edif_file> [current_fileset]
```
XDC Syntax Example:

```
# Specifies search path for EDIF files
set_property EDIF_EXTRA_SEARCH_PATHS C:/Data/Design1/EDIF 
[current_fileset]
```
# **Affected Steps**

- link design
- Opt Design

# **EQUALIZATION**

EQUALIZATION is available on differential receivers, implementing specific I/O standards, to overcome frequency-dependent attenuation through the transmission line.

Linear receiver equalization provides an AC gain at the receiver to compensate for highfrequency losses through the transmission line.

**TIP:** *Equalization at the receiver can be combined with [PRE\\_EMPHASIS](#page-280-0) at the transmitter to improve the overall signal integrity.*

- **Architecture Support:** UltraScale devices.
- **Applicable Objects:** Ports (get\_ports)
- **Values:**

**IMPORTANT!** *The EQUALIZATION values are not specifically calibrated. The recommendation is to run simulations to determine the best setting for the specific frequency and transmission line characteristics in the design. In some cases, lower equalization settings can provide better results than over-equalization. Over-equalization degrades the signal quality instead of improving it.*

# **AMDA XILINX**

The allowed values for the EQUALIZATION attribute are:

- In HP I/O Banks
	- **EQ\_LEVELO**
	- **EQ\_LEVEL1**
	- **EQ\_LEVEL2**
	- **EQ\_LEVEL3**
	- **EQ\_LEVEL4**
	- **EQ\_NONE** (default)
- In HR I/O Banks
	- 8 EQ\_LEVEL0, EQ\_LEVEL0\_DC\_BIAS
	- 8 EQ\_LEVEL1, EQ\_LEVEL1\_DC\_BIAS
	- 8 EQ\_LEVEL2, EQ\_LEVEL2\_DC\_BIAS
	- 8 EQ\_LEVEL3, EQ\_LEVEL3\_DC\_BIAS
	- 8 EQ\_LEVEL4, EQ\_LEVEL4\_DC\_BIAS
	- **EQ\_NONE** (default)

# **Syntax**

• **Verilog Syntax:** 

Not applicable

• **VHDL Syntax:** 

Not applicable

• **XDC Syntax:** 

The EQUALIZATION attribute uses the following syntax in the XDC file:

set\_property EQUALIZATION value [get\_ports port\_name]

Where,

- $\bullet$  set\_property EQUALIZATION enables linear equalization at the input buffer.
- $\bullet$  <Value> is one of the supported EQUALIZATION values for the specified port.
- port\_name is an input or bidirectional port connected to a differential buffer.

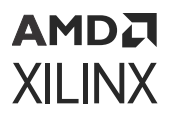

# **Related Information**

[LVDS\\_PRE\\_EMPHASIS](#page-250-0) [PRE\\_EMPHASIS](#page-280-0)

# **EQUIVALENT\_DRIVER\_OPT**

The Vivado tool merges the drivers of all logically-equivalent signals into single drivers when the -merge\_equivalent\_drivers option is specified during logic optimization (opt\_design). Refer to this [link](https://www.xilinx.com/cgi-bin/docs/rdoc?v=2022.1%3Bd%3Dug904-vivado-implementation.pdf%3Ba%3DLogicOptimization) in the *Vivado Design Suite User Guide: Implementation* [\(UG904\)](https://docs.xilinx.com/access/sources/dita/map?url=ug904-vivado-implementation) for more information.

The EQUIVALENT\_DRIVER\_OPT cell property lets you control which equivalent nets and drivers are merged or not when running opt\_design:

- Setting the EQUIVALENT\_DRIVER\_OPT property to MERGE on the original driver, and its replicas, triggers the merge equivalent driver phase during  $opt\_design$ , and merges the logically equivalent drivers that have that property.
- Setting the EQUIVALENT\_DRIVER\_OPT property to KEEP on the original driver, and its replicas, prevents the merging of those specified drivers during the equivalent driver merging and the control set merging phase. This excludes the specified drivers, but otherwise runs equivalent driver merging on the rest of the design.
- **Architecture Support:** All architectures.
- **Applicable Objects:** Cells (get\_cells)
- **Values:** 
	- MERGE: Enable the equivalent driver merging optimization on the specified cells only.
	- KEEP: Disables the equivalent driver merging optimization on the specified cells, but otherwise merge the rest of the design.

#### **Syntax**

• **Verilog Syntax:** 

Not applicable

• **VHDL Syntax:** 

Not applicable

• **XDC Syntax:** 

```
set_property EQUIVALENT_DRIVER_OPT < MERGE | KEEP > [get_cells <instance>]
```
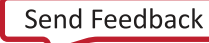

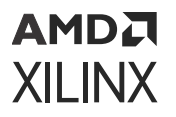

#### XDC Syntax Example:

```
# Specifies to MERGE equivalent drivers on the specified cells
set_property EQUIVALENT_DRIVER_OPT MERGE [get_cells U0/
mem_reg_mux_sel_reg_0*]
```
### **Affected Steps**

• Opt Design

#### **Related Information**

[CONTROL\\_SET\\_REMAP](#page-174-0)

# **EXCLUDE\_PLACEMENT**

The EXCLUDE\_PLACEMENT property is used to indicate that the device resources inside of the area defined by a Pblock should only be used for logic contained in the Pblock.

The default is to allow the Vivado placer to place logic not assigned to a Pblock within the range of resources reserved by the Pblock. This property prevents that, and reserves the logic resources for the Pblock.

*Note***:** This only closes the Pblock's logic resources. Outside logic can still use routing resources within the area defined by the Pblock.

- **Architecture Support:** All devices..
- **Applicable Objects:** Pblocks (get\_pblocks)
- **Values:** 
	- TRUE: Reserve the device logic resources inside a Pblock for use by logic assigned to the Pblock, thus preventing placement of outside logic.
	- FALSE: Do not reserve logic resources inside the Pblock.

#### **Syntax**

• **Verilog Syntax:** 

Not applicable

• **VHDL Syntax:** 

Not applicable

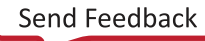

<span id="page-196-0"></span>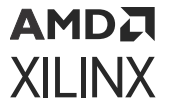

set\_property EXCLUDE\_PLACEMENT TRUE [get\_pblocks test]

### **Affected Steps**

- Floorplanning
- Placement

## **Related Information**

[CONTAIN\\_ROUTING](#page-172-0) **[PBLOCK](#page-269-0)** 

# **EXTRACT\_ENABLE**

EXTRACT\_ENABLE controls whether registers infer enables. Typically, the Vivado tools extract or not extract enables based on heuristics that typically benefit the most amount of designs. In cases where Vivado is not behaving in a desired way, this attribute overrides the default behavior of the tool. If there is an undesired enable going to the CE pin of the flip-flop, this attribute can force it to the D input logic. Conversely, if the tool is not inferring an enable that is specified in the RTL, this attribute can tell the tool to move that enable to the CE pin of the flip-flop.

This is a way for user to indicate on a granular level whether they want enable logic on control path or data path.

- **Architecture Support:** All architectures.
- **Applicable Objects:** The EXTRACT\_ENABLE attribute can be placed on the cells, ports and nets.
- **Values:** The enable will go directly to the enable pin (CE) of the register.
- **FALSE (or NO):** The enable will not go to the enable pin (CE) of the register.

### **Syntax**

• **Verilog Syntax:** 

(\* extract\_enable = "yes" \*) reg my\_reg;

• **VHDL Syntax:** 

```
signal my_reg : std_logic; 
attribute extract_enable : string;
attribute extract_enable of my_reg: signal is "no";
```
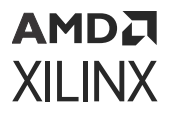

set\_property EXTRACT\_ENABLE yes [get\_cells my\_reg]

#### **Affected Steps**

• Synthesis

### **Related Information**

EXTRACT\_RESET

# **EXTRACT\_RESET**

EXTRACT\_RESET controls whether registers infer resets. Typically, the Vivado tools extract or not extract resets based on heuristics that typically benefit the most amount of designs. In cases where Vivado is not behaving in a desired way, this attribute overrides the default behavior of the tool. If there is an undesired synchronous reset going to the flip-flop, this attribute can force it to the D input logic. Conversely, if the tool is not inferring a reset that is specified in the RTL, this attribute can tell the tool to move that reset to the dedicated reset of the flop. This attribute can only be used with synchronous resets; asynchronous resets are not supported with this attribute.

This is a way for user to indicate on a granular level whether they want reset logic on control path or data path.

- **Architecture Support:** All architectures.
- **Applicable Objects:** The EXTRACT RESET attribute can be placed on the cells, ports and nets.
- **Values:** 
	- TRUE (or YES): The enable will go directly go to the pin  $(R)$  of the register.
	- FALSE (or  $NO$ ): The reset will not go to the reset pin  $(R)$  of the register.

#### **Syntax**

• **Verilog Syntax:** 

 $(*$  extract\_reset = "yes" \*) reg my\_reg;

• **VHDL Syntax:** 

```
signal my_reg : std_logic; 
attribute extract_reset : string;
attribute extract_reset of my_reg: signal is "no";
```
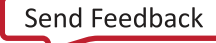

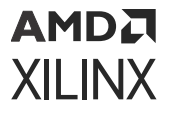

set\_property EXTRACT\_RESET yes [get\_cells my\_reg]

### **Affected Steps**

• Synthesis

### **Related Information**

[EXTRACT\\_ENABLE](#page-196-0)

# **FORCE\_MAX\_FANOUT**

You can force the replication of a register or a LUT driving a net by adding the FORCE\_MAX\_FANOUT property to the net. The value of the FORCE\_MAX\_FANOUT specifies the maximum physical fanout the nets should have after the replication optimization. The physical fanout in this case refers to the actual site pin loads, not the logical loads. For example, if the replica drives multiple LUTRAM loads that are all grouped in the same slice, the combined fanout will be 1 for all of the LUTRAMs in the same slice. The FORCE\_MAX\_FANOUT forces the replication during physical synthesis regardless of the slack of the signal.

- **Architecture Support:** All architectures.
- **Applicable Objects:** Nets (get\_nets) directly connected to the output of a Register (FD, FDCE, FDPE, FDRE, FDSE) or LUT (LUT1, LUT2, LUT3, LUT4, LUT5, LUT6, LUT6\_2)..
- **Values:**  $\langle$ Integer>: Specifies the maximum limit of fanout, after which the driver is replicated

#### **Syntax**

• **Verilog Syntax:** 

Not applicable

• **VHDL Syntax:** 

Not applicable

• **XDC Syntax:** 

set\_property FORCE\_MAX\_FANOUT <number> [get\_nets <net\_name>]

# **Affected Steps**

• Place Design

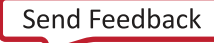

<span id="page-199-0"></span>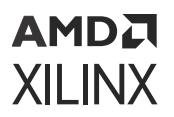

## **Related Information**

[MAX\\_FANOUT\\_MODE](#page-255-0)

# **FSM\_ENCODING**

FSM\_ENCODING controls how a state machine is encoded during synthesis.

As a default, the Vivado synthesis tool chooses an encoding protocol for state machines based on internal algorithms that determine the best solution for most designs. However, the FSM\_ENCODING property lets you specify the state machine encoding of your choice.

- **Architecture Support:** All architectures.
- **Applicable Objects:** State machine registers.
- **Values:** 
	- AUTO: This is the default behavior when FSM\_ENCODING is not specified. It allows the Vivado synthesis tool to determine the best state machine encoding method. In this case, the tool might use different encoding styles for different state machine registers in the same design.
	- ONE\_HOT
	- SEQUENTIAL
	- JOHNSON
	- GRAY
	- NONE: This disables state machine encoding within the Vivado synthesis tool for the specified state machine registers. In this case the state machine is synthesized as logic.

### **Syntax**

• **Verilog Syntax:** 

(\* fsm\_encoding = "one\_hot" \*) reg [7:0] my\_state;

• **VHDL Syntax:** 

```
type count_state is (zero, one, two, three, four, five, six, seven); 
signal my_state : count_state;
attribute fsm_encoding : string;
attribute fsm_encoding of my_state : signal is "sequential";
```
• **XDC Syntax:** Not applicable

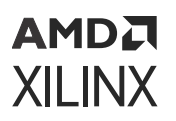

# **Affected Steps**

• Synthesis

**Related Information**

FSM\_SAFE\_STATE

# **FSM\_SAFE\_STATE**

This attribute can be set in both the RTL and in the XDC.

The Vivado synthesis tool supports extraction of Finite State Machines (FSM) in a variety of configurations as determined by the  $FSM\_ENCODING$  property, or the  $-fsm\_extraction$ command line option for Vivado synthesis. Refer to the *Vivado Design Suite User Guide: Synthesis* ([UG901](https://docs.xilinx.com/access/sources/ud/document?url=ug901-vivado-synthesis&ft:locale=en-US)) for more information.

A state machine can enter into an invalid, or "unreachable" state that causes the design to fail. FSM\_SAFE\_STATE tells synthesis to insert logic into the state machine that detects if there is an invalid state and then puts it into a known state on the next clock cycle. If an FSM enters an invalid state, the FSM\_SAFE\_STATE property defines a recovery state for use when an FSM is synthesized in the Vivado synthesis tool.

**TIP:** *While providing for safe recovery of FSM states, this property can affect the quality of synthesis results, typically resulting in less performance with greater area.*

- **Architecture Support:** All architectures.
- **Applicable Objects:** State machine registers.
- **Values:** 
	- reset\_state: Return the state machine to the RESET state, as determined by the Vivado synthesis tool.
	- power\_on\_state: Return the state machine to the POWER\_ON state, as determined by the Vivado synthesis tool.
	- default\_state: Return the state machine to the default state, as defined by the state machine; even if that state is unreachable, using Hamming-2 encoding detection for one bit/flip.
	- auto\_safe\_state: implies Hamming-3 encoding.

<span id="page-201-0"></span>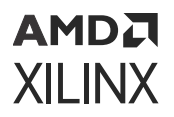

### **Syntax**

• **Verilog Syntax:** 

```
(* fsm_safe_state = "reset_state" *) reg [2:0] state; 
(* fsm_safe_state = "reset_state" *) reg [7:0] my_state;
```
• **VHDL Syntax:** 

```
type count_state is (zero, one, two, three, four, five, six, seven); 
signal my_state : count_state;
attribute fsm_safe_state : string;
attribute fsm_safe_state of my_state : signal is "power_on_state";
```
• **XDC Syntax:** 

set\_property fsm\_safe\_state reset\_state [get\_cells state\_reg\*]

### **Affected Steps**

• Synthesis

#### **Related Information**

[FSM\\_ENCODING](#page-199-0)

# **GATED\_CLOCK**

Use the GATED\_CLOCK property to enable Vivado synthesis to perform conversion of gated clocks. Convert clock gating logic to utilize the flop enable pins when available. This optimization can eliminate logic on the clock tree and simplify the netlist.

This RTL attribute that instructs the tool about which signal in the gated logic is the clock. The attribute is placed on the signal or port that is the clock.

This attribute can only be set in the RTL.

*Note***:** You can also use a switch in the Vivado synthesis tool that instructs the tool to attempt the conversion:

synth\_design -gated\_clock\_conversion on

- **Architecture Support:** All architectures
- **Applicable Objects:** 
	- Clock input port
	- Clock signal

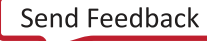

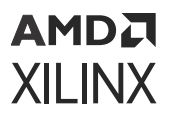

- **Values:** 
	- FALSE: Disables the gated clock conversion.
	- TRUE: Gated clock conversion occurs if the GATED\_CLOCK attribute is set in the RTL code. This option gives you more control of the outcome.
	- AUTO: Gated clock conversion occurs if either of the following events are true:
		- o The GATED\_CLOCK property is set to TRUE
		- a The Vivado synthesis can detect the gate and there is a valid clock constraint set. This option lets the tool make decisions.

### **Syntax**

• **Verilog Syntax:** 

```
(* gated_clock = "true" *) input clk;
```
• **VHDL Syntax:** 

```
entity test is port (
in1, in2 : in std_logic_vector(9 downto 0); 
en : in std_logic;
clk : in std_logic;
out1 : out std_logic_vector( 9 downto 0)); 
attribute gated_clock : string;
attribute gated_clock of clk : signal is "true"; 
end test;
```
• **XDC Syntax:** Not applicable.

# **Affected Steps**

• Synthesis

# **GENERATE\_SYNTH\_CHECKPOINT**

By default, the Vivado Design Suite uses an out-of-context (OOC) design flow to synthesize IP cores from the Vivado IP catalog, and block designs from the Vivado IP integrator. The OOC flow reduces design cycle time, and eliminates design iterations, letting you save synthesis results in design checkpoint (DCP) files. The GENERATE\_SYNTH\_CHECKPOINT property determines whether the post-synthesis checkpoint will be generated as an output product for the associated IP file (XCI) or block design (BD) file. Refer to this [link](https://www.xilinx.com/cgi-bin/docs/rdoc?v=2022.1%3Bd%3Dug896-vivado-ip.pdf%3Ba%3DxGeneratingOutputProducts) in the *Vivado Design Suite User Guide: Designing with IP* [\(UG896](https://docs.xilinx.com/access/sources/dita/map?url=ug896-vivado-ip)), or this [link](https://www.xilinx.com/cgi-bin/docs/rdoc?v=2022.1%3Bd%3Dug994-vivado-ip-subsystems.pdf%3Ba%3DxGeneratingOutputProducts) in *Vivado Design Suite User Guide: Designing IP Subsystems using IP Integrator* [\(UG994\)](https://docs.xilinx.com/access/sources/dita/map?url=ug994-vivado-ip-subsystems) for more information.

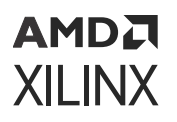

The Vivado Design Suite automatically generates the synthesized design checkpoint file (DCP) needed to support the out-of-context (OOC) design flow when generating the output products for an IP or block design. OOC modules are seen as black boxes in the top-level design until the synthesized design is opened and all the OOC checkpoints are integrated.

**IMPORTANT!** *Vivado implementation resolves black boxes by extracting the netlists from the DCP of the IP and BD.*

For block design files (.bd), the [SYNTH\\_CHECKPOINT\\_MODE](#page-311-0) property determines how the DCP for the block design will be synthesized. By default, the block design will be synthesized as Outof-Context per IP, but you change the default mode by manually setting the SYNTH\_CHECKPOINT\_MODE property.

When generating the output products for an included IP or BD, you can decide whether to use the out-of-context flow, including the creation of a synthesis Design Checkpoint (DCP), or to let the IP be globally synthesized as part of the top-level design.

You can set the GENERATE\_SYNTH\_CHECKPOINT property to FALSE, or 0, to disable the OOC flow, and disable the generation of the synthesized DCP output product for specified XCI or BD files.

This property will become read-only if the IP is locked for any reason. In this case, you can run **Reports → Report IP** Status in the Vivado IDE, or run the [report\\_ip\\_status](https://docs.xilinx.com/access/sources/dita/topic?isLatest=true&ft:locale=en-US&url=ug835-vivado-tcl-commands&resourceid=report_ip_status) Tcl command to see why the IP is locked. You will not be able to generate the DCP without first updating the IP to the latest version in the Vivado IP catalog. Refer to this [link](https://docs.xilinx.com/access/sources/dita/topic?isLatest=true&ft:locale=en-US&url=ug896-vivado-ip&resourceid=ah386406.html) in the *Vivado Design Suite User Guide: Designing with IP* [\(UG896](https://docs.xilinx.com/access/sources/dita/map?url=ug896-vivado-ip)) for more information.

- **Architecture Support:** All architectures.
- **Applicable Objects:** 
	- IP Files (XCI) or Block Design Files (BD)
	- (get\_files)
- **Values:** 
	- TRUE: Generate the synthesis design checkpoint (DCP) as part of the output products of an IP or block design, to enable the out-of-context (OOC) design flow (default).
	- FALSE: Do not generate the synthesis DCP and disable the OOC flow.

#### **Syntax**

• **Verilog Syntax:** 

Not applicable

• **VHDL Syntax:** 

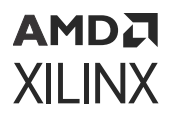

Not applicable

• **XDC Syntax:** 

```
set_property GENERATE_SYNTH_CHECKPOINT {TRUE | FALSE} [get_files 
<filename>]
```
Where  $\le$  filename  $>$  is the filename of an IP (XCI) or of a block design (BD).

XDC Syntax Example:

set\_property GENERATE\_SYNTH\_CHECKPOINT false [get\_files char\_fifo.xci]

**TIP:** *A warning will be returned by the tool if you try to assign or query the GENERATE\_SYNTH\_CHECKPOINT property on an object other than an XCI or BD file.*

### **Affected Steps**

- Synthesis
- Implementation

### **Related Information**

[SYNTH\\_CHECKPOINT\\_MODE](#page-311-0)

# **H\_SET and HU\_SET**

Hierarchical sets are collections of logic elements based on the hierarchy of the design as defined by the HDL source files. H\_SET, HU\_SET, and U\_SET are attributes within the HDL design source files, and do not appear in the synthesized or implemented design. They are used when defining Relatively Placed Macros, or RPMs in the RTL design. For more information on using these properties, and defining RPMs, refer to the *Vivado Design Suite User Guide: Using Constraints* ([UG903](https://docs.xilinx.com/access/sources/dita/map?url=ug903-vivado-using-constraints)).

H\_SET is a property that is implied due to the presence of RLOC properties on logic cells in the hierarchy of a design. Logic elements inside of a hierarchical block, that have the RLOC property, are automatically assigned to the same Hierarchical Set, or H\_SET.

Each hierarchical module is assigned an H\_SET property based on the instance name of the module. Each hierarchical module can only have a single H\_SET name, and all logic elements inside that hierarchy are elements of that H\_SET.

*Note***:** H\_SET is only defined if there is no HU\_SET or U\_SET defined, but RLOC is defined.

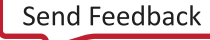

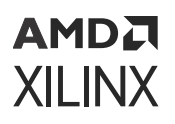

You can also manually create a User-defined Hierarchical Set, or HU\_SET, or a User-defined Set, or U\_SET, that is not dependent on the hierarchy of the design.

You can define multiple HU\_SET names for a single hierarchical module, and assign specific instances of that hierarchy to the HU\_SET. This allows you to divide the logic elements of a single hierarchical module into multiple HU\_SETs.

**IMPORTANT!** *When using H\_SET or HU\_SET, the KEEP\_HIERARCHY property is also required for Vivado Synthesis to preserve the hierarchy for the RPM in the synthesized design.*

When RLOC is also present in the RTL source files, the H\_SET, HU\_SET, and U\_SET properties get translated to a read-only RPM property on cells in the synthesized netlist. The HU\_SET and U\_SET are visible on the RTL source file in the Text editor in the Vivado Design Suite. However, in the Properties window of a cell object, the RPM property is displayed.

- **Architecture Support:** All architectures.
- **Applicable Objects:** The HU\_SET property can be used in one or more of the following design elements, or categories of design elements. Refer to the *Vivado Design Suite 7 Series FPGA and Zynq-7000 SoC Libraries Guide* ([UG953](https://docs.xilinx.com/access/sources/dita/map?url=ug953-vivado-7series-libraries)) or the *UltraScale Architecture Libraries Guide* ([UG974](https://docs.xilinx.com/access/sources/dita/map?url=ug974-vivado-ultrascale-libraries)) for more information on the specific design elements:
	- Registers
	- LUT
	- Macro Instance
	- RAMS
	- RAMD
	- RAMB18/FIFO18
	- RAMB36/FIFO36
	- DSP48
- Values: <NAME>: A unique name for the HU SET..

### **Syntax**

• **Verilog Syntax:** 

This is a Verilog attribute used in combination with the RLOC property to define the set content of a hierarchical block that will define an RPM in the synthesized netlist. Place the Verilog attribute immediately before the instantiation of a logic element.

(\* RLOC = "X0Y0", HU\_SET = "h0" \*) FD sr0 (.C(clk), .D(sr\_1n), .Q(sr\_0));

Verilog Example:

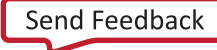

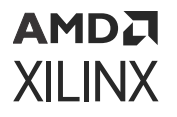

The following Verilog module defines RLOC and HU\_SET properties for the shift register Flops in the module.

```
module ffs ( 
input clk, 
input d, 
output q
);
wire sr_0, sr_0n; 
wire sr_1, sr_1n; 
wire sr_2, sr_2n; 
wire sr_3, sr_3n;
wire sr_4, sr_4n; 
wire sr_5, sr_5n; 
wire sr_6, sr_6n; 
wire sr_7, sr_7n;
wire inr, inrn, outr;
inv i0 (sr_0, sr_0n); 
inv i1 (sr_1, sr_1n); 
inv i2 (sr_2, sr_2n); 
inv i3 (sr_3, sr_3n); 
inv i4 (sr_4, sr_4n); 
inv i5 (sr_5, sr_5n); 
inv i6 (sr_6, sr_6n); 
inv i7 (sr_7, sr_7n); 
inv i8 (inr, inrn);
(* RLOC = "X0Y0", HU_SET = "h0" *) FD sr0 (.C(c1k), .D(sr_1n), .Q(sr_0));(* RLOC = "X0Y0", HU_SET = "h0" *) FD sr1 (.C(clk), .D(sr_2n), .Q(sr_1));
(* RLOC = "X0Y1", HU_SET = "h0" *) FD sr2 (.C(clk), .D(sr_3n), .Q(sr_2));
(* RLOC = "X0Y1", HU_SET = "h0" *) FD sr3 (.C(clk), .D(sr_4n), .Q(sr_3));
(* RLOC = 'XOYO', HU_SET = 'h1' *) FD s r4 (.C(c1k), .D(sr_5n), .Q(sr_4));(* RLOC = "X0Y0", HU_SET = "h1" *) FD sr5 (.C(clk), .D(sr_6n), .Q(sr_5));
(* RLOC = "X0Y1", HU_SET = "h1" *) FD sr6 (.C(clk), .D(sr_7n), .Q(sr_6));
(* RLOC = "X0Y1", HU_SET = "h1" *) FD sr7 (.C(clk), .D(inrn), .Q(sr_7));
(* LOC = "SLICE_X0Y0" *) FD inq (.C(clk), .D(d), .Q(inr));
FD outq (.C(clk), .D(sr_0n), .Q(outr)); assign q = outr;
endmodule // ffs
```
In the preceding example, you will need to specify the KEEP\_HIERARCHY property to instances of the ffs module to preserve the hierarchy and define the RPM in the synthesized design:

```
module top ( 
input clk, 
input d, 
output q
);
wire c1, c2;
(* KEEP_HIERARCHY = "YES" *) ffs u0 (clk, d, c1); 
(* KEEP_HIERARCHY = "YES" *) ffs u1 (clk, c1, c2); 
(* KEEP_HIERARCHY = "YES" *) ffs u2 (clk, c2, q);
endmodule // top
```
# AMDA **XILINX**

### • **VHDL Syntax:**

Declare the VHDL attribute as follows:

attribute HU\_SET : string;

Specify the VHDL constraint as follows:

```
attribute HU_SET of {component_name | entity_name | label_name} :
{component|entity|label} is "NAME";
```
Where,

- {component\_name | entity\_name | label\_name} is the design element.
- $\{\text{component}|\text{entity}|\text{label}\}$  is the instance ID of the design element.
- "NAME" is the unique set name to give to the HU\_SET.

#### • **XDC Syntax:**

The HU\_SET property can not be defined using XDC constraints. The HU\_SET property, when present on logic elements with the RLOC property, defines relatively placed macros (RPMs), and results in the read-only RPM property in the netlist of synthesized designs.

**TIP:** *You can use the* create\_macro *and* update\_macro *commands to define macro objects in the Vivado Design Suite, that act like RPMs within the design. Refer to the Vivado Design Suite Tcl Command Reference Guide ([UG835\)](https://docs.xilinx.com/access/sources/dita/map?url=ug835-vivado-tcl-commands) for more information on these commands.*

#### **Affected Steps**

- Design Floorplanning
- Place Design
- Synthesis

#### **Related Information**

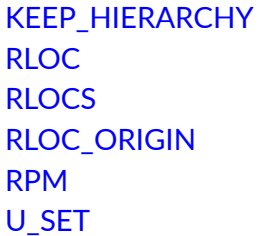

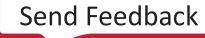

# **HIODELAY\_GROUP**

HIODELAY\_GROUP groups IDELAYCTRL components to their associated IDELAY or ODELAY instances for proper placement and replication.

If you use HIODELAY\_GROUP to assign a group name to an IDELAYCTRL, you need to also associate an IDELAY or ODELAY cell to the group using the same HIODELAY\_GROUP property.

**IMPORTANT!** *While an HIODELAY\_GROUP can contain multiple cells, a cell can only be assigned to one HIODELAY\_GROUP.*

The following example uses  $set_{property}$  to group all the IDELAY/ODELAY elements associated with a specific IDELAYCTRL.

set\_property HIODELAY\_GROUP IO\_DLY1 [get\_cells MY\_IDELAYCTRL\_inst] set\_property HIODELAY\_GROUP IO\_DLY1 [get\_cells MY\_IDELAY\_inst] set\_property HIODELAY\_GROUP IO\_DLY1 [get\_cells MY\_ODELAY\_inst]

# **Difference Between HIODELAY\_GROUP and IODELAY\_GROUP**

HIODELAY\_GROUP names are made unique per hierarchy, whereas IODELAY\_GROUP names can exist across hierarchies. Use HIODELAY\_GROUP when:

- You have multiple instances of a module that contains an IDELAYCTRL, and
- You do not intend to group the specified instance with any IDELAY or ODELAY instances in other logical hierarchies.
- **Architecture Support:** All architectures.
- **Applicable Objects:** 
	- Cells (get\_cells)
		- **IDELAY, ODELAY, or IDELAYCTRL instances**
- **Values:** Any specified group name.

#### **Syntax**

• **Verilog Syntax:** 

Place the Verilog attribute immediately before the instantiation of an IDELAY, ODELAY, or IDELAYCTRL.

```
(* HIODELAY_GROUP = "value" *)
```
#### Verilog Syntax Example:

АМDД **XILINX** 

```
// Specifies a group name of DDR_INTERFACE to an instantiated IDELAYCTRL
// IDELAYCTRL: IDELAYE2/ODELAYE2 Tap Delay Value Control
// Virtex-7
// Xilinx HDL Language Template, version 2014.1
// Specifies DDR_INTERFACE group name for IDELAYs/ODELAYs and IDELAYCTRL 
(* HIODELAY_GROUP = "DDR_INTERFACE" *)
IDELAYCTRL DDR_IDELAYCTRL_inst (
.RDY(), // 1-bit output: Ready output
.REFCLK(REFCLK), // 1-bit input: Reference clock input
.RST(1'b0) // 1-bit input: Active-High reset input
);
// End of DDR_IDELAYCTRL_inst instantiation
```
#### • **VHDL Syntax:**

Declare the VHDL attribute as follows:

attribute HIODELAY\_GROUP : string;

For an instantiated instance, specify the VHDL attribute as follows:

attribute HIODELAY\_GROUP of instance\_name : label is "group\_name";

Where instance\_name is the instance name of an instantiated IDELAY, ODELAY, or IDELAYCTRL.

#### VHDL Syntax Example:

```
// Specifies a group name of DDR_INTERFACE to an instantiated IDELAYCTRL 
attribute HIODELAY_GROUP : STRING;
attribute HIODELAY_GROUP of DDR_IDELAYCTRL_inst: label is 
"DDR_INTERFACE"; begin
-- IDELAYCTRL: IDELAYE2/ODELAYE2 Tap Delay Value Control
-- Virtex-7
-- Xilinx HDL Language Template, version 2014.1 DDR_IDELAYCTRL_inst : 
IDELAYCTRL
port map (
RDY => open, - -- 1-bit output: Ready output
REFCLK => REFCLK, -- 1-bit input: Reference clock input RST => '0'
1-bit input: Active-High reset input
);
-- End of DDR_IDELAYCTRL_inst instantiation
```
• **XDC Syntax:** 

set\_property HIODELAY\_GROUP group\_name [get\_cells instance\_name]

Where instance\_name is the instance name of an IDELAY, ODELAY, or IDELAYCTRL.

XDC Syntax Example:

```
# Specifies a group name of DDR_INTERFACE to an instantiated IDELAYCTRL 
set_property HIODELAY_GROUP DDR_INTERFACE [get_cells DDR_IDELAYCTRL_inst]
```
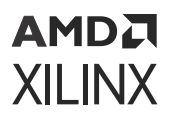

# **Affected Steps**

• Place Design

## **See Also**

Refer to the following design elements in the *Vivado Design Suite 7 Series FPGA and Zynq-7000 SoC Libraries Guide* [\(UG953\)](https://docs.xilinx.com/access/sources/dita/map?url=ug953-vivado-7series-libraries) or the *UltraScale Architecture Libraries Guide* [\(UG974](https://docs.xilinx.com/access/sources/dita/map?url=ug974-vivado-ultrascale-libraries)).

- IDELAYCTRL
- IDELAYE2
- ODELAYE2

# **Related Information**

[IODELAY\\_GROUP](#page-224-0)

# **HLUTNM**

The HLUTNM property lets you group two specific and compatible LUT primitives to be placed into a single physical LUT by assigning the same <group\_name>.

When LUT availability is low, the Vivado placer can automatically combine LUT instance pairs onto single LUTs to fit the design successfully. You can also use the DISABLED value for the HLUTNM property on specific LUTs to prevent the Vivado placer from combining them with other LUTs. This is useful, for example, to prevent LUT combining for debug ILA and VIO cores, keeping probes available for later modification in the ECO flow. Refer to this [link](https://docs.xilinx.com/access/sources/dita/topic?isLatest=true&ft:locale=en-US&url=ug908-vivado-programming-debugging&resourceid=using-vivado-eco-flow-to-replace-existing-debug-probes-at390913.html) in the *Vivado Design Suite User Guide: Programming and Debugging* [\(UG908\)](https://docs.xilinx.com/access/sources/dita/map?url=ug908-vivado-programming-debugging)] for more information on the ECO flow.

# **Difference Between HLUTNM and LUTNM**

**TIP:** *The HLUTNM property and the LUTNM property are similar in purpose, and should be assigned different values when used in the same level of hierarchy. The Vivado placer will combine LUTs that have the same LUTNM and HLUTNM values, or return warnings related to conflicting values.*

- Use LUTNM to group two LUT components that exist anywhere in the design, including in different levels of the hierarchy.
- Use HLUTNM to group LUT components in a single hierarchical module, when you expect to have multiple instances of that module used in the design.
	- **EXECT HUUTNM is uniquified per hierarchy.**
- **Architecture Support:**

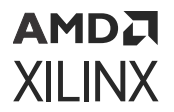

All architectures.

- **Applicable Objects:** CLB LUT Cells (get\_cells)
- **Values:** 
	- $\bullet$   $\leq$  group\_name $\geq$ : A unique group name to pack specified LUTs into the same LUT6 site.
	- DISABLED: Prevents the placer from grouping the specified LUT with another LUT during placement.

#### **Syntax**

• **Verilog Syntax:** 

Place the Verilog attribute immediately before the instantiation of a LUT. The Verilog attribute must be used in pairs in the same logical hierarchy.

(\* HLUTNM = "group\_name" \*)

Verilog Syntax Example:

```
// Designates state0_inst to be placed in same LUT6 as state1_inst
// LUT5: 5-input Look-Up Table with general output (Mapped to a LUT6)
// Virtex-7
// Xilinx HDL Language Template, version 2014.1 (* HLUTNM = "LUT_group1" 
*) LUT5 #(
.INIT(32'ha2a2aea2) // Specify LUT Contents
) state0_inst (
.O(state_out[0]), // LUT general output
.I0(state_in[0]), // LUT input
.I1(state_in[1]), // LUT input
.I2(state_in[2]), // LUT input
.13(state_in[3]), // LUT input<br>.14(state_in[4]) // LUT input
.14(state_in[4])
);
// End of state0_inst instantiation
// LUT5: 5-input Look-Up Table with general output (Mapped to a LUT6)
// Virtex-7
// Xilinx HDL Language Template, version 2014.1 (* HLUTNM = "LUT_group1" 
*) LUT5 #(
.INIT(32'h00330073) // Specify LUT Contents
) state1_inst (
.O(state_out[1]), // LUT general output
.I0(state_in[0]), // LUT input
.I1(state_in[1]), // LUT input
.I2(state_in[2]), // LUT input
.I3(state_in[3]), // LUT input
.I4(state_in[4]) // LUT input
);
// End of state1_inst instantiation
```
• **VHDL Syntax:** 

Declare the VHDL attribute as follows:

attribute HLUTNM : string;

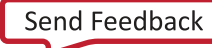

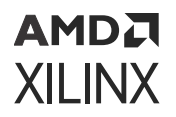

For an instantiated instance, specify the VHDL attribute as follows:

attribute HLUTNM of instance\_name : label is "group\_name";

Where:

- instance\_name is a CLB LUT instance.
- group name is the name to assign to the HLUTNM property.

The VHDL attribute must be used in pairs in the same logical hierarchy.

VHDL Syntax Example:

```
-- Designates state0_inst to be placed in same LUT6 as state1_inst 
attribute HLUTNM : string;
attribute HLUTNM of state0_inst : label is "LUT_group1"; attribute HLUTNM 
of state1_inst : label is "LUT_group1"; begin
-- LUT5: 5-input Look-Up Table with general output (Mapped to SLICEM LUT6)
      Virtex-7
-- Xilinx HDL Language Template, version 2014.1 state0_inst : LUT5
generic map (
INIT => X"a2a2aea2") -- Specify LUT Contents port map (
O \Rightarrow state\_out(0), -- LUT general output I\overline{0} \Rightarrow state\_in(0), -- LUT
input
I1 => state_in(1), -- LUT input I2 => state_in(2), -- LUT input I3 =>
state_in(3), -- LUT input I4 = > state_in(4) -- LUT input
);
-- End of state0_inst instantiation
-- LUT5: 5-input Look-Up Table with general output (Mapped to SLICEM LUT6)
-- Virtex-7
-- Xilinx HDL Language Template, version 2014.1 State1_inst : LUT5
generic map (
INIT => X"00330073") -- Specify LUT Contents port map (
O \Rightarrow state_out(1), -- LUT general output IO \Rightarrow state_in(0), -- LUT
input
I1 => state_in(1), -- LUT input I2 => state_in(2), -- LUT input I3 =>
state_in(3), -- LUT input I4 => state_in(4) -- LUT input
);
-- End of state1_inst instantiation
```
#### • **XDC Syntax:**

set\_property HLUTNM <group\_name> [get\_cells <instance\_name>]

Where

- $\leq$  group\_name>: Specifies a group name for the HLUTNM property.
- <instance\_name>: Specifies the name of a CLB LUT instance.

#### XDC Example Syntax:

```
# Designates state0_inst LUT5 to be placed in same LUT6 as state1_inst 
set_property HLUTNM LUT_group1 [get_cells state0_inst]
set_property HLUTNM LUT_group1 [get_cells state1_inst]
```
<span id="page-213-0"></span>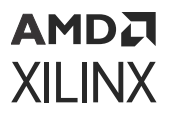

## **Affected Steps**

- link\_design
- Place Design

**Related Information**

[LUTNM](#page-246-0)

# **IBUF\_LOW\_PWR**

The IBUF\_LOW\_PWR property allows an optional trade-off between performance and power.

The IBUF\_LOW\_PWR property is applied to an input port. This property is set to TRUE by default, which implements the input buffer for the port in the lower-power mode rather than the higher-performance mode (FALSE).

The change in power can be estimated using the Xilinx Power Estimator (XPE) or the report\_power command in the Vivado Design Suite.

- **Architecture Support:** All architectures
- **Applicable Objects:** Input ports (get\_ports) with a VREF-based I/O Standard such as SSTL or HSTL or a differential standard such as LVDS or DIFF\_HSTL.
- **Values:** 
	- TRUE: Implements the input or bidirectional buffer for the port in low power mode. This is the default value.
	- FALSE: Implements the input or bidirectional buffer in high performance mode.

#### **Syntax**

• **Verilog Syntax:** 

For both inferred and instantiated input and bidirectional buffers, place the proper Verilog parameter syntax before the top-level port declaration.

(\* IBUF\_LOW\_PWR = "FALSE" \*)

Verilog Syntax Example

```
// Sets the input buffer to high performance 
(* IBUF_LOW_PWR = "FALSE" *) input STATE,
```
• **VHDL Syntax:** 

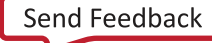

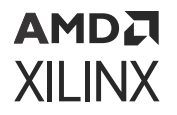

For both inferred and instantiated input buffers, place the proper VHDL attribute syntax before the top-level port declaration.

Declare and specify the VHDL attribute as follows:

attribute IBUF\_LOW\_PWR : boolean; attribute IBUF\_LOW\_PWR of port\_name : signal is TRUE | FALSE;

Where port\_name is a top-level port.

VHDL Syntax Example:

```
STATE : in std_logic;
attribute IBUF_LOW_PWR : boolean;
-- Sets the input buffer to high performance attribute IBUF_LOW_PWR of 
STATE : signal is FALSE;
```
• **XDC Syntax:** 

IBUF\_LOW\_PWR can be assigned as a property on port objects with a DIRECTION of IN or INOUT.

set\_property IBUF\_LOW\_PWR TRUE [get\_ports port\_name]

Where:

- set\_property IBUF LOW PWR can be assigned to port objects.
- port\_name is an input or bidirectional port.

#### **Affected Steps**

- report\_power
- report\_timing

#### **Related Information**

[IOSTANDARD](#page-227-0)

# **IN\_TERM**

IN TERM specifies an uncalibrated input termination impedance value. The termination is present constantly on inputs, and on bidirectional pins whenever the output buffer is 3-stated.

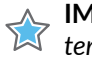

**IMPORTANT!** *For UltraScale architecture [ODT](#page-261-0) is to be used instead of IN\_TERM to specify uncalibrated termination.*

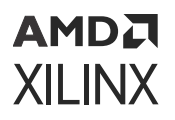

IN\_TERM is supported on High Range (HR) bank inputs only. For inputs in High Performance (HP) banks, specify a digitally controlled impedance (DCI) [IOSTANDARD](#page-227-0) for on-chip termination.

While the 3-state split-termination DCI is calibrated against external reference resistors on the VRN and VRP pins, the IN\_TERM property invokes an uncalibrated split-termination option using internal resistors that have no calibration to compensate for temperature, process, or voltage variations. This option has target Thevenin equivalent resistance values of 40Ω, 50Ω, and 60Ω. For more information refer to the *7 Series FPGAs SelectIO Resources User Guide* ([UG471\)](https://www.xilinx.com/cgi-bin/docs/ndoc?t=user_guides;d=ug471_7Series_SelectIO.pdf).

- **Architecture Support:** 7 series FPGAs on High Range (HR) bank inputs only.
- **Applicable Objects:** Input or bidirectional ports (get\_ports)
- **Values:** 
	- NONE (default)
	- UNTUNED\_SPLIT\_40
	- UNTUNED SPLIT 50
	- UNTUNED SPLIT 60

#### **Syntax**

• **Verilog Syntax:** 

To set this attribute, place the proper Verilog attribute syntax before the top-level input or bidirectional port declaration.

```
(* IN_TERM = "{NONE|UNTUNED_SPLIT_40|UNTUNED_SPLIT_50|UNTUNED_SPLIT_60}" 
*)
```
#### Verilog Syntax Example:

```
// Sets an on-chip input impedance of 50 Ohms to input ACT5 
(* IN_TERM = "UNTUNED_SPLIT_50" *) input ACT5,
```
• **VHDL Syntax:** 

Declare the VHDL attribute as follows:

attribute IN\_TERM : string;

Specify the VHDL attribute as follows:

attribute IN\_TERM of port\_name : signal is value;

Where port\_name is a top-level input or bidirectional port.
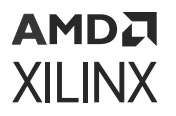

### VHDL Example Syntax:

```
ACT5 : in std_logic; 
attribute IN_TERM : string;
-- Sets an on-chip input impedance of 50 Ohms to input ACT5 attribute 
IN_TERM of ACT5 : signal is "UNTUNED_SPLIT_50";
```
• **XDC Syntax:** set\_property IN\_TERM value [get\_ports port\_name]

Where:

- IN\_TERM can be assigned to port objects, and nets connected to port objects.
- port\_name is an input or bidirectional port.

XDC Example Syntax:

```
# Sets an on-chip input impedance of 50 Ohms to input ACT5 
set_property IN_TERM UNTUNED_SPLIT_50 [get_ports ACT5]
```
## **Affected Steps**

- I/O Planning
- Report Noise
- Report Power

## **Related Information**

DCI CASCADE [DIFF\\_TERM](#page-179-0)

## **INCREMENTAL\_CHECKPOINT**

The INCREMENTAL\_CHECKPOINT property specifies the path and filename to a design checkpoint file (DCP) to be used during incremental implementation. Specify this property to reuse the placement and routing data of a previously placed or routed design. Refer to this [link](https://www.xilinx.com/cgi-bin/docs/rdoc?v=2022.1%3Bd%3Dug904-vivado-implementation.pdf%3Ba%3DxIncrementalCompile) in the *Vivado Design Suite User Guide: Implementation* [\(UG904\)](https://docs.xilinx.com/access/sources/dita/map?url=ug904-vivado-implementation) for more information.

**TIP:** *The INCREMENTAL\_CHECKPOINT property is only supported in the Vivado tools project-mode. To reuse prior placement and routing results in non-project mode use the*  $read\_checkpoint$ incremental *command.*

The incremental implementation flow can be configured in one of three ways:

• Automatic reuse of the prior placement and routing of the current design. Enable the [AUTO\\_INCREMENTAL\\_CHECKPOINT](#page-143-0) property.

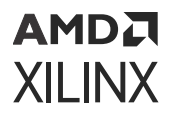

- Manual reuse of the placement and routing data from a prior implementation of a specified design checkpoint. Disable the AUTO\_INCREMENTAL\_CHECKPOINT property, and specify the INCREMENTAL\_CHECKPOINT property.
- Disabled so there is no incremental implementation. Disable the AUTO\_INCREMENTAL\_CHECKPOINT property, and do not specify the INCREMENTAL\_CHECKPOINT property.

The reference design checkpoint is usually an earlier iteration or variation of the design that has been synthesized, placed, and routed. However, you can also reference a checkpoint that has placement only.

**IMPORTANT!** *For the incremental flow to work properly, the device and speed grade of the reference design must match the device and speed grade of the current design.*

- **Architecture Support:** All architectures.
- **Applicable Objects:** Vivado implementation run objects (get\_runs)
- Values:  $\{$  f ilename  $\}$ : Specifies the path and filename to a design checkpoint file (DCP) to be used during incremental implementation.

### **Syntax**

• **Verilog Syntax:** 

Not applicable

• **VHDL Syntax:** 

Not applicable

• **XDC Syntax:** 

```
set_property INCREMENTAL_CHECKPOINT {filename} [get_runs <impl_run> \
filter {IS_IMPLEMENTATION} ]
```
Where {filename} is the path and filename of design checkpoint file (DCP) to be used during incremental implementation.

```
TIP: You can use the -filter {IS_IMPLEMENTATION} option for the get_runs command to
get just implementation runs.
```
XDC Syntax Example:

```
set_property INCREMENTAL_CHECKPOINT C:/Data/checkpoint_alpha.dcp \ 
[get_runs * -filter {IS_IMPLEMENTATION}]
```
## **Affected Steps**

• Implementation

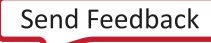

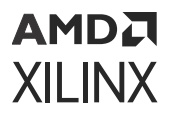

## **Related Information**

[AUTO\\_INCREMENTAL\\_CHECKPOINT](#page-143-0)

## **INTERNAL\_VREF**

Single-ended I/O standards with a differential input buffer require an input reference voltage (VREF). When VREF is required within an I/O bank, you can use the dedicated VREF pin as an external VREF supply, or an internally generated VREF using the INTERNAL\_VREF property, or for HP I/O banks on UltraScale devices use the VREF scan accessed through the HPIO\_VREF primitive.

The INTERNAL\_VREF property specifies the use of an internal regulator on an I/O bank to supply the voltage reference (VREF) for I/O standards requiring a reference voltage. Internally generated reference voltages remove the need to provide a particular VREF through a supply rail on the printed circuit board (PCB). This can reduce routing congestion on the system-level design.

**TIP:** *Consider using the Internal Vref when the Xilinx device is the only device on the board/system requiring a particular VREF voltage supply level.*

Refer to *7 Series FPGAs SelectIO Resources User Guide* [\(UG471](https://www.xilinx.com/cgi-bin/docs/ndoc?t=user_guides;d=ug471_7Series_SelectIO.pdf)) or to *UltraScale Architecture SelectIO Resources User Guide* ([UG571](https://www.xilinx.com/cgi-bin/docs/ndoc?t=user_guides;d=ug571-ultrascale-selectio.pdf)) for more information.

- **Architecture Support:** All architectures.
- **Applicable Objects:** I/O Bank (get\_iobanks)
- **Values:** 
	- 0.60
	- 0.675
	- 0.7 (UltraScale only)
	- 0.75
	- 0.84 (UltraScale only)
	- 0.90

*Note***:** Not all values are supported in all types of I/O banks.

## **Syntax**

• **Verilog Syntax:** 

Not applicable

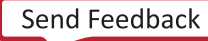

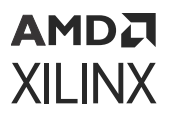

• **VHDL Syntax:** 

Not applicable

• **XDC Syntax:** 

set\_property INTERNAL\_VREF {value} [get\_iobanks bank]

Where value is the reference voltage value.

XDC Syntax Example:

```
# Designate Bank 14 to have a reference voltage of 0.75 Volts 
set_property INTERNAL_VREF 0.75 [get_iobanks 14]
```
## **Affected Steps**

- I/O planning
- Place Design
- DRC
- report power

## **IO\_BUFFER\_TYPE**

Apply IO BUFFER TYPE on a top level port to tell the tool to use IBUFs and OBUFs, or not to use input or output buffers. This attribute can be placed on any primary port or signal.

By default, Vivado synthesis infers input buffers for input ports, and infers output buffers for output ports. However, you can manually use the IO\_BUFFER\_TYPE property to disable this default behavior for specific ports or nets.

*Note***:** The use of the IO\_BUFFER\_TYPE property implies a KEEP on the target net, which preserves the net name and prevents removing the net through RTL optimization.

The IO\_BUFFER\_TYPE can be used in conjunction with the [CLOCK\\_BUFFER\\_TYPE](#page-160-0) property to determine the combination of buffers to be inferred for clock signals.

- **Architecture Support:**
- **Applicable Objects:** 
	- Ports Apply IO\_BUFFER\_TYPE to any top-level port to disable buffer insertion.
	- Nets Apply IO\_BUFFER\_TYPE to any signal connected to a top-level port to disable buffer insertion.

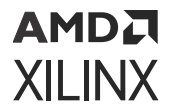

*Note***:** The property IO\_BUFFER\_TYPE is only available from HDL for Synthesis.

• **Values:** NONE: Specify this value on input or output ports. The presence of this property indicates that no input or output buffers are to be inferred

## **Syntax**

• **Verilog Syntax:** 

(\* io\_buffer\_type = "none" \*) input in1;

• **VHDL Syntax:** 

```
entity test is port(
in1 : std_logic_vector (8 downto 0); 
clk : std_logic;
out1 : std_logic_vector(8 downto 0)); 
attribute io_buffer_type : string;
attribute io_buffer_type of out1: signal is "none"; 
end test;
```
• **XDC Syntax:** 

Not applicable.

## **Affected Steps**

• Synthesis

**Related Information**

[CLOCK\\_BUFFER\\_TYPE](#page-160-0)

## **IOB**

IOB directs the Vivado tool to place a register that is connected to the specified port into the input or output logic block. Place this attribute on a port, connected to a register that you want to place into the I/O block.

**IMPORTANT!** *With this property set to TRUE, the Vivado placer will only place the register into the IOB. The tool will not move the flop out of the IOB to improve timing since the IOB constraint takes precedence.*

- **Architecture Support:** All architectures.
- **Applicable Objects:** 
	- Ports (get\_ports)
		- Any port connected to a register

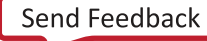

## AMDA **XILINX**

- Registers (get\_cells)
- **Values:** 
	- TRUE: Place a connected register into the I/O Block.
	- FALSE: Do not place the specified register into the I/O Block (default).

## **Syntax**

• **Verilog Syntax:** 

To set this attribute, place the proper Verilog attribute syntax before the top-level port declaration.

(\* IOB = "{TRUE|FALSE}" \*)

Verilog Syntax Example:

```
// Place the register connected to ACK in the input logic site 
(* IOB = "TRUE" *) input ACK,
```
• **VHDL Syntax:** 

Declare and specify the VHDL attribute as follows:

attribute IOB : string; attribute IOB of <port\_name>: signal is "{TRUE|FALSE}";

Where port\_name is a top-level port.

VHDL Syntax Example:

ACK : in std\_logic; attribute IOB : string; -- Place the register connected to ACK in the input logic site attribute IOB of ACK: signal is "TRUE";

• **XDC Syntax:** 

set\_property IOB value [get\_ports port\_name]

Where value is TRUE or FALSE.

XDC Syntax Example:

 # Place the register connected to ACK in the input logic site set\_property IOB TRUE [get\_ports ACK]

## **Affected Steps**

• Place Design

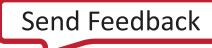

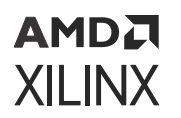

• Synthesis

# **IOB\_TRI\_REG**

For UltraScale+ devices, the IOB\_TRI\_REG property tells the placer to place flip flops driving Tristate signals on High-density (HD) I/O banks in the I/O Logic (IOB) instead of the device fabric. Refer to the *UltraScale Architecture SelectIO Resources User Guide* [\(UG571\)](https://www.xilinx.com/cgi-bin/docs/ndoc?t=user_guides;d=ug571-ultrascale-selectio.pdf) for more information on High Density I/O.

**TIP:** *TIP: This property must be assigned to the register cell as an XDC constraint, it is not supported in HDL source files, and cannot be assigned to the port.*

- **Architecture Support:** UltraScale+ devices.
- **Applicable Objects:** Cells (get\_cells)
- **Values:** 
	- TRUE: Place the specified tristate register into the HD I/O Block.
	- FALSE: Do not place the specified register into the I/O Block (default).

## **Syntax**

• **Verilog Syntax:** 

Not applicable

• **VHDL Syntax:** 

Not applicable

• **XDC Syntax:** 

set\_property IOB\_TRI\_REG value [get\_cells <cell\_name>]

## **Affected Steps**

• Place Design

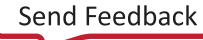

```
АМDД
XILINX
```
## **IOBDELAY**

The Input Output Block Delay (IOBDELAY) property specifies whether to add or remove delay in the ILOGIC block in order to help mitigate input hold times for system-synchronous data input capture.

The ILOGIC block is located next to the I/O block (IOB), and contains the synchronous elements for capturing data as it comes into the FPGA through the IOB. The ILOGIC block in 7 series FPGAs can be configured as ILOGICE2 in HP I/O banks, and as ILOGICE3 in HR I/O banks. ILOGICE2 and ILOGICE3 are functionally identical except that ILOGICE3 has a zero hold delay element (ZHOLD) which can be configured with IOBDELAY. Refer to the *7 Series FPGAs SelectIO Resources User Guide* ([UG471](https://www.xilinx.com/cgi-bin/docs/ndoc?t=user_guides;d=ug471_7Series_SelectIO.pdf)) or the *UltraScale Architecture SelectIO Resources User Guide* ([UG571\)](https://www.xilinx.com/cgi-bin/docs/ndoc?t=user_guides;d=ug571-ultrascale-selectio.pdf) for more information on the use of IOBDELAY.

z

- **Architecture Support:** All architectures.
- **Applicable Objects:** 
	- Ports (get\_ports)
	- Cells, for assignment to input buffers (IBUFs)
	- Nets
- **Values:** 
	- NONE: Sets the delay to OFF for both the IBUF and input flip-flop (IFD) paths.
	- IBUF
		- . Sets the delay to OFF for any register inside the I/O component.
		- **Sets the delay to ON for the buffered path through the ILOGIC block.**
	- IFD
		- Sets the delay to ON for the IFF register inside the I/O component.
		- Sets the delay to OFF for the BUFFERED path through the ILOGIC.
	- BOTH: Sets the delay to ON for both the IBUF and IFD paths.

## **Syntax**

• **Verilog Syntax:** 

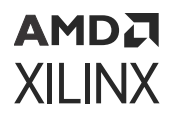

Place the Verilog constraint immediately before the module or instantiation. Specify the Verilog constraint as follows:

(\* IOBDELAY = {NONE|BOTH|IBUF|IFD} \*)

• **VHDL Syntax:** 

Declare the VHDL constraint as follows:

attribute iobdelay: string;

Specify the VHDL constraint as follows:

```
attribute iobdelay of {component_name |label_name }: {component|label} is 
"{NONE|BOTH|IBUF|IFD}";
```
• **XDC Syntax:** 

set\_property IOBDELAY value [get\_cells cell\_name]

Where value is one of NONE, IBUF, IFD, BOTH.

XDC Syntax Example:

set\_property IOBDELAY "BOTH" [get\_nets {data0\_I}]

## **Affected Steps**

- Timing
- Placement
- Routing

## **IODELAY\_GROUP**

IODELAY\_GROUP groups IDELAYCTRL cells together with their associated IDELAY and ODELAY cells to allow proper placement and replication.

If you use IODELAY GROUP to assign a group name to an IDELAYCTRL, you need to also associate an IDELAY or ODELAY cell to the group using the same IODELAY\_GROUP property.

**IMPORTANT!** *While an IODELAY\_GROUP can contain multiple cells, a cell can only be assigned to one IODELAY\_GROUP. For automatic placement purposes, each bank can only be assigned a single IODELAY\_GROUP.*

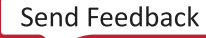

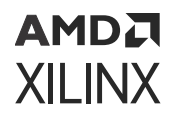

The following example uses  $set_{property}$  to group all the IDELAY/ODELAY elements associated with a specific IDELAYCTRL.

set\_property IODELAY\_GROUP IO\_DLY1 [get\_cells MY\_IDELAYCTRL\_inst] set\_property IODELAY\_GROUP IO\_DLY1 [get\_cells MY\_IDELAY\_inst] set\_property IODELAY\_GROUP IO\_DLY1 [get\_cells MY\_ODELAY\_inst]

## **Difference Between IODELAY\_GROUP and HIODELAY\_GROUP**

IODELAY\_GROUP can group elements across different hierarchies, whereas HIODELAY\_GROUP names are made unique per hierarchy. Use IODELAY GROUP to group I/O delay components from different hierarchies into a single group.

HIODELAY\_GROUP groups I/O delay components under the same hierarchical module.

## **Architecture Support**

All architectures.

## **Applicable Objects**

- Cells (get\_cells)
	- **JULAY, ODELAY, or IDELAYCTRL instances**

### **Values**

Any specified group name.

### **Syntax**

• **Verilog Syntax:** 

Place the Verilog attribute immediately before the instantiation of an IDELAY, ODELAY, or IDELAYCTRL.

```
(* IODELAY_GROUP = "value" *)
```
### Verilog Syntax Example:

```
// Specifies a group name of DDR_INTERFACE to an instantiated IDELAYCTRL
// IDELAYCTRL: IDELAYE2/ODELAYE2 Tap Delay Value Control
// Virtex-7
// Xilinx HDL Language Template, version 2014.1
// Specifies DDR_INTERFACE group name for IDELAYs/ODELAYs and IDELAYCTRL 
(* IODELAY_GROUP = "DDR_INTERFACE" *)
IDELAYCTRL DDR_IDELAYCTRL_inst (
.RDY(), // 1-bit output: Ready output
.REFCLK(REFCLK), // 1-bit input: Reference clock input
             // 1-bit input: Active-High reset input
);
// End of DDR_IDELAYCTRL_inst instantiation
```
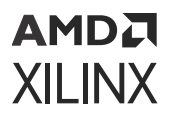

• **VHDL Syntax:** 

Declare the VHDL attribute as follows:

attribute IODELAY\_GROUP : string;

For an instantiated instance, specify the VHDL attribute as follows:

attribute IODELAY\_GROUP of instance\_name : label is "group\_name";

Where instance\_name is the instance name of an instantiated IDELAY, ODELAY, or IDELAYCTRL.

VHDL Syntax Example:

```
// Specifies a group name of DDR_INTERFACE to an instantiated IDELAYCTRL 
attribute IODELAY_GROUP : STRING;
attribute IODELAY_GROUP of DDR_IDELAYCTRL_inst: label is "DDR_INTERFACE"; 
begin
-- IDELAYCTRL: IDELAYE2/ODELAYE2 Tap Delay Value Control
-- Virtex-7
-- Xilinx HDL Language Template, version 2014.1 DDR_IDELAYCTRL_inst : 
IDELAYCTRL
port map (
RDY => open, -- 1-bit output: Ready output
REFCLK => REFCLK, -- 1-bit input: Reference clock input RST => '0'
1-bit input: Active-High reset input
);
```
-- End of DDR\_IDELAYCTRL\_inst instantiation

• **XDC Syntax:** 

set\_property IODELAY\_GROUP group\_name [get\_cells instance\_name]

### Where

- group\_name is a user-specified name for the IODELAY GROUP.
- instance\_name is the instance name of an IDELAY, ODELAY, or IDELAYCTRL.

### XDC Syntax Example:

# Specifies a group name of DDR\_INTERFACE to an instantiated IDELAYCTRL set\_property IODELAY\_GROUP DDR\_INTERFACE [get\_cells DDR\_IDELAYCTRL\_inst]

## **Affected Steps**

• Placement

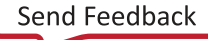

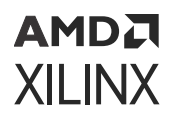

## **See Also**

Refer to the following design elements in the *Vivado Design Suite 7 Series FPGA and Zynq-7000 SoC Libraries Guide* [\(UG953\)](https://docs.xilinx.com/access/sources/dita/map?url=ug953-vivado-7series-libraries) or the *UltraScale Architecture Libraries Guide* [\(UG974](https://docs.xilinx.com/access/sources/dita/map?url=ug974-vivado-ultrascale-libraries)).

- IDELAYCTRL
- IDELAYE2
- ODELAYE2

## **Related Information**

[HIODELAY\\_GROUP](#page-208-0)

## **IOSTANDARD**

IOSTANDARD specifies which programmable I/O Standard to use to configure input, output, or bidirectional ports on the target device.

**IMPORTANT!** *You must explicitly define an IOSTANDARD on all ports in an I/O Bank before Vivado* 公 *Design Suite will create a bitstream from the design. However, IOSTANDARDs cannot be applied to GTs or XADCs.*

You can mix different IOSTANDARDs in a single I/O Bank, however, the IOSTANDARDs must be compatible. The following rules must be followed when combining different input, output, and bidirectional I/O standards in a single I/O bank:

- 1. Output standards with the same output VCCO requirement can be combined in the same bank.
- 2. Input standards with the same VCCO and VREF requirements can be combined in the same bank.
- 3. Input standards and output standards with the same VCCO requirement can be combined in the same bank.
- 4. When combining bidirectional I/O with other standards, make sure the bidirectional standard can meet the first three rules.
- **Architecture Support:** All architectures.
- **Applicable Objects:** 
	- Ports (get\_ports)
		- o Any port Define the IOSTANDARD in the RTL source of I/O Ports, or as XDC constraints for port cells.

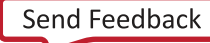

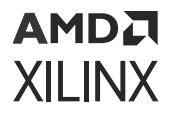

• **Values:** There are many different valid I/O Standards for the target Xilinx FPGA. Refer to the *7 Series FPGAs SelectIO Resources User Guide* ([UG471\)](https://www.xilinx.com/cgi-bin/docs/ndoc?t=user_guides;d=ug471_7Series_SelectIO.pdf) and the *UltraScale Architecture SelectIO Resources User Guide* [\(UG571](https://www.xilinx.com/cgi-bin/docs/ndoc?t=user_guides;d=ug571-ultrascale-selectio.pdf)) for device specific IOSTANDARD values.

## **Syntax**

• **Verilog Syntax:** 

To set this parameter, place the proper Verilog syntax before the top-level port declaration.

```
(* IOSTANDARD = "value" *)
```
Verilog Syntax Example:

```
// Sets the I/O Standard on the STATUS output to LVCMOS12 
(* IOSTANDARD = "LVCMOS12" *) output STATUS,
```
• **VHDL Syntax:** 

Place the proper VHDL attribute syntax before the top-level port declaration. Declare and specify the VHDL attribute as follows:

```
attribute IOSTANDARD : string;
attribute IOSTANDARD of <port_name>: signal is "<standard>";
```
Where port\_name is a top-level port.

VHDL Syntax Example:

```
STATUS : out std_logic; 
attribute IOSTANDARD : string;
-- Sets the I/O Standard on the STATUS output to LVCMOS12 attribute 
IOSTANDARD of STATUS: signal is "LVCMOS12";
```
• **XDC Syntax:** 

The IOSTANDARD can also be defined as an XDC constraint on port objects in the design.

set\_property IOSTANDARD value [get\_ports port\_name]

Where port\_name is a top-level port.

XDC Example Syntax:

# Sets the I/O Standard on the STATUS output to LVCMOS12 set\_property IOSTANDARD LVCMOS12 [get\_ports STATUS]

## **Affected Steps**

- I/O Planning
- Report Noise

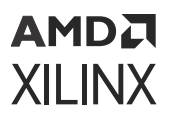

- Report Power
- Report DRC
- Place Design

## **See Also**

Refer to the following design elements in the *Vivado Design Suite 7 Series FPGA and Zynq-7000 SoC Libraries Guide* [\(UG953\)](https://docs.xilinx.com/access/sources/dita/map?url=ug953-vivado-7series-libraries), or the *UltraScale Architecture Libraries Guide* ([UG974\)](https://docs.xilinx.com/access/sources/dita/map?url=ug974-vivado-ultrascale-libraries):

- OBUF
- OBUFT
- IOBUF

# **IP\_REPO\_PATHS**

This property lets you create a custom IP catalog for use with the Vivado Design Suite.

The IP REPO PATHS property defines the path to one or more directories containing third-party or user-defined IP. The specified directories, and any sub-directories, are searched for IP definitions to add to the Vivado Design Suite IP catalog for use in design entry or with the IP integrator. The property is assigned to the current fileset of the current project.

**TIP:** *To configure the Vivado Design Suite to assign the IP\_REPO\_PATHS property to each new project as it is created, you can use the Tools → Settings command in the Vivado IDE to set the default IP Repository Search Paths under the IP Defaults page. The default IP repository search path is stored in the* vivado.ini *file, and added to new projects using the IP\_REPO\_PATHS property.*

The IP\_REPO\_PATHS looks for a  $\leq$  component>.  $x$ m1 file, where  $\leq$  component> is the name of the IP to add to the catalog. The XML file identifies the various files that define the IP. The IP\_REPO\_PATHS property does not have to point directly at the XML file for each IP in the repository. The IP catalog searches through the sub-folders of the specified IP repositories, looking for IP to add to the catalog.

**IMPORTANT!** *You must use the* update\_ip\_catalog *command after setting the IP\_REPO\_PATHS property to have the new IP repository directories added to the IP catalog.*

If the third-party or user-defined IP in the repository supports the product family of the device in use in the current project or design, the IP is added to the catalog as compatible IP. If the IP compatibility does not include the target part, the IP is not compatible with the current project or design and might not be visible in the IP catalog. Refer to the *Vivado Design Suite User Guide: Designing with IP* ([UG896](https://docs.xilinx.com/access/sources/dita/map?url=ug896-vivado-ip)) for more information.

• **Architecture Support:** UltraScale

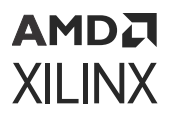

- **Applicable Objects:** current\_fileset
- Values:  $\langle$ dir\_name>: Specify one or more directory names where user-defined IP are stored. Directory names can be specified as relative or absolute, should be separated, or delimited by a space, and should be enclosed in braces, {}, or quotes, "".

## **Syntax**

• **Verilog Syntax:** 

Not applicable

• **VHDL Syntax:** 

Not applicable

• **XDC Syntax:** 

set\_property IP\_REPO\_PATHS {<ip\_directories>} [current\_fileset]

Where  $\langle$ ip\_directories> specifies one or more directories containing third-party or userdefined packaged IP definitions.

## XDC Syntax Example:

```
set_property IP_REPO_PATHS {c:/Data/Designs C:/myIP} [current_fileset] 
update_ip_catalog
```
## **Affected Steps**

• Design Entry

# **IS\_ENABLED**

The IS\_ENABLED property lets you enable or disable individual design rule checks (DRC) in the Vivado Design Suite when running Report DRC. For more information on Running DRCs, see this [link](https://docs.xilinx.com/access/sources/dita/topic?isLatest=true&ft:locale=en-US&url=ug895-vivado-system-level-design-entry&resourceid=reporting-drcs-ad369450.html) in the *Vivado Design Suite User Guide: System-Level Design Entry* ([UG895\)](https://docs.xilinx.com/access/sources/dita/map?url=ug895-vivado-system-level-design-entry).

You can enable or disable both built-in and custom DRCs. For information on writing custom design rule checks, see this [link](https://docs.xilinx.com/access/sources/dita/topic?isLatest=true&ft:locale=en-US&url=ug894-vivado-tcl-scripting&resourceid=creating-custom-design-rules-checks-(drcs)-aa373702.html) in the *Vivado Design Suite User Guide: Using Tcl Scripting* ([UG894\)](https://docs.xilinx.com/access/sources/dita/map?url=ug894-vivado-tcl-scripting).

**IMPORTANT!** *Although Vivado allows you to disable and downgrade the severity of the built-in DRC Objects, this practice is highly discouraged as it can cause unpredictable results and could potentially cause permanent damage to the device.*

To restore the DRC objects to the factory default setting, use the  $\text{reset\_dec\_check}$  Tcl command.

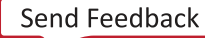

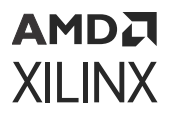

- **Architecture Support:** All architectures.
- **Applicable Objects:** Design Rule Check objects ([get\\_drc\\_checks](https://www.xilinx.com/cgi-bin/docs/rdoc?v=2022.1%3Bd%3Dug835-vivado-tcl-commands.pdf%3Ba%3Dxreset_drc_check))
- **Values:** 
	- TRUE: Enable the specified DRC for use during the report\_drc command (default).
	- FALSE: Disable the DRC so that the rule is not evaluated during report\_drc.

### **Syntax**

• **Verilog Syntax:** 

Not applicable

• **VHDL Syntax:** 

Not applicable

• **XDC Syntax:** 

set\_property IS\_ENABLED {TRUE | FALSE} [get\_drc\_checks <id>]

Where  $\langle \text{id} \rangle$  is the DRC ID recognized by the Vivado Design Suite.

XDC Syntax Example:

set\_property IS\_ENABLED false [get\_drc\_checks RAMW-1]

## **Affected Steps**

- report\_drc
- Write Bitstream

**Related Information**

**[SEVERITY](#page-305-0)** 

## **IS\_SOFT**

This is a Pblock property that indicates whether the Pblock must strictly be obeyed.

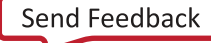

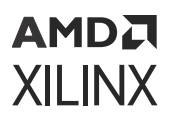

When the IS\_SOFT property is set to TRUE, Pblocks are ignored starting with physical synthesis in placer through the end of the implementation flow. This approach is particularly helpful for preserving the overall placement while giving additional flexibility to placement algorithms that reduce congestion, move logic closer to optimal locations, and increase the efficiency of physical optimizations.

Restrictions: If a Pblock defines a Dynamic Function eXchange (DFX) dynamic region, then IS\_SOFT TRUE is ignored to prevent DRC failures.

- **Architecture Support:** All architectures.
- **Applicable Objects:** Pblocks (get\_pblocks)
- **Values:** 
	- TRUE: Pblock used for initial placement, then assigned leaf cells are allowed to move outside Pblock boundaries to improve timing. This is default.
	- FALSE: Pblock boundaries are hard and must be obeyed throughout the flow.

### **Syntax**

• **Verilog Syntax:** 

Not applicable

• **VHDL Syntax:** 

Not applicable

• **XDC Syntax:** 

set\_property IS\_SOFT <TRUE | FALSE> [get\_pblocks <pblock\_name>]

Where  $\epsilon_{\rm pblock\_name}$  specifies the PBlock or PBlocks to apply the property to.

XDC Example:

set\_property IS\_SOFT TRUE [get\_pblocks pblock\_0]

## **Affected Steps**

- Place Design
- Phys Opt Design

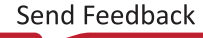

## <span id="page-233-0"></span>**KEEP**

Use the KEEP attribute to prevent optimizations. Where signals are optimized or absorbed into logic blocks, the KEEP attribute instructs the synthesis tool to keep the signal it was placed on, and extract that signal to the netlist.

For example, if a signal is an output of a 2-bit AND gate, and it drives another AND gate, the KEEP attribute can be used to prevent that signal from being merged into a larger LUT that encompasses both AND gates.

KEEP is also commonly used in conjunction with timing constraints. If there is a timing constraint on a signal that would normally be optimized, KEEP prevents that and allows the correct timing rules to be used.

However, you should use care not to put KEEP on signals that do not drive anything. Synthesis will preserve those signals, and they can cause problems in downstream processes.

*Note***:** KEEP is not supported on the port of a module or entity. If specific ports are needed to be kept, either use the flatten\_hierarchy = "none" setting, or put a DONT\_TOUCH on the module or entity itself.

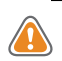

**CAUTION!** *Be careful when using KEEP with other attributes. In cases where other attributes are in conflict with KEEP, the KEEP attribute usually takes precedence.*

## Examples:

- When you have a MAX FANOUT attribute on one signal and a KEEP attribute on a second signal that is driven by the first; the KEEP attribute on the second signal would not allow fanout replication.
- With a RAM  $STYLE="block$ , when there is a KEEP on the register that would need to become part of the RAM, the KEEP attribute prevents the block RAM from being

inferred.

- **Architecture Support:** All architectures.
- **Applicable Objects:**

You can place this attribute on any signal, register, or wire.

- get\_nets
- get\_cells
- **Values:** 
	- TRUE: Keeps the signal.

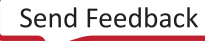

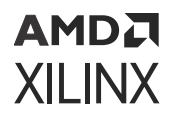

• FALSE: Allows the Vivado synthesis to optimize, if the tool makes that determination. The FALSE value does not force the tool to remove the signal. The default value is FALSE.

**RECOMMENDED:** *Set this attribute in the RTL only. Because signals that need to be kept are often optimized before the XDC file is read, setting this attribute in the RTL ensures that the attribute is used.*

### **Syntax**

The syntax examples in this section show how to use this constraint with particular tools or methods. If a tool or method is not listed, you cannot use this constraint with it.

• **Verilog Syntax:** 

Place the Verilog constraint immediately before the module or instantiation. Specify the Verilog constraint as follows:

(\* KEEP = "{TRUE|FALSE|SOFT}" \*)

Verilog Example:

```
(* keep = "true" *) wire sig1; 
assign sig1 = \text{in1} \& \text{in2};assign out1 = sig1 \& in2;
```
• **VHDL Syntax:** 

Declare the VHDL constraint as follows:

attribute keep : string;

Specify the VHDL constraint as follows:

attribute keep of signal\_name : signal is "{TRUE|FALSE}";

VHDL Example:

```
signal sig1 : std_logic; 
attribute keep : string;
attribute keep of sig1 : signal is "true";
....
....
sig1 <= in1 and in2;
out1 <= sig1 and in3;
```
• **XDC Syntax:** 

Not applicable

#### **Affected Steps**

• Synthesis

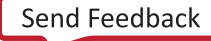

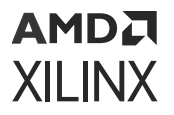

## **Related Information**

[DONT\\_TOUCH](#page-184-0) [KEEP\\_HIERARCHY](#page-236-0) [MARK\\_DEBUG](#page-252-0)

## **KEEP\_COMPATIBLE**

During the FPGA design process, you can change the target device when a design decision calls for a larger or different part. The KEEP COMPATIBLE property defines a list of one or more Xilinx FPGA parts that the current design should be compatible with to permit targeting the design on a different device as needed. This will allow the design to be mapped onto the current part, or any of the compatible parts by preventing the use of IO or PACKAGE\_PINs that are not compatible between the specified devices.

The KEEP COMPATIBLE property lets you define alternate compatible devices early in the design flow so that I/O pin assignments will work across the specified list of compatible devices. The Vivado Design Suite defines package pin PROHIBIT properties to prevent assignment of I/O ports to pins that are not common to all the parts.

- **Architecture Support:** All architectures.
- **Applicable Objects:** current design
- **Values:**

COMPATIBLE\_PARTs are defined by a combination of the device and the package of the current target part. For example, the xc7k70tfbg676-2 part has the following properties:

```
NAME xc7k325tffg676-2 DEVICE xc7k325t PACKAGE ffg676
COMPATIBLE_PARTS xc7k160tfbg676 xc7k160tffg676 xc7k325tfbg676 
xc7k410tfbg676 xc7k410tffg676 xc7k70tfbg676
```
The COMPATIBLE\_PARTS property of the part object lists variations of the DEVICE and the PACKAGE, without specifying the SPEED. This results in the following compatible parts:

xc7k160tfbg676-1 xc7k160tfbg676-2 xc7k160tfbg676-2L xc7k160tfbg676-3 xc7k160tffg676-1 xc7k160tffg676-2 xc7k160tffg676-2L xc7k160tffg676-3 xc7k325tfbg676-1 xc7k325tfbg676-2 xc7k325tfbg676-2L xc7k325tfbg676-3 xc7k410tfbg676-1

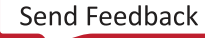

## <span id="page-236-0"></span>АМDД **XILINX**

```
xc7k410tfbg676-2 
xc7k410tfbg676-2L 
xc7k410tfbg676-3 
xc7k410tffg676-1 
xc7k410tffg676-2 
xc7k410tffg676-2L 
xc7k410tffg676-3 
xc7k70tfbg676-1 
xc7k70tfbg676-2 
xc7k70tfbg676-2L 
xc7k70tfbg676-3
```
## **Syntax**

• **Verilog Syntax:** 

Not applicable

• **VHDL Syntax:** 

Not applicable

• **XDC Syntax:** 

```
set_property KEEP_COMPATIBLE {value1 value2 valueN} [current_design]
```
Where {value1 value2 valueN} is one or more of the COMPATIBLE\_PARTS as defined on the PART object. The COMPATIBLE\_PARTs for the target part of the current design can be obtained using the following Tcl command:

```
get_property COMPATIBLE_PARTS [get_property PART [current_design]]
```
XDC Syntax Example:

```
set_property KEEP_COMPATIBLE {xc7k160tfbg676 xc7k410tffg676} 
[current_design]
```
## **Affected Steps**

- I/O Planning
- Placement

# **KEEP\_HIERARCHY**

KEEP\_HIERARCHY directs the tool to retain a user hierarchy so that optimization does not occur across its boundary. While this can assist floorplanning, analysis, and debugging, it can inhibit optimization, resulting in a larger, slower design.

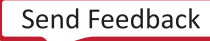

## АМDД **XILINX**

**RECOMMENDED:** *To avoid these negative effects, register all outputs of a module instance in which a KEEP\_HIERARCHY is attached. To be most effective, apply this attribute before synthesis.*

KEEP\_HIERARCHY is used to prevent optimizations along the hierarchy boundaries. The Vivado synthesis tool attempts to keep the same general hierarchies specified in the RTL, but to improve quality of results (QoR), it can flatten or modify them.

If KEEP\_HIERARCHY is placed on the instance, the synthesis tool keeps the boundary on that level static. This can affect QoR and also should not be used on modules that describe the control logic of 3-state outputs and I/O buffers. The KEEP\_HIERARCHY can be placed in the module or architecture level or the instance.

- **Architecture Support:** All architectures.
- **Applicable Objects:** Hierarchical modules (get\_cells)
- **Values:** 
	- TRUE: Preserves the hierarchy by not allowing optimization across the hierarchy boundary.
	- FALSE: Allows optimization across the hierarchy (default).

## **Syntax**

• **Verilog Syntax:** 

Place the Verilog attribute immediately before the user hierarchy instantiation:

(\* KEEP\_HIERARCHY = "{TRUE|FALSE}" \*)

Verilog Syntax Example:

```
// Preserve the hierarchy of instance CLK1_rst_sync (* KEEP_HIERARCHY = 
"TRUE" *) reset_sync #(
.STAGES(5)
) CLK1_rst_sync (
.RST_IN(RST | ~LOCKED),
.CLK(clk1_100mhz),
.RST_OUT(rst_clk1)
);
```
On Module:

```
(* keep_hierarchy = "yes" *) module bottom (in1, in2, in3, in4, out1, 
out2);
```
On Instance:

```
(* keep_hierarchy = "yes" *)bottom u0 
(i.in1(in1), in2(in2), out1(temp1));
```
• **VHDL Syntax:** 

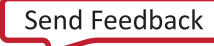

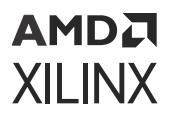

Declare the VHDL attribute as follows:

attribute KEEP\_HIERARCHY : string;

Specify the VHDL attribute as follows:

attribute KEEP\_HIERACHRY of name: label is "{TRUE|FALSE}";

Where name is the instance name of a user defined instance.

#### VHDL Syntax Example:

```
attribute KEEP_HIERARCHY : string;
-- Preserve the hierarchy of instance CLK1_rst_sync attribute 
KEEP_HIERARCHY of CLK1_rst_sync: label is "TRUE";
…
CLK1_rst_sync : reset_sync PORT MAP (
RST_IN \implies RST_LOCKED.
CLK => clk1_100mhz, RST_OUT => rst_clk1
);
```
#### On a module:

```
attribute keep_hierarchy : string;
attribute keep_hierarchy of beh : architecture is "yes";
```
#### On an instance:

```
attribute keep_hierarchy : string;
attribute keep_hierarchy of u0 : label is "yes";
```
• **XDC Syntax:** 

```
set_property KEEP_HIERARCHY {TRUE|FALSE} [get_cells instance_name]
```
Where instance\_name is a hierarchical module.

### XDC Syntax Example:

```
# Preserve the hierarchy of instance CLK1_rst_sync 
set_property KEEP_HIERARCHY TRUE [get_cells CLK1_rst_sync]
```
## **Affected Steps**

• Synthesis

### **Related Information**

[DONT\\_TOUCH](#page-184-0) [KEEP](#page-233-0) [MARK\\_DEBUG](#page-252-0)

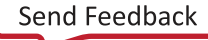

## **KEEPER**

**IMPORTANT!** *The KEEPER property has been deprecated and should be replaced by [PULLTYPE](#page-285-0).*

KEEPER applies a weak driver on a tri-stateable output or bidirectional port to preserve its value when not being driven. The KEEPER property retains the value of the output net to which the port is attached.

For example, if logic 1 is being driven through the specified port, KEEPER drives a weak or resistive 1 through the port. If the net driver is then tri-stated, KEEPER continues to drive a weak or resistive 1 onto the net, through the connected port, to preserve that value.

Input buffers (e.g., IBUF), 3-state output buffers (e.g., OBUFT), and bidirectional buffers (e.g., IOBUF) can have a weak pull-up resistor, a weak pull-down resistor, or a weak "keeper" circuit. This feature can be invoked by adding the PULLTYPE property with one of the following values to the port object connected to the buffer:

- PULLUP
- PULLDOWN
- KEEPER

*Note***:** When this attribute is applied, the KEEPER functionality will not be shown during RTL simulation which can create a functional difference between RTL simulation and the implemented design. This functionality can be verified using a gate-level simulation netlist or else the PULLDOWN UNISIM might be instantiated in the design in place of using this property in order to reflect this behavior in the RTL simulation.

- **Architecture Support:** All architectures.
- **Applicable Objects:** Ports (get\_ports): Apply to any top-level port
- **Values:** 
	- TRUE|YES: Use a keeper circuit to preserve the value on the net connected to the specified port.
	- FALSE|NO: Do not use a keeper circuit (default).

## **Syntax**

• **Verilog Syntax:** 

Place the Verilog constraint immediately before port definition. Specify the Verilog constraint as follows:

```
(* KEEPER = " {YES|NO|TRUE|FALSE}" *)
```
<span id="page-240-0"></span>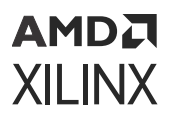

• **VHDL Syntax:** 

Declare and specify the VHDL constraint as follows:

attribute keeper: string; attribute keeper of signal\_name : signal is "{YES|NO|TRUE|FALSE}";

• **XDC Syntax:** 

set\_property KEEPER {TRUE|FALSE} [get\_ports port\_name]

Where port\_name is the name of an input, output, or inout port.

XDC Syntax Example:

```
# Use a keeper circuit to preserve the value on the specified port 
set_property KEEPER TRUE [get_ports wbWriteOut]
```
## **Affected Steps**

• Logical to Physical Mapping

## **Related Information**

[PULLDOWN](#page-283-0) **[PULLTYPE](#page-285-0)** [PULLUP](#page-287-0)

# **LOC**

LOC specifies the placement assignment of a logic cell to the SITE resources of the target Xilinx part.

The LOC property or constraint is sometimes used with the [BEL](#page-149-0) property to define the exact placement of cells within the device. In these cases the BEL constraint must be defined before the LOC constraint, or a placement error will occur.

**TIP:** *To assign I/O ports to physical pins on the device package, use the [PACKAGE\\_PIN](#page-266-0) property rather than LOC.*

- **Architecture Support:** All architectures.
- **Applicable Objects:** Cells (get\_cells): Any primitive cell
- **Values:** Site name (for example, SLICE\_X15Y14 or RAMB18\_X6Y9)

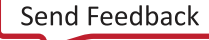

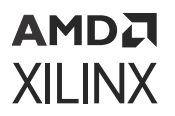

## **Syntax**

• **Verilog Syntax:** 

Place the Verilog attribute immediately before the instantiation of a component.

**TIP:** *The Verilog attribute can also be placed before the reg declaration of an inferred register, SRL, or LUTRAM when that reg can be placed into a single device site:*

```
(* LOC = "site_name" *)
// Designates placed_reg to be placed in SLICE site SLICE_X0Y0 
(* LOC = "SLICE_X0Y0" *) reg placed_reg;
```
## • **VHDL Syntax:**

Declare the VHDL attribute as follows:

attribute LOC : string;

For an instantiated instance, specify the VHDL attribute as follows:

```
attribute LOC of instance_name : label is "site_name";
```
Where instance\_name is the instance name of an instantiated primitive.

VHDL Syntax Example:

```
-- Designates instantiated register instance placed_reg to be placed
      in SLICE site SLICE_X0Y0
attribute LOC of placed_reg : label is "SLICE_X0Y0";
```
For an inferred instance, specify the VHDL attribute as follows:

attribute LOC of signal\_name : signal is "site\_name";

Where  $s$  ignal\_name is the signal name of an inferred primitive that can be placed into a single site.

VHDL Syntax Example:

```
-- Designates inferred register placed_reg to be placed in SLICE site 
SLICE_X0Y0 
attribute LOC of placed_reg : signal is "SLICE_X0Y0";
```
• **XDC Syntax:** 

set\_property LOC site\_name [get\_cells instance\_name]

Where instance\_name is a primitive instance.

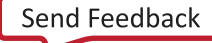

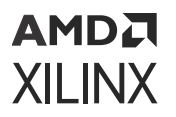

## XDC Syntax Example:

```
# Designates placed_reg to be placed in SLICE site SLICE_X0Y0 
set_property LOC SLICE_X0Y0 [get_cells placed_reg]
```
## **Affected Steps**

- Design Floorplanning
- Place Design

## **Related Information**

[BEL](#page-149-0) [PACKAGE\\_PIN](#page-266-0) **[PBLOCK](#page-269-0)** 

# **LOCK\_PINS**

LOCK\_PINS is a cell property used to specify the mapping of logical LUT inputs (I0, I1, I2, …) to physical LUT inputs (A6, A5, A4, …) on the Xilinx FPGA resource. A common use is to force timing-critical LUT inputs to be mapped to the fastest A6 and A5 physical LUT inputs.

By default, LUT pins are mapped in order from highest to lowest. The highest logical pin is mapped to the highest physical pin.

• ALUT6 placed on an A6LUT bel, would have a default pin mapping of:

```
I5:A6 I4:A5 I3:A4 I2:A3 I1:A2 I0:A1
```
• A LUT5 placed on a D5LUT bel, would have a default pin mapping of:

I5:A5 I4:A4 I3:A3 I2:A2 I1:A1

• A LUT2 placed on an A6LUT bel, would have a default pin mapping of:

```
I1:A6 I0:A5
```
The LOCK\_PINS property is used by the Vivado router, which will not modify pin mappings on locked LUTs even if it would result in improved timing. LOCK\_PINS is also important for directed routing. If a pin that is connected by a directed route, is swapped with another pin, the directed route will no longer align with the LUT connection, resulting in an error. All LUT cells driven by a directed route net should have their pins locked using LOCK\_PINS. Refer to the *Vivado Design Suite User Guide: Implementation* ([UG904\)](https://docs.xilinx.com/access/sources/dita/map?url=ug904-vivado-implementation) for more information on directed routing.

*Note***:** DONT\_TOUCH does not imply LOCK\_PINS.

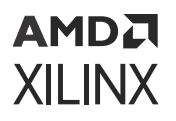

When running the phys\_opt\_design -critical\_pin\_opt optimization, a cell with the LOCK\_PINS property is not optimized, and the pin mapping specified by LOCK\_PINS is retained. Refer to the *Vivado Design Suite Tcl Command Reference Guide* ([UG835](https://docs.xilinx.com/access/sources/dita/map?url=ug835-vivado-tcl-commands)) for more information on the phys\_opt\_design command.

When the LOCK PINS property is removed from a cell, the pin mapping is cleared and the pins are free to be swapped. However, there is no immediate change to the current pin assignments.

- **Architecture Support:** All architectures.
- **Applicable Objects:** LUT Cells (get\_cells)
- **Values:** 
	- LOCK\_PINS  $\{10:A6 \tI1:A5\}$ : One or more pin mapping pairs, assigning LUT logical pins to LUT physical pins using logical-to-physical pin map pairs.
		- The LOCK\_PINS value syntax is an unordered list of pin mappings, separated by commas in HDL, or by white space in XDC.
		- o The list of possible instance pins ranges from IO for a LUT1, to IO through I5 for a LUT6. The physical pins range from A6 (fastest) to A1 for a 6LUT and A5 (fastest) to A1 for a 5LUT.

*Note***:** The ISE supported values of ALL, or no value to imply ALL, are not supported in the Vivado Design Suite. To lock ALL pins, each pin must be explicitly specified. Any unlisted logical pins are mapped to a physical pin using the default mapping.

## **Syntax**

• **Verilog Syntax:** 

LOCK\_PINS values can be assigned as a Verilog attribute placed on instantiated LUT cells (e.g. LUT6, LUT5, etc).

The following example defines LOCK\_PINS with pin mapping logical I1 to A5, and logical I2 to A6, on a LUT cell LUT inst 0:

 $(*$  LOCK\_PINS = "I1:A5, I2:A6" \*) LUT6  $#$  (.INIT(64'h1) ) LUT\_inst\_0 (. . .

Verilog Example:

```
module top ( i0,
i1,
i2,
i3,
i4,
i5, o0);
input i0; input i1; input i2; input i3; input i4; input i5; output o0;
(* LOCK_PINS = "I1:A5,I2:A6" *) LUT6 #(
.INIT(64'h0000000000000001))
LUT\_inst_0 (.IO(iO),
```
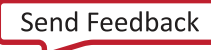

## **AMDA XILINX**

.I1(i1),

```
.I2(i2),
.I3(i3),
.I4(i4),
.15(i5),.0(00) ;
endmodule
```
## • **VHDL Syntax:**

LOCK\_PINS values can be assigned as a VHDL attribute placed on instantiated LUT cells (e.g. LUT6, LUT5, etc).

The following example defines LOCK\_PINS with pin mapping logical I1 to A5, and logical I2 to A6, on a LUT cell LUT inst 0:

attribute LOCK\_PINS : string; attribute LOCK\_PINS of LUT\_inst\_0 : label is "I1:A5, I2:A6"; . . .

VHDL Example:

```
entity top is port (
i0, i1, i2, i3, i4, i5 : in std_logic; o0 : out std_logic
);
end entity top;
architecture struct of top is attribute lock_pins : string;
attribute lock_pins of LUT_inst_0 : label is "I1:A5, I2:A6";
begin
LUT_inst_0 : LUT6 generic map ( INIT => "1"
) port map ( I0 => i0, I1 => i1, I2 => i2, I3 => i3, I4 => i4, I5 => i5, 
0 \Rightarrow o0);
end architecture struct;
```
• **XDC Syntax:** 

The LOCK\_PINS property can be set on LUT cells using the set\_property Tcl command in the Vivado Design Suite:

set\_property LOCK\_PINS {pin pairs} [get\_cells instance\_name]

Where instance\_name is one or more LUT cells.

**IMPORTANT!** *XDC requires white space separation between pin pairs to satisfy the Tcl list syntax, while HDL syntax requires comma-separated values.*

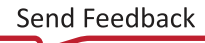

## AMDA **XILINX**

XDC Syntax Example:

```
% set myLUT2 [get_cells u0/u1/i_365]
% set_property LOCK_PINS {I0:A5 I1:A6} $myLUT2
% get_property LOCK_PINS $myLUT2 I0:A5 I1:A6
% reset_property LOCK_PINS $myLUT2
% set myLUT6 [get_cells u0/u1/i_768]
% set_property LOCK_PINS I0:A6 ; # mapping of I1 through I5 are dont-cares
```
## **Affected Steps**

- Phys Opt Design
- Route Design

## **Related Information**

[BEL](#page-149-0) [DONT\\_TOUCH](#page-184-0) [LOC](#page-240-0)

# **LOCK\_UPGRADE**

Often, users want IP that was validated in the previous release to be not upgraded. It is possible to selectively upgrade some IP within a block design. There are some limitations to this flow that a user must understand. This section describes the process to selectively upgrade IP, the requirements the consequences of doing so, and the limitations to this flow.

The LOCK\_UPGRADE property lets you specify certain cells or IP in a block design to prevent those cells or IP from being upgraded.

It might be that you have validated the IP in a prior release, and you have all of the required output products, and you want to work with that content without upgrading to the latest version of the IP. With the LOCK\_UPGRADE property you can select specific IP to be excluded from the upgrade process.

However, there are some limitations to this flow that you should understand. Refer to the section on "Selectively Upgrading IP in Block Designs" in *Vivado Design Suite User Guide: Designing IP Subsystems using IP Integrator* ([UG994](https://docs.xilinx.com/access/sources/dita/map?url=ug994-vivado-ip-subsystems)) to learn the requirements of this flow, and to "Limitations of Selectively Upgrading IP in Block Designs" to learn the limitations.

- **Architecture Support:** All architectures.
- **Applicable Objects: Block diagram cells (get\_bd\_cells)**
- **Values:**

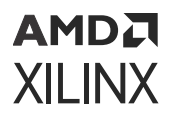

- TRUE | 1: Lock the specified block design cell or IP to prevent it from being upgraded as part of the rest of the block design.
- FALSE | 0: Do not lock the block design cell to prevent upgrading (default).

### **Syntax**

• **Verilog Syntax:** 

Not applicable

• **VHDL Syntax:** 

Not applicable

• **XDC Syntax:** 

```
set_property LOCK_UPGRADE <TRUE | FALSE> [get_bd_cells cell_name]
```
XDC Example:

set\_property LOCK\_UPGRADE 1 [get\_bd\_cells /axi\_ethernet\_0]

## **Affected Steps**

• IP upgrade

## **LUTNM**

The LUTNM property lets you group two specific and compatible LUT primitives to be placed into a single physical LUT by assigning the same <group\_name>.

When LUT availability is low, the Vivado placer might automatically combine LUT instance pairs onto single LUTs to fit the design successfully. You can also use the DISABLED value for the LUTNM property on specific LUTs to prevent the Vivado placer from combining them with other LUTs. This is useful, for example, to prevent LUT combining for debug ILA and VIO cores, keeping probes available for later modification in the ECO flow. Refer to this [link](https://docs.xilinx.com/access/sources/dita/topic?isLatest=true&ft:locale=en-US&url=ug908-vivado-programming-debugging&resourceid=using-vivado-eco-flow-to-replace-existing-debug-probes-at390913.html) in the *Vivado Design Suite User Guide: Programming and Debugging* ([UG908](https://docs.xilinx.com/access/sources/dita/map?url=ug908-vivado-programming-debugging)) for more information on the ECO flow.

## **Difference Between HLUTNM and LUTNM**

**TIP:** *The HLUTNM property and the LUTNM property are similar in purpose, and should be assigned different values when used in the same level of hierarchy. The Vivado placer will combine LUTs that have the same LUTNM and HLUTNM values, or return warnings related to conflicting values.*

• Use LUTNM to group two LUT components that exist anywhere in the design, including in different levels of the hierarchy.

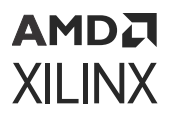

- Use HLUTNM to group LUT components in a single hierarchical module, when you expect to have multiple instances of that module used in the design.
	- **HLUTNM** is uniquified per hierarchy.
- **Architecture Support:** All architectures.
- **Applicable Objects:** CLB LUT Cells (get\_cells)
- **Values:** 
	- $\bullet$   $\leq$  group\_name $\geq$ : A unique group name to pack specified LUTs into the same LUT6 site.
	- DISABLED: Prevents the placer from grouping the specified LUT with another LUT during placement.

## **Syntax**

• **Verilog Syntax:** 

Place the Verilog attribute immediately before the instantiation of a LUT. The Verilog attribute must be used in pairs in the same logical hierarchy.

```
(* LUTNM = "group_name" *)
```
Verilog Syntax Example:

```
// Designates state0_inst to be placed in same LUT6 as state1_inst
// LUT5: 5-input Look-Up Table with general output (Mapped to a LUT6) (* 
LUTNM = "LUT_group1" *) LUT5 \#(<br>.INIT(32'ha2a2aea2) // Speci
                       // Specify LUT Contents
) state0_inst (
.O(state_out[0]), // LUT general outpu
.I0(state_in[0]), // LUT input
.I1(state_in[1]), // LUT input
.I2(state_in[2]), // LUT input
.I3(state_in[3]), // LUT input
.I4(state_in[4]) // LUT input
);
// End of state0_inst instantiation
// LUT5: 5-input Look-Up Table with general output (Mapped to a LUT6)
// Virtex-7
// Xilinx HDL Language Template, version 2014.1 (* LUTNM = "LUT_group1" 
*) LUT5 #(
                       // Specify LUT Contents
) state1_inst (
.O(state_out[1]), // LUT general output
.I0(state_in[0]), // LUT input
.I1(state_in[1]), // LUT input
.I2(state_in[2]), // LUT input
.I3(state_in[3]), // LUT input<br>.I4(state_in[4]) // LUT input
.14(state_in[4])
);
// End of state1_inst instantiation
```
• **VHDL Syntax:** 

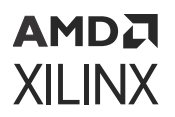

Declare the VHDL attribute as follows:

attribute LUTNM : string;

For an instantiated instance, specify the VHDL attribute as follows:

attribute LUTNM of instance\_name : label is "group\_name";

#### Where:

- instance\_name is a CLB LUT instance.
- group name is the name to assign to the LUTNM property.

The VHDL attribute must be used in pairs in the same logical hierarchy.

#### VHDL Syntax Example:

-- Designates state0\_inst to be placed in same LUT6 as state1\_inst attribute LUTNM : string; attribute LUTNM of state0\_inst : label is "LUT\_group1"; attribute LUTNM of state1\_inst : label is "LUT\_group1"; begin -- LUT5: 5-input Look-Up Table with general output (Mapped to SLICEM LUT6) state0\_inst : LUT5 generic map ( INIT => X"a2a2aea2") -- Specify LUT Contents port map ( O => state\_out(0), -- LUT general output I0 => state\_in(0), -- LUT input  $I1$  => state\_in(1), -- LUT input I2 => state\_in(2), -- LUT input I3 => state\_in(3), -- LUT input I4 => state\_in(4) -- LUT input ); -- End of state0\_inst instantiation -- LUT5: 5-input Look-Up Table with general output (Mapped to SLICEM LUT6) -- Virtex-7 -- Xilinx HDL Language Template, version 2014.1 State1\_inst : LUT5 generic map ( INIT =>  $X''00330073'$ ) -- Specify LUT Contents port map (<br>O => state\_out(1), -- LUT general output IO => state  $-$  LUT general output IO => state\_in(0),  $-$  -- LUT input  $I1$  => state\_in(1), -- LUT input I2 => state\_in(2), -- LUT input I3 => state\_in(3), -- LUT input  $I4 =$  > state\_in(4) -- LUT input ); -- End of state1\_inst instantiation

### • **XDC Syntax:**

set\_property LUTNM group\_name [get\_cells instance\_name]

#### Where:

- group name is the name to assign to the LUTNM property.
- instance\_name is a CLB LUT instance.

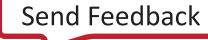

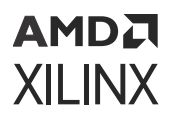

## XDC Syntax Example:

```
# Designates state0_inst LUT5 to be placed in same LUT6 as state1_inst 
set_property LUTNM LUT_group1 [get_cells U1/state0_inst]
set_property LUTNM LUT_group1 [get_cells U2/state1_inst]
```
## Disabled XDC Example:

```
set_property LUTNM "DISABLED" [get_cells -of \
[get_pins -leaf -filter DIRECTION==IN -of [get_pins ila_0/probe*]]]
```
## **Affected Steps**

- link\_design
- Place Design

**Related Information**

[HLUTNM](#page-210-0)

## **LUT\_REMAP**

The  $opt\_design$  -remap option combines multiple LUTs into a single LUT to reduce the depth of the logic. Remap optimization can also combine LUTs that belong to different levels of the logical hierarchy.

Remapped logic is combined into the LUT that is furthest downstream in the logic cone.

The LUT\_REMAP property lets you perform selective LUT remapping by applying the property to sequential LUT pairs to direct  $opt\_design$  to merge them into a single LUT.

Chains of LUTs with LUT\_REMAP properties are collapsed into fewer logic levels where possible.

**TIP:** *Setting the LUT\_REMAP property to FALSE does not prevent LUTs from getting remapped when running* opt\_design *with the* -remap *option. To prevent LUTs from being remapped, apply the DONT\_TOUCH property with a value of true.*

Refer to the *Vivado Design Suite User Guide: Implementation* ([UG904](https://docs.xilinx.com/access/sources/dita/map?url=ug904-vivado-implementation)) for more information on optimization.

- **Architecture Support:** All architectures.
- **Applicable Objects:** LUT Cells (get\_cells)
- **Values:** 
	- $\bullet$  TRUE | 1

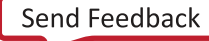

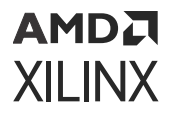

- $\cdot$  If opt\_design -remap is called, the presence of the LUT\_REMAP property with a value of TRUE has no additional effect.
- $\cdot$  If opt\_design -remap is not called, the presence of the LUT\_REMAP property with a value of TRUE on specific cells will call LUT remapping only for those specific cells during opt\_design.
- FALSE | 0: This setting has no effect as it does not prevent the LUT from being remapped.

### **Syntax**

• **Verilog Syntax:** 

Not applicable

• **VHDL Syntax:** 

Not applicable

• **XDC Syntax:** 

set\_property LUT\_REMAP <value> <objects>

### XDC Syntax Example:

The following assigns the LUT\_REMAP property to the specified LUT primitives:

```
set_property LUT_REMAP 1 [get_cells usbEngine*/* -filter {ref_name =~
LUT*}]
```
## **Affected Steps**

• Logic Optimization (Opt Design)

## **Related Information**

[CARRY\\_REMAP](#page-155-0) [DONT\\_TOUCH](#page-184-0) [MUXF\\_REMAP](#page-259-0)

## **LVDS\_PRE\_EMPHASIS**

On UltraScale devices, the LVDS\_PRE\_EMPHASIS property is used to improve signal integrity of high-frequency signals that suffer high-frequency losses through the transmission line.

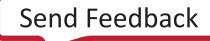

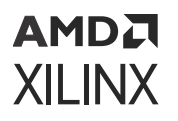

LVDS Transmitter pre-emphasis provides a voltage boost (gain) at the signal transitions to compensate for transmission-line losses on the drivers implementing certain I/O standards. Preemphasis for DDR4 HP I/O banks and LVDS TX HP/HR I/O banks is available to reduce intersymbol interference and to minimize the effects of transmission line loss.

**TIP:** *Pre-emphasis at the transmitter can be combined with [EQUALIZATION](#page-192-0) at the receiver to improve the overall signal integrity.*

The pre-emphasis at the transmitter is also a key to the signal integrity at the receiver. Preemphasis increases the signal edge rate, which also increases the crosstalk on neighboring signals.

Because the impact of pre-emphasis is dependent on the transmission line characteristics, simulation is required to ensure the impact is minimal. Over emphasis of the signal can further degrade the signal quality instead of improving it.

The use of LVDS\_PRE\_EMPHASIS=TRUE and LVDS\_PRE\_EMPHASIS=FALSE results in two different I/O standards, that cannot be placed together into a single I/O bank. This can result in the following placement design rule violation found during  $\text{report\_drc}$ :

```
ERROR: [DRC 23-20] Rule violation (DIFFSTDLIMIT-1) Too many true 
differential output standards in bank.
```
- **Architecture Support:** UltraScale devices.
- **Applicable Objects:** Ports (get\_ports)
- **Values:** 
	- TRUE: Enable pre-emphasis for differential inputs and bidirectional buffers implementing the LVDS I/O standard. When set to TRUE, the ENABLE\_PRE\_EMPHASIS property on the TX BITSLICE must also be set to TRUE.
	- FALSE: Do not enable pre-emphasis (default).

## **Syntax**

• **Verilog Syntax:** 

Not applicable

• **VHDL Syntax:** 

Not applicable

• **XDC Syntax:** 

The LVDS\_PRE\_EMPHASIS attribute uses the following syntax in the XDC file:

set\_property LVDS\_PRE\_EMPHASIS <TRUE|FALSE> [get\_ports port\_name]

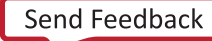
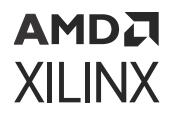

Where:

- set\_property LVDS\_PRE\_EMPHASIS enables pre-emphasis at the transmitter.
- port\_name is an output or bidirectional port connected to a differential output buffer.

#### **Related Information**

[EQUALIZATION](#page-192-0) [PRE\\_EMPHASIS](#page-280-0)

# **MARK\_DEBUG**

Use MARK DEBUG to specify that a net should be preserved during synthesis for hardware debug. This will prevent optimization that could otherwise eliminate or change the name of the specified signal. The MARK\_DEBUG property preserves the signal to provide an easy means of observing the values on this signal during hardware debug.

MARK\_DEBUG prevents optimizations, much like the [DONT\\_TOUCH,](#page-184-0) [KEEP,](#page-233-0) or [KEEP\\_HIERARCHY](#page-236-0) properties. MARK\_DEBUG can also affect optimization of hierarchical modules connected to signals that are marked for debug. While this can assist analysis and debugging, reduced optimization can result in a larger, slower design. For this reason, Xilinx recommends that you use MARK\_DEBUG sparingly, particularly on timing critical areas of the design, and to attach to synchronous points in the design only to limit the increased area and power, and the impact on timing closure.

**IMPORTANT!** *In some cases MARK\_DEBUG can have unintended consequences on the optimization of signals that are not marked for debug, but that are connected to hierarchical modules that also connect to signals marked for debug.*

Often, you identify nets for debugging through the pins of hierarchies or cells; however, the MARK\_DEBUG property must be assigned to nets. Therefore, it is recommended that you assign MARK\_DEBUG using both the get\_nets and the get\_pins commands:

```
set_property MARK_DEBUG true [get_nets –of [get_pins hier1/hier2/
<flop_name>/Q]]
```
This ensures that the MARK\_DEBUG property is assigned to the net connected to the specified pin regardless of how the net is named or renamed.

- **Architecture Support:** All architectures.
- **Applicable Objects:** Nets (get\_nets): Any net accessible to the internal array.

*Note***:** Some nets can have dedicated connectivity or other aspects that prohibit visibility for debug purposes.

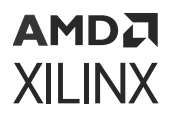

- **Values:** 
	- TRUE: Preserve the signal for use during debug.
	- FALSE: Do not preserve the signal (default).

• **Verilog Syntax:** 

To set this attribute, place the proper Verilog attribute syntax before the top-level output port declaration:

```
(* MARK_DEBUG = "{TRUE|FALSE}" *)
```
#### Verilog Syntax Example

```
// Marks an internal wire for debug in Vivado hardware manager 
(* MARK_DEBUG = "TRUE" *) wire debug_wire,
```
• **VHDL Syntax:** 

Declare the VHDL attribute as follows:

attribute MARK\_DEBUG : string;

Specify the VHDL attribute as follows:

attribute MARK\_DEBUG of signal\_name : signal is "{TRUE|FALSE}";

Where signal\_name is an internal signal.

VHDL Syntax Example:

```
signal debug_wire : std_logic; 
attribute MARK_DEBUG : string;
 -- Marks an internal wire for debug in Vivado hardware manager 
attribute MARK_DEBUG of debug_wire : signal is "TRUE";
```
• **XDC Syntax:** 

set\_property MARK\_DEBUG value [get\_nets <net\_name>]

Where  $\leq$ net\_name> is a signal name.

XDC Syntax Example:

```
# Marks an internal wire for debug
set_property MARK_DEBUG TRUE [get_nets debug_wire]
```
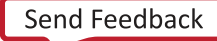

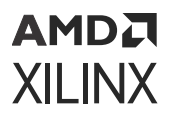

## **Affected Steps**

- Synthesis
- Opt Design
- Place Design
- Vivado hardware manager

### **Related Information**

[DONT\\_TOUCH](#page-184-0) [KEEP](#page-233-0) [KEEP\\_HIERARCHY](#page-236-0)

# **MAX\_FANOUT**

MAX\_FANOUT instructs Vivado synthesis on the fanout limits for registers and signals, after which the driver must be replicated. The value is specified as an integer.

MAX FANOUT overrides the default value of the global synthesis option  $-fanout_limit.$  You can set the default limit for a design from the Synthesis page of the **Tools → Settings** command, or by using the -fanout\_limit command line option of the [synth\\_design](https://docs.xilinx.com/access/sources/dita/topic?isLatest=true&ft:locale=en-US&url=ug835-vivado-tcl-commands&resourceid=synth_design) command.

**IMPORTANT!** *During Vivado synthesis, the MAX\_FANOUT attribute is enforced whereas the*  fanout\_limit constitutes only a guideline for the tool, not a strict command. When strict fanout<br>Fanout\_limit constitutes only a guideline for the tool, not a strict command. When strict fanout *control is required, use MAX\_FANOUT. Also, unlike the* -fanout\_limit *switch, MAX\_FANOUT can impact control signals. The -fanout*<sub>-</sub> $limit$  switch does not impact control signals (such as set, reset, *clock enable), use MAX\_FANOUT to replicate these signals if needed.*

This attribute only works on registers and combinatorial signals. To meet the specified fanout limit, Vivado synthesis replicates the register or the driver that drives the combinatorial signal. This attribute can be set in the RTL or the XDC.

MAX FANOUT is also used during placement optimization when the placer can replicate registers driving high-fanout nets, or registers driving nets with loads that are placed far apart, or nets with a MAX\_FANOUT property value that has not been satisfied. Fanout optimization occurs early in the placement flow, reducing the timing critical aspect of paths before starting detailed placement.

When the MAX FANOUT value is less than the actual fanout of the constrained net the net is always evaluated for replication, but the optimization can be skipped if timing does not improve. The post-replication fanout will not necessarily match the MAX\_FANOUT constraint value.

• **Architecture Support:** All devices.

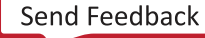

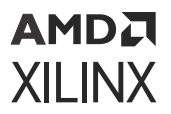

- **Applicable Objects:** Registers and combinatorial signals in RTL and net objects in synthesized designs.
- Values:  $\langle$ Integer>: Specifies maximum limit of fanout, after which the driver is replicated.

• **Verilog Syntax:** 

On Signal:

(\* max\_fanout = 50 \*) reg sig1;

• **VHDL Syntax:** 

```
signal sig1 : std_logic; 
attribute max_fanout : integer;
attribute max_fanout of sig1: signal is 50;
```
• **XDC Syntax:** 

```
set_property MAX_FANOUT <number> [get_nets -hier <net_name>]
```
## **Affected Steps**

- Synthesis
- Place Design

# **MAX\_FANOUT\_MODE**

You can force replication based on physical device attributes with the MAX\_FANOUT\_MODE property. The property can take on the value of CLOCK\_REGION, SLR, or MACRO. For example, the MAX\_FANOUT\_MODE property with a value of CLOCK\_REGION replicates the driver based on the physical clock region, the loads placed into same clock region will be clustered together. The MAX\_FANOUT\_MODE property takes precedence over the FORCE\_MAX\_FANOUT property and physical synthesis will try to honor both by applying MAX\_FANOUT\_MODE-based optimization first and then all its replicated drivers will inherit the FORCE\_MAX\_FANOUT property to do further replication within a clock region.

- **Architecture Support:** All architectures.
- **Applicable Objects:** Nets (get\_nets) directly connected to the output of a Register (FD, FDCE, FDPE, FDRE, FDSE) or LUT (LUT1, LUT2, LUT3, LUT4, LUT5, LUT6, LUT6\_2).
- **Values:** CLOCK\_REGION, SLR, MACRO: Directs the tool replicate the driver per object specified. MACRO loads are Block RAM, UltraRAM, or DSP.

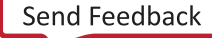

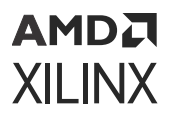

• **Verilog Syntax:** 

Not applicable

• **VHDL Syntax:** 

Not applicable

• **XDC Syntax:** 

```
set_property MAX_FANOUT_MODE <value> [get_nets <net_name>]
```
### **Affected Steps**

• Place Design

### **Related Information**

[FORCE\\_MAX\\_FANOUT](#page-198-0)

# **MAX\_NAMES**

The MAX\_NAMES property lets you control the number of objects reported by individual Design Rule Checks (DRCs) that return a list of objects. The default value is 15. For more information on Running DRCs, see the *Vivado Design Suite User Guide: System-Level Design Entry* [\(UG895\)](https://docs.xilinx.com/access/sources/dita/map?url=ug895-vivado-system-level-design-entry).

**IMPORTANT!** *The MAX\_NAMES property is only effective for the DRCs that include a list of objects (typically at the end of the DRC message).*

- **Architecture Support:** All architectures.
- **Applicable Objects:** Design Rule Check objects ([get\\_drc\\_checks](https://docs.xilinx.com/access/sources/dita/topic?isLatest=true&ft:locale=en-US&url=ug835-vivado-tcl-commands&resourceid=get_drc_checks))
- **Values:** Integer Values of 0 or greater. The default is 15. A value of 0 will result in the default of 15 being reported.

#### **Syntax**

• **Verilog Syntax:** 

Not applicable

• **VHDL Syntax:** 

Not applicable

## АМDД **XILINX**

• **XDC Syntax:** 

set\_property MAX\_NAMES <value> [get\_drc\_checks <id>]

Where:

- $\bullet$   $\leq$   $id$  > is the DRC ID recognized by the Vivado Design Suite
- $\bullet$   $\lt$ value> is the number of elements that should be returned for any list of objects.

XDC Syntax Example:

```
#Increase the number of reported UCIO-1 objects to 52 
set_property MAX_NAMES 52 [get_drc_checks UCIO-1]
```
## **Affected Steps**

• report drc

## **MBUFG\_GROUP**

Versal® Multi-Clock buffers (MBUFG) are clock buffers with multiple outputs that generate a/1, /2, /4, /8 version of the input clock on the output pins O1, O2, O3, O4 respectively. Clock buffers that are driven by the same clock modifying block such as MMCM, DPLL or XPLL or parallel clock buffers that have a common driver can be converted to an MBUFG clock primitive if the divide factors of the output clocks with relationship to the input clocks are 1, 2, 4, 8. The MBUFG GROUP property can be applied to the clock nets driven by global clock buffers that have the same MMCM, PLL, GT, or a common driver that should be converted to an MBUFG primitive during the opt\_design stage.

- **Architecture Support:** Versal ACAP architectures.
- **Applicable Objects:** Clock net segments (get\_nets) directly connected to the output of global clock buffers (BUFG\_PS, BUFGCE, BUFGCTRL, BUFGCE\_DIV, BUFG\_GT) that have a common driver and have clock period requirements related by a factor of 1, 2, 4, or 8.
- Values:  $\langle$ name>: A unique string identifier used by the Vivado placer to match the delays on specified clock nets.

## **Syntax**

• **Verilog Syntax:** 

Not applicable

• **VHDL Syntax:** 

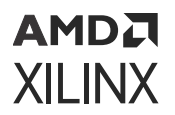

Not applicable

• **XDC Syntax:** 

```
set_property MBUFG_GROUP <name> [get_nets <clk_nets>]
set_property MBUFG_GROUP <name> [get_nets -of_objects [get_pins 
<clock_buffer>/O]
```
#### Where

- $\bullet$   $\leq$  name  $>$  is the unique name to associate with the specified clock nets.
- $\bullet$   $\lt$ clk\_nets> is a list of clock nets directly connected to the output of global clock buffers, that are driven by a common cell, such as an MMCM for example.

XDC Syntax Example:

```
# Define a MBUFG group to convert parallel clock buffers to MBUFG. 
set_property MBUFG_GROUP grp12 [get_nets {clk1_net clk2_net}]
```
### **Affected Steps**

• Opt Design

## **MIG\_FLOORPLAN\_MODE**

The MIG\_FLOORPLAN\_MODE guides the tool to perform placement of memory interface (MIG) logic instances for UltraScale and UltraScale+ devices. The MIG\_FLOORPLAN\_MODE is applied to the hierarchical cell of the memory interface. In most designs, the memory interface logic will be placed to the right of the I/O Column containing the memory interface. This placement results in consistent timing for the memory interface logic.

If a parent hierarchy of the memory interface is assigned to a Pblock that does not fully cover an SLR, the default placement behavior of the memory interface logic will be overridden, and the memory interface can be placed on both sides of the I/O Column. This is often undesirable because it creates timing closure challenges for the memory interface. In order to force the placement of the memory interface logic to the right of the I/O Column, the MIG\_FLOORPLAN\_MODE can be set to FULL.

In cases where it is not necessary to place the memory interface logic to the right of the I/O Column, the MIG\_FLOORPLAN\_MODE can be set to NONE allowing the memory interface logic to be placed on both sides of the I/O Column.

- **Architecture Support:** UltraScale, UltraScale+
- **Applicable Objects:**

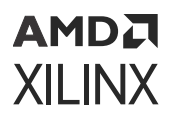

Cell (get\_cells)

The cell specified should be the hierarchy of the Memory Interface (MIG) Instance.

- **Values:** 
	- NONE: Allow the memory interface logic to be placed on both sides of the I/O Column
	- AUTO: Tool determines the placement of the memory interface logic (default)
	- FULL: Force the memory interface logic to the right of the I/O Column
	- PHY\_ONLY: Reserved for future use

#### **Syntax**

• **Verilog Syntax:** 

Not applicable

• **VHDL Syntax:** 

Not applicable

• **XDC Syntax:** 

```
set_property MIG_FLOORPLAN_MODE <NONE | AUTO | FULL | PHY_ONLY> 
[get_cells <hier_of_mig_inst>]
```
#### XDC Syntax Examples:

```
# Force the memory interface logic placement to the right of the I/O 
Column 
set_property MIG_FLOORPLAN_MODE FULL [get_cells example_top_inst_3/
u_ddr4_0set_property MIG_FLOORPLAN_MODE FULL [get_cells example_top_inst_1/
u_ddr4_0]
# Allow the memory interface logic placement on both sides of the I/O 
Column 
set_property MIG_FLOORPLAN_MODE NONE [get_cells example_top_inst_2/
u_ddr4_0]
```
#### **Affected Steps**

• Placement

## **MUXF\_REMAP**

The opt\_design -muxf\_remap option lets you convert MUXF7, MUXF8, and MUXF9 primitives to LUT3 to reduce routing congestion.

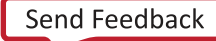

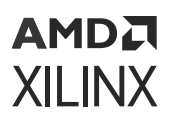

This property works similar to the LUT\_REMAP property. If it is set to true on a MUXF\* cell it will automatically trigger the MUX remap optimization during  $opt\_design$ , and map those cells to a LUT3.

Unlike the LUT\_REMAP property though, the MUXF\_REMAP property also lets you limit the scope of the  $-muxf_{\text{remap}}$  optimization by setting the property to FALSE on individual MUXF cells. If it the property is set to FALSE on a MUXF cell, and the  $opt\_design -maxf\_remap$ command is called, it will prevent those MUXF cells from being mapped to a LUT3.

Refer to the *Vivado Design Suite User Guide: Implementation* ([UG904](https://docs.xilinx.com/access/sources/dita/map?url=ug904-vivado-implementation)) for more information on optimization.

- **Architecture Support:** All architectures.
- **Applicable Objects:** MUXF Cells (get\_cells)
- **Values:** 
	- $\bullet$  TRUE | 1
		- $\cdot$  If opt\_design -mux\_remap is called, the presence of the MUXF\_REMAP property with a value of TRUE has no additional effect.
		- $\cdot$  If opt\_design -mux\_remap is not called, the presence of the MUXF\_REMAP property with a value of TRUE on specific cells will call MUX remapping for those specific cells only during  $opt\_design$ .
	- FALSE | 0
		- $\cdot$  If opt\_design -mux\_remap is called, the presence of the MUXF\_REMAP property with a value of FALSE will prevent the specified MUX from being remapped.
		- $\cdot$  If  $opt\_design$  -mux\_remap is not called, the presence of the MUXF\_REMAP property with a value of FALSE has no additional effect.

#### **Syntax**

• **Verilog Syntax:** 

Not applicable

• **VHDL Syntax:** 

Not applicable

• **XDC Syntax:** 

set\_property MUXF\_REMAP <value> <objects>

XDC Syntax Example:

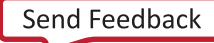

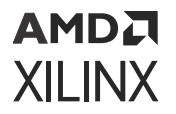

The following assigns the MUXF\_REMAP property as FALSE to the specified MUXF primitives to exclude these cells from remapping when the  $opt\_design -mux\_remap$  command is used:

set\_property MUXF\_REMAP 0 [get\_cells -hier \ -filter {name =~ cpu\* && ref\_name =~ MUXF\*}]

### **Affected Steps**

• Logic Optimization (Opt Design)

#### **Related Information**

[CARRY\\_REMAP](#page-155-0) [LUT\\_REMAP](#page-249-0)

## **ODT**

The On-Die Termination (ODT) property is used to define the value of the on-die termination for both digitally controlled impedance (DCI) and non-DCI versions of the I/O standards supported. The advantage of using ODT over external resistors is that signal integrity is improved by completely removing the stub at the receiver.

**IMPORTANT!** *For 7 series FPGAs, use [IN\\_TERM](#page-214-0) instead of ODT to specify uncalibrated termination.*

ODT supports split or single termination on the inputs of the HSTL, SSTL, POD, and HSUL standards. The VCCO of the I/O bank must be connected to the appropriate voltage level for the ODT attribute to perform as expected. Refer to the *UltraScale Architecture SelectIO Resources User Guide* ([UG571\)](https://www.xilinx.com/cgi-bin/docs/ndoc?t=user_guides;d=ug571-ultrascale-selectio.pdf) for the VCCO levels required for specific I/O standards.

For the I/O standards that support parallel termination, DCI creates a Thevenin equivalent, or split-termination resistance to the VCCO /2 voltage level. For POD and HSUL standards, DCI supports a single-termination to the VCCO voltage level. The exact value of the termination resistors is determined by the ODT value. Possible ODT values for split-termination DCI are RTT\_40, RTT\_48, RTT\_60, or RTT\_NONE.

*Note***:** DCI is only available in high-performance (HP) I/O banks. High-range (HR) I/O banks do not support DCI.

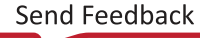

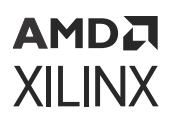

Both HR and HP I/O banks have an optional uncalibrated on-chip split-termination feature that creates a Thevenin equivalent circuit using two internal resistors of twice the target resistance value for HSTL and SSTL standards. They also provide an un-calibrated on-chip singletermination feature for POD and HSUL I/O standards. The termination is present constantly on inputs, and is present on bidirectional ports whenever the output buffer is 3-stated. The use of a DCI-based I/O standard determines whether the DCI or un-calibrated termination is invoked in a design. In both DCI and un-calibrated I/O standards, the values of the termination resistors are determined by the ODT attribute.

While the 3-state split-termination DCI is calibrated against external reference resistors on the VRN and VRP pins, the ODT property invokes an uncalibrated split-termination option using internal resistors that have no calibration to compensate for temperature, process, or voltage variations.

- **Architecture Support:** UltraScale devices.
- **Applicable Objects:** Ports (get\_ports): Connected to input and bidirectional buffers.
- **Values:** 
	- RTT 40
	- RTT\_48
	- RTT\_60
	- RTT\_120
	- RTT\_240
	- RTT\_NONE

*Note***:** Not all values are allowed for all applicable I/O standards and configurations.

#### **Syntax**

• **Verilog Syntax:** 

Not applicable

• **VHDL Syntax:** 

Not applicable

• **XDC Syntax:** 

The ODT attribute uses the following syntax in the XDC file:

set\_property ODT <VALUE> [get\_ports port\_name]

Where:

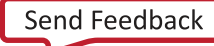

<span id="page-263-0"></span>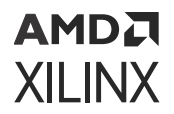

- set\_property ODT enables the on die termination.
- <Value> is one of the valid ODT values for the specified IOSTANDARD.
- port\_name is an input or bidirectional port connected to a differential buffer.

#### **Related Information**

[IN\\_TERM](#page-214-0) [IOSTANDARD](#page-227-0)

## **OPT\_MODIFIED**

When logic optimization is performed on a primitive cell, the OPT\_MODIFIED property of the cell is updated to reflect the optimizations performed on the cell. When multiple optimizations are performed on the same cell, the OPT\_MODIFIED value contains a list of optimizations in the order they occurred.

- **Architecture Support:** All architectures.
- **Applicable Objects:** The OPT\_MODIFIED attribute is placed on the cells.

#### **Values**

The following table lists the OPT\_MODIFIED property value for the various  $opt\_design$ options:

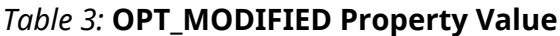

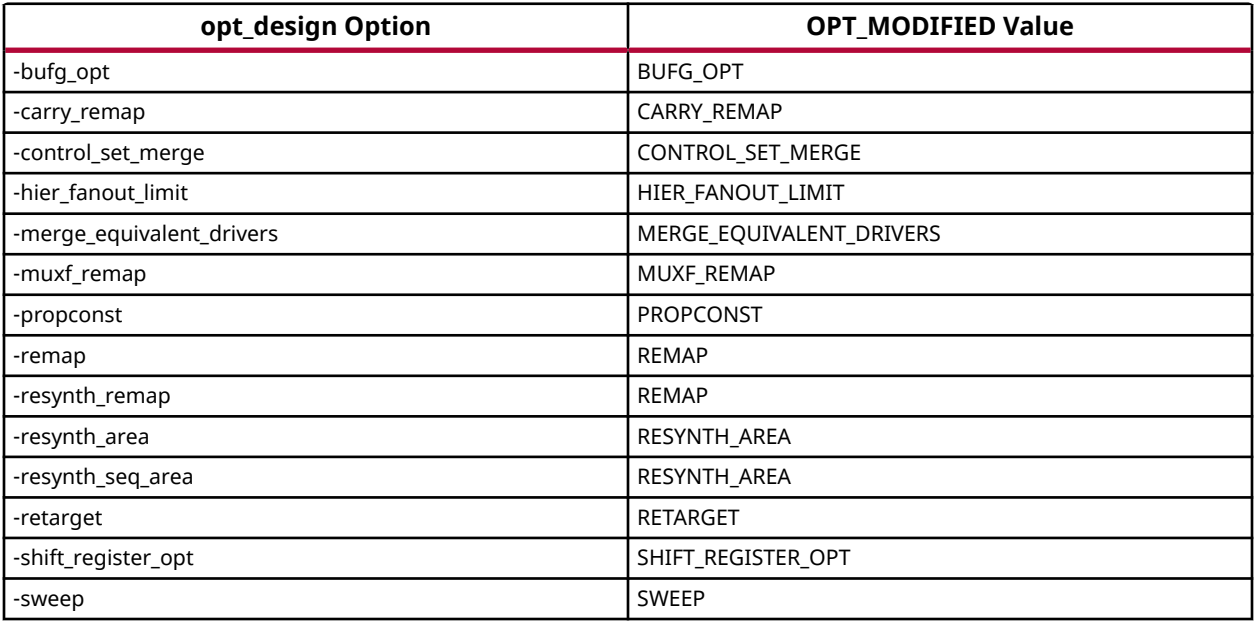

<span id="page-264-0"></span>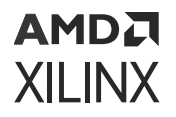

*Note***:** The block RAM power optimizations are not covered under OPT\_MODIFIED property.

#### **Syntax**

This is a read-only property.

get\_property OPT\_MODIFIED [get\_cells cell\_name]

### **Affected Steps**

• Implementation

#### **Related Information**

[PHYS\\_OPT\\_MODIFIED](#page-271-0)

# **OPT\_SKIPPED**

When logic optimization is skipped on a candidate primitive cell, the OPT\_SKIPPED property of the cell is updated to reflect the skipped optimizations. When multiple optimizations are skipped on the same cell, the OPT\_SKIPPED value contains a list of skipped optimizations.

- **Architecture Support:** All architectures.
- **Applicable Objects:** The OPT\_SKIPPED attribute is placed on the cells.

#### **Values**

The following table lists the OPT\_SKIPPED property value for the various opt\_design options:

#### *Table 4:* **OPT\_SKIPPED Property Value**

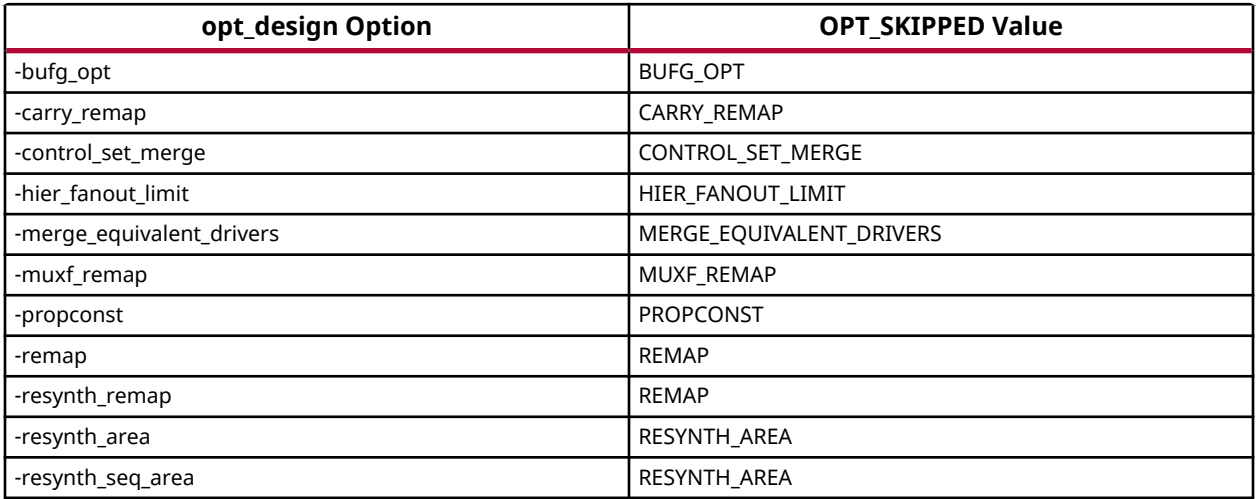

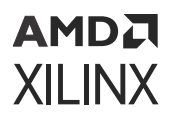

#### *Table 4:* **OPT\_SKIPPED Property Value** *(cont'd)*

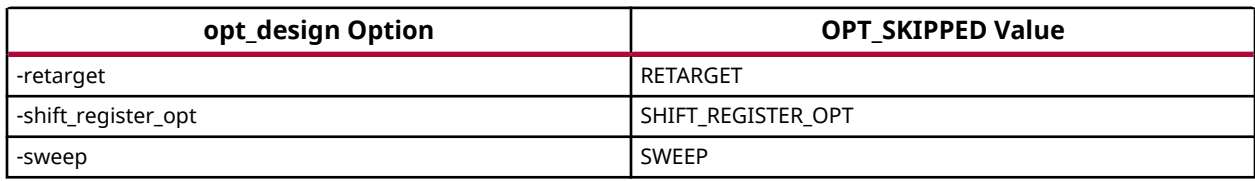

#### **Syntax**

This is a read-only property.

get\_property OPT\_SKIPPED [get\_cells cell\_name>]

#### **Affected Steps**

• Implementation

**Related Information**

[PHYS\\_OPT\\_SKIPPED](#page-272-0)

# **OFFSET\_CNTRL**

Receiver OFFSET Control, OFFSET\_CNTRL, is available for some I/O standards on UltraScale devices to compensate for process variations. OFFSET\_CNTRL can only be assigned to highperformance (HP) I/Os.

In HP I/O banks, for a subset of I/O standards, the UltraScale architecture provides the option of canceling the inherent offset of the input buffers that occurs due to process variations (up to  $\pm 35$ ) mV).

This feature is available for input and bidirectional buffer primitives.

Offset calibration requires building control logic into your interconnect logic design. Refer to the *UltraScale Architecture SelectIO Resources User Guide* [\(UG571](https://www.xilinx.com/cgi-bin/docs/ndoc?t=user_guides;d=ug571-ultrascale-selectio.pdf)) for more information.

- **Architecture Support:** UltraScale
- **Applicable Objects:**

Ports (get\_ports): Any top-level port

- **Values:** The valid values for the OFFSET\_CNTRL attribute are:
	- CNTRL\_NONE: Do not enable offset cancellation (default).

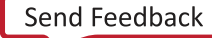

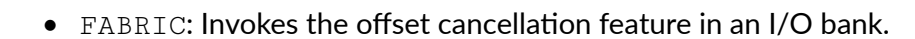

**IMPORTANT!** *There must be an offset control circuit on the fabric to handle the offset cancellation.*

#### **Syntax**

АМDД **XILINX** 

• **Verilog Syntax:** 

Not applicable

• **VHDL Syntax:** 

Not applicable

• **XDC Syntax:** 

The OFFSET\_CNTRL attribute uses the following syntax in the XDC file:

set\_property OFFSET\_CNTRL <value> [get\_ports port\_name]

Where:

- set\_property OFFSET\_CNTRL enables offset cancellation feature.
- <value> is one of the valid OFFSET\_CNTRL values.
- port\_name is an input or bidirectional port connected.

#### **Affected Steps**

- Placement
- Routing

# **PACKAGE\_PIN**

PACKAGE\_PIN defines a specific assignment, or placement, of a top-level port in the logical design to a physical package pin on the device.

**RECOMMENDED:** *To assign I/O ports to physical pins on the device package, use the PACKAGE\_PIN property rather than LOCS. Use the LOC property to assign logic cells to device resources on the target Xilinx FPGA.*

- **Architecture Support:** All architectures.
- **Applicable Objects:** Ports (get\_ports): Any top-level port.
- **Values:** Package pin name.

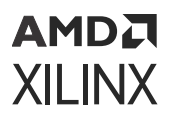

#### • **Verilog Syntax:**

Place the Verilog attribute immediately before the port declaration:

(\* PACKAGE\_PIN = "pin\_name" \*)

Verilog Syntax Example

// Designates port CLK to be placed on pin B26 (\* PACKAGE\_PIN = "B26" \*) input CLK;

• **VHDL Syntax:** 

Declare the VHDL attribute as follows:

attribute PACKAGE\_PIN : string;

Specify the VHDL attribute as follows:

attribute PACKAGE\_PIN of port\_name : signal is "pin\_name";

VHDL Syntax Example:

```
-- Designates CLK to be placed on pin B26 attribute PACKAGE_PIN of CLK : 
signal is "B26";
```
#### • **XDC Syntax:**

set\_property PACKAGE\_PIN pin\_name [get\_ports port\_name]

XDC Syntax Example

# Designates CLK to be placed on pin B26 set\_property PACKAGE\_PIN B26 [get\_ports CLK]

#### **Affected Steps**

- Pin planning
- Place Design

#### **Related Information**

[LOC](#page-240-0)

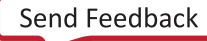

```
АМDД
XILINX
```
## **PATH\_MODE**

The PATH\_MODE property determines how the Vivado Design Suite evaluates a path when trying to locate a file or reading a path-based constraint or property.

For every file in a project, and for most properties that refer to files and directories, the Vivado Design Suite attempts to store and maintain both a relative path and an absolute path to the file or directory. When a project is opened, these paths are used to locate the files and directories. By default the Vivado Design Suite applies a Relative First approach to resolving paths, searching the relative path first, then the absolute path. You can use the PATH\_MODE property to change how the Vivado tool resolves file paths or properties for specific objects.

**TIP:** *For some paths, in particular those on different drives on Windows, the Vivado tool cannot maintain a relative path. In these cases, only an absolute path is stored.*

When the RelativeFirst or AbsoluteFirst settings are used, the Vivado tool will issue a warning when it has to use the alternate, or second path to find an object.

- **Architecture Support:** All devices.
- **Applicable Objects:** Source files (get\_files)
- **Values:** 
	- RelativeFirst: Use the relative path to the project to locate the file. If the file can not be found with this path, use the absolute path. This is the default value and is suitable for most uses.
	- AbsoluteFirst: Use the absolute path to locate the file. If the file can not be found, use the relative path. AbsoluteFirst or AbsoluteOnly might be appropriate for files stored in a fixed repository, for example standard files used by everyone in a design group or company, or for a library of IP.
	- RelativeOnly: Use only the relative path to locate the file. If the file can not be found, issue an appropriate message and treat the file as missing. The RelativeOnly or AbsoluteOnly settings might be appropriate when multiple files with the same name exist, and you need to insure that the correct file is located.
	- AbsoluteOnly: Use only the absolute path to locate the file. If the file can not be found, issue an appropriate message and treat the file as missing.

## **Syntax**

• **Verilog Syntax:** 

Not applicable

• **VHDL Syntax:** 

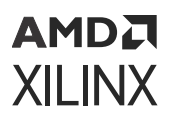

Not applicable

• **XDC Syntax:** 

set\_property PATH\_MODE AbsoluteFirst [get\_files \*IP/\*]

### **Affected Steps**

• Project management and file location

# **PBLOCK**

PBLOCK is a read-only property attached to cells that assigned to Pblocks in the Vivado Design Suite.

A Pblock is a collection of cells, and one or more rectangular areas or regions that specify the device resources contained by the Pblock. Pblocks are used during floorplanning placement to group related logic and assign it to a region of the target device. Refer to the *Vivado Design Suite User Guide: Design Analysis and Closure Techniques* ([UG906\)](https://docs.xilinx.com/access/sources/dita/map?url=ug906-vivado-design-analysis) for more information on the use of Pblocks in floorplanning your design.

Pblocks are created using the  $\text{create}\_\text{pblock}$  Tcl command, and are populated with cells using the add\_cells\_to\_pblock command. The following code defines a Pblock:

```
create_pblock Pblock_usbEngine
add_cells_to_pblock [get_pblocks Pblock_usbEngine] [get_cells -quiet [list 
usbEngine1]]
resize_pblock [get_pblocks Pblock_usbEngine] -add 
{SLICE_X8Y105:SLICE_X23Y149} 
resize_pblock [get_pblocks Pblock_usbEngine] -add {DSP48_X0Y42:DSP48_X1Y59} 
resize_pblock [get_pblocks Pblock_usbEngine] -add 
{RAMB18_X0Y42:RAMB18_X1Y59} 
resize_pblock [get_pblocks Pblock_usbEngine] -add 
{RAMB36_X0Y21:RAMB36_X1Y29}
```
The first line creates the Pblock, giving it a name.

The second line assigns logic cells to the Pblock. In this case, all of the cells in the specified hierarchical module are assigned to the Pblock. Cells that are assigned to a specific Pblock are assigned the PBLOCK property.

The subsequent commands, resize\_pblock, define the size of the Pblock by specifying a range of device resources that are contained inside the Pblock. A pblock has a grid of four device resource types: SLICE/CLB, DSP48, RAMB18, RAMB36. Logic that does not match one of these device types can be placed anywhere in the device. To constrain just the Block RAMs in the level of hierarchy, disable (or simply do not define) the other Pblock grids.

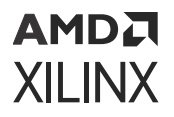

Refer to the *Vivado Design Suite Tcl Command Reference Guide* ([UG835](https://docs.xilinx.com/access/sources/dita/map?url=ug835-vivado-tcl-commands)) for details on the specific Tcl commands mentioned above.

- **Architecture Support:** All architectures
- **Applicable Objects:** Cells (get\_cells)
- Values: <NAME>: The property value is the name of the Pblock that the cell is assigned to. The Pblock name is defined when the Pblock is created with the  $\text{create}\_\text{pblock}$  command.

#### **Syntax**

• **Verilog Syntax:** 

Not applicable

• **VHDL Syntax:** 

Not applicable

• **XDC Syntax:** 

The Pblock can be defined in the XDC file, or directly in the design, with the Tcl command:

create\_pblock <pblock\_name>

#### XDC Example

The following code defines a Pblock:

```
create_pblock Pblock_usbEngine
add_cells_to_pblock [get_pblocks Pblock_usbEngine] [get_cells -quiet 
[list usbEngine1]]
resize_pblock [get_pblocks Pblock_usbEngine] -add 
{SLICE_X8Y105:SLICE_X23Y149} 
resize_pblock [get_pblocks Pblock_usbEngine] -add 
{DSP48_X0Y42:DSP48_X1Y59} 
resize_pblock [get_pblocks Pblock_usbEngine] -add 
{RAMB18_X0Y42:RAMB18_X1Y59} 
resize_pblock [get_pblocks Pblock_usbEngine] -add 
{RAMB36_X0Y21:RAMB36_X1Y29}
```
#### **Affected Steps**

- Design Floorplanning
- Place Design

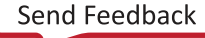

<span id="page-271-0"></span>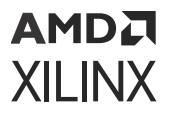

#### **Related Information**

[BEL](#page-149-0) [CONTAIN\\_ROUTING](#page-172-0) [LOC](#page-240-0) [EXCLUDE\\_PLACEMENT](#page-195-0)

# **PHYS\_OPT\_MODIFIED**

When physical optimization is performed on a primitive cell, the PHYS\_OPT\_MODIFIED property of the cell is updated to reflect the optimizations performed on the cell. When multiple optimizations are performed on the same cell, the PHYS\_OPT\_MODIFIED value contains a list of optimizations in the order they occurred.

- **Architecture Support:** All architectures.
- **Applicable Objects:** The PHYS\_OPT\_MODIFIED attribute is placed on the cells.

#### **Values**

The following table lists the  $phys\_opt\_design$  options that trigger an update to the PHYS\_OPT\_MODIFIED property and the corresponding value.

#### *Table 5:* **PHYS\_OPT\_MODIFIED Property Value**

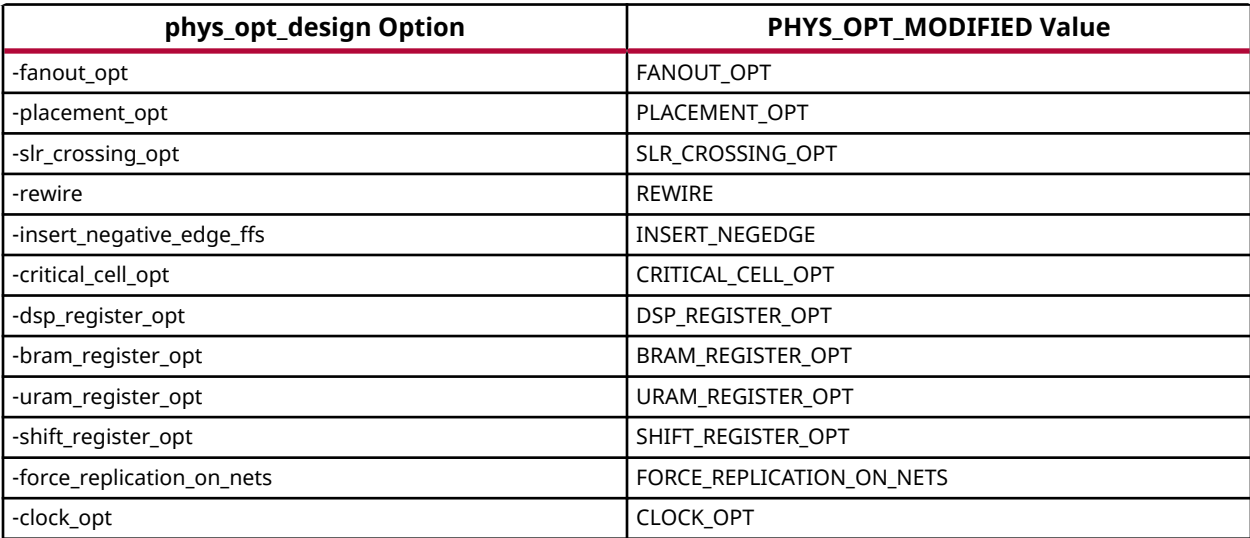

<span id="page-272-0"></span>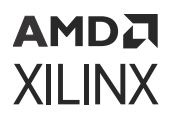

This is a read-only property.

get\_property PHYS\_OPT\_MODIFIED [get\_cells cell\_name]

### **Affected Steps**

• Implementation

### **Related Information**

[OPT\\_MODIFIED](#page-263-0)

# **PHYS\_OPT\_SKIPPED**

When physical optimization is skipped on a candidate primitive cell, the PHYS\_OPT\_MODIFIED property of the cell is updated to reflect the skipped optimizations. When multiple optimizations are skipped on the same cell, the OPT\_SKIPPED value contains a list of skipped optimizations.

- **Architecture Support:** All architectures
- **Applicable Objects:** The PHYS\_OPT\_SKIPPED attribute is placed on the cells.

#### **Values**

The following table lists the OPT\_SKIPPED property value for the various  $opt\_design$  options:

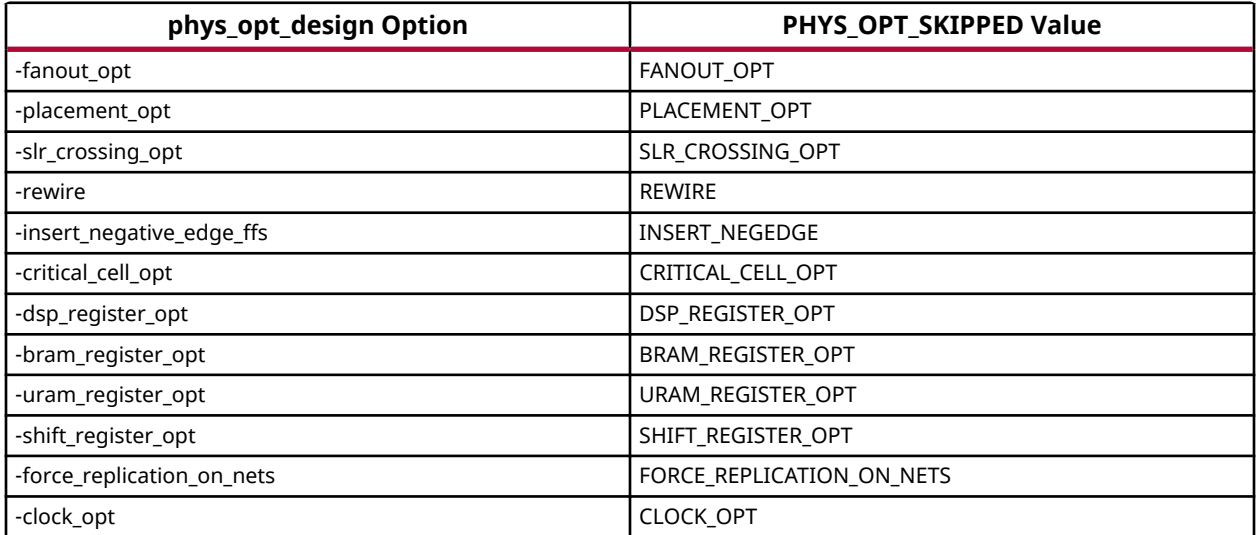

## *Table 6:* **PHYS\_OPT\_SKIPPED Property Value**

<span id="page-273-0"></span>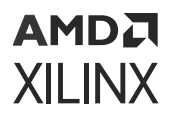

This is a read-only property.

get\_property PHYS\_OPT\_SKIPPED [get\_cells cell\_name]

### **Affected Steps**

• Implementation

#### **Related Information**

[OPT\\_SKIPPED](#page-264-0)

# **POST\_CRC**

The Post CRC (POST\_CRC) constraint enables or disables the Cyclic Redundancy Check (CRC) error detection feature for configuration logic, allowing for notification of any possible change to the configuration memory. This feature is only supported in 7 series FPGAs. For more information refer to the *7 Series FPGAs Configuration User Guide* ([UG470](https://www.xilinx.com/cgi-bin/docs/ndoc?t=user_guides;d=ug470_7Series_Config.pdf)).

#### *Note***:**

**TIP:** *Alternatively, Xilinx recommends use of the Xilinx Soft Error Mitigation (SEM) IP for all architectures. This IP automates the implementation of single event upset (SEU) detection and correction. For additional information, refer to the Soft Error Mitigation Controller LogiCORE IP Product Guide [\(PG036\)](https://docs.xilinx.com/access/sources/framemaker/map?url=pg036_sem&ft:locale=en-US)*.

Enabling the POST\_CRC property controls the generation of a pre-computed CRC value in the bitstream. As the configuration data frames are loaded, the device calculates a Cyclic Redundancy Check (CRC) value from the configuration data packets. After the configuration data frames are loaded, the configuration bitstream can issue a Check CRC instruction to the device, followed by the pre-computed CRC value. If the CRC value calculated by the device does not match the expected CRC value in the bitstream, the device pulls INIT B Low and aborts configuration.

When CRC is disabled a constant value is inserted in the bitstream in place of the CRC, and the device does not calculate a CRC.

- **Architecture Support:** 7 series
- **Applicable Objects:** Design (current\_design): The current implemented design.
- **Values:** 
	- DISABLE: Disables the Post CRC checking feature (default).
	- ENABLE: Enables the Post CRC checking feature.

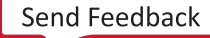

<span id="page-274-0"></span>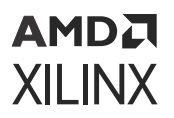

• **Verilog Syntax:** 

Not applicable

• **VHDL Syntax:** 

Not applicable

• **XDC Syntax:** 

set\_property POST\_CRC ENABLE | DISABLE [current\_design]

XDC Syntax Example:

set\_property POST\_CRC Enable [current\_design]

## **Affected Steps**

- Write Bitstream
- launch runs

## **Related Information**

POST\_CRC\_ACTION [POST\\_CRC\\_FREQ](#page-276-0) [POST\\_CRC\\_INIT\\_FLAG](#page-277-0) [POST\\_CRC\\_SOURCE](#page-278-0)

# **POST\_CRC\_ACTION**

The Post CRC Action property (POST\_CRC\_ACTION) applies to the configuration logic CRC error detection mode. This property determines the action that the device takes when a CRC mismatch is detected: correct the error, continue operation, or stop configuration. This feature is only supported in 7 series FPGAs. For more information refer to the *7 Series FPGAs Configuration User Guide* ([UG470](https://www.xilinx.com/cgi-bin/docs/ndoc?t=user_guides;d=ug470_7Series_Config.pdf)).

**TIP:** *Alternatively, Xilinx recommends use of the Xilinx Soft Error Mitigation (SEM) IP for all architectures. This IP automates the implementation of single event upset (SEU) detection and correction. For additional information, refer to the Soft Error Mitigation Controller LogiCORE IP Product Guide [\(PG036\)](https://docs.xilinx.com/access/sources/framemaker/map?url=pg036_sem&ft:locale=en-US)*.

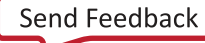

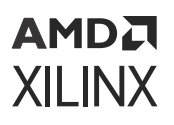

During readback, the syndrome bits are calculated for every frame. If a single bit error is detected, the readback is stopped immediately. If correction is enabled using the POST CRC ACTION property, then the readback CRC logic performs correction on single bit errors. The frame in error is readback again, and using the syndrome information, the bit in error is fixed and written back to the frame. If the POST\_CRC\_ACTION is set to Correct\_And\_Continue, then the readback logic starts over from the first address. If the Correct And Halt option is set, the readback logic stops after correction.

This property is only applicable when **[POST\\_CRC](#page-273-0)** is set to ENABLE.

- **Architecture Support:** 7 series
- **Applicable Objects:** Design (current\_design): The current implemented design.
- **Values:** 
	- HALT: If a CRC mismatch is detected, stop reading back the bitstream, stop computing the comparison CRC, and stop making the comparison against the pre-computed CRC.
	- CONTINUE: If a CRC mismatch is detected by the CRC comparison, continue reading back the bitstream, computing the comparison CRC, and making the comparison against the precomputed CRC.
	- CORRECT\_AND\_CONTINUE: If a CRC mismatch is detected by the CRC comparison, it is corrected and continues reading back the bitstream, computing the comparison CRC, and making the comparison against the pre-computed CRC.
	- CORRECT\_AND\_HALT: If a CRC mismatch is detected, it is corrected and stops reading back the bitstream, computing the comparison CRC, and making the comparison against the pre-computed CRC.

#### **Syntax**

• **Verilog Syntax:** 

Not applicable

• **VHDL Syntax:** 

Not applicable

• **XDC Syntax:** 

set\_property POST\_CRC\_ACTION <VALUE> [current\_design]

Where <VALUE> is one of the accepted values for the POST\_CRC\_ACTION property.

#### XDC Syntax Example:

set\_property POST\_CRC\_ACTION correct\_and\_continue [current\_design]

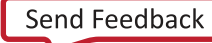

<span id="page-276-0"></span>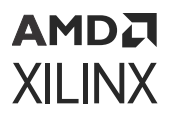

## **Affected Steps**

- Write Bitstream
- launch\_runs

### **Related Information**

[POST\\_CRC](#page-273-0) POST\_CRC\_FREQ [POST\\_CRC\\_INIT\\_FLAG](#page-277-0) [POST\\_CRC\\_SOURCE](#page-278-0)

## **POST\_CRC\_FREQ**

The Post CRC Frequency property (POST\_CRC\_FREQ) controls the frequency with which the configuration CRC check is performed for the current design. This feature is only supported in 7 series FPGAs. For more information refer to the *7 Series FPGAs Configuration User Guide* ([UG470](https://www.xilinx.com/cgi-bin/docs/ndoc?t=user_guides;d=ug470_7Series_Config.pdf)).

**TIP:** *Alternatively, Xilinx recommends use of the Xilinx Soft Error Mitigation (SEM) IP for all architectures. This IP automates the implementation of single event upset (SEU) detection and correction. For additional information, refer to the Soft Error Mitigation Controller LogiCORE IP Product Guide [\(PG036\)](https://docs.xilinx.com/access/sources/framemaker/map?url=pg036_sem&ft:locale=en-US)*.

This property is only applicable when [POST\\_CRC](#page-273-0) is set to ENABLE. Enabling the POST\_CRC property controls the periodic comparison of a pre-computed CRC value in the bitstream with an internal CRC value computed by readback of the configuration memory cells.

The POST CRC FREQ defines the frequency in MHz of the readback function, with a default value of 1 MHz.

- **Architecture Support:** 7 series
- **Applicable Objects:** Design (current\_design): The current implemented design.
- **Values:** Specify the frequency in MHz as an integer with one of the following accepted values:
	- 1, 2, 3, 6, 13, 25, and 50
	- Default = 1 MHz

#### **Syntax**

• **Verilog Syntax:** 

Not applicable

<span id="page-277-0"></span>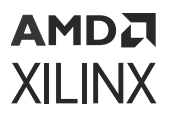

• **VHDL Syntax:** 

Not applicable

• **XDC Syntax:** 

set\_property POST\_CRC\_FREQ <VALUE> [current\_design]

Where <VALUE> is one of the accepted values for the POST CRC\_FREQ property.

XDC Syntax Example

set\_property POST\_CRC\_FREQ 50 [current\_design]

## **Affected Steps**

- Write Bitstream
- launch\_runs

## **Related Information**

[POST\\_CRC](#page-273-0) [POST\\_CRC\\_ACTION](#page-274-0) POST\_CRC\_INIT\_FLAG [POST\\_CRC\\_SOURCE](#page-278-0)

# **POST\_CRC\_INIT\_FLAG**

The Post CRC INIT Flag property (POST\_CRC\_INIT\_FLAG) determines whether the INIT\_B pin is enabled as an output for the SEU (Single Event Upset) error signal. This feature is only supported in 7 series FPGAs. For more information refer to the *7 Series FPGAs Configuration User Guide* ([UG470](https://www.xilinx.com/cgi-bin/docs/ndoc?t=user_guides;d=ug470_7Series_Config.pdf)).

**TIP:** *Alternatively, Xilinx recommends use of the Xilinx Soft Error Mitigation (SEM) IP for all architectures. This IP automates the implementation of single event upset (SEU) detection and correction. For additional information, refer to the Soft Error Mitigation Controller LogiCORE IP Product Guide [\(PG036\)](https://docs.xilinx.com/access/sources/framemaker/map?url=pg036_sem&ft:locale=en-US)*.

The error condition is always available from the FRAME\_ECC site. However, when the POST\_CRC\_INIT\_FLAG is ENABLED, which is the default, the INIT\_B pin also flags the CRC error condition when it occurs.

This property is only applicable when [POST\\_CRC](#page-273-0) is set to ENABLE.

- **Architecture Support:** 7 series FPGAs.
- **Applicable Objects:** Design (current\_design): The current implemented design.

<span id="page-278-0"></span>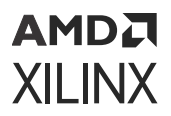

- **Values:** 
	- DISABLE: Disables the use of the INIT\_B pin, with the FRAME\_ECC site as the sole source of the CRC error signal.
	- ENABLE: Leaves the INIT B pin enabled as a source of the CRC error signal (default).

• **Verilog Syntax:** 

Not applicable

• **VHDL Syntax:** 

Not applicable

• **XDC Syntax:** 

```
set_property POST_CRC_INIT_FLAG ENABLE | DISABLE [curent_design]
```
XDC Syntax Example:

set\_property POST\_CRC\_INIT\_FLAG Enable [current\_design]

### **Affected Steps**

- Write Bitstream
- launch\_runs

#### **Related Information**

[POST\\_CRC](#page-273-0) [POST\\_CRC\\_ACTION](#page-274-0) [POST\\_CRC\\_FREQ](#page-276-0) POST\_CRC\_SOURCE

# **POST\_CRC\_SOURCE**

The Post CRC Source (POST\_CRC\_SOURCE) constraint specifies the source of the CRC value when the configuration logic CRC error detection feature is used for notification of any possible change to the configuration memory. This feature is only supported in 7 series FPGAs. For more information refer to the *7 Series FPGAs Configuration User Guide* ([UG470](https://www.xilinx.com/cgi-bin/docs/ndoc?t=user_guides;d=ug470_7Series_Config.pdf)).

## АМDД **XILINX**

**TIP:** *Alternatively, Xilinx recommends use of the Xilinx Soft Error Mitigation (SEM) IP for all architectures. This IP automates the implementation of single event upset (SEU) detection and correction. For additional information, refer to the Soft Error Mitigation Controller LogiCORE IP Product Guide [\(PG036\)](https://docs.xilinx.com/access/sources/framemaker/map?url=pg036_sem&ft:locale=en-US)*.

This property is only applicable when POST CRC is set to ENABLE. Enabling the POST CRC property controls the generation of a pre-computed CRC value in the bitstream. As the configuration data frames are loaded, the device calculates a Cyclic Redundancy Check (CRC) value from the configuration data packets.

The POST\_CRC\_SOURCE property defines the expected CRC value as either coming from a precomputed value, or as being taken from the configuration data in the first readback pass.

- **Architecture Support:** 7 series FPGAs.
- **Applicable Objects:** Design (current\_design): The current implemented design.
- **Values:** 
	- PRE\_COMPUTED: Determine an expected CRC value from the bitstream (default).
	- FIRST\_READBACK: Extract the actual CRC value from the first readback pass, to use for comparison with future readback iterations.

## **Architecture Support**

7 series FPGAs.

#### **Syntax**

• **Verilog Syntax:** 

Not applicable

• **VHDL Syntax:** 

Not applicable

• **XDC Syntax:** 

```
set_property POST_CRC_SOURCE FIRST_READBACK | PRE_COMPUTED 
[current_design]
```
#### XDC Syntax Example

```
set_property POST_CRC_SOURCE PRE_COMPUTED [current_design]
```
## **Affected Steps**

- Write Bitstream
- launch\_runs

<span id="page-280-0"></span>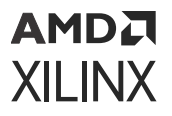

### **Related Information**

[POST\\_CRC](#page-273-0) [POST\\_CRC\\_ACTION](#page-274-0) [POST\\_CRC\\_FREQ](#page-276-0) [POST\\_CRC\\_INIT\\_FLAG](#page-277-0)

## **PRE\_EMPHASIS**

The PRE\_EMPHASIS property is used to improve signal integrity of high-frequency signals that suffer high-frequency losses through the transmission line. The transmitter pre-emphasis (PRE\_EMPHASIS) feature allows pre-emphasis on the signal drivers for certain I/O standards.

**TIP:** *Pre-emphasis at the transmitter can be combined with [EQUALIZATION](#page-192-0) at the receiver to improve the overall signal integrity.*

Ideal signals perform a logic transition within the symbol interval of the frequency. However, lossy transmission lines can expand beyond the symbol interval. Pre-Emphasis provides a voltage gain at the transitions to account for transmission-line losses. In the frequency domain, preemphasis boosts the high-frequency energy on every transition in the data stream.

The pre-emphasis selection is also a key to the signal integrity at the receiver. Pre-emphasis increases the signal edge rate, which also increases the crosstalk on neighboring signals.

Because the impact of pre-emphasis on crosstalk and signal discontinuity is dependent on the transmission line characteristics, simulation is required to ensure the impact is minimal. Over emphasis of the signal can further degrade the signal quality instead of improving it.

- **Architecture Support:** UltraScale.
- **Applicable Objects:** Ports (get\_ports)
- **Values:** The allowed values for the PRE\_EMPHASIS attribute are:
	- RDRV\_240: Enable pre-emphasis. When enabled, the ENABLE\_PRE\_EMPHASIS property on the TX\_BITSLICE must also be set to TRUE.
	- RDRV\_NONE: Do not enable transmitter pre-emphasis (default).

#### **Syntax**

• **Verilog Syntax:** 

Not applicable

• **VHDL Syntax:** 

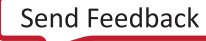

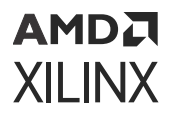

Not applicable

• **XDC Syntax:** 

The PRE\_EMPHASIS attribute uses the following syntax in the XDC file:

set\_property PRE\_EMPHASIS value [get\_ports port\_name]

Where:

- set\_property PRE EMPHASIS enables pre-emphasis at the transmitter.
- port\_name is an output or bidirectional port connected to a differential output buffer.

#### **Related Information**

[EQUALIZATION](#page-192-0) [LVDS\\_PRE\\_EMPHASIS](#page-250-0)

## **PROCESSING\_ORDER**

The PROCESSING\_ORDER property determines if an XDC file will be processed early by the Vivado Design Suite during constraint processing, or processed normally, or processed late. The PROCESSING ORDER can be: EARLY, NORMAL, or LATE.

By default, the Vivado Design Suite reads XDC files for IP cores before the user XDC files defined in the constraint fileset for the top-level design. Processing constraints in this way allows an IP to define constraints required by the core, while letting you override those IP constraints with user constraints processed later. Refer to this [link](https://docs.xilinx.com/access/sources/dita/topic?isLatest=true&ft:locale=en-US&url=ug903-vivado-using-constraints&resourceid=aji1643195297986.html) in the *Vivado Design Suite User Guide: Using Constraints* ([UG903](https://docs.xilinx.com/access/sources/dita/map?url=ug903-vivado-using-constraints)) for more information.

The default processing order for constraint files is:

- 1. User Constraints marked as EARLY
- 2. IP Constraints marked as EARLY (default)
- 3. User Constraints marked as NORMAL
- 4. IP Constraints marked as LATE (contain clock dependencies)
- 5. User Constraints marked as LATE

User constraint files marked with a common PROCESSING\_ORDER will be processed in the order they are defined in a constraint set, as displayed in the Vivado IDE. The order of the files can be modified by changing the compile order of the files in the Vivado IDE, or by using the reorder\_files command.

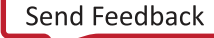

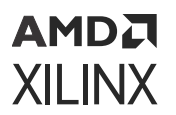

- **Architecture Support:** All architectures.
- **Applicable Objects:** Constraint Files, XDC or Tcl, (get\_files)
- **Values:** 
	- **EARLY:** Process these files before other constraint files.
	- **NORMAL:** Process these files after the EARLY files and before the LATE files (default).
	- **LATE:** Process these files after other constraint files.

• **Verilog Syntax:** 

Not applicable

• **VHDL Syntax:** 

Not applicable

• **XDC Syntax:** 

```
set_property PROCESSING_ORDER {EARLY | NORMAL | LATE} [get_files 
<filename>]
```
Where  $\leq$  filename  $>$  is the filename of an XDC or Tcl constraints file.

XDC Syntax Example:

set\_property PROCESSING\_ORDER EARLY [get\_files char\_fifo\_ooc.xdc]

## **Affected Steps**

- Synthesis
- Implementation

# **PROHIBIT**

PROHIBIT specifies that a BEL or SITE cannot be used for placement.

**TIP:** *The use of PROHIBIT on RAMB18 sites will not prohibit the placement of a RAMB36. Likewise the use of PROHIBIT on RAMB36 sites will not prohibit the placement of the RAMB18.*

- **Architecture Support:** All architectures.
- **Applicable Objects:**

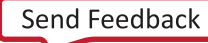

<span id="page-283-0"></span>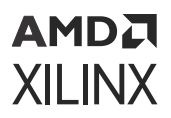

- SITEs (get\_sites)
- BELs (get\_bels)
- **Values:** TRUE (or 1): Prohibit the specified BEL or SITE from use during placement.

• **Verilog Syntax:** 

Not applicable

• **VHDL Syntax:** 

Not applicable

• **XDC Syntax:** 

set\_property PROHIBIT 1 [get\_sites site]

XDC Syntax Example

```
# Prohibit the use of package pin Y32 
set_property prohibit 1 [get_sites Y32]
```
## **Affected Steps**

- I/O planning
- Place Design

## **PULLDOWN**

**IMPORTANT!** *The PULLDOWN property has been deprecated and should be replaced by [PULLTYPE.](#page-285-0)*

PULLDOWN applies a weak logic low level on a tri-stateable output or bidirectional port to prevent it from floating. The PULLDOWN property guarantees a logic Low level to allow tristated nets to avoid floating when not being driven.

Input buffers (e.g., IBUF), 3-state output buffers (e.g., OBUFT), and bidirectional buffers (e.g., IOBUF) can have a weak pull-up resistor, a weak pull-down resistor, or a weak "keeper" circuit. This feature can be invoked by adding the PULLTYPE property with one of the following properties to the port or net object connected to the buffer:

- PULLUP
- PULLDOWN

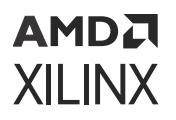

• KEEPER

*Note***:** When this attribute is applied, the PULLDOWN functionality will not be shown during RTL simulation which can create a functional difference between RTL simulation and the implemented design. This functionality can be verified using a gate-level simulation netlist or else the PULLDOWN UNISIM might be instantiated in the design in place of using this property in order to reflect this behavior in the RTL simulation.

For more information see the *Vivado Design Suite 7 Series FPGA and Zynq-7000 SoC Libraries Guide* ([UG953](https://docs.xilinx.com/access/sources/dita/map?url=ug953-vivado-7series-libraries)) or the *UltraScale Architecture Libraries Guide* ([UG974\)](https://docs.xilinx.com/access/sources/dita/map?url=ug974-vivado-ultrascale-libraries).

- **Architecture Support:** All architectures.
- **Applicable Objects:** Ports (get\_ports): Apply to any top-level port.
- **Values:** 
	- TRUE|YES: Use a pulldown circuit to avoid signal floating when not being driven.
	- FALSE NO: Do not use a pulldown circuit (default).

#### **Syntax**

• **Verilog Syntax:** 

Place the Verilog attribute immediately before the module or instantiation. Specify as follows:

(\* PULLDOWN = " {YES|NO|TRUE|FALSE}" \*)

• **VHDL Syntax:** 

Declare the VHDL attribute as follows:

attribute pulldown: string;

Specify the VHDL attribute as follows:

attribute pulldown of signal\_name : signal is "{YES|NO|TRUE|FALSE}";

• **XDC Syntax:** 

set\_property PULLDOWN {TRUE|FALSE} [get\_ports port\_name]

Where port\_name is the name of an input, output, or inout port.

#### XDC Syntax Example:

```
# Use a pulldown circuit
set_property PULLDOWN TRUE [get_ports wbWriteOut]
```
<span id="page-285-0"></span>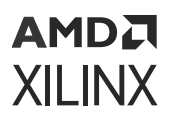

### **Affected Steps**

• Logical to Physical Mapping

### **Related Information**

[KEEPER](#page-239-0) [PULLUP](#page-287-0)

## **PULLTYPE**

**IMPORTANT!** *The PULLTYPE property replaces [KEEPER,](#page-239-0) [PULLDOWN](#page-283-0), and [PULLUP](#page-287-0) properties, which have been deprecated.*

Input buffers (e.g., IBUF), 3-state output buffers (e.g., OBUFT), and bidirectional buffers (e.g., IOBUF) can have a weak pull-up resistor, a weak pull-down resistor, or a weak "keeper" circuit. This feature can be invoked by adding the PULLTYPE property with one of the following properties to the port or net object connected to the buffer:

- PULLUP
- PULLDOWN
- KEEPER

*Note***:** When this property is applied, the KEEPER, PULLDOWN, or PULLUP functionality will not be shown during RTL simulation which can create a functional difference between the RTL simulation results and the implemented design. This functionality can be verified by using the post-synthesis gate-level netlist which includes the object; or by instantiating the appropriate UNISIM object into the design in place of using the PULLTYPE property in order to reflect this behavior in the RTL simulation.

For differential inputs or outputs, you can set the following parameter to define the preferred termination strategy:

set\_param iconstr.diffPairPulltype { auto | same | opposite }

Where:

- AUTO: This is the default for all architectures.
	- 8 For 7 series devices, AUTO has the same effect as SAME.
	- For UltraScale and UltraScale+ architecture, AUTO has the same effect as OPPOSITE.
- SAME: both the positive and negative side are PULLUP or PULLDOWN, as defined by the PULLTYPE property.
- OPPOSITE: If the PULLTYPE of the P-side is assigned a PULLUP, then the N-side is assigned a PULLDOWN.

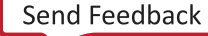

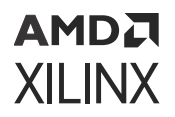

For more information see the *Vivado Design Suite 7 Series FPGA and Zynq-7000 SoC Libraries Guide* ([UG953](https://docs.xilinx.com/access/sources/dita/map?url=ug953-vivado-7series-libraries)) or the *UltraScale Architecture Libraries Guide* ([UG974\)](https://docs.xilinx.com/access/sources/dita/map?url=ug974-vivado-ultrascale-libraries).

- **Architecture Support:** All architectures.
- **Applicable Objects:** Ports (get\_ports): Apply to any top-level port.
- **Values:** 
	- KEEPER: Use a keeper circuit to preserve the value on the net connected to the specified port.
	- PULLDOWN: Use a pulldown circuit to avoid signal floating when not being driven.
	- PULLUP: Use a pullup circuit to avoid signal floating when not being driven.
	- $\{\}$ : (NULL) Do not use a keeper, pulldown, or pullup circuit (default).

#### **Syntax**

• **Verilog Syntax:** 

Place the Verilog attribute immediately before the module or instantiation. Specify as follows:

(\* PULLTYPE = " {KEEPER|PULLDOWN|PULLUP| }" \*)

• **VHDL Syntax:** 

Declare the VHDL attribute as follows:

```
attribute PULLTYPE: string;
```
Specify the VHDL attribute as follows:

```
attribute PULLTYPE of signal_name : signal is "{KEEPER|PULLDOWN|
PULLUP| }";
```
#### • **XDC Syntax:**

```
set_property PULLTYPE {KEEPER|PULLDOWN|PULLUP| } [get_ports port_name]
```
Where port\_name is the name of an input, output, or inout port.

#### XDC Syntax Example:

set\_property PULLTYPE PULLUP [get\_ports wbWriteOut]

-or-

```
set_property PULLTYPE {} [get_ports wbWriteOut]
```
<span id="page-287-0"></span>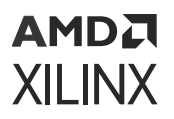

### **Affected Steps**

• Logical to Physical Mapping

## **Related Information**

[KEEPER](#page-239-0) [PULLDOWN](#page-283-0) PULLUP

## **PULLUP**

**IMPORTANT!** *The PULLUP property has been deprecated and should be replaced by the [PULLTYPE](#page-285-0) property.*

PULLUP applies a weak logic High on a tri-stateable output or bidirectional port to prevent it from floating. The PULLUP property guarantees a logic High level to allow tri-stated nets to avoid floating when not being driven.

Input buffers (e.g., IBUF), 3-state output buffers (e.g., OBUFT), and bidirectional buffers (e.g., IOBUF) can have a weak pull-up resistor, a weak pull-down resistor, or a weak "keeper" circuit. This feature can be invoked by adding the PULLTYPE property with one of the following values to the port object connected to the buffer:

- PULLUP
- PULLDOWN
- KEEPER

*Note***:** When this property is applied, the PULLUP functionality will not be shown during RTL simulation which can create a functional difference between RTL simulation and the implemented design. This functionality can be verified using a gate-level simulation netlist or else the PULLUP UNISIM might be instantiated in the design in place of using this property in order to reflect this behavior in the RTL simulation.

For more information see the *Vivado Design Suite 7 Series FPGA and Zynq-7000 SoC Libraries Guide* ([UG953](https://docs.xilinx.com/access/sources/dita/map?url=ug953-vivado-7series-libraries)) or the *UltraScale Architecture Libraries Guide* ([UG974\)](https://docs.xilinx.com/access/sources/dita/map?url=ug974-vivado-ultrascale-libraries).

- **Architecture Support:** All architectures.
- **Applicable Objects:** Ports (get\_ports): Apply to any top-level port.
- **Values:** 
	- TRUE YES: Use a pullup circuit to avoid signal floating when not being driven.
	- FALSE NO: Do not use a pullup circuit (default).
<span id="page-288-0"></span>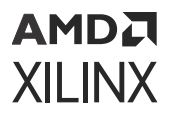

• **Verilog Syntax:** 

Place the Verilog attribute immediately before the module or instantiation. Specify as follows:

(\* PULLUP = " {YES|NO|TRUE|FALSE}" \*)

• **VHDL Syntax:** 

Declare the VHDL attribute as follows:

attribute pullup: string;

Specify the VHDL attribute as follows:

attribute pullup of signal\_name : signal is "{YES|NO|TRUE|FALSE}";

• **XDC Syntax:** 

set\_property PULLUP {TRUE|FALSE} [get\_ports port\_name]

Where port\_name is the name of an input, output, or inout port.

XDC Syntax Example

set\_property PULLUP TRUE [get\_ports wbWriteOut]

## **Affected Steps**

• Logical to Physical Mapping

## **RAM\_DECOMP**

The RAM\_DECOMP property instructs the tool to infer RTL RAMs that are too large to fit in a single block RAM primitive to use a power efficient configuration, rather than a timing efficient solution.

**TIP:** *This property only applies to Block RAMs, so it has no effect when RAM\_STYLE indicates a distributed RAM configuration.*

For example, a RAM specified as 2K x 36 would often be configured as two 2K x 18 block RAMs arranged side by side. This configuration yields the best timing results. However, by setting the RAM\_DECOMP property, the RAM would instead be configured as 2 1K x 36 block RAMs. This configuration is more power-efficient because during a read or write, only the RAM with the address being used is active. This configuration is less timing efficient though, because Vivado synthesis must then use address decoding. This attribute can be set in either RTL or XDC.

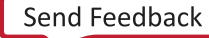

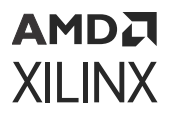

- **Architecture Support:** All architectures.
- **Applicable Objects:** Cells (get\_cells): Apply to RAM cells.
- **Values:** power: Configure RAM in a power efficient way, rather than timing efficient.

**IMPORTANT!** *To restore the default synthesis behavior, you must remove the RAM\_DECOMP property as there is no default setting.*

#### **Syntax**

• **Verilog Syntax:** 

```
(* ram_decomp = "power" *) reg [data_size-1:0] myram [2**addr_size-1:0];
```
• **VHDL Syntax:** 

Declare the VHDL attribute as follows:

```
attribute ram_decomp : string;
attribute ram_decomp of myram : signal is "power";
```
• **XDC Syntax:** 

set\_property ram\_decomp power [get\_cells myram]

### **Affected Steps**

• Synthesis

#### **Related Information**

RAM\_STYLE

## **RAM\_STYLE**

RAM\_STYLE instructs the Vivado synthesis tool on how to infer memory in the design. For more information about RAM coding styles, see this [link](https://www.xilinx.com/cgi-bin/docs/rdoc?v=2022.1%3Bd%3Dug901-vivado-synthesis.pdf%3Ba%3DxHDLCodingTechniques) in the *Vivado Design Suite User Guide: Synthesis* ([UG901](https://docs.xilinx.com/access/sources/ud/document?url=ug901-vivado-synthesis&ft:locale=en-US)).

By default, the tool selects the type of RAM to infer based upon heuristics that give the best results for most designs. Place this attribute on the array that is declared for the RAM, or a level of hierarchy, to direct synthesis to infer a specific style of RAM. If set on a level of hierarchy, this affects all RAM in that level of hierarchy. Nested levels of hierarchy are not affected.

This property can be set in the RTL or the XDC.

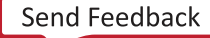

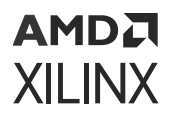

- **Architecture Support:** All architectures.
- **Applicable Objects:** Cells (get\_cells): Apply to RAM cells.
- **Values:** 
	- block: Instructs the tool to infer Block RAM type components.
	- distributed: Instructs the tool to infer distributed LUT RAMs.
	- registers: Instructs the tool to infer registers instead of RAMs.
	- ultra: Instructs the tool to use the UltraScale+ URAM primitives.

• **Verilog Syntax:** 

```
(* ram_style = "distributed" *) reg [data_size-1:0] myram 
[2**addr_size-1:0];
```
• **VHDL Syntax:** 

```
attribute ram_style : string;
attribute ram_style of myram : signal is "distributed";
```
• **XDC Syntax:** 

set\_property ram\_style distributed [get\_cells myram]

### **Affected Steps**

• Synthesis

### **Related Information**

[RAM\\_DECOMP](#page-288-0)

## **RAM\_AVERAGE\_ACTIVITY**

The RAM\_AVERAGE\_ACTIVITY property is a read-only property where the value is a pessimistic estimate performed by Vivado representing the average frequency of all UltraRAM and Block RAM on the device that can be switched (enabled/disabled). The value is used by Vivado to model power supply noise induced by RAM switching and calculate jitter for global clocks in static timing analysis.

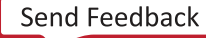

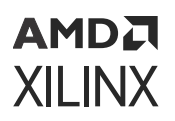

When USER\_RAM\_AVERAGE\_ACTIVITY is not specified, the RAM\_AVERAGE\_ACTIVITY value is used in the calculation of a pessimistic jitter value (reported as part of the clock uncertainty in static timing analysis) and ultimately results in increased difficulty for design timing closure.

• **Architecture Support:** 

Versal ACAP

- **Applicable Objects:** Design (current\_design)
- **Values:**  $\leq n$  > : Where n is an integer between -1 and 1150

#### **Syntax**

Not Applicable.

### **Affected Steps**

- Timing Analysis
- Implementation

#### **See Also**

- *Versal ACAP Clocking Resources Architecture Manual* ([AM003\)](https://docs.xilinx.com/access/sources/dita/map?url=am003-versal-clocking-resources&ft:locale=en-US)
- *Versal ACAP Hardware, IP, and Platform Development Methodology Guide* ([UG1387](https://docs.xilinx.com/access/sources/dita/map?isLatest=true&ft:locale=en-US&url=ug1387-acap-hardware-ip-platform-dev-methodology))

### **Related Information**

[USER\\_RAM\\_AVERAGE\\_ACTIVITY](#page-324-0)

## **REF\_NAME**

REF\_NAME is a read-only property on cells of the design indicating a logical cell name that uniquely identifies the cell.

This property is defined automatically by the Vivado Design Suite, and can not be modified by the user in either HDL or XDC. It is intended for reference only.

The property does not influence any steps but is very useful in defining filters and other Vivado Tcl command queries to identify specific cells or other objects.

For example, to select the clock pins on RAM cells, you can filter the pin objects based on the REF\_NAME property of the cells:

get\_pins -hier \*/\*W\*CLK -filter {REF\_NAME =~ \*RAM\* && IS\_PRIMITIVE}

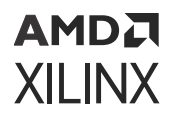

**TIP:** *When an RTL module is instantiated multiple times in the design, synthesis sequentially numbers the original REF\_NAME property to provide a unique identifier for each cell. In this case, the ORIG\_REF\_NAME property is used to store the original RTL module name (REF\_NAME). As a result, you can filter both on REF\_NAME and ORIG\_REF\_NAME to identify all instances of the cell:*

```
get_cells -hierarchical \ 
-filter {ORIG_REF_NAME == FifoBuffer || REF_NAME == FifoBuffer}
```
- **Architecture Support:** All architectures.
- **Applicable Objects:** Cells (get\_cells)
- **Values:** Not applicable

#### **Syntax**

Not applicable

## **REF\_PIN\_NAME**

REF\_PIN\_NAME is a read-only property on pins in the design indicating a logical name that uniquely identifies the pin.

This property is automatically defined from the NAME or HIERARCHICAL NAME of the pin, and can not be modified by the user in either HDL or XDC. It is intended for reference only.

The property does not influence any steps but is very useful in defining filters and other Vivado Tcl command queries to identify specific cells or other objects.

- **Architecture Support:** All architectures.
- **Applicable Objects:** Pins (get\_pins)
- **Values:** Not applicable

#### **Syntax**

Not applicable

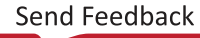

```
АМDД
XILINX
```
## **REG\_TO\_SRL**

A chain of register primitives can be converted to a logically equivalent SRL primitive using the REG\_TO\_SRL property with a value of true. This transform is typically used to reduce the number of pipeline register stages used by signals to traverse long distances within a device. Having too many register stages can create congestion or other placement problems.

- **Architecture Support:** All architectures.
- **Applicable Objects:** Cells (get\_cells) as leaf level register instances
- **Values:** 
	- True (or 1): The Vivado logic optimization will convert the specified register primitives into an SRL.
	- False (or 0): The Vivado logic optimization will not convert the specified register primitives into an SRL.

## **Syntax**

• **Verilog Syntax:** 

Not applicable

• **VHDL Syntax:** 

Not applicable

• **XDC Syntax:** 

set\_property REG\_TO\_SRL <True | False> <objects>

The property is false by default. The objects should be registers, and the registers to be absorbed into the same SRL should share the same control set with no reset.

XDC Example:

set\_property REG\_TO\_SRL 1 [get\_cells {cell1 cell2}]

## **Affected Steps**

• Opt Design

### **Related Information**

[SRL\\_TO\\_REG](#page-308-0)

## <span id="page-294-0"></span>**RLOC**

Relative Location (RLOC) constraints define the relative placement of logic elements assigned to a set, such as an H\_SET, HU\_SET, or U\_SET.

When RLOC is present in the RTL source files, the H\_SET, HU\_SET, or U\_SET properties get translated into a read-only RPM property on cells in the synthesized netlist. The RLOC property is preserved, but becomes a read-only property after synthesis. For more information on using these properties, and defining RPMs, refer to the *Vivado Design Suite User Guide: Using Constraints* ([UG903](https://docs.xilinx.com/access/sources/dita/map?url=ug903-vivado-using-constraints)).

**TIP:** *When building hierarchical RPMs, use* synth\_design -flatten\_hierarchy *none to ensure that the RLOC properties are retained on their intended levels of hierarchy.*

You can define the placement of any element within the set relative to other elements in the set, regardless of the eventual placement of the entire group onto the target device. For example, if RLOC constraints are applied to a group of eight flip-flops organized in a column, the mapper maintains the column and moves the entire group of flip-flops as a single unit. In contrast, the LOC constraint specifies the absolute location of a design element on the target device, without reference to other design elements.

- **Architecture Support:** All architectures.
- **Applicable Objects:** Instances or Modules in the RTL source files
- **Values:** The Relative Location constraint is specified using a SLICE-based XY coordinate system.

RLOC=XmYn

Where:

- $\bullet$  m is an integer representing the X coordinate value.
- $\bullet$  n is an integer representing the Y coordinate value.

**TIP:** *Because the X and Y numbers in Relative Location (RLOC) constraints define only the order and relationship between design elements, and not their absolute locations on the target device, their numbering can include negative integers.*

### **Syntax**

• **Verilog Syntax:** 

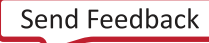

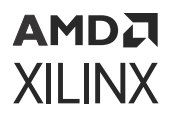

The RLOC property is a Verilog attribute defining the relative placement of design elements within a set specified by H\_SET, HU\_SET, or U\_SET in the RTL source files. Place the Verilog attribute immediately before the instantiation of a logic element.

 $(* RLOC = "XmYn", HU_SET = "h0" *) FD sr0 (.C(c1k), .D(sr_1n), .Q(sr_0));$ 

#### Verilog Example

The following Verilog module defines RLOC property for the shift register Flops in the ffs hierarchical module.

```
module inv (input a, output z);
LUT1 #(.INT(2'h1)) lut1 (.IO(a), .O(z));endmodule // inv
module ffs (
input clk, input d, output q
);
wire sr_0, sr_0n; wire sr_1, sr_1n; wire sr_2, sr_2n; wire sr_3, sr_3n; 
wire sr_4, sr_4n; wire sr_5, sr_5n; wire sr_6, sr_6n; wire sr_7, sr_7n;
wire inr, inrn, outr;
inv i0 (sr_0, sr_0n); inv i1 (sr_1, sr_1n); inv i2 (sr_2, sr_2n); inv i3 
(sr_3, sr_3n); inv_14 (sr_4, sr_4n); inv_15 (sr_5, sr_5n); inv_16 (sr_6,sr_6n); inv i7 (sr_7, sr_7n); inv i8 (inr, inrn);
(* RLOC = "X0Y0" *) FD sr0 (.C(clk), .D(sr_1n), .Q(sr_0));
(* RLOC = "X0Y1" *) FD sr1 (.C(clk), .D(sr_2n), .Q(sr_1));
(* RLOC = "X0Y2" *) FD sr2 (.C(clk), .D(sr_3n), .Q(sr_2));
(* RLOC = "X0Y3" *) FD sr3 (.C(clk), .D(sr_4n), .Q(sr_3));
(* RLOC = "X0Y4" *) FD sr4 (.C(clk), .D(sr_5n), .Q(sr_4));
(* RLOC = "X0Y5" *) FD sr5 (.C(clk), .D(sr_6n), .Q(sr_5));
(* RLOC = "X0Y6" *) FD sr6 (.C(clk), .D(sr_7n), .Q(sr_6));
(* RLOC = "X0Y7" *) FD sr7 (.C(clk), .D(inrn), .Q(sr_7));
(* LOC = "SLICE_XOYO" * FD ing .C(c1k), .D(d), .O(inv);
FD outq (.C(c1k), .D(sr_0), .Q(out)); assign q = outr;
endmodule // ffs
```
**TIP:** *In the preceding example, the presence of the RLOC property implies the use of the H\_SET property on the FD instances in the ffs hierarchical module.*

When using the modules defined in the preceding example, you will need to specify the KEEP\_HIERARCHY property to instances of the ffs module to preserve the hierarchy and define the RPM in the synthesized design:

```
module top (
input clk, input d, output q
);
wire c1, c2;
```
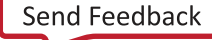

## AMDA **XILINX**

```
(* RLOC_ORIGIN = "X1Y1", KEEP_HIERARCHY = "YES" *) ffs u0 (clk, d, c1); 
(* RLOC_ORIGIN = "X3Y3", KEEP_HIERARCHY = "YES" *) ffs u1 (clk, c1, c2); 
(* RLOC_ORIGIN = "X5Y5", KEEP_HIERARCHY = "YES" *) ffs u2 (clk, c2, q);
```
endmodule // top

• **VHDL Syntax:** 

Declare the VHDL constraint as follows:

attribute RLOC: string;

Specify the VHDL constraint as follows:

```
attribute RLOC of {component_name | entity_name | label_name} :
{component|entity|label} is "XmYn";
```
Where:

- {component\_name | entity\_name | label\_name} is a choice of one design element.
- {component | entity | label} is the instance ID of the design element.
- $\bullet$   $\text{XmYn}$  defines the RLOC value for the specified design element.
- **XDC Syntax:**

The RLOC property can not be defined using XDC constraints. The RLOC property defines the relative locations of objects in a relatively placed macro (RPM), and results in read-only RPM and RLOC properties in the netlist of synthesized designs.

**TIP:** *You can use the* create\_macro *and* update\_macro *commands to define macro objects in the Vivado Design Suite, that act like RPMs within the design. Refer to the Vivado Design Suite Tcl Command Reference Guide ([UG835\)](https://docs.xilinx.com/access/sources/dita/map?url=ug835-vivado-tcl-commands) for more information on these commands.*

### **Affected Steps**

- Logical to Physical Mapping
- Place Design
- Synthesis

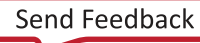

<span id="page-297-0"></span>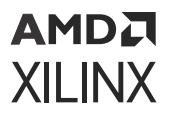

## **Related Information**

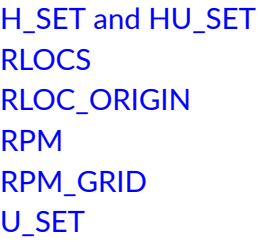

## **RLOCS**

RLOCS is a read-only property that is assigned to an XDC macro object that is created by the create\_macro Tcl command in the Vivado Design Suite. The RLOCS property is assigned to the macro when it is updated with the update\_macro comand. Refer to the *Vivado Design Suite Tcl Command Reference Guide* [\(UG835\)](https://docs.xilinx.com/access/sources/dita/map?url=ug835-vivado-tcl-commands) for more information on these commands.

Like relatively placed macros (RPMs), XDC macros enable relative placement of groups of cells. Macros are similar to RPMs in many ways, yet also have significant differences:

- RPMs are defined in the RTL source files by a combination of the RLOC property and the H\_SET, HU\_SET, or U\_SET property.
- RPMs cannot be edited in the post-synthesis design.
- Macros are created from leaf cells that are grouped together with relative placement, after synthesis, and can be edited.
- RPMs cannot be automatically converted to macros.
- RPMs are not design objects, and the XDC macro commands cannot be used on RPMs.

The RLOCS property reflects the relative placement values specified by the update\_macro command, as represented by the rlocs argument:

"cell0 rloc0 cell1 rloc1 … cellN rlocN"

You can use  $update\_macro$  command to change the RLOCS property assigned to an XDC macro object.

The RLOCS property is converted to an RLOC property on each of the individual cells that are part of the XDC macro. The RLOC property then functions in the same way it does for an RPM, by defining the relative placement of cells in the macro.

- **Architecture Support:** All architectures.
- **Applicable Objects:** Cells (get\_cells)

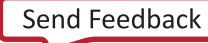

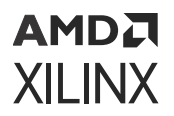

• **Values:** Cell1 RLOC1 Cell2 RLOC2 Cell3 RLOC3...: The name of a cell in the macro paired with the relative location of the cell in the macro, defined for each cell in the macro.

#### **Syntax**

• **Verilog Syntax:** 

Not applicable

• **VHDL Syntax:** 

Not applicable

• **XDC Syntax:** 

The RLOCS property is indirectly defined when an XDC macro is created and populated with cells and relative locations:

XDC Example

```
create_macro macro1
update_macro macro1 {u1/sr3 X0Y0 u1/sr4 X1Y0 u1/sr5 X0Y1}
report_property -all [get_macros macro1]
Property Type Read-only Visible Value<br>ABSOLUTE_GRID bool true true 0
ABSOLUTE_GRID bool true true 0
CLASS string true true macro
CLASS string true true macro<br>NAME string true true macro1
RLOCS string* true true u1/sr3 X0Y0 u1/sr4 X1Y0 u1/sr5
```
### **Affected Steps**

- Logical to Physical Mapping
- Synthesis
- Place Design

#### **Related Information**

[H\\_SET and HU\\_SET](#page-204-0) [RLOC](#page-294-0) [RLOC\\_ORIGIN](#page-299-0) [RPM](#page-302-0) [RPM\\_GRID](#page-303-0) [U\\_SET](#page-313-0)

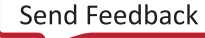

```
AMDA
XILINX
```
## **RLOC\_ORIGIN**

The RLOC\_ORIGIN property provides an absolute location, or LOC, for the relatively placed macro (RPM) in the RTL design. For more information on defining RPMs, and using the RLOC\_ORIGIN property, refer to the *Vivado Design Suite User Guide: Using Constraints* [\(UG903\)](https://docs.xilinx.com/access/sources/dita/map?url=ug903-vivado-using-constraints).

RPMs are defined by assigning design elements to a set using the H\_SET, HU\_SET, or U\_SET properties in the RTL design. The design elements are then assigned a relative placement to one another using the RLOC property. You can define the relative placement of any element within the set relative to other elements in the set, regardless of the eventual placement of the entire group onto the target device.

Having defined the elements of an RPM, and their relative placement, the RLOC\_ORIGIN property lets you define the absolute placement of the RPM onto the target device. The RLOC\_ORIGIN property is converted into LOC constraint during synthesis.

In the Vivado Design Suite, the RLOC\_ORIGIN property defines the lower-left corner of the RPM. This is most often the design element whose RLOC property is X0Y0. Each remaining cell in the RPM set is placed on the target device using its relative location (RLOC) as an offset from the group origin (RLOC\_ORIGIN).

### **Architecture Support**

All architectures.

## **Applicable Objects**

Instances within the RTL source file.

### **Values**

The Relative Location constraint is specified using a SLICE-based XY coordinate system.

RLOC\_ORIGIN=XmYn

Where:

- m is an integer representing the absolute X coordinate on the target device of the lower-left corner of the RPM.
- n is an integer representing the absolute Y coordinate on the target device of the lower-left corner of the RPM.

### **Syntax**

• **Verilog Syntax:** 

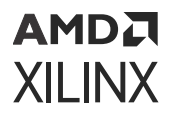

The RLOC\_ORIGIN property is a Verilog attribute defining the absolute placement of an RPM on the target device. Place the Verilog attribute immediately before the instantiation of a logic element.

```
(* RLOC_ORIGIN = "XmYn", HU_SET = "h0" *) FD sr0 
(.C(c1k), .D(sr_1n), .Q(sr_0));
```
Verilog Example:

The following top-level Verilog module defines the RLOC\_ORIGIN property for the ffs modules in the design.

```
module top (
input clk, input d, output q
);
wire c1, c2;
(* RLOC_ORIGIN = "X1Y1", KEEP_HIERARCHY = "YES" *) ffs u0 (clk, d, c1); 
(* RLOC_ORIGIN = "X3Y3", KEEP_HIERARCHY = "YES" *) ffs u1 (clk, c1, c2); 
(* RLOC_ORIGIN = "X5Y5", KEEP_HIERARCHY = "YES" *) ffs u2 (clk, c2, q);
```
endmodule // top

• **VHDL Syntax:** 

Declare the VHDL constraint as follows:

attribute RLOC\_ORIGIN: string;

Specify the VHDL constraint as follows:

```
attribute RLOC_ORIGIN of {component_name | entity_name | label_name} :
{component|entity|label} is "XmYn";
```
Where:

- {component\_name | entity\_name | label\_name} is a choice of one design element.
- {component | entity | label} is the instance ID of the design element.
- XmYn defines the RLOC\_ORIGIN value for the specified design element.
- **XDC Syntax:** The RLOC\_ORIGIN property translates to the LOC property in the synthesized design. You can specify the LOC property of RPMs by placing one of the elements of the RPM onto the target device. The other elements of the RPM will be placed relative to that location, and assigned to LOC property.

#### **Affected Steps**

- Logical to Physical Mapping
- Place Design

• Synthesis

АМDД **XILINX** 

## **Related Information**

[H\\_SET and HU\\_SET](#page-204-0) [RLOC](#page-294-0) [RLOCS](#page-297-0) [RPM](#page-302-0) [RPM\\_GRID](#page-303-0) [U\\_SET](#page-313-0)

## **ROUTE\_STATUS**

ROUTE\_STATUS is a read-only property that is assigned to nets by the Vivado router to reflect the current state of the routing on the net.

The property can be queried by the individual net, or group of nets, using the  $get\_property$  or report\_property commands. The property is used by the report\_route\_status command to return the ROUTE\_STATUS of the whole design.

- **Architecture Support:** All architectures.
- **Applicable Objects:** Nets (get\_nets)
- **Values:** 
	- ROUTED: The net is fully placed and routed.
	- PARTIAL: All pins and/or ports for the net are placed and some of the net is routed, but portions of the net are unrouted and route\_design should be run.
	- UNPLACED: The route has some unplaced pins or ports, and  $_{\text{place\_design}}$  should be run to complete the placement.
	- UNROUTED: All pins and/or ports for the net are placed, but no route data exists on the net, and route\_design should be run to complete the route.
	- INTRASITE: The entire route is completed within the same Site on the target device, and no routing resources were required to complete the connection. This is not an error.
	- NOLOADS: The route either has no logical loads, or has no routable load pins, and so needs no routing. This is not an error.
	- NODRIVER: The route either has no logical driver, or has no routable driver, and so needs no routing. This is a design error.
	- HIERPORT: The route is connected to a top-level hierarchical port that either has no routable loads or no routable drivers. This is not an error.

<span id="page-302-0"></span>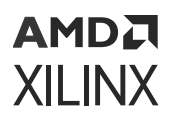

- ANTENNAS: The route has at least one antenna (a branch leaf that connects to a site pin, but that site pin does not show that it is connected to this logical net) or the route has at least one island (a section of routing that is not connected to any of the site pins associated with the logical net). This is a routing error.
- CONFLICTS: The router has one or more of the following routing errors:
	- a Routing conflict: One or more of the nodes in this route are also used in some other route, or another branch of this route.
	- on Site pin conflict: The logical net that is connected to the given site pin from inside the site is different from the logical net that is connected via the route to the outside of the site.
	- o Invalid site conflict: The route connects to a site pin on a site where the programming of the site is in an invalid state, making it impossible to determine if the route is connected correctly within the site.
- ERROR: There was an internal error in determining the route status.
- NONET: The net object specified for route status does not exist, or could not be found as entered.
- NOROUTE: No routing object could be retrieved for the specified net due to an error.
- NOROUTESTORAGE: No route storage object is available for this device due to an error.
- UNKNOWN: The state of the route can not be calculated due to an error.

The ROUTE\_STATUS property is an enumerated property with one of the preceding property values. It is a read-only property assigned by the Vivado router and cannot be directly modified.

## **Affected Steps**

• Route Design

## **RPM**

The RPM property is a read-only property assigned to the logic elements of a set as defined by the H\_SET, HU\_SET, or U\_SET property in the RTL source files.

When RLOC is also present in the RTL source files, the H\_SET, HU\_SET, and U\_SET properties get translated to a read-only RPM property on cells in the synthesized netlist. The HU\_SET and U\_SET property are visible on the RTL source file in the Text editor in the Vivado Design Suite. However, in the Properties window of a cell object, the RPM property is displayed. For more information on using these properties, and defining RPMs, refer to the *Vivado Design Suite User Guide: Using Constraints* [\(UG903](https://docs.xilinx.com/access/sources/dita/map?url=ug903-vivado-using-constraints)).

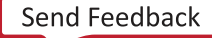

<span id="page-303-0"></span>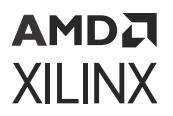

- **Architecture Support:** All architectures.
- **Applicable Objects:** Cells in the synthesized design (get\_cells)
- **Values:** <NAME>.

The RPM property is a read-only property derived during synthesis of an RTL design with RLOC defined together with one of H\_SET, HU\_SET, or U\_SET to define the RPM. The RPM property cannot be directly defined or edited.

## **Related Information**

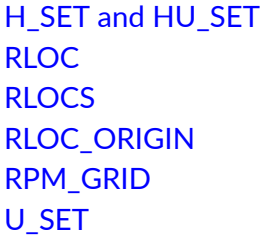

## **RPM\_GRID**

The RPM\_GRID property defines the RLOC grids as absolute coordinates instead of relative coordinates. The RPM\_GRID system is used for heterogeneous RPMs where the cells belong to different site types (such as a combination of SLICEs, block RAM, and DSP). Because the cells can occupy sites of various sizes, the RPM\_GRID system uses absolute RPM\_GRID coordinates that are derived directly from the target device.

The RPM\_GRID values are visible in the Site Properties window of the Vivado Integrated Design Environment (IDE) when a specific site is selected in the Device window. The coordinates can also be queried with Tcl commands using the RPM\_X and RPM\_Y site properties. For more information on using the RPM\_GRID property, and defining RPMs with absolute coordinates, refer to the *Vivado Design Suite User Guide: Using Constraints* [\(UG903](https://docs.xilinx.com/access/sources/dita/map?url=ug903-vivado-using-constraints)).

- **Architecture Support:** All architectures.
- **Applicable Objects:** Cells (get\_cells)
- **Values:** "GRID": The RPM GRID property and GRID keyword combine to inform the Vivado Design Suite that the specified RLOCs are absolute grid coordinates from the target device, rather than the relative coordinates usually specified by RLOC.

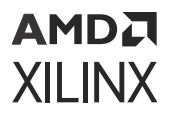

#### • **Verilog Syntax:**

Place the Verilog attribute immediately before the module or instantiation. Specify as follows:

(\* RPM\_GRID = "GRID" \*)

Verilog Example:

```
module iddr_regs (
input clk, d, output y, z
);
(* RLOC = "X130Y195" *) IDDR ireg (.C(clk_i), .D(d), .Q1(q1), .Q2(q2));
defparam ireg.DDR_CLK_EDGE = "SAME_EDGE";
(* RLOC = "X147Y194" *) FD q1reg (.C(c1k_i), .D(q1), .Q(y));(* RLOC = "X147Y194", RPM_GRID = "GRID" *) FD q2reg 
(C(c1k_i), D(q2), Q(z));
```

```
endmodule // iddr_regs
```
• **VHDL Syntax:** 

To use the RPM\_GRID system, first define the attribute, then add the attribute to one of the design elements:

attribute RPM\_GRID of ram0 : label is "GRID";

Declare the VHDL constraint as follows:

attribute RPM\_GRID : string;

Specify the VHDL constraint as follows:

```
attribute RPM_GRID of {component_name | entity_name} :
{component|entity} is "GRID";
```
• **XDC Syntax:** 

The RPM\_GRID property is assigned in the RTL source file, and cannot be defined in XDC files or with Tcl commands. However, for XDC macros, the corresponding construct is the absolute\_grid option used with the update\_macros command.

## **Affected Steps**

- Logical to Physical Mapping
- Place Design
- Synthesis

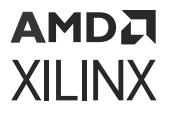

## **Related Information**

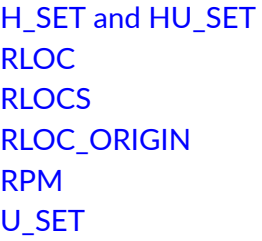

## **SEVERITY**

The SEVERITY property lets you change the severity assigned to individual design rule checks (DRC) in the Vivado Design Suite when running Report DRC. For more information on Running DRCs, see this [link](https://docs.xilinx.com/access/sources/dita/topic?isLatest=true&ft:locale=en-US&url=ug895-vivado-system-level-design-entry&resourceid=reporting-drcs-ad369450.html) in the *Vivado Design Suite User Guide: System-Level Design Entry* ([UG895\)](https://docs.xilinx.com/access/sources/dita/map?url=ug895-vivado-system-level-design-entry).

You can set the severity of both built-in and custom DRCs. For information on writing custom design rule checks, see this [link](https://docs.xilinx.com/access/sources/dita/topic?isLatest=true&ft:locale=en-US&url=ug894-vivado-tcl-scripting&resourceid=creating-custom-design-rules-checks-(drcs)-aa373702.html) in the *Vivado Design Suite User Guide: Using Tcl Scripting* ([UG894\)](https://docs.xilinx.com/access/sources/dita/map?url=ug894-vivado-tcl-scripting).

As an example, the following command can be used to downgrade an Error to a Warning.

```
set_property SEVERITY {Warning} [get_drc_checks REQP-83]
```
**IMPORTANT!** *Although Vivado allows you to disable and downgrade the severity of the built-in DRC objects, this practice is highly discouraged as it can cause unpredictable results and could potentially cause permanent damage to the device.*

To restore the DRC objects to the default setting, use the  $\text{reset\_dec\_check}$  Tcl command. Built-in DRC checks are returned to their default settings as defined by the Vivado tool. Custom DRCs are returned to their default settings as defined by the [create\\_drc\\_check](https://docs.xilinx.com/access/sources/dita/topic?isLatest=true&ft:locale=en-US&url=ug835-vivado-tcl-commands&resourceid=create_drc_check) command that created it.

- **Architecture Support:** All architectures.
- **Applicable Objects:** Design Rule Check objects (get\_drc\_checks)
- **Values:** 
	- Fatal
	- Error
	- {Critical Warning}
	- Warning
	- Advisory

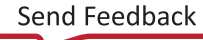

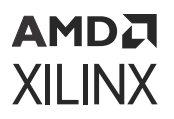

• **Verilog Syntax:** 

Not applicable

• **VHDL Syntax:** 

Not applicable

• **XDC Syntax:** 

set\_property SEVERITY {<VALUE>} [get\_drc\_checks <id>]

**Where** 

- <VALUE> is one of the recognized DRC severity levels in the Vivado tool: Advisory, Warning, {Critical Warning}, Error, Fatal.
- $\bullet$  <id> is the DRC ID recognized by the Vivado Design Suite.

XDC Syntax Example:

set\_property SEVERITY {Critical Warning} [get\_drc\_checks RAMW-1]

## **Affected Steps**

- report\_drc
- Write Bitstream

### **Related Information**

**[IS\\_ENABLED](#page-230-0)** 

## **SLEW**

SLEW specifies output buffer slew rate for output buffers configured with I/O standards that support programmable output slew rates.

- **Architecture Support:** All architectures.
- **Applicable Objects:** 
	- Ports (get\_ports)
		- o Output or bidirectional ports connected
	- Cells (get\_cells)

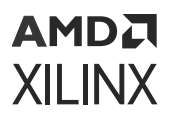

- **Output Buffers (all OBUF variants)**
- **Values:** 
	- SLOW (default)
	- MEDIUM: for UltraScale architecture, only available on high-performance (HP) I/Os.
	- FAST

• **Verilog Syntax:** 

To set this attribute when inferring I/O buffers, place the proper Verilog attribute syntax before the top-level output port declaration.

(\* DRIVE = "{SLOW|FAST}" \*)

Verilog Syntax Example

```
// Sets the Slew rate to be FAST 
(* SLEW = "FAST" *) output FAST_DATA,
```
• **VHDL Syntax:** 

To set this attribute when inferring I/O buffers, place the proper VHDL attribute syntax before the top-level output port declaration.

Declare the VHDL attribute as follows:

```
attribute SLEW : string;
```
Specify the VHDL attribute as follows:

```
attribute SLEW of port_name : signal is value;
```
Where port\_name is a top-level output port.

VHDL Syntax Example:

```
FAST_DATA : out std_logic; 
attribute SLEW : string;
 - Sets the Slew rate to be FAST
attribute SLEW of STATUS : signal is "FAST";
```
• **XDC Syntax:** 

set\_property SLEW value [get\_ports port\_name]

Where port\_name is an output or bidirectional port.

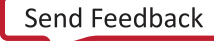

<span id="page-308-0"></span>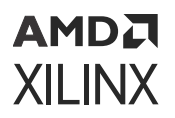

#### XDC Syntax Example:

```
# Sets the Slew rate to be FAST 
set_property SLEW FAST [get_ports FAST_DATA]
```
## **Affected Steps**

- I/O Planning
- Report Noise
- Report Power

#### **See Also**

Refer to the following design elements in the *Vivado Design Suite 7 Series FPGA and Zynq-7000 SoC Libraries Guide* [\(UG953\)](https://docs.xilinx.com/access/sources/dita/map?url=ug953-vivado-7series-libraries) or the *UltraScale Architecture Libraries Guide* [\(UG974](https://docs.xilinx.com/access/sources/dita/map?url=ug974-vivado-ultrascale-libraries)).

- OBUF
- OBUFT
- IOBUF
- IOBUF\_DCIEN
- IOBUF INTERMDISABLE

# **SRL\_TO\_REG**

An SRL primitive can be converted to a logically equivalent chain of register primitives using the SRL\_TO\_REG property with a value of true. This transform is typically used to increase the number of available pipeline register stages that can be spread to allow signals to traverse long distances within a device.

- **Architecture Support:** All architectures.
- **Applicable Objects:** Cells (get\_cells) as leaf level SRL instances.
- **Values:** 
	- 1: The Vivado logic optimization will pull out a register from the specified SRL primitive(s) input.

### **Syntax**

• **Verilog Syntax:** 

Not applicable

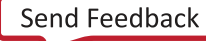

<span id="page-309-0"></span>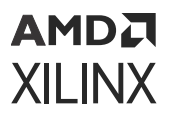

• **VHDL Syntax:** 

Not applicable

• **XDC Syntax:** 

set\_property SRL\_TO\_REG <True | False> <objects>

The property is false by default. The objects should be static shift registers which can be instantiated or inferred, e.g., SRL16E, SRL32E.

XDC Example:

set\_property SRL\_TO\_REG 1 [get\_cells {cell1 cell2}]

## **Affected Steps**

• Opt Design

## **Related Information**

[REG\\_TO\\_SRL](#page-293-0)

# **SRL\_STAGES\_TO\_REG\_INPUT**

A register stage can be pulled out through SLR input or pushed into SRL input using the SRL\_STAGES\_TO\_REG\_INPUT property.

This provides control on pipeline register structures to address under and over-pipeline at the input side of SRL primitives.

- **Architecture Support:** All architectures.
- **Applicable Objects:** Cells (get\_cells) as leaf level SRL instances.
- **Values:** 
	- 1: The Vivado logic optimization will pull out a register from the specified SRL primitive(s) input.
	- -1: The Vivado logic optimization will push a register into a specified SRL primitive(s) input.

### **Syntax**

• **Verilog Syntax:** 

Not applicable

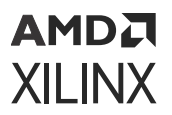

• **VHDL Syntax:** 

Not applicable

• **XDC Syntax:** 

set\_property SRL\_STAGES\_TO\_REG\_INPUT <1 | -1> <objects>

The objects should be SRLs, and the registers to be absorbed into the SRL should share the same control set with no reset.

XDC Example:

```
set_property SRL_STAGES_TO_REG_INPUT 1 [get_cells {cell1 cell2}]
```
## **Affected Steps**

• Opt Design

## **Related Information**

[REG\\_TO\\_SRL](#page-293-0) [SRL\\_TO\\_REG](#page-308-0) SRL\_STAGES\_TO\_REG\_OUTPUT

# **SRL\_STAGES\_TO\_REG\_OUTPUT**

A register stage can be pulled out from SLR output or pushed into SRL output using the SRL\_STAGES\_TO\_REG\_OUTPUT property.

This provides control on pipeline register structures to address under and over-pipeline at the output side of SRL primitives.

- **Architecture Support:** All architectures.
- **Applicable Objects:** Cells (get\_cells) as leaf level SRL instances.
- **Values:** 
	- 1: The Vivado logic optimization will pull out a register from the specified SRL primitive(s) output.
	- -1: The Vivado logic optimization will push a register into a specified SRL primitive(s) output.

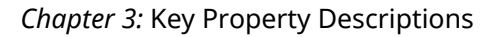

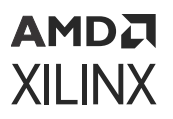

• **Verilog Syntax:** 

Not applicable

• **VHDL Syntax:** 

Not applicable

• **XDC Syntax:** 

set\_property SRL\_STAGES\_TO\_REG\_OUTPUT <1 | -1> <objects>

The objects should be SRLs, and the registers to be absorbed into the same SRL should share the same control set with no reset.

XDC Example:

set\_property SRL\_STAGES\_TO\_REG\_OUTPUT 1 [get\_cells {cell1 cell2}]

## **Affected Steps**

• Opt Design

**Related Information**

[REG\\_TO\\_SRL](#page-293-0) [SRL\\_TO\\_REG](#page-308-0) [SRL\\_STAGES\\_TO\\_REG\\_INPUT](#page-309-0)

# **SYNTH\_CHECKPOINT\_MODE**

When generating the output products for a Vivado IP integrator block design file (.bd), you can chose how the block design is synthesized in coordination with the top-level design. Refer to this [link](https://docs.xilinx.com/access/sources/dita/topic?isLatest=true&url=ug994-vivado-ip-subsystems&resourceid=generating-output-products-af371232.html) in *Vivado Design Suite User Guide: Designing IP Subsystems using IP Integrator* [\(UG994](https://docs.xilinx.com/access/sources/dita/map?url=ug994-vivado-ip-subsystems)) for more information. Using the SYNTH\_CHECKPOINT\_MODE you can specify that the block design will be synthesized as part of the top-level design, during global synthesis. Do this by setting SYNTH\_CHECKPOINT\_MODE to NONE, disabling the generation of the OOC synthesis checkpoint for the block design.

**IMPORTANT!** *When SYNTH\_CHECKPOINT\_MODE is set to NONE, the Vivado tool automatically sets the [GENERATE\\_SYNTH\\_CHECKPOINT](#page-202-0) property to FALSE, or 0, to disable the OOC flow and the generation of the synthesized DCP output product for BD files.*

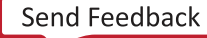

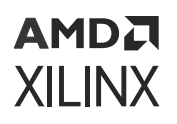

You can also choose that the block design should be synthesized out-of-context (OOC) from the rest of the design, by setting the SYNTH\_CHECKPOINT\_MODE property to either SINGULAR or HIERARCHICAL:

- SINGULAR specifies that the block design will be synthesized as a single unit, and written to a single DCP. In the Vivado IDE this option is referred to as Out-of-context per Block Design.
- HIERARCHICAL specifies that all IP used in the block design will be synthesized, and written to separate DCP files for each IP. In the Vivado IDE this option is referred to as Out-ofcontext per IP. This is the default mode.

This property will become read-only if the IP is locked for any reason. In this case, you can run **Reports → Report IP Status** in the Vivado IDE, or run the [report\\_ip\\_status](https://docs.xilinx.com/access/sources/dita/topic?isLatest=true&ft:locale=en-US&url=ug835-vivado-tcl-commands&resourceid=report_ip_status) Tcl command to see why the IP is locked. You will not be able to generate the DCP without first updating the IP to the latest version in the Vivado IP catalog. Refer to this [link](https://docs.xilinx.com/access/sources/dita/topic?isLatest=true&ft:locale=en-US&url=ug896-vivado-ip&resourceid=ah386406.html) in the *Vivado Design Suite User Guide: Designing with IP* [\(UG896](https://docs.xilinx.com/access/sources/dita/map?url=ug896-vivado-ip)) for more information.

- **Architecture Support:** All architectures.
- **Applicable Objects:** 
	- Block Design Files (BD)
	- (get\_files)
- **Values:** 
	- None: Indicates that the block design should be synthesized along with the rest of the design. This is known as global synthesis.
	- Singular: Indicates that the entire block design should be synthesized as an out-ofcontext block.
	- Hierarchical: Indicates that each IP used in the block design should be synthesized separately. That is each IP should be synthesized out-of-context to maximize the use of the synthesis cache whenever re-synthesis is needed. This is the default mode.

### **Syntax**

• **Verilog Syntax:** 

Not applicable

• **VHDL Syntax:** 

Not applicable

• **XDC Syntax:** 

The following command examples show setting the various SYNTH\_CHECKPOINT\_MODE values, and using the generate\_targets Tcl command to create the output.

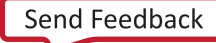

## <span id="page-313-0"></span>AMDA **XILINX**

Global Synthesis:

```
set_property SYNTH_CHECKPOINT_MODE NONE [get_files <filename>.bd] 
generate_target all [get_files <filename>.bd]
```
OOC per IP:

```
set_property SYNTH_CHECKPOINT_MODE HIERARCHICAL [get_files <filename>.bd] 
generate_target all [get_files <filename>.bd]
```
OOC per block design:

```
set_property SYNTH_CHECKPOINT_MODE SINGULAR [get_files <filename>.bd] 
generate_target all [get_files <filename>.bd]
```
Where  $\leq$  filename  $>$  is the filename of a block design (BD).

XDC Syntax Example:

```
set_property SYNTH_CHECKPOINT_MODE SINGULAR [get_files *.bd] 
generate_target all [get_files *.bd]
```
## **Affected Steps**

- Synthesis
- Implementation

**Related Information**

[GENERATE\\_SYNTH\\_CHECKPOINT](#page-202-0)

## **U\_SET**

Groups design elements with attached Relative Location (RLOC) constraints that are distributed throughout the design hierarchy into a single set.

U\_SET is an attribute within the HDL design source files, and does not appear in the synthesized or implemented design. U\_SET is used when defining Relatively Placed Macros, or RPMs in the RTL design. For more information on using these properties, and defining RPMs, refer to the *Vivado Design Suite User Guide: Using Constraints* ([UG903\)](https://docs.xilinx.com/access/sources/dita/map?url=ug903-vivado-using-constraints).

While H\_SET or HU\_SET are used to define sets of logic elements based on the design hierarchy, you can manually create a User-defined set of logic elements, or U\_SET, that is not dependent on the hierarchy of the design.

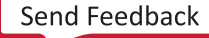

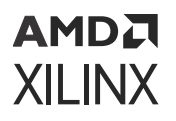

When RLOC is also present in the RTL source files, the H\_SET, HU\_SET, and U\_SET properties get translated to a read-only RPM property on cells in the synthesized netlist. The HU\_SET and U\_SET property are visible on the RTL source file in the Text editor in the Vivado Design Suite. However, in the Properties window of a cell object, the RPM property is displayed.

**IMPORTANT!** *When attached to hierarchical modules, the U\_SET constraint propagates downward through the hierarchy to any primitive symbols that are assigned RLOC constraints.*

- **Architecture Support:** All architectures.
- **Applicable Objects:**

The U\_Set constraint can be used in one or more of the following design elements, or categories of design elements. Refer to the *Vivado Design Suite 7 Series FPGA and Zynq-7000 SoC Libraries Guide* ([UG953\)](https://docs.xilinx.com/access/sources/dita/map?url=ug953-vivado-7series-libraries) or the *UltraScale Architecture Libraries Guide* [\(UG974\)](https://docs.xilinx.com/access/sources/dita/map?url=ug974-vivado-ultrascale-libraries) for more information on the specific design elements:

- Registers
- Macro Instance
- RAMS\*
- RAMD\*
- RAMB\*
- DSP48\*
- Values: <NAME>: A unique name for the U\_SET.

#### **Syntax**

• **Verilog Syntax:** 

This is a Verilog attribute used in combination with the RLOC property to define the set content of a hierarchical block that will define an RPM in the synthesized netlist. Place the Verilog attribute immediately before the instantiation of a logic element.

(\* RLOC = "X0Y0", HU\_SET = "h0" \*) FD sr0 (.C(clk), .D(sr\_1n), .Q(sr\_0));

Verilog Example:

The following Verilog module defines RLOC and U\_SET properties for the shift register flops in the module.

module ffs ( input clk, input d, output q ); wire sr\_0, sr\_0n; wire sr\_1, sr\_1n; wire sr\_2, sr\_2n; wire sr\_3, sr\_3n; wire sr\_4, sr\_4n; wire sr\_5, sr\_5n; wire sr\_6, sr\_6n; wire sr\_7, sr\_7n; wire inr, inrn, outr;

## AMDA **XILINX**

```
inv i0 (sr_0, sr_0n); inv i1 (sr_1, sr_1n); inv i2 (sr_2, sr_2n); inv i3 
(sr_3, sr_3n); inv i4 (sr_4, sr_4n); inv i5 (sr_5, sr_5n); inv i6 (sr_6,sr_6n); inv i7 (sr_7, sr_7n); inv i8 (inr, inrn);
(* RLOC = "X0Y0", U_SET = "Uset0" *) FD sr0 
(.C(c1k), .D(sr_1n), .Q(sr_0));(* RLOC = "X0Y0", U_SET = "Uset0" *) FD sr1 
(C(c1k), D(sr_2n), Q(sr_1));(* RLOC = "X0Y1", U_SET = "Uset0" *) FD sr2 
(C(c1k), D(sr_3n), Q(sr_2));(* RLOC = "X0Y1", U_SET = "Uset0" *) FD sr3 
(.C(c1k), .D(sr_4n), .Q(sr_3));(* RLOC = "X0Y0", U_SET = "Uset1" *) FD sr4 
(C(c1k), D(sr_5n), Q(sr_4));(* RLOC = "X0Y0", U_SET = "Uset1" *) FD sr5 
(C(c1k), D(sr_6n), Q(sr_5));(* RLOC = "X0Y1", U_SET = "Uset1" *) FD sr6 
(C(c1k), D(sr_7n), Q(sr_6));(* RLOC = "X0Y1", U_SET = "Uset1" *) FD sr7 (.C(clk), .D(inrn), .Q(sr_7));
(* LOC = "SLICE_X0Y0" *) FD inq (.C(clk), .D(d), .Q(inr));
FD outq (.C(clk), .D(sr_0n), .Q(outr)); assign q = outr;
endmodule // ffs
```
Unlike the HU\_SET property, which applies to the level of hierarchy it is defined in, the U\_SET property transcends hierarchy. In this case, the following top-level module defines three instances of the ffs module, but results in only two U\_SETS being created: Uset\_0 and Uset\_1, which contain Flops from all three ffs module instances defined below:

```
module top ( input clk, input d, output q
);
wire c1, c2; ffs u0 (clk, d, c1);
ffs u1 (clk, c1, c2); ffs u2 (clk, c2, q);
endmodule // top
```
• **VHDL Syntax:** 

Declare the VHDL attribute as follows:

attribute U\_SET : string;

Specify the VHDL constraint as follows:

```
attribute U_SET of {component_name | entity_name | label_name} :
{component|entity|label} is "NAME";
```
Where:

- {component\_name | entity\_name | label\_name} is a choice of one design element.
- {component | entity | label} is the instance ID of the design element.
- "NAME" is the unique set name to give to the U SET.

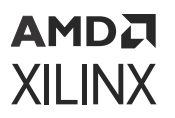

• **XDC Syntax:** 

The U\_SET property can not be defined using XDC constraints. The U\_SET property, when present on logic elements with the RLOC property, defines relatively placed macros (RPMs), and results in the read-only RPM property in the netlist of synthesized designs.

**TIP:** *You can use the* create\_macro *and* update\_macro *commands to define macro objects in the Vivado Design Suite, that act like RPMs within the design. Refer to the Vivado Design Suite Tcl Command Reference Guide ([UG835\)](https://docs.xilinx.com/access/sources/dita/map?url=ug835-vivado-tcl-commands) for more information on these commands.*

## **Affected Steps**

- Design Floorplanning
- Place Design
- Synthesis

# **UNAVAILABLE\_DURING\_CALIBRATION**

For UltraScale architecture, the UNAVAILABLE\_DURING\_CALIBRATION property disables a DRC error message to report that BITSLICE0 is not available during the built-in self-calibration (BISC) process.

IDELAY/ODELAY and RX\_BITSLICE/TX\_BITSLICE/RXTX\_BITSLICE support TIME mode for DELAY\_FORMAT that provides more precise delays by continuously adjusting the alignment. When TIME mode is used for IDELAY/ODELAY and native primitives, BITSLICE\_0 is used during the BISC process. Component logic connected to BITSLICE\_0 might not be available during the BISC process. In this case, the Vivado tool will issue a DRC violation to indicate that input routing and logic associated with BITSLICE\_0 within a nibble will be unavailable during the BISC operation. Refer to the DELAY\_FORMAT attribute in the*UltraScale Architecture SelectIO Resources User Guide* ([UG571](https://www.xilinx.com/cgi-bin/docs/ndoc?t=user_guides;d=ug571-ultrascale-selectio.pdf)) for more information.

If these restrictions do not affect a design, the DRC can be disabled with the UNAVAILABLE\_DURING\_CALIBRATION property.

**TIP:** *This property must be assigned as an XDC constraint. It is not supported in HDL source files.*

- **Architecture Support:** UltraScale architecture.
- **Applicable Objects:** Ports (get\_ports)

#### **Values**

• **TRUE:** Disable reporting of the DRC error message related to the BISC process.

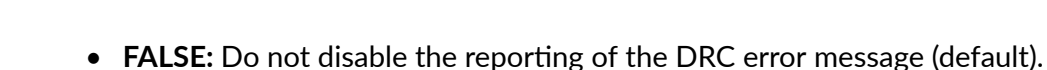

АМDД **XILINX** 

• **Verilog Syntax:** 

Not applicable

• **VHDL Syntax:** 

Not applicable

• **XDC Syntax:** 

set\_property UNAVAILABLE\_DURING\_CALIBRATION TRUE [get\_ports <port\_name>]

## **Affected Steps**

• DRC

## **USE\_DSP**

The USE\_DSP property directs the Vivado Design Suite to synthesize mathematical modules into DSP blocks on the targeted device.

**TIP:** *TIP: USE\_DSP48 is deprecated, and should be replaced by USE\_DSP.*

By default, multipliers (mults), mult-add, mult-sub, mult-accumulate type structures are assigned into DSP blocks. However, adders, subtractors, and accumulators can also go into DSP blocks, but by default are implemented with logic instead. The USE\_DSP attribute overrides the default behavior and defines these structures using DSPs.

DSPs can also be used to implement many other logic functions, beyond mathematics, such as counters, multiplexers, and shift registers. However, for complex modules such as multiplexers, you need to manually instantiate DSPs.

This property can be placed in the RTL as an attribute on signals, for example:

(\* use\_dsp = "yes" \*) module test(clk, in1, in2, out1);

You can apply USE\_DSP to a module in the RTL source, but it only applies to the module it is specified on. You can also apply it to hierarchical cells in the design as an XDC constraint.

• **Architecture Support:** All devices

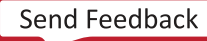

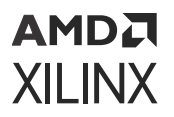

- **Applicable Objects:** This attribute can be placed in the RTL on signals, architectures and components, entities and modules. The priority is as follows:
	- 1. Signals
	- 2. Architectures and components
	- 3. Modules and entities
- **Values:** 
	- YES: Use the DSP blocks to implement mathematical functions.
	- NO: Do not change the default behavior of Vivado synthesis.
	- LOGIC: For UltraScale architecture only. Use the DSP blocks to implement large/wide XOR functions.

• **Verilog Syntax:** 

```
(* use_dsp = "yes" *) module test(clk, in1, in2, out1);
```
• **VHDL Syntax:** 

attribute use\_dsp : string; attribute use\_dsp of P\_reg : signal is "no"

• **XDC Syntax:** 

set\_property use\_dsp yes [get\_cells -hier ….]

### **Affected Steps**

• Synthesis

## **USED\_IN**

The USED\_IN property is assigned to design files (.v, .vhd, .xdc, .tcl) in the Vivado Design Suite to indicate what stage in the FPGA design flow the files are used.

For example, you could use the USED\_IN property to specify an XDC file for use by the Vivado synthesis tool, but not for use in implementation. You could also specify HDL source files (.v or .vhd) as USED\_IN simulation, but not for use in synthesis.

**TIP:** *The USED\_IN\_SYNTHESIS, USED\_IN\_SIMULATION, and USED\_IN\_IMPLEMENTATION properties are related to the USED\_IN property, and are automatically converted by the tool to USED\_IN ({synthesis, simulation, implementation} as appropriate.*

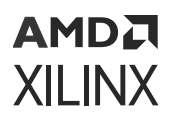

You can also use the more granular values to specify an unmanaged Tcl file to be USED\_IN opt\_design or place\_design, rather than simply used in implementation.

- **Architecture Support:** All architectures..
- **Applicable Objects:** Files
- **Values:** 
	- synthesis
	- synthesis post
	- implementation
	- simulation
	- out\_of\_context
	- opt\_design
	- opt\_design\_post
	- power\_opt\_design
	- power\_opt\_design\_post
	- place\_design
	- place\_design\_post
	- phys\_opt\_design
	- phys\_opt\_design\_post
	- route\_design
	- route\_design\_post
	- write\_bitstream
	- write\_bitstream\_post
	- synth\_blackbox\_stub
	- testbench
	- board
	- single\_language
	- power\_data

### **Syntax**

• **Verilog Syntax:** 

Not applicable

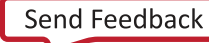

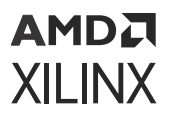

• **VHDL Syntax:** 

Not applicable

• **XDC Syntax:** 

set\_property USED\_IN {<value>} [get\_files <files>]

**Where** 

- $\bullet$   $\lt$ value> specifies one or more of the valid USED\_IN values.
- $\bullet$   $\leq$  files  $>$  is the name or names of the files to set the USED\_IN property.

XDC Syntax Example

# Designates the specified files as used in simulation set\_property USED\_IN {synthesis simulation} [get\_files \*.vhdl]

## **Affected Steps**

- Synthesis
- Simulation
- Implementation
- Bitstream generation

# **USER\_CLOCK\_ROOT**

Used to assign the clock driver, or root, to a specific clock region or Pblock on the target part.

The USER\_CLOCK\_ROOT property is intended to help manage clock skew across the device. By default, the place and route tools will automatically assign a clock root to achieve the best timing characteristics for the design. The tool assigned clock root is defined in the read-only [CLOCK\\_ROOT](#page-168-0) property. The USER\_CLOCK\_ROOT property lets you manually assign the clock root.

**IMPORTANT!** *The USER\_CLOCK\_ROOT property can be set on a global clock net, and can only be assigned to the net segment directly driven by the global clock buffer (BUFG).*

The USER\_CLOCK\_ROOT property is validated and used during clock resource placement, so the assignment should be made prior to placement. However, if you assign the property after placement, you will need to rerun placement to implement the clock root and affect the design.

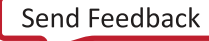

## AMDA **XILINX**

Due to a more flexible clocking architecture, designs that target UltraScale devices and UltraScale+ devices require a two-step process for routing global clocks. First the Vivado placer assigns the routing resources required to route the global clocks from the clock source to the destination clock regions (CLOCK\_ROOT or USER\_CLOCK\_ROOT). Next the Vivado router fills in the routing gaps on the clock nets.

The global clock routing is handled automatically during implementation. However in cases where the USER\_CLOCK\_ROOT property on a clock net has been changed after implementation, the Vivado tool might require the  $update\_clock\_routing$  command to properly reroute the clock nets.

- **Architecture Support:** UltraScale and UltraScale+ architectures.
- **Applicable Objects:** Global clock net (get\_nets) directly connected to the output of a global clock buffer.
- **Values:** 
	- $\le$  clock\_region | pblock>: Specifies as the name of a clock region on the target part, or a defined Pblock in the current design. The clock region can be specified by name or passed as a clock\_region object by the  $get\_clock\_regions$  command. Similarly, the Pblock can be specified by name or returned by the  $get\_phlocks$  command.
	- <objects>: Specified as one or more clock nets, or net segments.

#### **Syntax**

• **Verilog Syntax:** 

Not applicable

• **VHDL Syntax:** 

Not applicable

• **XDC Syntax:** 

```
set_property USER_CLOCK_ROOT <clock_region | pblock> <objects>
```
#### XDC Syntax Examples:

```
set_property USER_CLOCK_ROOT X1Y0 [get_nets {clk1 clk2}] 
set_property USER_CLOCK_ROOT [get_clock_regions X0Y0] [get_nets {clk1 
clk2}]
```
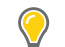

**TIP:** *The clock net can also be defined using the global clock buffer instance, or output pin, as shown in the following example:*

```
set_property USER_CLOCK_ROOT X1Y0 [get_nets -of [get_pins 
bufferName/O]]
```
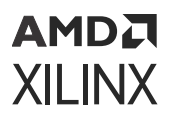

## **Affected Steps**

- Placement
- Routing

**Related Information**

[CLOCK\\_BUFFER\\_TYPE](#page-160-0) [CLOCK\\_REGION](#page-167-0) [CLOCK\\_ROOT](#page-168-0)

## **USER\_CROSSING\_SLR**

When placing design elements on stacked silicon interconnect (SSI) devices, you can use [USER\\_SLR\\_ASSIGNMENT](#page-327-0), USER\_CROSSING\_SLR, and [USER\\_SLL\\_REG](#page-325-0) properties to manage logic partitioning, and the behavior of the Vivado placement tool. SSI devices consist of multiple super logic regions (SLRs), joined by interposer connections called super long lines (SLLs). For more information on placing and routing in and across SLRs, refer to this [link](https://docs.xilinx.com/access/sources/dita/topic?isLatest=true&ft:locale=en-US&url=ug949-vivado-design-methodology&resourceid=ssi-technology-considerations-aa579382.html) in the *UltraFast Design Methodology Guide for FPGAs and SOCs* [\(UG949\)](https://docs.xilinx.com/access/sources/dita/map?url=ug949-vivado-design-methodology).

USER\_CROSSING\_SLR is a boolean property that indicates that a net is allowed to cross an SLR boundary, or that the net should not cross the SLR boundary. The constraint can be applied to either nets or pins. If the USER\_CROSSING\_SLR is set to 1, the net can cross the SLR boundary through the SLL channel. When set to 0, the net should not cross the SLR boundary.

**IMPORTANT!** *A value of 0 can be used on any pin or net segment to indicate the net should not cross the boundary. A value of 1 can only be applied to single-fanout pipeline register connections.*

To manage placement across SLRs, start with USER\_SLR\_ASSIGNMENT to assign logic to an SLR or group, add USER\_CROSSING\_SLR to control which net segment in the logic crosses the SLR boundary. Add USER\_SLL\_REG if needed.

USER\_CROSSING\_SLR=1 has no conflict with USER\_SLR\_ASSIGNMENT as it is used after the floorplanning placement phase. USER\_CROSSING\_SLR=0 has lower priority than USER\_SLR\_ASSIGNMENT USER\_CROSSING\_SLR has higher priority than USER\_SLL\_REG. When USER\_CROSSING\_SLR is in conflict with USER\_SLL\_REG, the latter property is ignored.

However, if both pins of a register with USER\_SLL\_REG (true) also have USER\_CROSSING\_SLR (true), but the source cell of Reg/D and the load cell of Reg/Q are placed in the same SLR, then both USER\_SLL\_REG and USER\_CROSSING\_SLR should be ignored.

- **Architecture Support:** All architectures
- **Applicable Objects:**

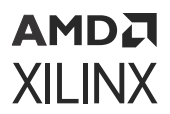

- Nets ( $get\_nets$ )
- Pins (get\_pins)
- **Values:** 
	- $\text{Null}$  (or ""): Indicates that the property is found on the net or pin, but that the property value has not been set to either TRUE or FALSE, or has been unset.
	- True (or 1): The net connected to the pin will be routed onto SLL channel if necessary for placement purposes.
	- False (or 0): The net connected to the pin will be routed inside an SLR.

• **Verilog Syntax:** 

Not applicable

• **VHDL Syntax:** 

Not applicable

• **XDC Syntax:** 

```
set_property USER_CROSSING_SLR <value> [get_nets <net_name>]
```
Where:

- <value> is the specified value for the property of NULL, TRUE, or FALSE.
- $\leq$  net\_name> specifies the name of the net to assign the property to.

XDC Example 1:

set\_property USER\_CROSSING\_SLR 0 [get\_nets net\_A]

## **Affected Steps**

• Placement

## **Related Information**

[USER\\_SLL\\_REG](#page-325-0) [USER\\_SLR\\_ASSIGNMENT](#page-327-0)

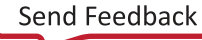
## **USER\_RAM\_AVERAGE\_ACTIVITY**

The USER\_RAM\_AVERAGE\_ACTIVITY constraint specifies a value representing the average frequency of all UltraRAM and Block RAM on the device that can be switched (enabled/disabled). The value is used by Vivado to model power supply noise induced by RAM switching and calculate jitter for global clocks in static timing analysis.

When USER\_RAM\_ACTIVITY is unspecified or set to -1, Vivado performs a pessimistic estimate that will result in a pessimistic jitter value (reported as part of the clock uncertainty in static timing analysis) and ultimately results in increased difficulty for design timing closure. The pessimistic estimate performed by Vivado is deposited on the RAM\_AVERAGE\_ACTIVITY property.

For example, a design using 40% of the available UltraRAM and Block RAM operating at 400 MHz results in a USER\_RAM\_AVERAGE\_ACTIVITY of 160. The value of 160 results in less jitter versus the pessimistic default value, easing design timing closure.

- **Architecture Support:** Versal ACAP.
- **Applicable Objects:**

Design (current\_design)

• **Value:**  $\leq n$  >: Where n is an integer between -1 and 1150.

#### **Syntax**

• **Verilog Syntax:** 

Not applicable

• **VHDL Syntax:** 

Not applicable

• **XDC Syntax:** 

set\_property USER\_RAM\_AVERAGE\_ACTIVITY <n> [current\_design]

#### XDC Syntax Examples:

```
# Use pessimistic default
set_property USER_RAM_AVERAGE_ACTIVITY -1 [current_design] 
# User determined value is 160
```
<span id="page-325-0"></span>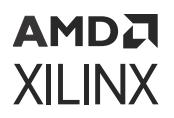

set\_property USER\_RAM\_AVERAGE\_ACTIVITY 160 [current\_design]

# All UltraRAM/Block RAM are never enabled or disabled set\_property USER\_RAM\_AVERAGE\_ACTIVITY 0 [current\_design]

#### **Affected Steps**

- Timing Analysis
- Implementation

#### **See Also**

- *Versal ACAP Clocking Resources Architecture Manual* ([AM003\)](https://docs.xilinx.com/access/sources/dita/map?url=am003-versal-clocking-resources&ft:locale=en-US)
- *Versal ACAP Hardware, IP, and Platform Development Methodology Guide* ([UG1387](https://docs.xilinx.com/access/sources/dita/map?isLatest=true&ft:locale=en-US&url=ug1387-acap-hardware-ip-platform-dev-methodology))

#### **Related Information**

[RAM\\_AVERAGE\\_ACTIVITY](#page-290-0)

### **USER\_SLL\_REG**

Stacked silicon interconnect (SSI) devices consist of multiple super logic regions (SLRs), joined by interposer connections called super long lines (SLLs). Paths crossing between SLRs through SLLs can present timing closure challenges.

Using SLL Laguna TX/RX registers can improve correlation between estimated and routed delays for nets that cross between SLR boundaries. Setting the USER\_SLL\_REG property on a register where the source cell of Reg/D and the load cell of Reg/Q are placed in different SLRs. Like the [IOB](#page-220-0) property, the USER\_SLL\_REG property directs the Vivado placer to place the register into a nearby Laguna TX\_REG or RX\_REG site instead of the fabric if connectivity allows. For more information on placing and routing in and across SLRs, refer to this [link](https://docs.xilinx.com/access/sources/dita/topic?isLatest=true&ft:locale=en-US&url=ug949-vivado-design-methodology&resourceid=designing-with-ssi-devices-aa427406.html) in the *UltraFast Design Methodology Guide for FPGAs and SOCs* ([UG949\)](https://docs.xilinx.com/access/sources/dita/map?url=ug949-vivado-design-methodology).

**TIP:** *The property is ignored when the nets do not cross an SLR boundary, or both the driver and the load are crossing the same SLR boundary, or the Red/Q net has loads in multiple SLRs.*

For an FD cell with USER\_SLL\_REG property set to true, the placer will attempt to place the cell on a nearby LAGUNA site if the net connected to FD/D or FD/Q crosses an SLR boundary. The property will be ignored when:

- none of the nets connected to FD/D or FD/Q cross an SLR boundary,
- both nets connected to FD/D or FD/Q cross an SLR boundary,
- FD/Q net crosses an SLR boundary and has loads in two different SLRs.

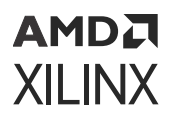

For an FD cell with the USER\_SLL\_REG property set to false, the placer will never place the cell on a nearby LAGUNA site (hard constraint).

One technique to improve the placement of FD cells with the USER\_SLL\_REG property to a Laguna TX\_REG or RX\_REG, and decrease the algorithm runtime, is to constrain the FD cell to a clock region size [PBLOCK](#page-269-0) that includes the LAGUNA sites.

**IMPORTANT!** *This property is considered a guideline which the placer will attempt to follow, but can be overridden to achieve a valid placement result.*

- **Architecture Support:** Cells (get\_cells) as hierarchical modules or logical instances.
- **Applicable Objects:** Cells (get\_cells) as hierarchical modules or logical instances
- **Value:** 
	- True (or 1): The Vivado placer will place (during detail placement) the FD cell on a LAGUNA site if the net connected to FD/D or FD/Q crosses an SLR boundary.
	- False (or 0): Do not place the register into a LAGUNA site.

#### **Syntax**

• **Verilog Syntax:** 

Not applicable

• **VHDL Syntax:** 

Not applicable

• **XDC Syntax:** 

set\_property USER\_SLL\_REG <True | False> <objects>

XDC Example:

set\_property USER\_SLL\_REG 1 [get\_cells {cell1 cell2}]

The placer will try to place cell1 and cell2 into Laguna registers at the SLR boundary.

#### **Affected Steps**

• Placement

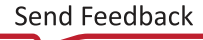

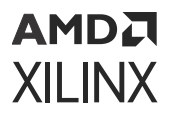

### **Related Information**

[IOB](#page-220-0) **[PBLOCK](#page-269-0)** [USER\\_CROSSING\\_SLR](#page-322-0) USER\_SLR\_ASSIGNMENT

### **USER\_SLR\_ASSIGNMENT**

When placing design elements on stacked silicon interconnect (SSI) devices, you can use USER\_SLR\_ASSIGNMENT, [USER\\_CROSSING\\_SLR](#page-322-0), and [USER\\_SLL\\_REG](#page-325-0) properties to manage logic partitioning, and the behavior of the Vivado placement tool. SSI devices consist of multiple super logic regions (SLRs), joined by interposer connections called super long lines (SLLs). For more information on placing and routing in and across SLRs, refer to this [link](https://docs.xilinx.com/access/sources/dita/topic?isLatest=true&ft:locale=en-US&url=ug949-vivado-design-methodology&resourceid=ssi-technology-considerations-aa579382.html) in the *UltraFast Design Methodology Guide for FPGAs and SOCs* [\(UG949\)](https://docs.xilinx.com/access/sources/dita/map?url=ug949-vivado-design-methodology).

The USER\_SLR\_ASSIGNMENT property lets you specify the placement of cells into a defined super logic region (SLR), or grouped together into the same SLR without defining a specific SLR. The property has two forms, as defined in the Value section below: SLRn which defines a specific SLR to place the cells into, or group\_name which groups cells together to be placed into the same SLR, though not a specific SLR.

**IMPORTANT!** *This property is considered a guideline which the placer will attempt to follow, but can be overridden to achieve a valid placement result.*

To manage placement across SLRs, start with USER\_SLR\_ASSIGNMENT to assign logic to an SLR or group, add USER\_CROSSING\_SLR to control which net segment in the logic crosses the SLR boundary, and add USER\_SLL\_REG if necessary. USER\_SLR\_ASSIGNMENT has the highest priority. Use that together with USER\_CROSSING\_SLR to control individual nets/pins crossing the SLR boundary.

- **Architecture Support:** All architectures.
- **Applicable Objects:** Cells (get\_cells) as hierarchical modules.
- **Value:** 
	- SLRn: Where 'n' is an integer representing a specific SLR in a device. The placer will attempt to keep the contents of the hierarchical cell within the specified SLR.
	- group\_name: This is a unique string value that can be assigned to one or more hierarchical cells or modules. The placer will try to place the cells or module with a common group\_name into a single SLR, but the specific SLR is not important.

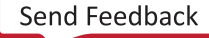

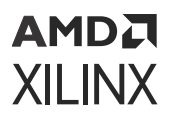

### **Syntax**

• **Verilog Syntax:** 

Not applicable

• **VHDL Syntax:** 

Not applicable

• **XDC Syntax:** 

set\_property USER\_SLR\_ASSIGNMENT <SLRn | group\_name> <objects>

XDC Example 1:

set\_property USER\_SLR\_ASSIGNMENT SLR1 [get\_cells {cell1 cell2}]

The placer will try to avoid partitioning cells cell1 and cell2 and try to place them in SLR1.

XDC Example 2:

set\_property USER\_SLR\_ASSIGNMENT group\_1 [get\_cells {cell1 cell2}]

The placer will try to avoid partitioning cell1 and cell2 and try to place them in the same SLR, but the specific SLR is not important.

### **Affected Steps**

• Placement

### **Related Information**

[USER\\_CROSSING\\_SLR](#page-322-0) [USER\\_SLL\\_REG](#page-325-0)

## **VCCAUX\_IO**

VCCAUX IO specifies the operating voltage of the VCCAUX IO rail for a given I/O. DRCs are available to ensure that VCCAUX\_IO property assignments are correct:

- VCCAUXIOBT (warning): Ensures that ports with VCCAUX\_IO values of NORMAL or HIGH are only placed in HP banks.
- VCCAUXIOSTD (warning): Ensures that ports with VCCAUX\_IO values of NORMAL or HIGH do not use IOSTANDARDs that are only supported in HR banks.

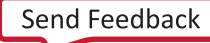

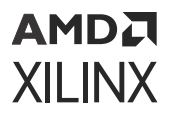

- VCCAUXIO (error): Ensures that ports with VCCAUX\_IO values of NORMAL are not constrained/placed in the same bank as a port with a VCCAUX\_IO value of HIGH.
- **Architecture Support:** 7 series FPGAs and Zynq-7000 SoC devices on High Performance (HP) bank I/O only.
- **Applicable Objects:** Ports (get\_ports).
- **Value:** 
	- **DONTCARE** (default)
	- NORMAL
	- HIGH

#### **Syntax**

• **Verilog Syntax:** 

To set this attribute, place the proper Verilog attribute syntax before the top-level output port declaration.

(\* VCCAUXIO = "{DONTCARE|NORMAL|HIGH}" \*)

Verilog Syntax Example:

```
// Specifies a "HIGH" voltage for the VCCAUX_IO rail connected to this 
I/O 
(* VCCAUX_IO = "HIGH" *) input ACT3,
```
• **VHDL Syntax:** 

To set this attribute, place the proper VHDL attribute syntax before the top-level output port declaration.

Declare the VHDL attribute as follows:

```
attribute VCCAUX_IO : string;
```
Specify the VHDL attribute as follows:

attribute VCCAUX\_IO of port\_name : signal is value;

Where port\_name is a top-level port.

VHDL Syntax Example:

```
ACT3 : in std_logic; 
attribute VCCAUX_IO : string;
-- Specifies a HIGH voltage for the VCCAUX_IO rail connected to this I/O 
attribute VCCAUX_IO of ACT3 : signal is "HIGH";
```
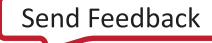

<span id="page-330-0"></span>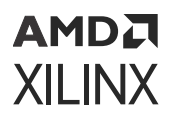

• **XDC Syntax:** 

set\_property VCCAUX\_IO value [get\_ports port\_name]

Where port\_name is a top-level port.

XDC Syntax Example:

# Specifies a HIGH voltage for the VCCAUX\_IO rail connected to this I/O set\_property VCCAUX\_IO HIGH [get\_ports ACT3]

### **Affected Steps**

- I/O Planning
- Place Design
- report\_power

### **USER\_CLUSTER**

To group and place certain instances or design elements as closely as possible, you can use the USER CLUSTER property to specify the placement of grouped cells. This allows you to manage logic partitioning as well as the behavior of the Vivado<sup>®</sup> placer. You can specify the USER\_CLUSTER property on a set of hierarchical instances to form a soft cluster that is taken into account during the SLR partitioning and partition-driven placer phases.

The USER\_CLUSTER property lets you specify the placement of the cells grouped together. The property has only one form, that is, it takes the <group\_name> of the groups cells that must be place together.

When using this property, analyze the design and find the specific instances involved in the top failing path. Check if the placement of the logic in the specific failing instance is spread out.

**IMPORTANT!** *This property is considered as a guideline, in which the placer attempts to follow, but can be overridden to achieve a valid placement result.*

To manage placement across SLRs, start with USER\_SLR\_ASSIGNMENT to assign logic to an SLR or group. Add USER\_CLUSTER to control the grouping of logic/instances in SLR.

- **Architecture Support:** All architectures.
- **Applicable Objects:** Cells (get\_cells) as hierarchical modules.
- **Value:**  $g_{\text{roup_name}}$ : This is a unique string value that can be assigned to one or more hierarchical cells or modules. The placer will try to place the cells or module with a common group\_name as close as possible.

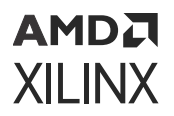

### **Syntax**

- **Verilog and VHDL Syntax:** Not Applicable
- **XDC Syntax:**

set\_property USER\_CLUSTER <group\_name> <objects>

• **XDC Example:** 

```
set_property USER_CLUSTER uc_group_1 [get_cells <instance_name>]
```
The placer tries to place all cells in the specified instance as close as possible, that is, with minimal spreading.

### **Affected Steps**

• Placement

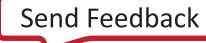

# **AMDA XILINX**

### *Appendix A*

# Additional Resources and Legal Notices

### **Xilinx Resources**

For support resources such as Answers, Documentation, Downloads, and Forums, see [Xilinx](https://www.xilinx.com/support) [Support.](https://www.xilinx.com/support)

### **Documentation Navigator and Design Hubs**

Xilinx $\mathcal{R}$  Documentation Navigator (DocNav) provides access to Xilinx documents, videos, and support resources, which you can filter and search to find information. To open DocNav:

- From the Vivado® IDE, select **Help → Documentation and Tutorials**.
- On Windows, select **Start → All Programs → Xilinx Design Tools → DocNav**.
- At the Linux command prompt, enter docnav.

Xilinx Design Hubs provide links to documentation organized by design tasks and other topics, which you can use to learn key concepts and address frequently asked questions. To access the Design Hubs:

- In DocNav, click the **Design Hubs View** tab.
- On the Xilinx website, see the [Design Hubs](https://www.xilinx.com/cgi-bin/docs/ndoc?t=design+hubs) page.

*Note***:** For more information on DocNav, see the [Documentation Navigator](https://www.xilinx.com/cgi-bin/docs/rdoc?t=docnav) page on the Xilinx website.

### **References**

These documents provide supplemental material useful with this guide:

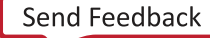

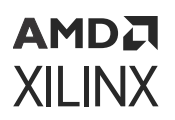

- 1. *7 Series FPGAs Configuration User Guide* [\(UG470](https://www.xilinx.com/cgi-bin/docs/ndoc?t=user_guides;d=ug470_7Series_Config.pdf))
- 2. *7 Series FPGAs SelectIO Resources User Guide* [\(UG471\)](https://www.xilinx.com/cgi-bin/docs/ndoc?t=user_guides;d=ug471_7Series_SelectIO.pdf)
- 3. *7 Series FPGAs Clocking Resources User Guide* ([UG472](https://www.xilinx.com/cgi-bin/docs/ndoc?t=user_guides;d=ug472_7Series_Clocking.pdf))
- 4. *7 Series FPGAs Configurable Logic Block User Guide* [\(UG474\)](https://www.xilinx.com/support/documentation/user_guides/ug474_7Series_CLB.pdf)
- 5. *7 Series FPGAs Packaging and Pinout Product Specification* [\(UG475](https://www.xilinx.com/cgi-bin/docs/ndoc?t=user_guides;d=ug475_7Series_Pkg_Pinout.pdf))
- 6. *7 Series FPGAs and Zynq-7000 SoC XADC Dual 12-Bit 1 MSPS Analog-to-Digital Converter User Guide* ([UG480\)](https://www.xilinx.com/cgi-bin/docs/ndoc?t=user_guides;d=ug480_7Series_XADC.pdf)
- 7. *UltraScale Architecture Configuration User Guide* ([UG570](https://www.xilinx.com/cgi-bin/docs/ndoc?t=user_guides;d=ug570-ultrascale-configuration.pdf))
- 8. *UltraScale Architecture SelectIO Resources User Guide* [\(UG571](https://www.xilinx.com/cgi-bin/docs/ndoc?t=user_guides;d=ug571-ultrascale-selectio.pdf))
- 9. *UltraScale Architecture Clocking Resources User Guide* ([UG572\)](https://www.xilinx.com/cgi-bin/docs/ndoc?t=user_guides;d=ug572-ultrascale-clocking.pdf)
- 10. *UltraScale Architecture Configurable Logic Block User Guide* ([UG574](https://www.xilinx.com/cgi-bin/docs/ndoc?t=user_guides;d=ug574-ultrascale-clb.pdf))
- 11. *UltraScale and UltraScale+ FPGAs Packaging and Pinouts Product Specification* [\(UG575](https://www.xilinx.com/cgi-bin/docs/ndoc?t=user_guides;d=ug575-ultrascale-pkg-pinout.pdf))
- 12. *UltraScale Architecture System Monitor User Guide* ([UG580\)](https://www.xilinx.com/cgi-bin/docs/ndoc?t=user_guides;d=ug580-ultrascale-sysmon.pdf)
- 13. *Vivado Design Suite Tcl Command Reference Guide* ([UG835\)](https://docs.xilinx.com/access/sources/dita/map?url=ug835-vivado-tcl-commands)
- 14. *Vivado Design Suite User Guide: Using Tcl Scripting* [\(UG894\)](https://docs.xilinx.com/access/sources/dita/map?url=ug894-vivado-tcl-scripting)
- 15. *Vivado Design Suite User Guide: System-Level Design Entry* ([UG895\)](https://docs.xilinx.com/access/sources/dita/map?url=ug895-vivado-system-level-design-entry)
- 16. *Vivado Design Suite User Guide: Designing with IP* ([UG896](https://docs.xilinx.com/access/sources/dita/map?url=ug896-vivado-ip))
- 17. *Vivado Design Suite User Guide: I/O and Clock Planning* [\(UG899](https://docs.xilinx.com/access/sources/dita/map?url=ug899-vivado-io-clock-planning))
- 18. *Vivado Design Suite User Guide: Synthesis* [\(UG901](https://docs.xilinx.com/access/sources/ud/document?url=ug901-vivado-synthesis&ft:locale=en-US))
- 19. *Vivado Design Suite User Guide: Using Constraints* ([UG903\)](https://docs.xilinx.com/access/sources/dita/map?url=ug903-vivado-using-constraints)
- 20. *Vivado Design Suite User Guide: Implementation* ([UG904\)](https://docs.xilinx.com/access/sources/dita/map?url=ug904-vivado-implementation)
- 21. *Vivado Design Suite User Guide: Hierarchical Design* ([UG905](https://www.xilinx.com/cgi-bin/docs/rdoc?v=latest;d=ug905-vivado-hierarchical-design.pdf))
- 22. *Vivado Design Suite User Guide: Design Analysis and Closure Techniques* [\(UG906](https://docs.xilinx.com/access/sources/dita/map?url=ug906-vivado-design-analysis))
- 23. *Vivado Design Suite User Guide: Programming and Debugging* ([UG908\)](https://docs.xilinx.com/access/sources/dita/map?url=ug908-vivado-programming-debugging)
- 24. *UltraFast Design Methodology Guide for FPGAs and SOCs* ([UG949](https://docs.xilinx.com/access/sources/dita/map?url=ug949-vivado-design-methodology))
- 25. *Vivado Design Suite 7 Series FPGA and Zynq-7000 SoC Libraries Guide* [\(UG953\)](https://docs.xilinx.com/access/sources/dita/map?url=ug953-vivado-7series-libraries)
- 26. *UltraScale Architecture Libraries Guide* [\(UG974](https://docs.xilinx.com/access/sources/dita/map?url=ug974-vivado-ultrascale-libraries))
- 27. *Vivado Design Suite User Guide: Designing IP Subsystems using IP Integrator* ([UG994](https://docs.xilinx.com/access/sources/dita/map?url=ug994-vivado-ip-subsystems))
- 28. *Soft Error Mitigation Controller LogiCORE IP Product Guide* [\(PG036\)](https://docs.xilinx.com/access/sources/framemaker/map?url=pg036_sem&ft:locale=en-US)
- 29. *JTAG to AXI Master LogiCORE IP Product Guide* [\(PG174](https://www.xilinx.com/cgi-bin/docs/ipdoc?c=jtag_axi;v=latest;d=pg174-jtag-axi.pdf))
- 30. *Integrated Bit Error Ratio Tester 7 Series GTX Transceivers LogiCORE IP Product Guide* [\(PG132](https://www.xilinx.com/cgi-bin/docs/ipdoc?c=ibert_7series_gtx;v=latest;d=pg132-ibert-7series-gtx.pdf))
- 31. *Virtual Input/Output LogiCORE IP Product Guide* [\(PG159](https://www.xilinx.com/cgi-bin/docs/ipdoc?c=vio;v=latest;d=pg159-vio.pdf))

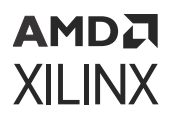

- 32. [Vivado Design Suite Documentation](https://www.xilinx.com/cgi-bin/docs/rdoc?v=2022.2;t=vivado+docs)
- 33. *Versal ACAP AI Engine Architecture Manual* ([AM009\)](https://docs.xilinx.com/access/sources/dita/map?url=am009-versal-ai-engine&ft:locale=en-US)
- 34. *Versal ACAP SelectIO Resources Architecture Manual* [\(AM010\)](https://docs.xilinx.com/access/sources/dita/map?url=am010-versal-selectio&ft:locale=en-US)
- 35. *Versal ACAP Clocking Resources Architecture Manual* ([AM003](https://docs.xilinx.com/access/sources/dita/map?url=am003-versal-clocking-resources&ft:locale=en-US))
- 36. *Versal ACAP Hardware, IP, and Platform Development Methodology Guide* [\(UG1387](https://docs.xilinx.com/access/sources/dita/map?isLatest=true&ft:locale=en-US&url=ug1387-acap-hardware-ip-platform-dev-methodology))

### **Training Resources**

Xilinx provides a variety of training courses and QuickTake videos to help you learn more about the concepts presented in this document. Use these links to explore related training resources:

- 1. [Vivado Design Suite QuickTake Video Tutorials](https://www.xilinx.com/cgi-bin/docs/ndoc?t=vivado+videos)
- 2. [Vivado Design Suite QuickTake Video: Design Constraints Overview](https://www.xilinx.com/video/hardware/design-constraints-overview.html)
- 3. [Essentials of FPGA Design Training Course](https://www.xilinx.com/video/fpga/7-series-fpga-overview.html)
- 4. [Vivado Design Suite Static Timing Analysis and Xilinx Design Constraints](https://www.xilinx.com/video/hardware/working-with-constraint-sets.html)

### **Revision History**

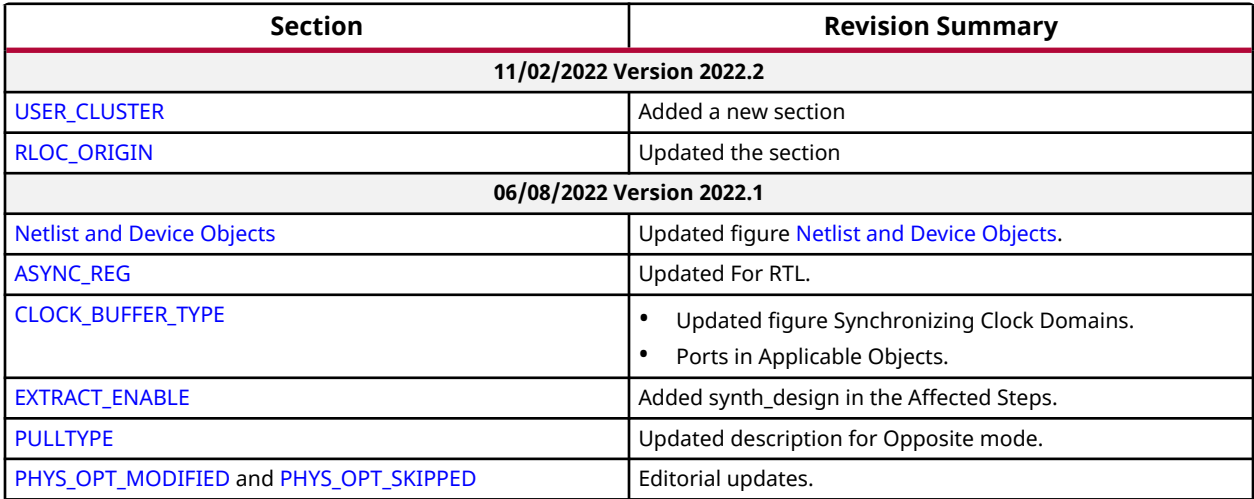

### **Please Read: Important Legal Notices**

The information disclosed to you hereunder (the "Materials") is provided solely for the selection and use of Xilinx products. To the maximum extent permitted by applicable law: (1) Materials are made available "AS IS" and with all faults, Xilinx hereby DISCLAIMS ALL WARRANTIES AND CONDITIONS, EXPRESS, IMPLIED, OR STATUTORY, INCLUDING BUT NOT LIMITED TO WARRANTIES OF MERCHANTABILITY, NON-INFRINGEMENT, OR FITNESS FOR ANY PARTICULAR PURPOSE; and (2) Xilinx shall not be liable (whether in contract or tort, including negligence, or under any other theory of liability) for any loss or damage of any kind or nature related to, arising under, or in connection with, the Materials (including your use of the Materials), including for any direct, indirect, special, incidental, or consequential loss or damage (including loss of data, profits, goodwill, or any type of loss or damage suffered as a result of any action brought by a third party) even if such damage or loss was reasonably foreseeable or Xilinx had been advised of the possibility of the same. Xilinx assumes no obligation to correct any errors contained in the Materials or to notify you of updates to the Materials or to product specifications. You may not reproduce, modify, distribute, or publicly display the Materials without prior written consent. Certain products are subject to the terms and conditions of Xilinx's limited warranty, please refer to Xilinx's Terms of Sale which can be viewed at [https://](https://www.xilinx.com/legal.htm#tos) [www.xilinx.com/legal.htm#tos](https://www.xilinx.com/legal.htm#tos); IP cores may be subject to warranty and support terms contained in a license issued to you by Xilinx. Xilinx products are not designed or intended to be fail-safe or for use in any application requiring fail-safe performance; you assume sole risk and liability for use of Xilinx products in such critical applications, please refer to Xilinx's Terms of Sale which can be viewed at [https://www.xilinx.com/legal.htm#tos.](https://www.xilinx.com/legal.htm#tos)

### **AUTOMOTIVE APPLICATIONS DISCLAIMER**

AUTOMOTIVE PRODUCTS (IDENTIFIED AS "XA" IN THE PART NUMBER) ARE NOT WARRANTED FOR USE IN THE DEPLOYMENT OF AIRBAGS OR FOR USE IN APPLICATIONS THAT AFFECT CONTROL OF A VEHICLE ("SAFETY APPLICATION") UNLESS THERE IS A SAFETY CONCEPT OR REDUNDANCY FEATURE CONSISTENT WITH THE ISO 26262 AUTOMOTIVE SAFETY STANDARD ("SAFETY DESIGN"). CUSTOMER SHALL, PRIOR TO USING OR DISTRIBUTING ANY SYSTEMS THAT INCORPORATE PRODUCTS, THOROUGHLY TEST SUCH SYSTEMS FOR SAFETY PURPOSES. USE OF PRODUCTS IN A SAFETY APPLICATION WITHOUT A SAFETY DESIGN IS FULLY AT THE RISK OF CUSTOMER, SUBJECT ONLY TO APPLICABLE LAWS AND REGULATIONS GOVERNING LIMITATIONS ON PRODUCT LIABILITY.

### **Copyright**

© Copyright 2012-2022 Advanced Micro Devices, Inc. Xilinx, the Xilinx logo, Alveo, Artix, Kintex, Kria, Spartan, Versal, Vitis, Virtex, Vivado, Zynq, and other designated brands included herein are trademarks of Xilinx in the United States and other countries. All other trademarks are the property of their respective owners.

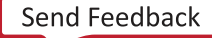